HP 9000 Computers

 $\mathbf{x}_{\text{max}}$  and  $\mathbf{x}_{\text{max}}$  and  $\mathbf{x}_{\text{max}}$ 

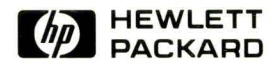

# HP-UX Technical BASIC Reference Manual, Vol. 1

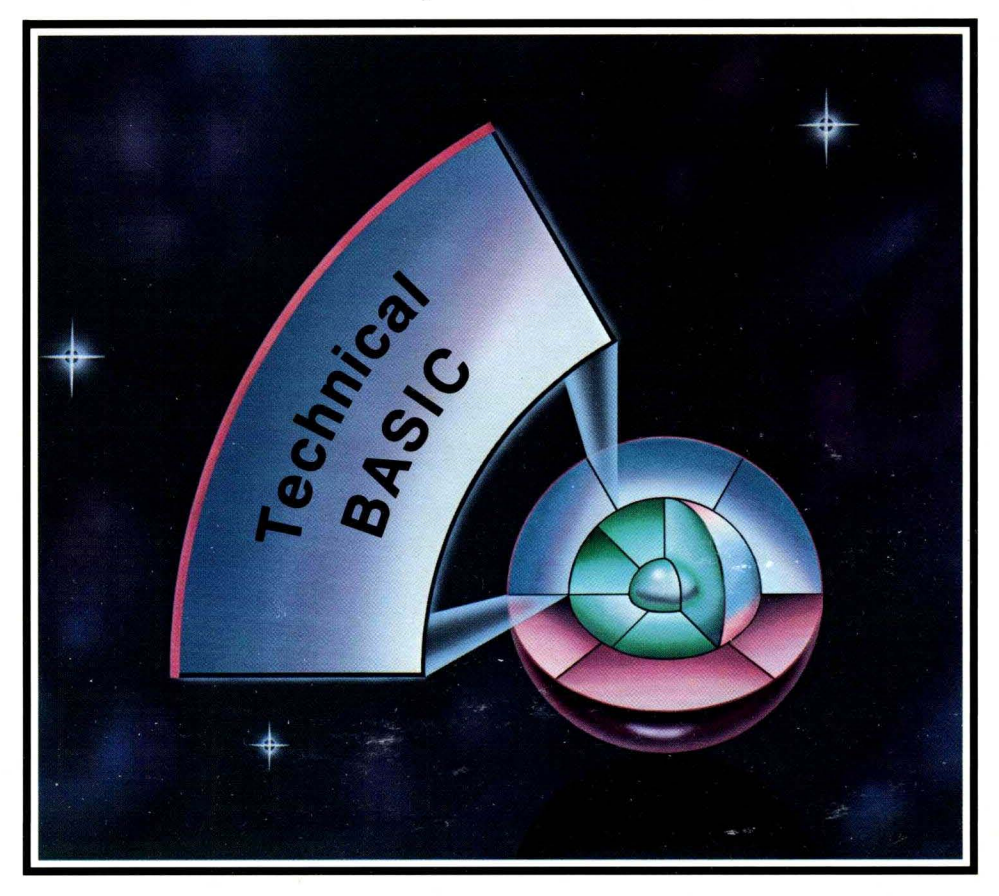

## **HP-UX Technical BASIC Reference Manual, Vol. 1**

**for HP 9000 Computers** 

HP Part Number 97068-90050

© Copyright 1986 Hewlett-Packard Company

This document contains proprietary information which is protected by copyright. All rights are reserved. No part of this document may be photocopied, reproduced or translated to another language without the prior written consent of Hewlett-Packard Company. The information contained in this document is subject to change without notice.

#### Restricted Rights Legend

Use, duplication or disclosure by the Government is subject to restrictions as set forth in paragraph (b)(3)(B) of the Rights in Technical Data and Software clause in DAR 7-104.9(a).

© Copyright 1980, Bell Telephone Laboratories, Inc.

#### **Hewlett-Packard Company**

3404 East Harmony Road, Fort Collins, Colorado 80525

# **Printing History**

New editions of this manual will incorporate all material updated since the previous edition. Update packages may be issued between editions and contain replacement and additional pages to be merged into the manual by the user. Each updated page will be indicated by a revision date at the bottom of the page. A vertical bar in the margin indicates the changes on each page. Note that pages which are rearranged due to changes on a previous page are not considered revised.

The manual printing date and part number indicate its current edition. The printing date changes when a new edition is printed. (Minor corrections and updates which are incorporated at reprint do not cause the date to change.) The manual part number changes when extensive technical changes are incorporated.

February 1986... Edition 1

#### **NOTICE**

The information contained in this document is subject to change without notice.

HEWLETT-PACKARD MAKES NO WARRANTY OF ANY KIND WITH REGARD TO THIS MANUAL, INCLUDING, BUT NOT LIMITED TO, THE IMPLIED WARRANTIES OF MERCHANTABILITY AND FITNESS FOR A PARTICULAR PURPOSE. Hewlett-Packard shall not be liable for errors contained herein or direct, indirect, special, incidental or consequential damages in connection with the furnishing, performance, or use of this material.

#### **WARRANTY**

A copy of the specific warranty terms applicable to your Hewlett-Packard product and replacement parts can be obtained from your local Sales and Service Office.

# **Table of Contents**

# **Volume 1**<br>Chapter 1: 1

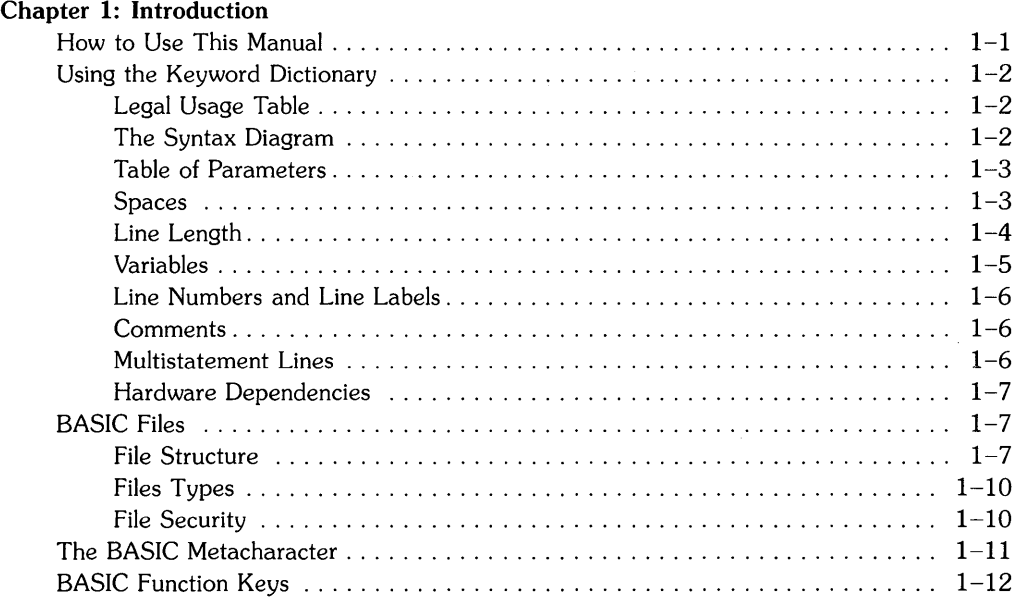

#### Chapter 2: Keyword Dictionary

#### **Volume 2**

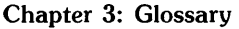

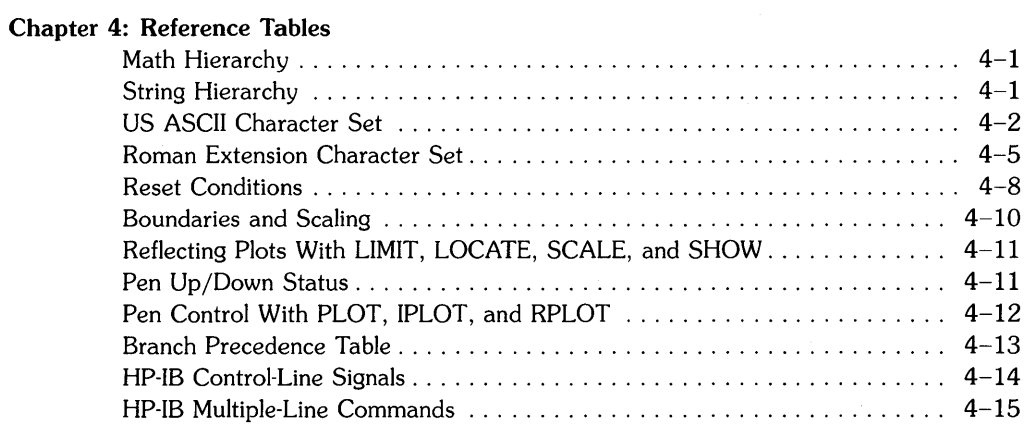

#### Chapter 5: I/O Registers

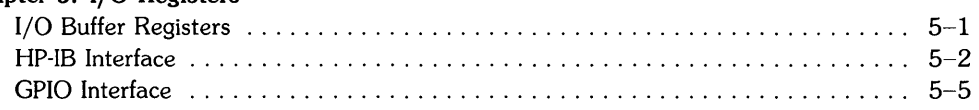

#### Chapter 6: Error Messages

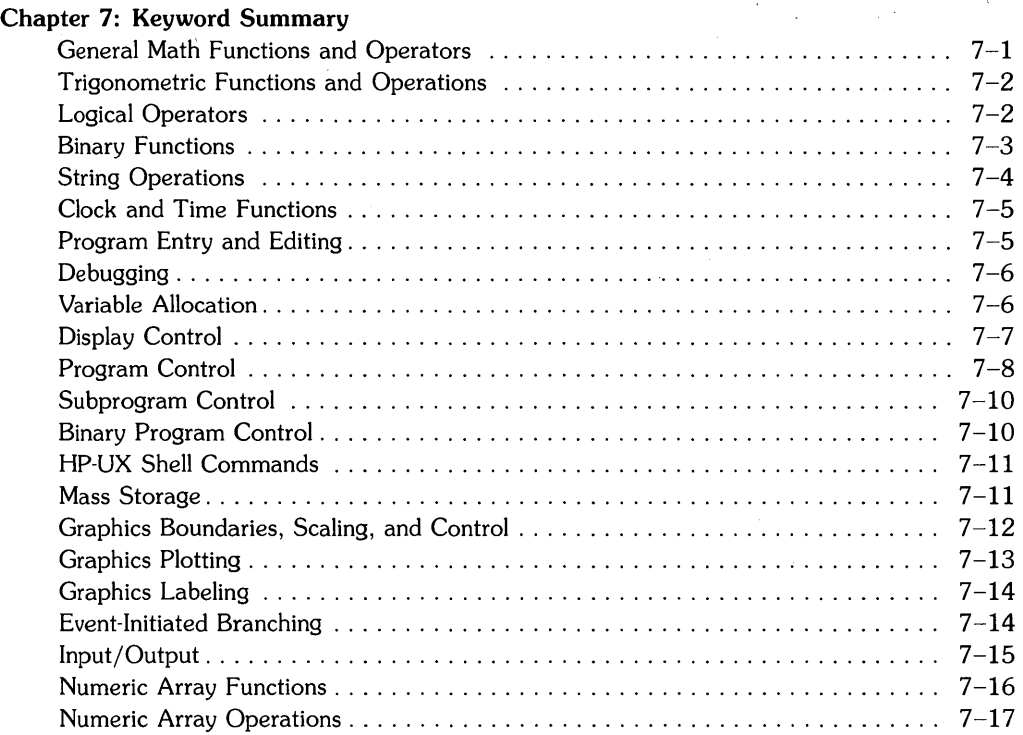

 $\frac{1}{2}$  ,  $\frac{1}{2}$ 

 $\lambda$ 

 $\langle$ 

# **Introduction**

# **How to Use This Manual**

The HP-UX Technical BASIC Reference Manual is designed to provide reference information to experienced BASIC programmers. The manual is divided into seven sections:

- The Introduction provides general information that applies to all BASIC keywords. The introduction also explains how to interpret tables and syntax diagrams in the keyword dictionary.
- The Keyword Dictionary contains an alphabetical listing of all the operators, functions and statements provided with the language. Each entry contains syntax information, examples, and a description of how the keyword interacts with other related BASIC statements.
- The Glossary defines many of the technical 'terms used repeatedly in the keyword dictionary. Certain terms include a syntax diagram to help you understand the definition.
- Reference Tables contains a variety of useful tables, including the character set, system reset conditions, and various graphics conditions.
- The I/O Registers section contains tables of buffer and interface status and control registers.
- Error Messages lists all error messages and probable causes for the errors.
- The Keyword Summary groups all the BASIC keywords by function, allowing you to qUickly locate the proper keyword for a particular task.

# **Using the Keyword Dictionary**

The keyword dictionary contains an alphabetical listing of all the HP-UX Technical BASIC keywords. Each keyword entry consists of a legal usage table, a definition of the keyword, a syntax diagram, a table of parameters, usage examples, and some additional descriptive information on the use of the keyword within programs.

### **Legal Usage Table**

The legal usage table describes in general terms the conditions under which the keyword can be used.

- If a keyword is *Keyboard Executable,* a properly constructed statement can be typed into the current alphanumeric *(alpha)* display input line and executed by pressing Fleturn<sup>1</sup>. This type of immediate execution is sometimes referred to as execution "from the keyboard" or execution in "edit mode."
- If a keyword is *Programmable,* a properly constructed statement can be placed after a valid line number and stored in memory as part of a BASIC program. Many keywords are both keyboard executable and programmable. Nonprogrammable keywords are referred to as commands.
- If a keyword can be included in an IF ... THEN, a statement containing the keyword can be placed after THEN or ELSE in an IF ... THEN ... ELSE statement.

#### **The Syntax Diagram**

The syntax diagram describes pictorially how to construct a proper statement or command using that keyword. The items enclosed in ovals, circles, and rectangles are the various elements of the statement:

- The elements enclosed in ovals **and** circles are keywords and punctuation that must be typed in exactly as shown, except that lowercase letters can be substituted for uppercase letters.
- The elements enclosed in **rectangles** are parameters. Each parameter is described in the table of parameters underneath the syntax diagram. In most instances, uppercase and lowercase letters are *not* interchangeable.

 $1$  Return is used throughout this manual to represent the key generating a carriage-return character (CR), decimal value 13.

The elements are connected by lines and arrows that illustrate how they fit together. Each line segment has only one arrow, meaning that the line can be followed in only one direction. Starting with the left side of the diagram, you can use any combination of elements generated by following the lines in the indicated direction. If an element is optional, a path exists around it. Many optional elements have default values listed in the table of parameters or description section. Whatever path you choose, it must terminate at the right side of the diagram.

The syntax diagram does not show line numbers or line labels.

#### **Table of Parameters**

The Table of Parameters describes each parameter in the syntax diagram. Where proper syntax or practical semantics requires a parameter to evaluate within a certain range, that range is given. A dash ("-") indicates no range restrictions. For example, in the case of numeric expressions, the parameter can be any REAL number.

#### **Spaces**

The syntax diagrams do not fully describe the use of spaces. In general, when two elements are connected by a line and arrow, any number of spaces can be inserted between the elements. In some cases, spaces are optional. For example, when a syntax diagram shows parameters separated by commas, spaces between the commas and the parameters are optional.

When two elements are drawn adjacent to one another, there must be no spaces between them.

The syntax requires spaces between BASIC keywords, variable names, statement labels, and numeric constants. Valid sequences of letters and digits not recognized as BASIC keywords are interpreted as variable names.

Spaces are not required between keywords or variable names and arithmetic and relational operators. However, logical operators must be separated from keywords and variable names by spaces.

Spaces should not be inserted within keywords unless explicitly shown.

**Example:** Examine the syntax diagram for the CONVERT statement:

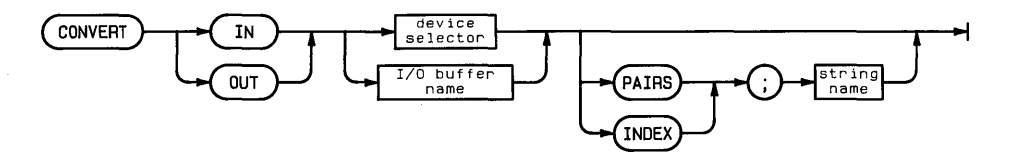

To construct a valid statement, type the keyword CONVERT, followed by one or more spaces. Then, type the keyword IN or OUT, followed by one or more spaces. You must then type a valid interface select code (defined in the glossary) or I/O buffer name. The rest of the statement is optional. After leaving one or more spaces, you may type the word PAIRS or INDEX, followed by a semicolon and the name of a string variable.

#### **Line Length**

There can be up to 160 characters in a Technical BASIC program line, including the trailing carriage-return character. This includes the line number, any embedded blank spaces, and a carriage-return character (CHR\$ (13)) placed at the end of the line when it is entered into system memory.

You can enter a line this large by:

- using a *non-line-oriented* terminal or console
- specifying "non-line-mode" operation when calling BASIC (type basic -t to enter the system), and then entering the line with the BASIC editor
- writing a program into a file by using OUTPUT statements
- using another editor to enter the line

However, when using most *line-oriented* terminals to enter program lines, the maximum line width is 80 characters. In addition, you cannot edit any lines longer than a line-oriented terminal's (or window's) line width. For instance, if you enter a 130-character line on a non-line-oriented terminal or window, SAVE the program, and then GET the file on a terminal or window with line-width of 80 characters, you cannot edit the line. (You can, however, list and run the program.)

#### **Variables**

BASIC uses the following variable types:

• Simple numeric:

Precisions: REAL, SHORT, or INTEGER (default=REAL)

• Numeric array:

Precisions: REAL, SHORT, or INTEGER (default=REAL)

Dimensions: one or two

Lower bound (option base):  $0$  or  $1$  (default=0)

Maximum upper bound: 65,530

• Simple string:

Maximum string length: 65,530 (default=18)

• String array:

Maximum string length: 65,530 (default=18)

Dimensions: one or two

Lower bound (option base):  $0$  or  $1$  (default=0)

Maximum upper bound: 65,530

String variables are differentiated from numeric variables by using a dollar sign (\$) as the final character in all string variable names. Variable names can be up to 32 characters long. Any sequence of letters, numbers, and the underscore character can be used, except that the first character must be a letter. Uppercase and lowercase letters are **not** interchangeable in variable names. (Combinations of uppercase and lowercase letters can be used to form BASIC keywords; however, they are listed as all uppercase.)

#### **Line Numbers and Line Labels**

Every line in a program must be preceded by a unique line number—an integer in the range  $1$ through 65 535. The line number can be followed by an optional line label. A line label consists of a sequence of up to 32 letters, digits, and the underscore character; the first character must be a letter. The label is followed by a colon in the labeled line; the colon is not used when the line is referenced.

#### Example:

300 IF X<5 THEN Finished Referencing line.

800 Finished: END **Labeled line.** 

#### **Comments**

Comments can be added to any program line except a DATA statement. A comment is created by placing an exclamation point (!) after the last character in the statement. Comments can also be created using the REM statement. Comments can contain any sequence and number of characters up to the maximum allowable line length.

If a comment is added to a multistatement line, it must be placed at the end of the line.

#### **Multistatement Lines**

A multistatement line contains two or more BASIC statements joined by the character"@". For instance:

100 DISP "Warning" @ BEEP @ BEEP

Multistatement lines can be executed both within programs and from the keyboard. The DATA and REM statements are not allowed in multistatement lines. If GOTO branching occurs in the middle of a line, the remaining statements on the line are not executed.

Like single-statement lines, multistatement lines are limited to 159 characters (plus a carriagereturn termination character) or the *line length* of your terminal or window during entry and editing operations (see preceding description).

#### **Hardware Dependencies**

Certain features of this BASIC language are dependent on how it is implemented on various HP-UX systems. Factors such as the internal precision of numbers, the keyboard, the character set, size of the display, availability of display windows and display graphics, multiuser capabilities, and ability to mount a removable file structure affect the use of certain keywords.

Most hardware dependencies are described in this manual. Differences between this system and the Integral PC BASIC system are listed in the *Implementation Specifics* appendix. For other dependencies, such as the implementation of escape sequences for displays, etc., see the hardware documentation for your particular device.

# **BASIC Files**

BASIC creates its own file environment within the HP-UX file structure. This environment includes certain file types and file security. BASIC-type files can be created, accessed, copied, and purged within BASIC.

#### **File Structure**

BASIC uses the HP-UX hierarchical file structure. The structure takes the form of an upside down tree, as shown on page 1-8. Each box is a file. To help with this discussion, file names are drawn inside some of the boxes. Files with shaded boxes are directory files containing cataloging information for the files branching from them. The other boxes represent non-directory files. There are many different types of non-directory files, and they are utilized by the system in a number of different ways. For the purpose of this discussion, however, it is enough to distinguish between directory and non-directory types.

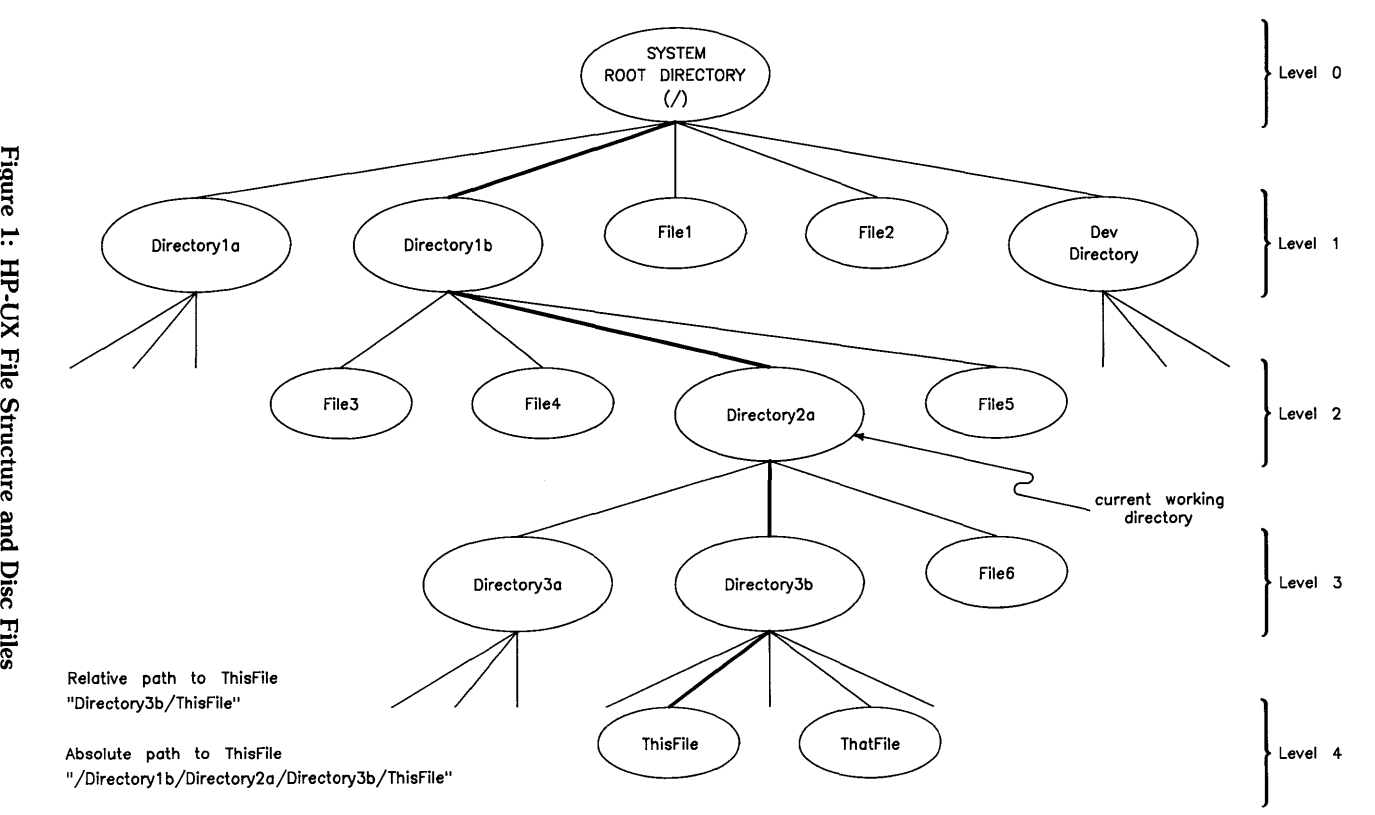

Figure Disc  $\Xi$ '

The file at the apex of the structure is called the *root directory.* Underneath the root directory are a variety of files, including the *dev* (device) directory and the top-level directory of each mounted disc. In single-user systems with removable file structures, the file name of the top level directory is the volume name of the disc. Every directory file can have underneath it both directory and non-directory type files. Thus, a branching structure is produced. Within this structure, a path exists between any file and every other file in the system. This path is defined by a *path name,* which lists the route to a file from directory to directory.

At any given time, the user is working in a particular directory, called the *current working directory.* Files within this directory can be accessed by file name alone. Files outside the current working directory must be accessed by an HP-UX path name. Two types of path names exist:

- An *absolute path name* describes the path beginning at the root directory and moving downward to the file.
- The *relative path name* describes the path to the file beginning at the current working directory. As it winds its way through the file structure, a relative path can move both upward and downward.

Figure 1 illustrates a current working directory (Directory2a) and the absolute and relative paths to the file ThisFile. The path names to ThisFile are:

Absolute pathname: /Directorylb/Directory2a/Directory3b/ThisFile Relative pathname: Directory3b/ThisFile

#### **Files Types**

The following file types can be created within BASIC:

| File Type         | <b>Contents</b>      | <b>Statement</b><br>Creating the File | Statement(s)<br><b>Accessing the File</b> |  |
|-------------------|----------------------|---------------------------------------|-------------------------------------------|--|
| <b>BASIC/PROG</b> | <b>BASIC</b> program | <b>STORE</b>                          | LOAD                                      |  |
| BASIC/SUBP        | Subprogram           | <b>STORE</b>                          | FINDPROG, CALL                            |  |
| BASIC/DATA        | Data                 | <b>CREATE</b>                         | ASSIGN#, PRINT#, READ#                    |  |
| <b>BASIC/GRAF</b> | Graphics             | <b>GSTORE</b>                         | <b>GLOAD</b>                              |  |
| text/data*        | ASCII data           | <b>SAVE</b><br><b>ASSIGN</b>          | <b>GET</b><br>OUTPUT, ENTER               |  |
| text/data*        | Object code          | HP-UX system                          | LOADBIN<br><b>SCRATCHBIN</b>              |  |

Table 1.1 BASIC Files

\*Not a BASIC-type file.

Certain BASIC statements and commands (for example, ASSIGN, SAVE, and LOADBIN) access text/data type files. Strictly speaking, these files are not BASIC-type files, even though some BASIC statements create and/or use them.

In HP-UX, all files created in BASIC are regarded as type text/data, even though they are shown as a different type when viewed by the BASIC CAT statement.

#### **File Security**

BASIC files are created with complete user read/write permission. File security is provided by the SECURE statement. In general, user permission status of BASIC files should not be changed outside of BASIC.

# **The BASIC Metacharacter**

A metacharacter sequence is used to enter non-displayable characters and quotation marks into quoted strings. The sequence consists of the BASIC metacharacter character "~" (decimal code 126) followed by one through three digit characters or by a quotation mark. The metacharacter itself is ignored, in that: it is not output by PRINT, DISP, and OUTPUT; it does not occupy a character position (POS); and it is not counted in the computation of the string length (LEN). However, the metacharacter is output by LIST and PLIST.

When the metacharacter is followed by one, two, or three digits in the range 0 through 255, that number is interpreted as a character decimal code. For example, "7" is equivalent to CHR\$(7), and " $2558A$ " is equivalent to CHR $$(255)$  $$^*$ 8A". If a number is in the range 256 through 999, it is moduloed 256. Thus, "~580" is equivalent to CHR\$ (68). A minus sign is treated like any other non-digit character.

When the metacharacter is followed by a quotation mark, that quotation mark is not interpreted as a string delimiter. For example, the statement:

DISP "Type ""beginner"" or ""advanced"""

displays:

Type "beginner" or "advanced"

Elsewhere, the metacharater is ignored. For example,

DISP ""abc"

displays

abc

To include the character  $\tilde{ }$  in a string, preface it by a metacharacter; i.e., " $\tilde{ }$ ".

# **BASIC Function Keys**

Where possible, BASIC makes the following "typing-aid" assignments to the function keys. Immediate-execute keys include a terminating carriage return; pressing the key is equivalent to typing the command and pressing Return.

| Key        | <b>Key Label</b> | <b>Typing Aid</b>         | ImmediateExecute? |
|------------|------------------|---------------------------|-------------------|
| f1         | <b>LIST</b>      | LIST (without parameters) | Yes               |
| f2         | <b>RUN</b>       | RUN (without parameter)   | Yes               |
| f3         | <b>STEP</b>      | <b>SINGLESTEP</b>         | Yes               |
| f4         | <b>CONT</b>      | CONT (without parameter)  | Yes               |
| f5 $\vert$ | <b>SCRATCH</b>   | <b>SCRATCH</b>            | Nο                |
| f6         | PRT. IS          | PRINTER IS                | No                |
| f7         | <b>PLIST</b>     | <b>PLIST</b>              | Yes               |
| f8         | KEY LAB.         | <b>KEY LABEL</b>          | Yes               |

Table 1.2 BASIC Function Keys

You can display the current typing-aid key definitions by executing the KEY LABEL statement. You can also re-define these keys using the ON KEY# statement. See "Using Typing-Aid Keys" in the *HP-UX Technical BASIC Getting Started Guide* for further information.

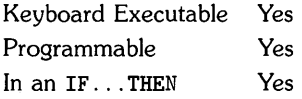

The ABS function returns the absolute value of the numeric argument.

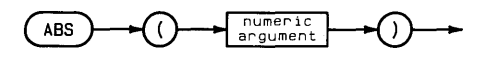

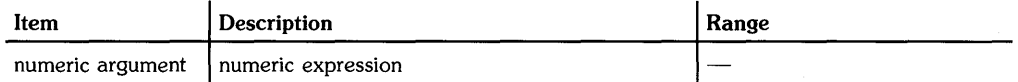

 $\overline{a}$ 

#### **Examples**

PositiveValue=ABS(Value) DISP ABS(Variable)

#### **Related Keywords**

SGN

 $\overline{(\ }$ 

The ABSUM function returns the sum of the absolute values of the elements in an array.

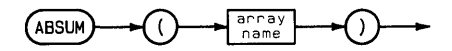

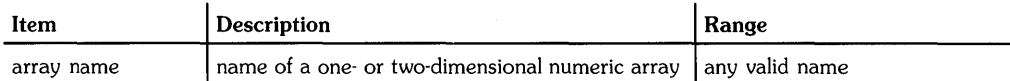

#### **Examples**

IF ABSUM(Array1) > 1 THEN 200 Arraysum=ABSUM(A)

#### **Related Keywords**

AMAX. AMIN. CNORM

The ACS function returns the arccosine of a numeric argument.

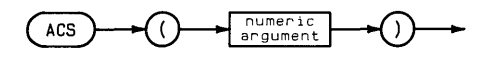

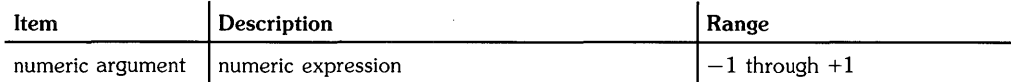

#### **Examples**

Theta=ACS(Y) DISP ACS (.5)

#### **Description**

The function returns a REAL number. The value returned depends on the current trigonometric mode. In RAD (the default) mode, the value returned is in the range 0 through  $\pi$  radians. In DEG mode, the value returned is in the range 0 through 180 degrees. In GRAD mode, the value returned is in the range 0 through 200 grads.

#### **Related Keywords**

cos, DEG, GRAD, RAD

**ALPHA** 

Keyboard Executable Yes Programmable Yes In an IF ... THEN Yes

⟨

The ALPHA statement toggles the alpha raster on and off (useful on machines with separate alpha and graphics rasters). When the optional parameters are included, the cursor is moved to the specified position.

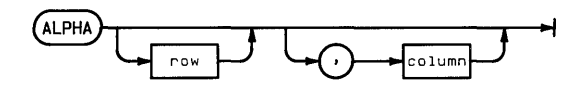

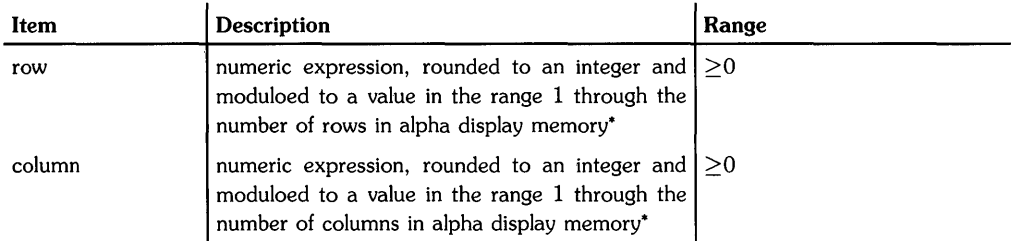

\*The number of rows and columns in alpha display memory is machine-dependent.

#### **Examples**

ALPHA ALPHA 5 ALPHA ScreenRow ALPHA 5,7 ALPHA ScreenRow,ScreenCol ALPHA ,50

#### **Description**

When ALPHA is executed without parameters, the cursor remains in its previous position, and no scrolling is performed. The main intent of this syntax is to alternately turn the alpha raster on and off (on displays that support this type of operation). Some computers have alpha and graphics on separate rasters (such as most graphics terminals, and some Series 200 and 500 displays); on that type of display, this statement toggles the alpha raster (on if currently off, and off if currently on). Other computers have alpha and graphics on the same raster (such as Series 300 bit-mapped alpha/graphics displays and most non-graphics terminals); on that type of display, this statement performs no action (when no parameters are included).

When parameters are included, the cursor is moved to the specified position. The row parameter specifies the row to which the cursor is moved. If necessary, alphanumeric display memory scrolls up or down to display the specified row on the bottom or top row of the display.

When ALPHA is executed with a row parameter and no column parameter, the cursor remains in the current column. If you specify only the column parameter, the cursor moves to the specified column and remains in the current row.

When either or both parameters are 0, the cursor moves to the upper left corner of the current screen.

#### **Related Keywords**

CURSCOL. CURSROW. GRAPHICS

The AMAX function returns the value of the largest element in the specified array.

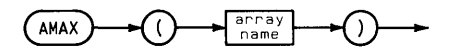

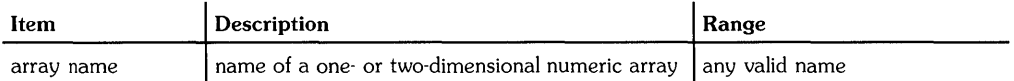

#### **Examples**

 $N = AMAX(Array)/10$ IF  $AMAX(Array1) = AMAX(Array2)$  THEN 500

#### **Related Keywords**

AMAXROW, AMAXCOL, AMIN

The AMAXCOL function returns the column number of the largest element in the array specified most recently in an AMAX function.

 $MAXCOL$ 

#### **Examples**

YSubscript = AMAXCOL MAT  $B = A(1:AMAXCOL)$ 

#### **Description**

If two or more elements in different columns have the largest value, the lowest column number is returned.

#### **Related Keywords**

AMAX, AMAXROW, AMINCOL, AMINROW

## **AMAXROW**

Keyboard Executable Yes Programmable Yes In an IF ... THEN Yes

The AMAXROW function returns the row number of the largest element in the array specified most recently in an AMAX function.

 $AMAX$ ROW

#### **Examples**

XSubscript = AMAXROW MAT  $B = A(1:AMAXROW, )$ 

#### **Description**

If two or more elements in different rows have the largest value, the lowest row number is returned.

#### **Related Keywords**

AMAX, AMAXCOL, AMINCOL, AMINROW

The AMIN function returns the value of the smallest element in the specified array.

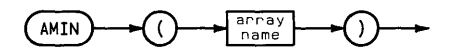

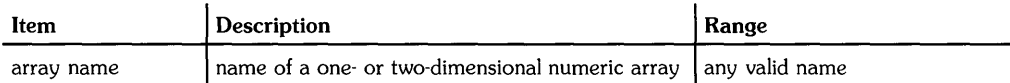

#### **Examples**

 $Y = AMIN(Array2)$ IF AMIN(Array2)=0 THEN 400

#### **Related Keywords**

AMAX. AMINROW. AMINCOL

The AMINCOL function returns the column number of the smallest element in the array specified most recently in an AMIN function.

 $AMINCOL$ 

#### **Examples**

YSubscript = AMINCOL MAT  $B = A($ , AMINCOL:5)

#### **Description**

If two or more elements in different columns have the smallest value, the lowest column number is returned.

#### **Related Keywords**

AMAXCOL. AMAXROW. AMIN. AMINROW

The AMINROW function returns the row number of the smallest element in the array specified most recently in an AMIN function.

 $AMINROW$ 

#### **Examples**

XSubscript = AMINROW MAT  $B = A(AMINROW:3)$ 

#### **Description**

If two or more elements in different rows have the smallest value, the lowest row number is returned.

#### **Related Keywords**

AMAXCOL, AMAXROW, AMIN, AMINCOL

The AND operator returns a 1 or 0 based on the logical AND of the operands.

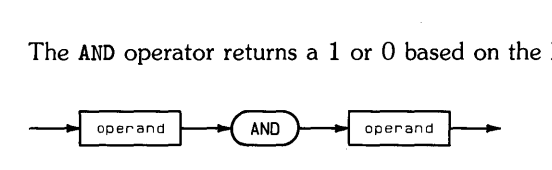

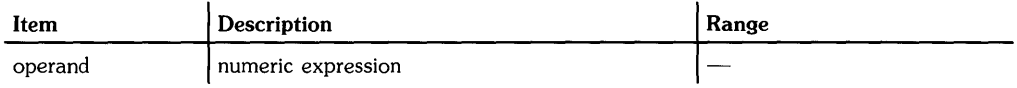

#### **Examples**

 $S=J(1)$  AND  $J(2)$ IF 8 AND P THEN G08UB 400

#### **Description**

A non-zero operand (positive or negative) is interpreted as a logical 1; an operand of zero is interpreted as a logical O. The following table describes the result of performing a logical AND.

**Logical AND** 

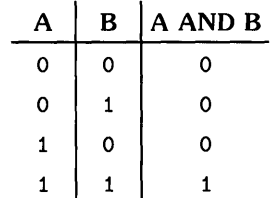

#### **Related Keywords**

EXOR, NOT, OR

The AREAD statement reads characters from the alpha display and copies the characters into the specified string variable<sup>1</sup>.

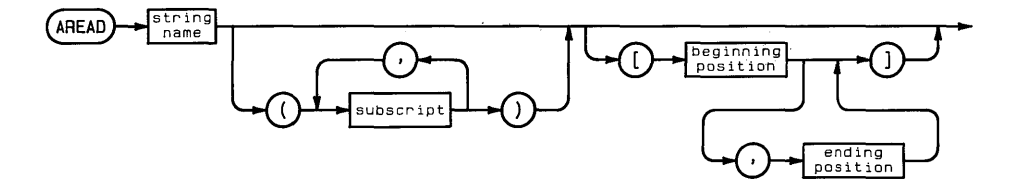

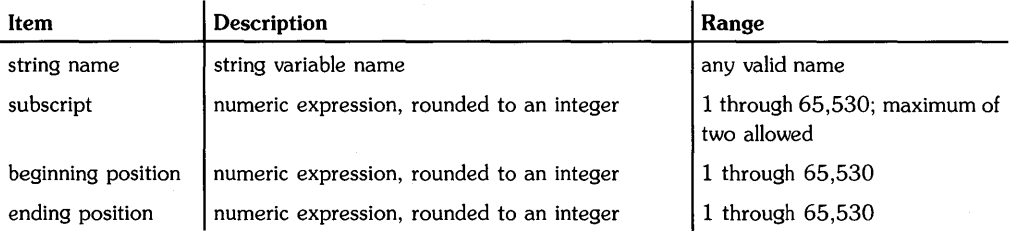

This statement works only on "line-oriented" terminals. A line-oriented terminal is one that can send and receive blocks of characters *one line at* a *time.* Here is how to determine whether your terminal is line-oriented: type in a BASIC statement or command; execute it; move the cursor back onto the line; and then re-execute it. If the line is re-executed *successfully,* then you have a line-oriented terminal.

In addition, if you used **basic** -t to enter the BASIC system, then you have specified "non-line-mode" operation, and this statement cannot read lines of characters from even a line-oriented terminal.

#### **Examples**

AREAD Screen\$ AREAD Screen\$(3) AREAD Screen\$[5]

#### **Description**

AREAD begins copying characters at the current cursor location. The number of characters copied equals the size of the explicitly or implicitly dimensioned string variable, or the number of characters in the specified substring.

Copying preserves the characters just as they appear on the display, including leading and trailing blanks. The cursor is not copied.

If the dimensioned size of the AREAD string is larger than the number of characters following the cursor in display memory, the string is filled with trailing blanks.

#### **Related Keywords**

ALPHA, AWRIT, OFF CURSOR, ON, CURSOR

The ASN function returns the arcsine of the numeric argument.

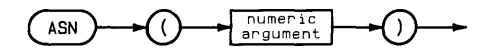

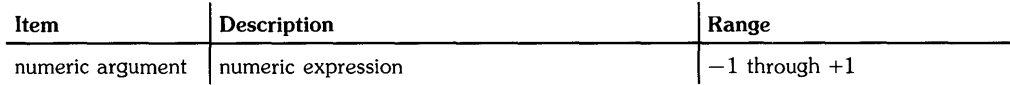

#### **Examples**

Theta=ASN (.5) DISP ASN(X\*Y)

#### **Description**

The function returns a REAL number. The value returned depends on the current trigonometric mode. In RAD (the default) mode, the value returned is in the range  $-\pi/2$  through  $+\pi/2$  radians. In DEG mode, the value returned is in the range  $-90$  through  $+90$  degrees. In GRAD mode, the value returned is in the range  $-100$  through  $+100$  grads.

#### **Related Keywords**

DEG, GRAD, RAD, SIN

The ASSERT statement sets and/or clears control lines of the specified interface.

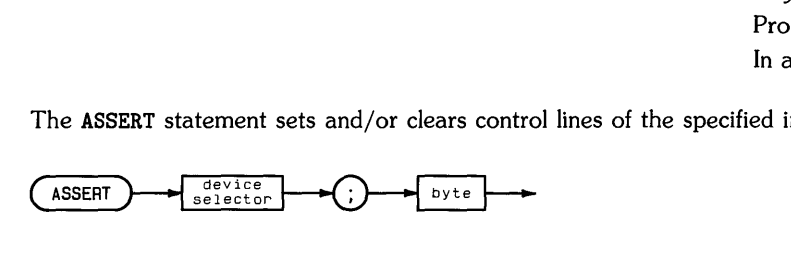

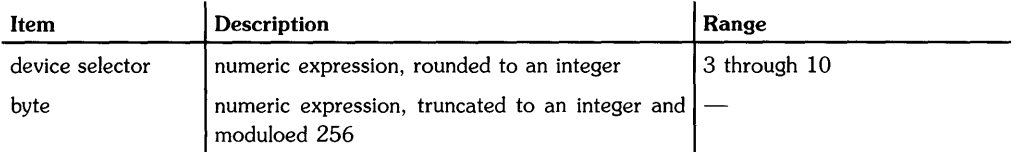

#### **Examples**

ASSERT 7; 12 ASSERT Isc;X

#### **Description**

The binary value of the byte sets or clears the control lines. The action taken is interface dependent:

 $\bullet$  HP-IB-immediately writes the value of the byte to control register 2, regardless of whether an I/O operation is in progress. IFC bit (decimal value 128) is ignored.

HP-IB nodes must be in "raw" mode-that is, there can be no address specified in the minor *number* of the corresponding *special (device) file.* 

• GPIO—immediately writes the value of the byte to control register 2, regardless of whether an I/O operation is in progress.

#### **Related Keywords**

**CONTROL** 

ASSIGN assigns a numeric value to an interface, device, or file. The numeric value can then be used in OUTPUT, ENTER, CRT IS, PRINTER IS, PLOTTER IS, or other I/O-related statements. ASSIGN can also cancel these assignments.

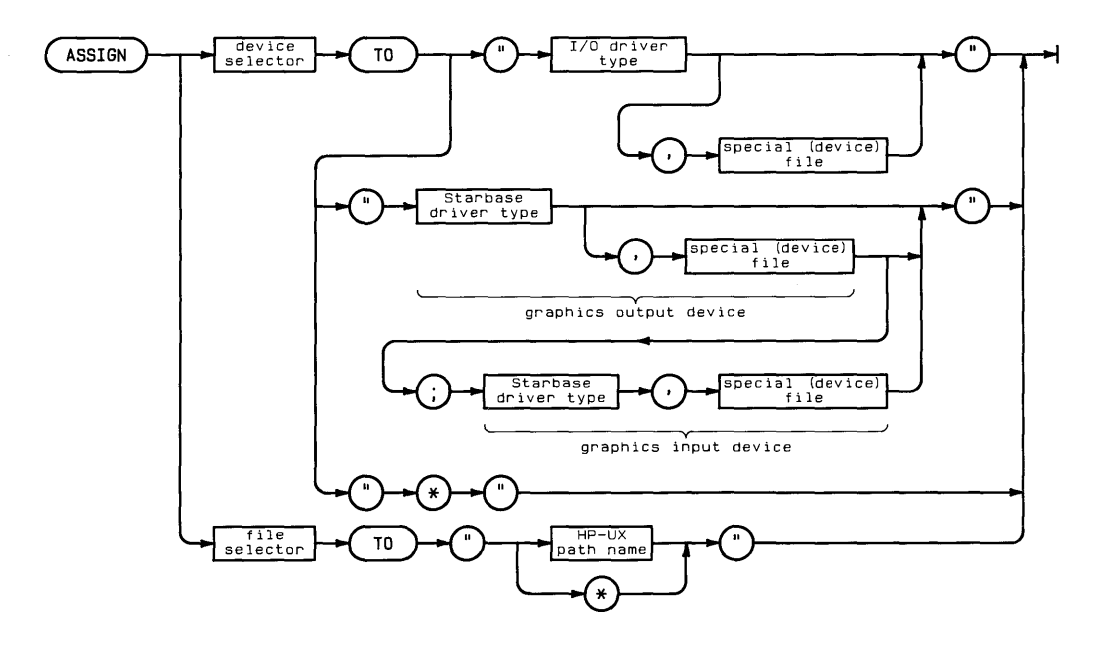

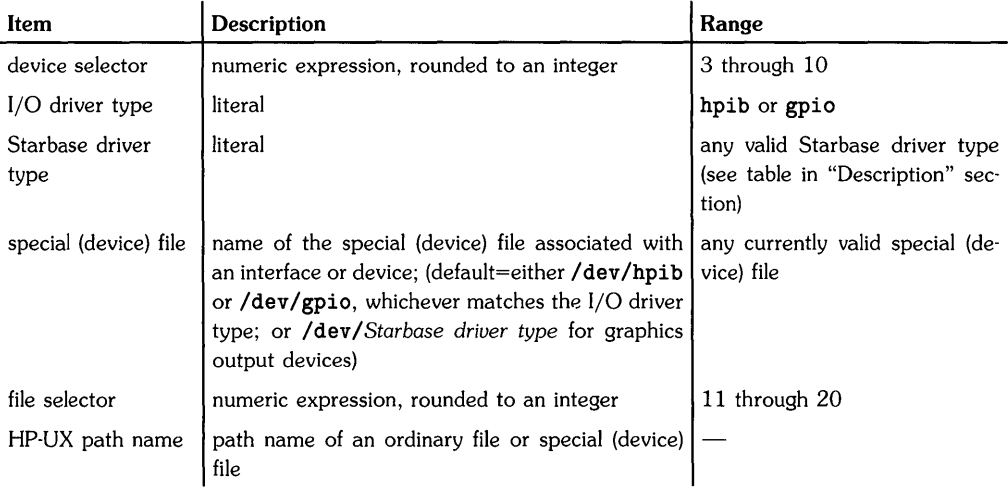

 $\left(\!\left\{\right\}\right)$ 

#### **Examples**

ASSIGN 7 TO "hpib" ASSIGN 7 TO "hpib.device\_01" ASSIGN 8 TO "gpio" ASSIGN 8 TO "gpio,/dev/gpio\_device" ASSIGN 5 TO "hp2627.tty" ASSIGN 5 TO "hp98700./dev/crt; hil.hi12" ASSIGN 11 TO "/dir1/dir2/myfile" ASSIGN 20 TO "/dev/lp" ASSIGN 7 TO "\*" ASSIGN 15 TO "\*"

#### **Description**

#### **Assigning Device Selectors to 1/0 Resources**

Before performing I/O operations with an interface, or with a device connected to an interface (using CONTROL, STATUS, OUTPUT, ENTER, etc.), the corresponding resource must be assigned a unique *device selector-a* numeric value the range 3 through 10.

The *I/O driver type* identifies the type of interface driver that is to be used with this resource. (A driver is a program that is used by the system to communicate with a particular device or interface.) On this system, the I/O driver type must be either hpib or gpio, since these are the only type of interfaces supported for general I/O operations. Assignments for plotting operations require *Starbase* (graphics library) drivers; see the next section for details.

The *special (device) file* parameter is the actual name of an HP-UX file that the System Administrator associated with an interface or device (using the mknod, "make node," command described on subsequent pages). This file is assumed to be in the /dev directory if a pathname is not specified. This file's *type* must match the *type* of the specified I/O driver (but the file *name* does not have to be the same as the *driver type).* For instance, if the *I/O driver type* is hpib, then the device file must be associated with an HP-IB interface or device; however, the device file need not be named hpib. If this parameter is omitted, the default is either /dev/hpib or /dev/gpio, whichever matches the specified *I/O driver type.* 

**GPIO** Device Selectors: Here is an example of assigning a device selector to a GPIO node. The *special (device) file* is named gpio\_device; since it is in the /dev directory, you need not specify the pathname:

```
ASSIGN 8 TO "gpio,gpio_device" 
OUTPUT 8;OutputValue 
ENTER 8;InputValue
```
This assignment assumes that a node has been created for this device using something like the following HP-UX commands (which require *superuser* capabilities, usually possessed only by the System Administrator<sup>1</sup>):

```
# /etc/mknod /dev/gpio_device c 18 0x030000 Return
# chmod 666 /dev/gpio_device Return]
```
The *driver number* (also called the major *number)* for GPIO interfaces on Series 200/300 computers is 22; on Series 500 computers, the GPIO driver number is 18.

You can check to see what the current device files are by using the HP-UX *long list* (11) command.

```
$ 11 /dev/gpio_device | Return |
crw-rw-rw- 1 root other 18 Ox030000 Feb 4 15:24 /dev/gpio_device 
$
```
For further explanation of special (device) files and associated major and minor node numbers, see the *HP-UX System Administrator Manual.*
HP-IB Device Selectors: There are two types of HP-IB nodes:

- Those with primary addressing ("auto-addressed")—used to communicate with *specific* devices.
- Those without primary addressing ("raw")—used to communicate with interfaces. (Addressing can be supplied, when needed, in BASIC I/O statements to address specific HP-IB devices.)

An HP-IB Node without Addressing (Raw Node): This type of node is created using something like the following HP-UX commands:

- # /etc/mknod /dev/hpib2 c 12 0x021f00 Return
- # chmod 666 /dev/hpib2 Return

The *driver number* (also called the major *number).* for HP-IB interfaces on Series 200/300 computers is 21; on Series 500 computers, the HP-IB driver number is 12.

The minor *number* should contain a value of 1f in the primary address field, which specifies that the node is in "raw" mode.

You can check to see what the current device files are by using the HP-UX *long list* (II) command.

```
$ 11 /dev/hpib* Return<br>crw-rw-rw- 1 root of
                1 root other 12 0x021f00 Feb 4 15:18 /dev/hpib2
$
```
Now you can ASSIGN a device selector to this type of device file, and then use the device selector in I/O statements. For instance:

```
ASSIGN 7 TO "hpib./dev/hpib2"
OUTPUT 701;"This is sent to the HP-IB device at address 01." 
ENTER 722;Voltage 
STATUS 7.1;Register_1 
CONTROL 7.1;SRQ_line
```
Note that when using a raw-mode device file, you can specify the primary address of HP-IB devices, such as in the above OUTPUT 701;... and ENTER 722;... statements.

An HP-IB Node with an Address (Auto-Addressed Node): This type of node is created using something like the following HP-UX commands:

# /etc/mknod /dev/hpib\_01 c 12 0x020100 Return

# chmod 666 /dev/hpib\_01 Return

With a device selector assigned to this type of node, you could **not** use any primary addressing in I/O statements that use this device selector. You could only use statements such as the following (which do not specify any primary addressing information):

ASSIGN 3 TO "hpib./dev/hpib\_01" OUTPUT 3: "Send to 201." ENTER 3;From201

Note that statements like CONTROL and STATUS statements will not work, since they do not allow primary addressing information in the device selector.

With HP-IB nodes, you can use whichever of the above method works best for your purposes.

#### **Assigning Device Selectors to Starbase Resources**

Before performing plotting operations with a Starbase resource (with PLOTTER IS, PLOT, DIGI-TIZE, etc.), the corresponding resource must be assigned a unique *device selector-a* numeric value the range 3 through 10.

The *Starbase driver type* identifies the type of Starbase (graphics library) driver that is to be used with this resource. (A driver is a program that is used by the system to communicate with a particular device or interface.) On this system, the *Starbase driver type* must be one of the following literals (the corresponding device is also given in the table on the next page, along with the type of operations that are supported on the device).

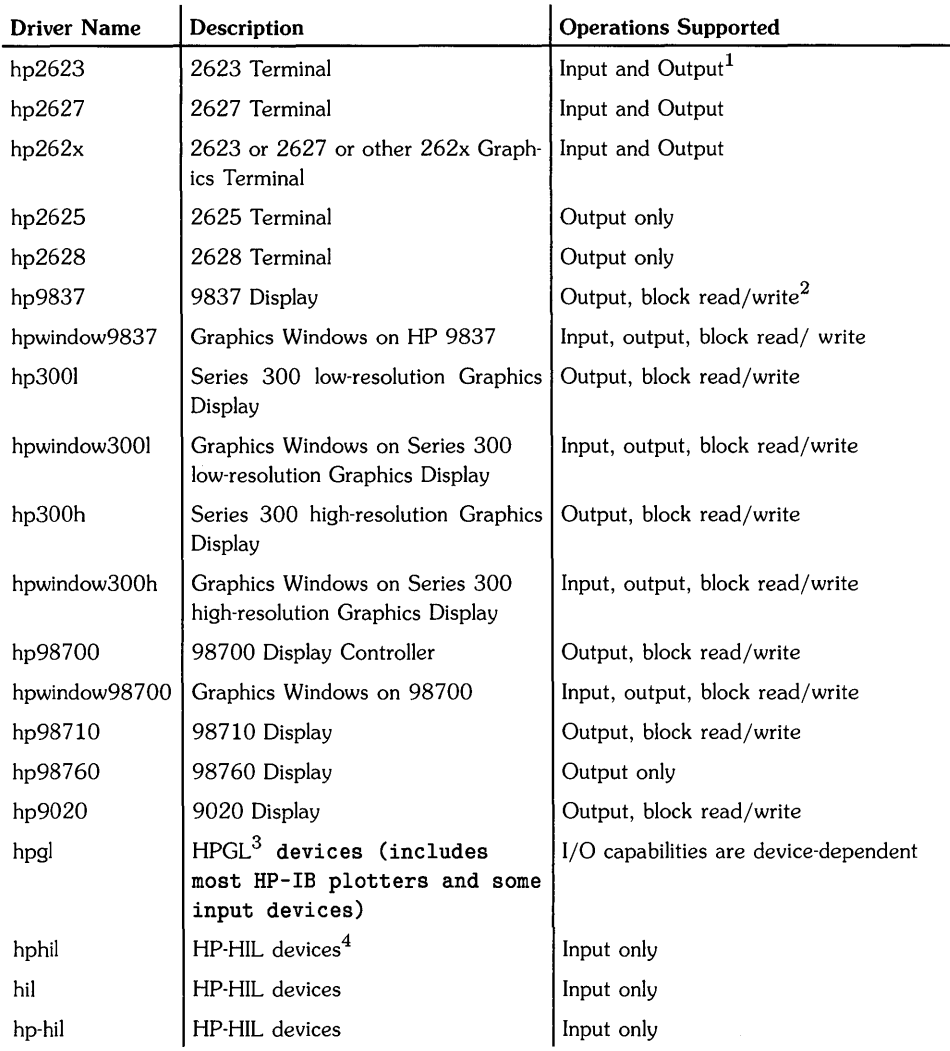

### Starbase Driver Names for Graphic I/O Devices

 $\left(\right)$ 

<sup>1 &</sup>quot;Output" specifies plotting (DRAW, MOVE, PLOT, etc.); "Input" specifies digitizing (DIGITIZE, CURSOR, etc.).

<sup>2 &</sup>quot;Block read/write" indicates that byte-plotting and byte-reading operations are supported for this device (BPLOT and BREAD).

<sup>3 &</sup>quot;HPGL" (Hewlett-Packard Graphics Language) devices include most plotters and HP-IB graphics tablets.

<sup>4</sup> HP-HIL (Hewlett-Packard Human Interface Link) devices include the mouse, HIL tablets, TouchScreens, and other graphics input devices connected to the computer through the HP-HIL interface.

The *special (device) file* parameter is the actual name of an HP-UX file that the System Administrator associated with an interface or device (using the mknod, "make node," command described momentarily). This file is assumed to be in the /dev directory if a pathname is not specified. This file's *type* must match the specified *Starbase driver type* (but the file name does not have to match the driver type). For instance, if the *Starbase driver type* is hp300h, then the device file must be associated with a Series 300 high-resolution display; however, the device file does not have to be called hp300h. If this parameter is omitted (possible only with output devices, when no input device is specified), the default is the device file in the /dev directory of the same name. Also note that its type must match the *type* of the specified Starbase driver.

**Output** Devices: Here is an example of assigning a device selector to a Series 300 graphics display. The *special (device) file* is named crt; since it is in the /dev directory, you need not specify the pathname:

ASSIGN 5 TO "hp3001,crt" PLOTTER IS 5 MOVE 10,30 DRAW 100,100

Since this is device has "output" (plotting) capabilities, but no "input" (digitizing) capabilities, no DIGITIZE or CURSOR statements can be executed. See the "Separate Graphics Output and Input Devices" section below for an example of specifying a separate input device when using this type of output device.

This assignment assumes that a node has been created for this device using something like the following HP-UX commands (which require *superuser* capabilities, usually possessed only by the System Administrator<sup>1</sup>):

- # /etc/mknod /dev/crt c 12 0x000000 Return
- # chmod 666 /dev/crt Return

The *driver number* (also called the major *number)* for this Series 300 display is is 12.

You can check to see what the current device files are by using the HP-UX *long list* (11) command.

```
$ 11 /dev/crt Return
crw-rw-rw- 1 root other 12 OxOOOOOO Feb 5 13:05 /dev/crt 
$
```
For further explanation of Starbase drivers, special (device) files, and associated major and minor numbers, see the *Starbase Device Drivers Library* manual.

**HP** Windows/9000: Here is an example of assigning a device selector to an HP Windows/9000 "graphics window." The special (device) file is named screen/basic-graph; since it is in the / dev directory, you need to specify the full pathname:

ASSIGN 5 TO "hpwindow98700.screen/basic-graph" PLOTTER IS 5 MOVE 10,30 DRAW 100, 100

Since this type of device has "output" (plotting) capabilities, but no "input" (digitizing) capabilities, no DIGITIZE or CURSOR statements can be executed. See the "Separate Graphics Output and Input Devices" section below for an example of specifying a separate input device when using this type of output device.

This assignment assumes that a window has been created using something like the following commands (in an HP-UX shell):

```
$ wmstart Return
$ wcreate -w graphics -s800,600 basic-graph Return
```
You can check to see what the current device files are by using the HP-UX *long list* (11) command.

```
$ 11 /dev/screen/basic-graph Return
crw--w--w- 2 mark 17 OxOOOOll Feb 19 12:18 basic-graph 
$
```
Separate Graphics Output and Input Devices: Some graphics devices are listed in the preceding table as having only "output" capabilities-that is, plotting capabilities (MOVE, DRAW, PLOT, etc). If you also want to perform graphics input operations (digitizing operations using DIGITIZE and CURSOR), then you will need to specify a separate input device in the ASSIGN statement.

Here is an example of assigning a device selector to an HP 98700 Display (output device) and a mouse (input device). The Starbase driver type for this output device is hp98700. The *special*  (device) file for the output device is named crt; since it is in the /dev directory, you need not specify the pathname. The Starbase driver type for the input device is hphil. Its device file is named hil2. (Again, there is no need to specify the /dev/ pathname, since the device file is in this directory.)

 $\frac{1}{4}$ 

```
ASSIGN 6 TO "hp98700, crt;hphil, hil2"
PLOTTER IS 6
```
This assignment assumes that nodes have been created for this device using something like the following HP-UX commands (this example is for a Series 300 system):

```
# /etc/mknod /dev/crt c 12 0x000000 Return]
```
- # chmod 666 /dev/crt Return]
- # /etc/mknod /dev/hil2 c 24 0x000002 Return
- # chmod 666 /dev/hil2 Return]

The minor number of the output device indicates that it is connected to an "internal" HIL interface (internal/external mode of operation is set by a switch on the 98287 interface card).

The minor number of the input device indicates that it is the 2nd device (from the computer) on an HP-HIL interface. For instance, a keyboard is the "first" HIL device when it is connected directly to the computer's HIL interface; the mouse is then the "second" device when it is connected to the keyboard.

You can check to see what the current device files are by using the HP-UX *long list* (11) command.

```
$ 11 /dev/hp98700 Return
crw-rw-rw- 1 root other 12 OxOOOOOO Feb 5 11:12 /dev/hp98700 
$ 11 /dev/hi12 Return crw-rw-ru-1 root
             1 root other 12 0x000002 Feb 5 11:12 /dev/hil2
$
```
**HPGL** Devices: Here is an example of assigning to a Hewlett-Packard Graphics Language (HPGL) plotter. If the HPGL device has *both* output and input capabilities (the plotter's operating manual will list its specific capabilities), then you can plot and digitize after making the proper assignments.

The special file is named plotter; since it is in the /dev directory, you need not specify the pathname:

ASSIGN 5 TO "hpgl,plotter" PLOTTER IS 5 MOVE 10,30 DRAW 100,100 DIGITIZE Xpenpos,Ypenpos

This assignment assumes that a node has been created for this device using something like the following HP-UX commands (this example is for a Series 500 system):

```
# /etc/mknod /dev/plotter c 12 0x020500 Return]
# chmod 666 /dev/plotter Return
```
The *driver number* for HP-IB interfaces on Series 200/300 computers is 21; on Series 500 computers, the HP-IB driver number is 12.

You can check to see what the current device files are by using the HP-UX *long list* (11) command.

```
$ 11 /dev/plotter [ Return]
crw-rw-rw- 1 root other 12 Ox020500 Feb 4 15:24 /dev/plotter 
$
```
If you change the size of paper on an external plotter, then you must close the device selector assigned to the plotter and then re-open it. Otherwise, BASIC will not be aware of the change.

#### **Assigning File Selectors**

File selectors in the range 11 through 20 may be assigned to HP-UX text/data files. More than one file selector may be assigned to a given file; however, this practice is not recommended when one file selector is being used to write to the file. ASSIGN may not be used to assign a file selector to BASIC/DATA files; use ASSIGN# instead.

#### **Cancelling Assignments**

Once a device or file selector is assigned to a resource, that assignment should be cancelled (or "closed") before a new device selector is assigned to the same resource.

To cancel an assignment, assign the device selector to "\*". For example, the statement ASSIGN 7 TO "\*" cancels the current assignment of device selector 7.

### **Related Keywords**

OUTPUT, ENTER, CONTROL, STATUS, CRT IS, PRINTER IS, PLOTTER IS

The ASSIGN# statement opens a BASIC/DATA file by assigning to it a mass storage buffer.

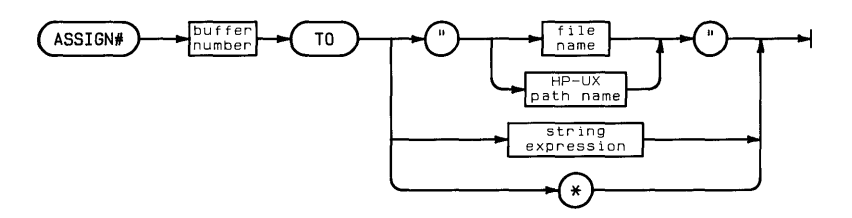

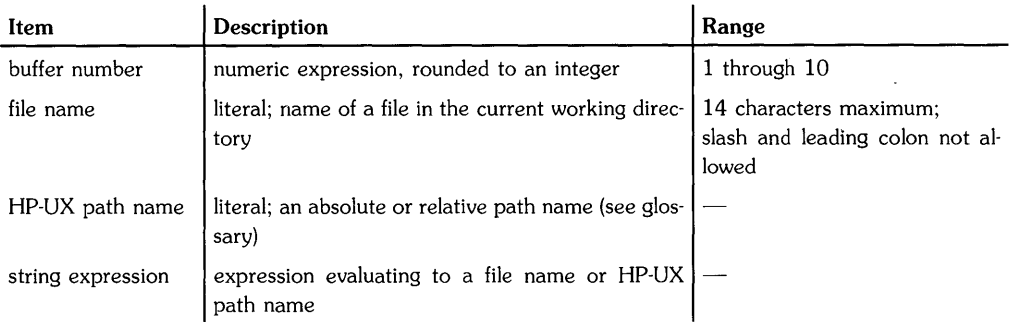

### **Examples**

```
ASSIGN# 1 TO "myfile" 
ASSIGN# 10 TO "system/accounting/may" 
ASSIGN# 3 TO A$
```
# **Description**

If the file name is used alone (rather than as part of an HP-UX path name), the file must be in the current working directory.

A data file must be opened before it can be accessed. Once a buffer is assigned to a file, it . remains associated with that file until the file is closed. When a file is opened, the file pointer is placed at the beginning of the file.

A file can be closed by:

- Executing ASSIGN# *buffer number* TO \*.
- Assigning its buffer to another file.

The following operations cause data to be transferred from the buffer to the disc:

- The buffer becomes full.
- The file is closed.
- Program execution is halted.
- A new logical record located in a new disc block is accessed using a random access PRINT#.

t

• A PRINT# statement is executed from the keyboard.

### **Related Keywords**

PRINT#, READ#

The ATN function returns the arctangent of the numeric argument.

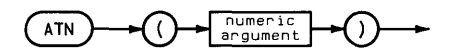

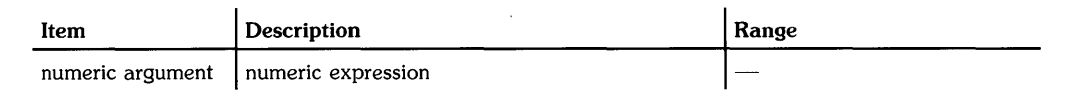

### **Examples**

Theta=ATN(1) DISP ATN(A)

### **Description**

The function returns a REAL number. The value returned depends on the current trigonometric mode. In RAD (the default) mode, the value returned is in the range  $-\pi/2$  through  $\pi/2$  radians. In DEG mode, the value returned is in the range -90 through 90 degrees. In GRAD mode, the value returned is in the range  $-100$  through 100.

 $\Delta$ 

### **Related Keywords**

DEG, GRAD, RAD, TAN

The ATN2 function returns the arctangent of Y/X in the proper quadrant.

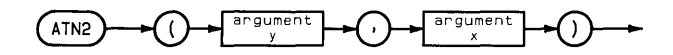

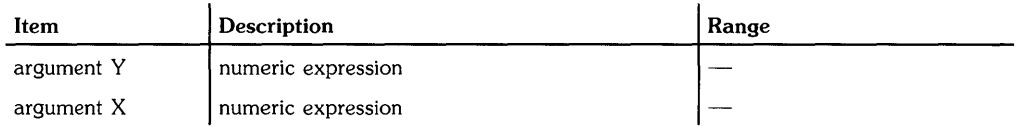

# **Examples**

Theta=ATN2(4,3) DISP ATN2(PointY,PointX)

### **Description**

The function returns a REAL number. The value returned depends on the current trigonometric mode. In RAD (the default) mode, the value returned is in the range  $-\pi$  through  $\pi$  radians. In DEG mode, the value returned is in the range  $-180$  through 180 degrees. In GRAD mode, the value returned is in the range  $-200$  through 200.

# **Related Keywords**

ATN, DEG, GRAD, RAD, TAN

Keyboard Executable Yes Programmable No In an IF...THEN No

The AUTO command provides automatic line numbering during program entry.

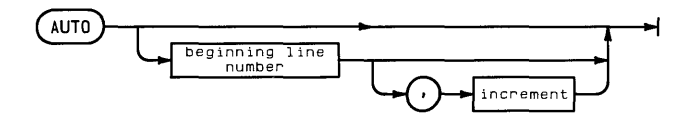

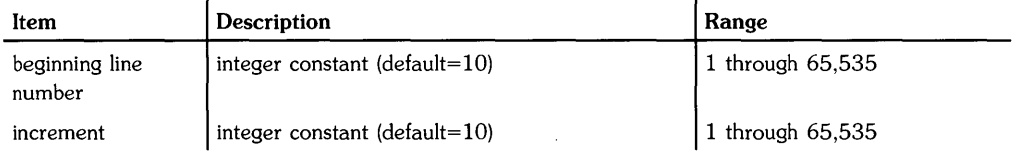

# **Examples**

AUTO 50 AUTO 100,2

# **Description**

Executing AUTO displays the specified beginning line number. When that line has been entered, a new line number, computed by increasing the current line number by the increment, is displayed.

Automatic line numbering is halted by pressing  $\sqrt{\text{Return}}$  in response to a new line number.<sup>1</sup>

# **Related Keywords**

NORMAL

 $1$  Pressing Return immediately after a line number does not delete that line. For example, typing  $100$  Return does not delete line 100.

The AWRIT statement displays the specified string at the current cursor location on the alpha display.

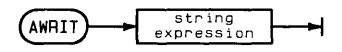

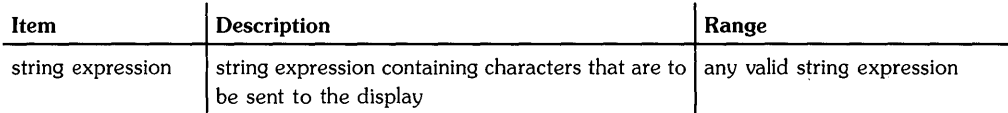

## **Examples**

AWRIT StringS AWRIT String\$(3.5) [1.10]&"--------"

# **Description**

The string copied to the display by AWRIT can be up to 65,530 characters in length. If necessary, the alphanumeric display scrolls to display the string as it is being copied. If the string is shorter than the size of display memory, AWRIT has no effect on cursor position; the cursor remains positioned at the first character of the AWRIT string. If the string is longer than the size of alphanumeric display memory, lines are lost from the top of display memory.

### **Related Keywords**

ALPHA. AREAD

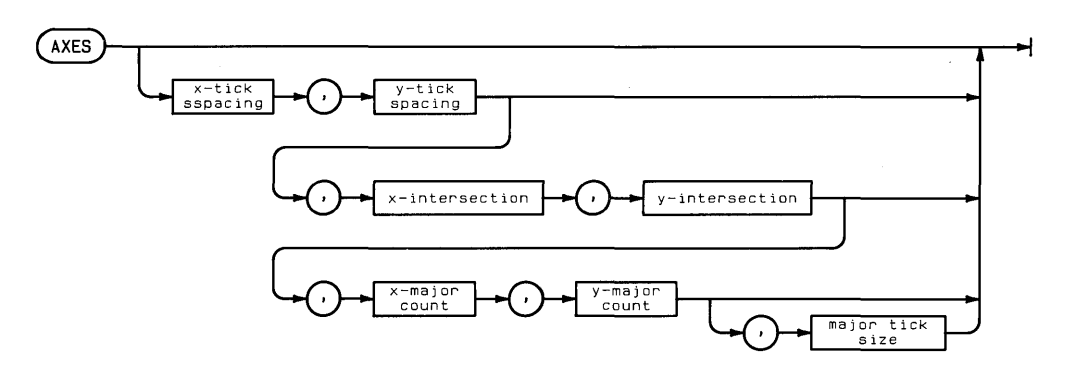

The AXES statement draws a pair of axes, with optional major and minor ticks, on the plotting device.

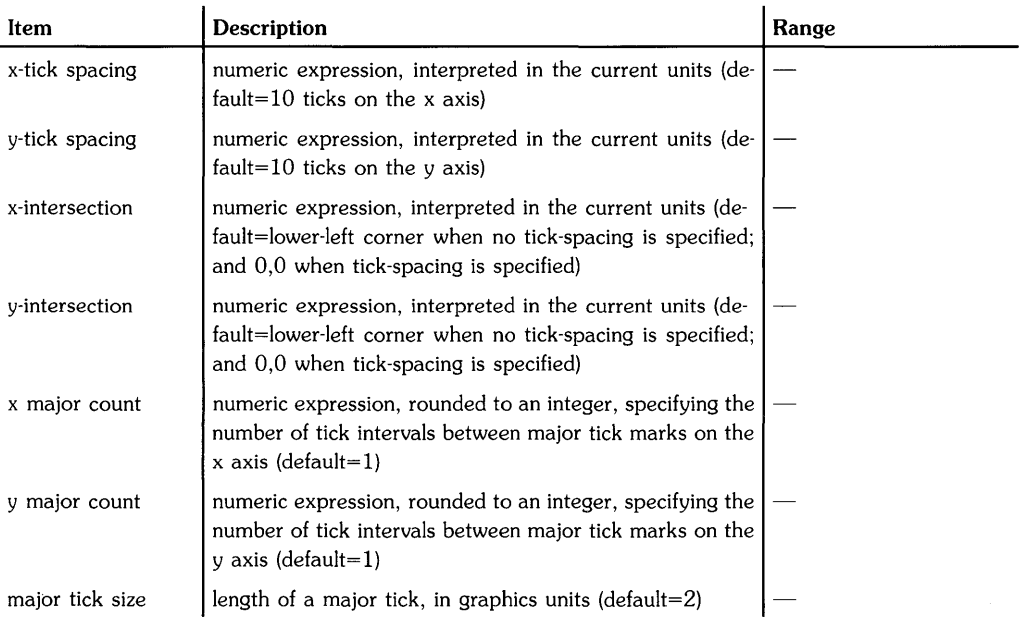

# **Examples**

AXES 1,2 AXES 1,2,X(1) ,Y(1) AXES 1,2,40,20,3,6

# **Description**

The axes are drawn inside the plotting boundaries using the current line type. Tick marks are drawn symmetrically from the intersection of the two axes such that a major tick mark on each axis corresponds with the origin.

The x- and y-tick spacing parameters specify the distance between tick marks on each axis. Negative numbers are interpreted as positive values by taking the absolute value. When no xand y-tick spacing parameters are specified, 10 ticks are drawn on each axis.

The x-intersection parameter specifies, in current x-axis units, the point where the x-axis intersects the y-axis. The y-intersection parameter sepcifies, in current y-axis units, the point where the y-axis intersects the x-axis.

The x- and y-major count parameters specify the number of intervals between major ticks. For example, a major count of 4 means that every fourth tick is a major tick. The default value of one draws each tick as a major tick.

The major tick size parameter specifies the length of the major ticks in graphics units. The default length is 2 GU's. Minor ticks are always *112* the size of major ticks.

 $\left\{ \right.$ 

# **Related Keywords**

GRID, LINE TYPE, LAXES, LGRID, XAXIS, YAXIS

The BEEP statement produces an audible tone (on machines with the corresponding hardware capability).

 $(BEEP)$ ᅱ

### **Examples**

BEEP IF TimeIsUp THEN BEEP

The BINAND function returns the bit-by-bit AND of the binary representation of two integer arguments.

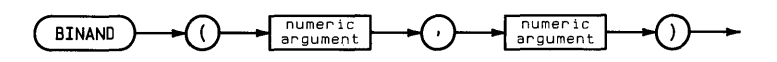

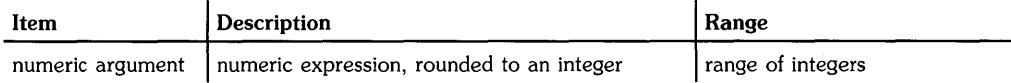

# **Examples**

 $X = BINAND(A(1), 31)$ DISP BINAND(4X\*2.Y)

# **Description**

The arguments are represented as two's complement integers. The results of each bit-by-bit AND are used to construct the integer returned by the function. Each bit is computed according the following truth table.

#### Logical AND Used in BINAND

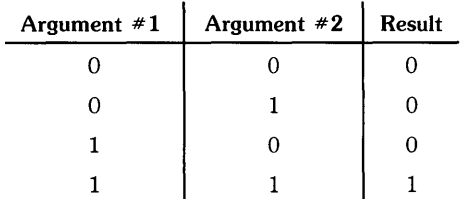

### **Related Keywords**

BINCMP. BINEOR. BINIOR. BIT

The BINCMP function returns the binary (one's) complement of an integer.

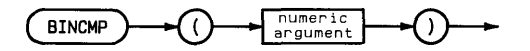

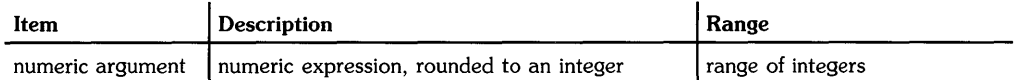

### **Examples**

Tflag=BINCMP(Z) DISP BINCMP(2X+4)

### **Description**

The argument is represented as a two's complement integer. Each bit of the result is the inverse of the corresponding bit in the argument (that is, the one's complement). If the argument is smaller than the number of bits per integer, leading zeros are assumed.

### **Related Keywords**

BINAND. BINEOR. BINIOR. BIT

The BINEOR function returns the bit-by-bit exclusive OR of the binary representation of two integer arguments.

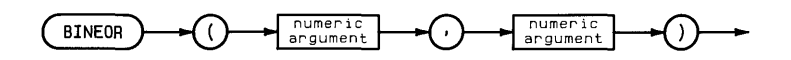

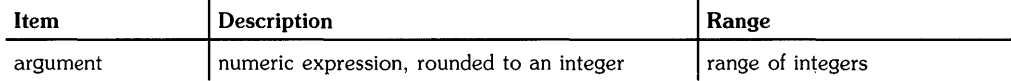

### **Examples**

```
A=BINEOR(S(1),S(2))DISP BINEOR(2X,6)
```
# **Description**

The arguments are represented as two's complement integers. The result of each bit-by-bit exclusive OR is used to construct the integer returned by the function. Each bit is computed according the the following truth table.

#### Exclusive **OR** Used **in BINEOR**

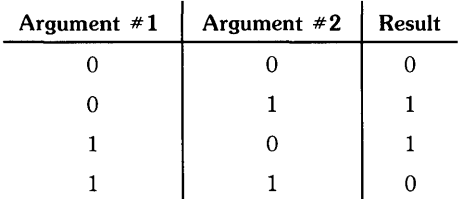

### **Related Keywords**

BINAND, BINCMP, BINIOR, BIT

The BINIOR function returns the bit-by-bit inclusive OR of the binary representation of two integer arguments.

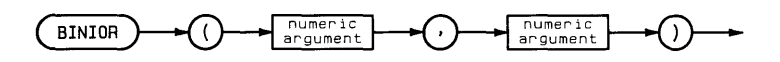

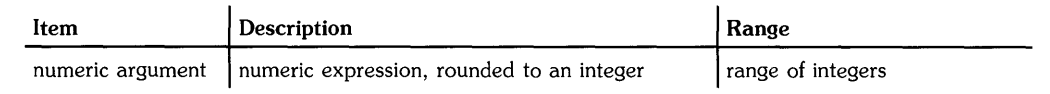

# **Examples**

DISP  $BINIOR(X(1), C(1))$ IF BINIOR $(B, 1) = 8$  THEN 200

# **Description**

The arguments are represented as two's complement integers. The result of each bit-by-bit inclusive OR is used to construct the integer returned by the function. Each bit is computed according the the following truth table.

#### Inclusive OR Used in BINIOR

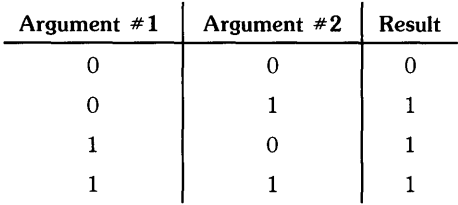

### **Related Keywords**

BINAND, BINCMP, BINEOR, BIT

 $\left\{ \right\}$ 

The BIT function returns the value (0 or 1) of the specified bit of the argument.

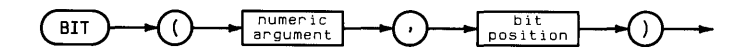

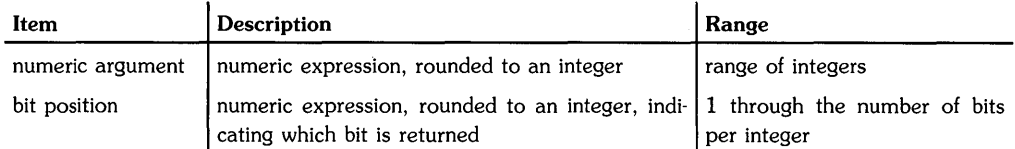

### **Examples**

 $Flag1=BIT(A(1),0)$ IF BIT $(R1, 15)=1$  THEN  $R1$ \$="ON"

## **Description**

The argument is represented as a two's complement integer. Bit 0 is the least significant bit.

# **Related Keywords**

BINAND. BINCMP. BINEOR

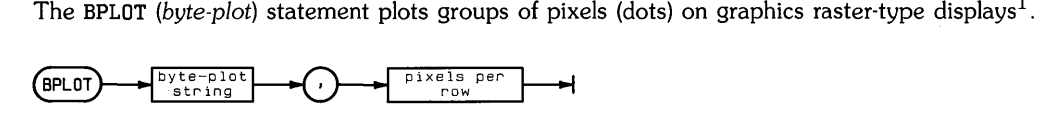

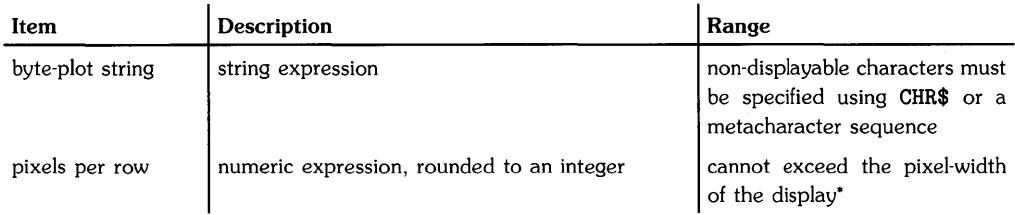

\*The number of raster pixels per row is machine-dependent.

### **Examples**

```
BPLOT CHR$(PenNumber),1 
BPLOT RPT$(CHR$(1),5),5 
BPLOT A$&111("&CHR$(122) , N
```
1 BPLOT is only possible on devices which are capable of *block read/write* operations. If BPLOT is attempted on any other device, BASIC will report the error:

Display type: hpxxxx doesn't support this operation Error 126 PLOTTER

See ASSIGN for a list of devices that support this type of operation.

### **Description**

BPLOT plots pixels on the current PLOTTER IS device.

Plotting starts at the current pen position and moves across rows of pixels from left to right. Each character (byte) in the byte-plot string corresponds to one pixel on the display.

- On monochrome displays, only the value of bit 0 is used; thus, bytes with odd values turn pixels on, and bytes with *even* values turn them off.
- On color displays, the lower bits of each byte determine the pen number; for instance, on *devices* with 8 pen colors, bits 2 through 0 determine the pen color used to draw the pixel.

The pixels per row parameter determines how many pixels (and therefore characters) are plotted on a row. When the specified number of pixels are plotted, the pen is moved down one row, and remains just below the left-most pixel of the preceding row.

The sign of the *pixels per row* parameter determines how BPLOT pixels interact with existing pixels. If the parameter is positive, BPLOT performs an *exclusive OR* with existing pixels. When the parameter is negative, new BPLOT pixels overwrite existing pixels. Here are several examples to illustrate these effects.

#### **BPLOT Interaction With Exisiting Dots**

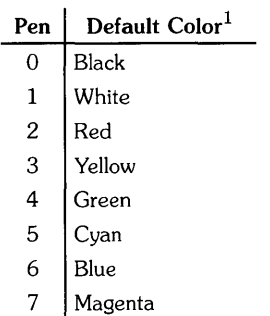

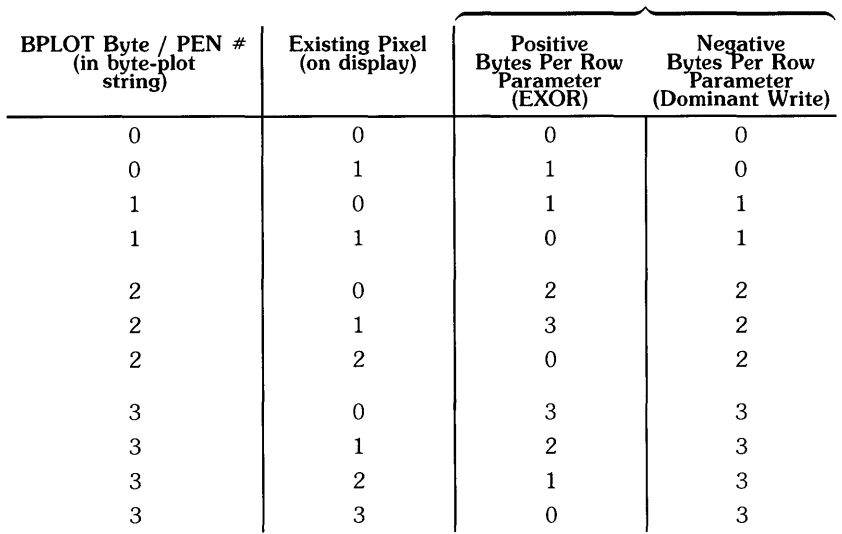

**New Pixel (on display)** 

At the conclusion of the byte-plot, the pen is moved to the next row of pixels, directly beneath the left-most pixel just plotted.

### **Related Keywords**

**BREAD** 

<sup>1</sup> The colors of these pens can be changed with *Starbase* (graphics library) calls.

The BREAD (byte-read) statement reads groups of pixels (dots) from the current graphics raster display, converts each pixel into a character, and stores the character(s) in the specified string variable $<sup>1</sup>$ .</sup>

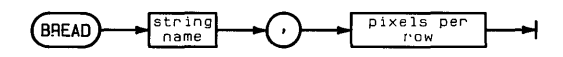

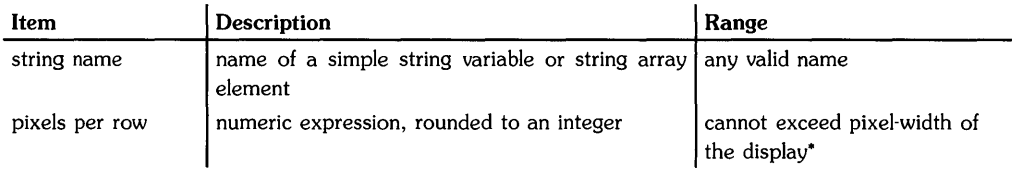

·The number of raster dots per row is machine-dependent.

### **Examples**

```
BREAD PixelColors$,3 
BREAD String$(3), N
```
Display type: hpxxxx doesn't support this operation Error 126 PLOTTER

See ASSIGN for a list of devices that support this type of operation.

<sup>1</sup> BREAD is only possible on devices which are capable of *block read/write* operations. If BREAD is attempted on any other device, BASIC will report the error:

### **Description**

BREAD reads pixels from the current PLOTTER IS device.

BREAD starts reading at the current pen position, and reads across the row of pixels from left to right. Each pixel is converted to a character whose binary equivalent is the pen number used to draw the pixel. For instance, if a pixel was drawn with pen 1, then the corresponding character in the string is  $CHR\$ (1) —assuming the default color map is in effect.

The pixels per row parameter determines how many pixels are read on a row. When the specified number of characters has been read, the pen moves to the next row, and byte-reading continues. At the conclusion of the byte-read, the pen is moved down one row, and remains just below the left-most pixel of the preceding row read with BREAD.

The BREAD string can contain characters with decimal codes in the range 0 through 255. If the contents of the string are to be displayed (on the alpha display) or printed, the characters with decimal codes in the range 0 through 31 should be converted to decimal numbers (using NUM) to avoid unpredictable display or printer activity.

# **Related Keywords**

BPLOT

The BTD (binary-to-decimal) function interprets the string argument as the binary representation of a number and returns the numeric decimal equivalent.

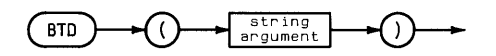

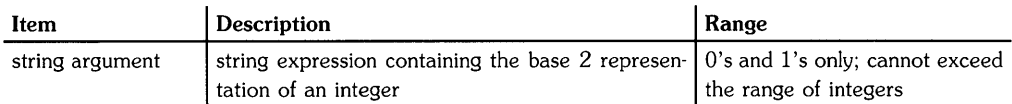

### **Examples**

 $Y=BTD(H$)+X$ DISP BTD("11010000")

### **Related Keywords**

DTB\$. DTH\$. DTO\$. HTD. OTD

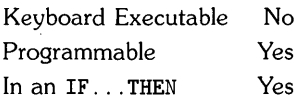

The CALL statement transfers program execution to the specified subprogram and, optionally, passes parameters into the subprogram.

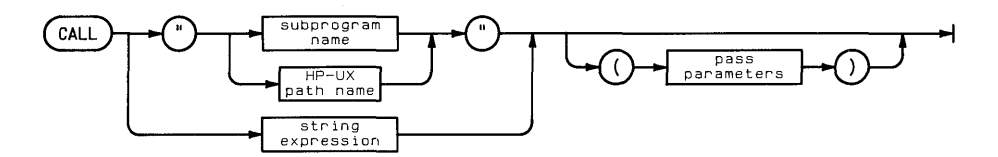

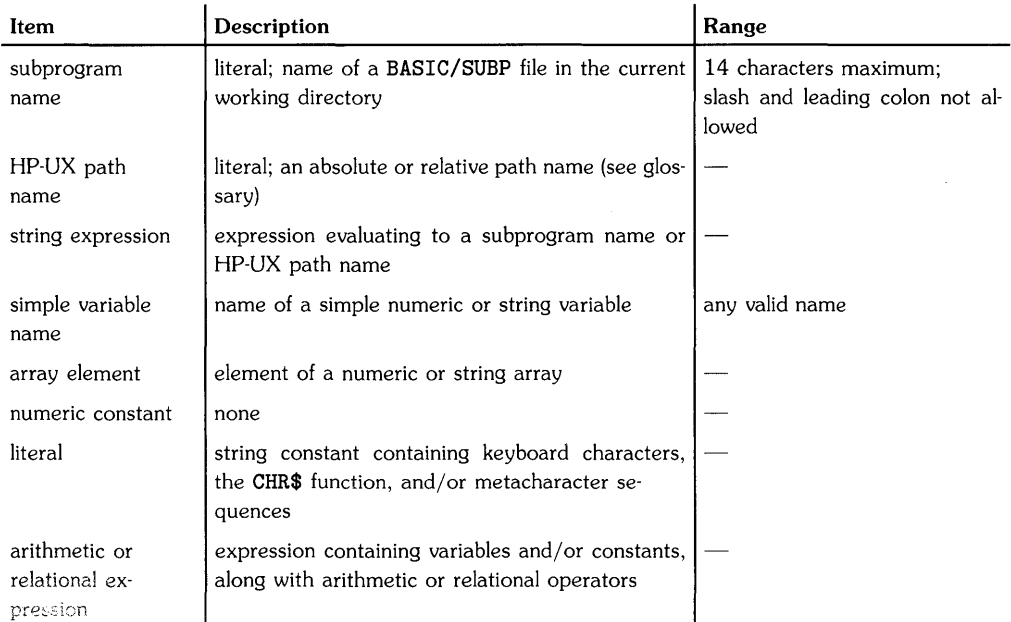

# **Examples**

```
CALL Solstice" 
CALL "SUB#1" (Number. String$. Array$(). Element$(3.7) [4.9]. A*B/2)CALL "/D1/D2/SUB1"((a))
```
# **Description**

The CALL statement searches system memory and, if necessary, the current working directory or specified mass storage location, for the designated subprogram. The HP-UX path name must be used if the subprogram file is located elsewhere than computer memory or the current working directory. When the subprogram is found (and, if necessary, loaded), execution begins.

There are three ways to pass parameters between the calling (sub)program and the called subprogram:

- The variables can be included in COM statements in the main program and one or more subprograms. Changes in the values assigned to these variables are returned to the calling program. Numeric and string constants cannot be transferred this way.
- Parameters can be passed by address. The declared precision of numeric variables accompanies them into the subprogram. Changes in the values assigned to the variables are returned to the calling program. Entire arrays can be passed this way, as well as individual elements of arrays. When an array is passed to a subprogram, the option base of the program and subprogram must agree.
- Parameters can be passed by value. Changes in the values assigned to the variables are *local* to the subprogram; they are not transferred back to the calling program. Individual elements of arrays can be passed this way; entire arrays cannot be passed unless they are specified element by element. Numeric and string expressions can be passed by value.

Parameters are passed in the order in which they appear, left to right. The CALL statement can contain fewer parameters than the SUB statement of the subprogram it calls. Optional parameters are listed following the required parameters. The number of parameters passed into the subprogram is returned by the NPAR function. At the beginning of subprogram execution, unfilled numeric parameters are set to 0, type REAL; unfilled string parameters are set to the null string.

Certain system properties are global; they are passed between the main program and subprograms. Other properties are localknown only to the program or subprogram in which they are set or enabled. The following declarations are local; all others are global:

#### **Local** Properties

OFF ERROR  $\Leftrightarrow$  ON ERROR OFF KEY#  $\Leftrightarrow$  ON KEY# OFF KYBD  $\Leftrightarrow$  ON KYBD OFF TIMEOUT  $\Leftrightarrow$  ON TIMEOUT OFF TIMER#  $\Leftrightarrow$  ON TIMER#

When SUBEND or SUBEXIT is executed, program execution returns to the statement immediately following CALL. Subprograms cannot be invoked by event-initiated branching.

Refer to the table of Reset Conditions in the "Reference Tables" section for additional information.

### **Related Keywords**

COM, FINDPROG, NPAR, STORE, SUB

# **CALLBIN**

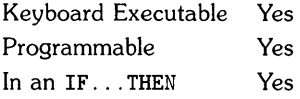

 $\mathbf{I}$ 

The CALLBIN statement calls (passes control to) an entry point in a binary program.

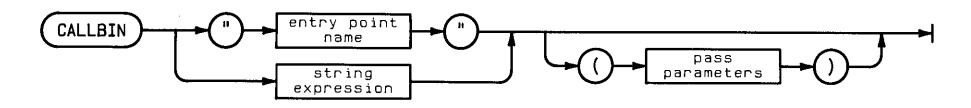

pass parameters

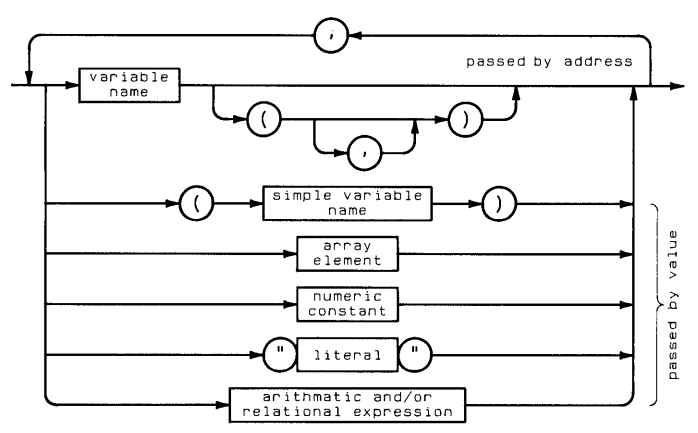

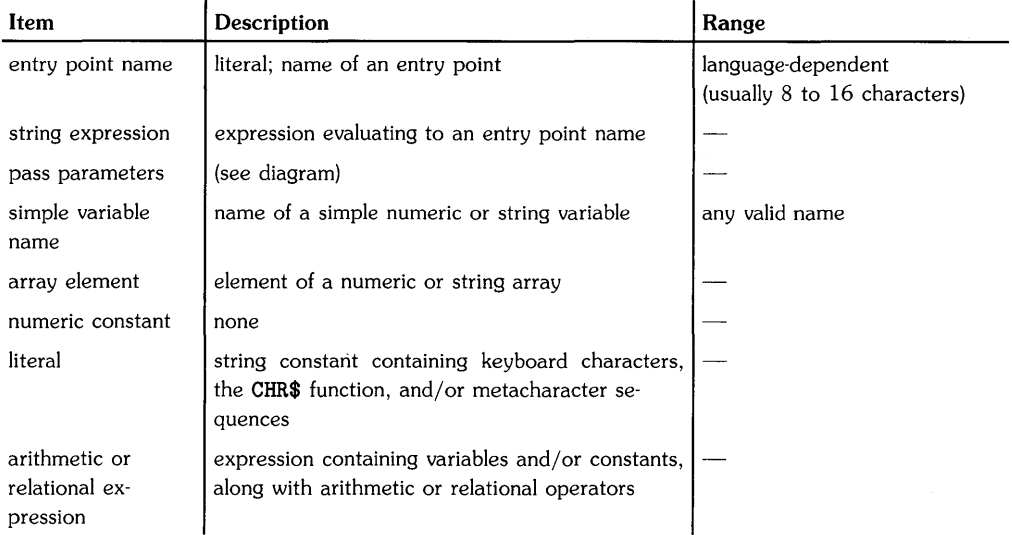

# **Examples**

```
CALLBIN "EntryPoint"
CALLBIN EntryPt$ 
CALLBIN "EntryPoint" (PassByRef.ByVal1+ByVal2)
CALLBIN "drawpattern" (A(), (B), C\, D(4,5), 2E12, "abcde", 4*A)
```
# **Description**

Binaries can make no references to BASIC system entry points-all communication with BASIC is through pass parameters listed in the CALLBIN statement.

#### **Compiling and Linking Binaries**

Once a binary is written in another language, you should use the following procedure to compile it and link it to BASIC:

- 1. Use the appropriate script supplied with the BASIC system (the default location is in the /usr/bin directory);
	- makebin\_c-compiles and links C binaries to BASIC.
	- makebin\_p-compiles and links Pascal binaries to BASIC.
	- makebin\_f-compiles and links Fortran binaries to BASIC.
- 2. The output file specified in the shell call now contains the compiled, linked binary. The binary can then be loaded using LOADBIN.

#### **Loading and Calling Binaries**

Before being called by BASIC, binary programs must have been previously loaded with LOADBIN. In addition, Pascal and Fortran require initialization routines to be run before calling the binary routines.

#### Pascal Binary Calls

```
100 INTEGER echo 
110 echo=O 
120 LOADBIN "PMod" ! 
130 CALLBIN "brt_pascalinit"(echo) 
Initialization. 
140 !
150 CALLBIN "PMod_EntPt" (PassParms) 
Call the binary. 
160 
170 CALLBIN "brt_pascalwrap" !
180 SCRATCHBIN "PMod" ! 
                                      Load binary (a 'module').
                                       Call 'wrap-up' routine. 
                                       Unload binary.
```
Note the naming convention for Pascal entry points. They consist of the Pascal module name (PMod above), an underscore (J character, and finally the Pascal procedure name (EntPt above).

#### Fortran Binary Calls

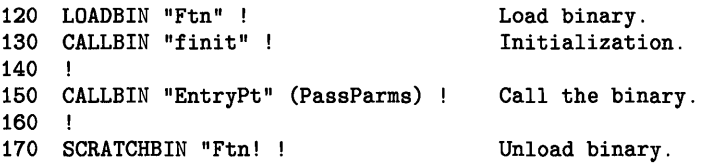

The of a Fortran entry point is the name of the SUBROUTINE in the object file produced by the makebin\_f script.

When the binary has finished execution, BASIC resumes execution at the statement following CALLBIN.

If duplicate entry point names are present, the first entry point retrieved into memory is executed.

 $\overline{\mathcal{L}}$ 

#### **Passing BASIC Variables Into Binaries**

The following rules apply to CALLBIN pass parameters:

- Variables can be passed from BASIC by reference (address) or by value to C and Pascal binaries (see syntax diagram). However, parameters must be passed to Fortran Ionly by reference.
- The routine to which the BASIC parameters are passed must have matching parametersin type and in number. In "C", for example, BASIC INTEGER variables and integer constants become C type int; SHORT variables become C type float; REAL variables, and all numeric expressions except integer constants, becomes C type double.
- Array dimensions must be declared in the binary to match those in the BASIC program.

### **Related Keywords**

CALL, LOADBIN, SCRATCHBIN

The CAT statement displays the contents of the current working directory, the specified directory, or the directory listing of a particular file.

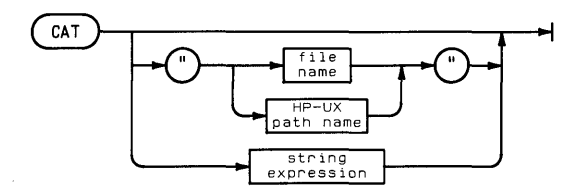

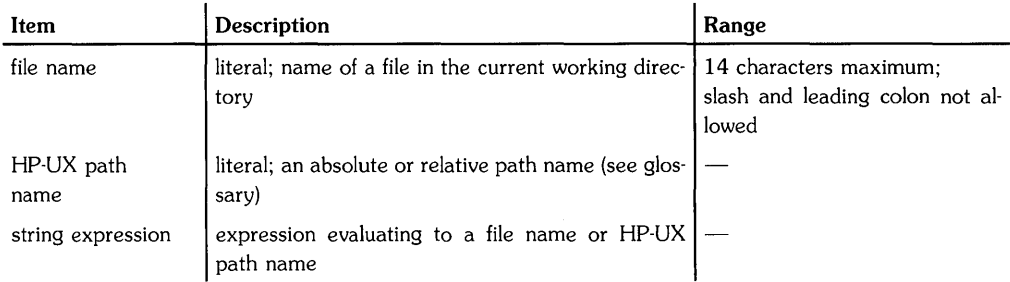

# **Examples**

CAT "/voli"  $CAT$  "vol $1/dir2$ "

# **Description**

When no file or directory is specified, CAT catalogs the current working directory.

The output from CAT depends on whether the file is a directory or non-directory file, and whether the non-directory file was created in BASIC or elsewhere.

#### **Cataloging Directory Files**

When the specified file is a directory, CAT displays the path to the specified directory (as specified in the CAT parameter) and a list of the directory contents. The directory entry for each file contains the following information:

- name the file name.
- size the size of the file in bytes.
- type directory, text/data, fifo/pipe, or device.
- permission read, write, read/write, or none.
- date modified the date the file was last modified.

When CAT is executed without parameters, the contents of the current working directory and the directory's absolute path name are listed. Files with file names beginning with a period will not be listed.

#### **Cataloging BASIC Files**

When the specified file is a BASIC file, CAT displays the following information about the file:

- name the file name.
- bytes the number of bytes per file record.
- recs the number of records in the file.
- blocks the number of blocks occupied by the file.
- type BASIC/DATA, BASIC/PROG (program), BASIC/SUBP (subprogram), BASIC/GRAF (graphics).
- date modified the date the file was last changed.

If the file name is used alone rather than as part of an HP-UX path name, the file must be located in the current working directory. Files beginning with a period will be listed.

#### **Cataloging Non·BASIC Files**

If the specified file is not a directory and is not a BASIC-type file, the catalog consists of a file header followed by one line one line containing the name, size, type, permission, and date modified.
$\left($ 

The CEIL function returns the smallest integer greater than or equal to the numeric argument.

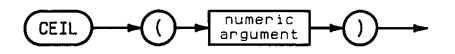

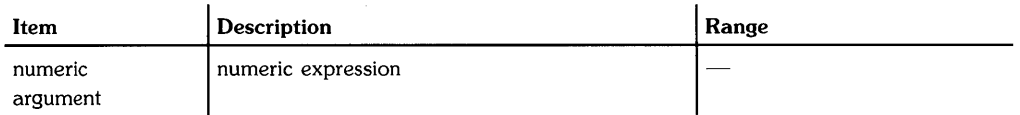

#### **Examples**

T=CEIL (x) RoundUpX=CEIL(X)

# **Description**

The CEIL and IP functions return the same result for negative arguments.

# **Related Keywords**

IP, INT

The CFLAG statement clears the specified flag.

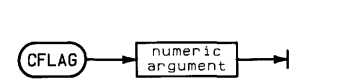

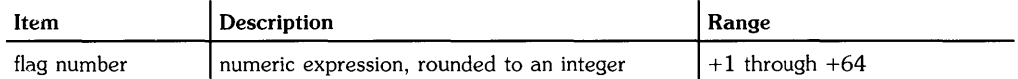

#### **Examples**

CFLAG 25 IF X#4 then CFLAG 2\*I

#### **Description**

The CFLAG statement clears one flag at a time. SFLAG is used to clear from 1 to the entire 64 flags at once.

All flags are cleared when RUN, INIT, or CHAIN is executed.

## **Related Keywords**

FLAG. FLAG\$. SFLAG

The CHAIN statement scratches the current BASIC program, retrieves the specified BASIC/PROG file, and starts program execution.

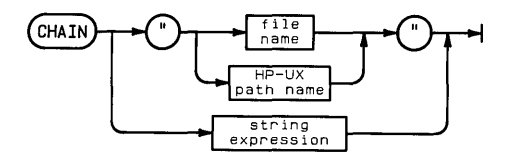

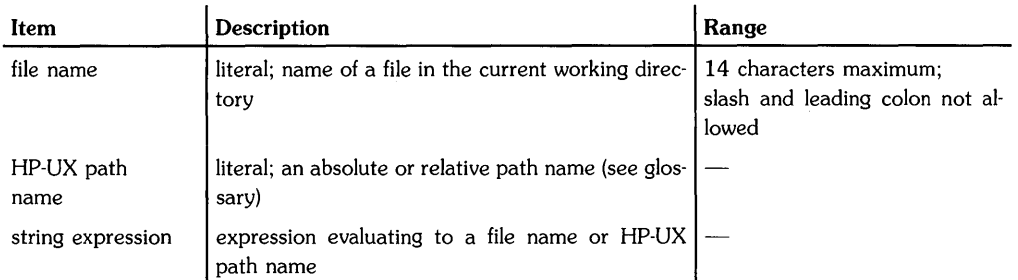

#### **Examples**

CHAIN "Filename" CHAIN FILE\$ CHAIN "/Dir1/Dir2/filename"

If the file name is used alone (rather than as part of an HP-UX path name), the file must be in the current working directory.

When a program is chained:

- All variable assignments are scratched except those declared in common by COM statements in the calling program and chained program.
- Assignments made to the user-defined keys by the previous program are scratched.
- Event-initiated branches (ON ERROR. ON TIMER#. ON KEY#. ON KYBD. ON TIMEOUT) are disabled.
- Binary programs in memory remain intact.
- Program flags are cleared.
- All subprograms in memory are scratched.

Refer to the table of Reset Conditions in the "Reference Tables" section for additional information.

## **Related Keywords**

COM

# **CHECK READ#**

Keyboard Executable Yes Programmable Yes In an IF...THEN Yes

The CHECK READ# statement enables and disables an optional verification of data written on a disc.

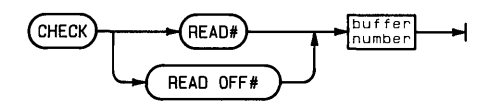

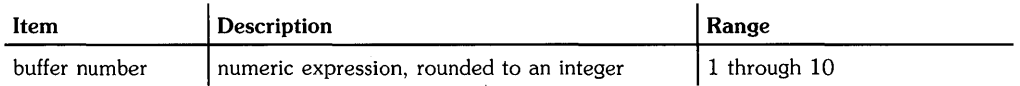

## **Examples**

CHECK READ# 1 CHECK READ# BufferNumber CHECK READ OFF# 1

## **Description**

When check read is enabled, the system performs an immediate read-after-write verification whenever data is transferred from the specified buffer to the disc. If a byte-by-byte comparision detects a difference, an error is reported.

Check read is disabled by executing CHECK READ OFF#.

#### **Related Keywords**

PRINT#

The CHR\$ function converts a numeric value into a string character according to the machine character set.

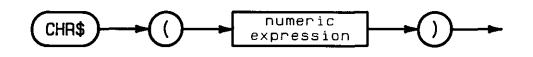

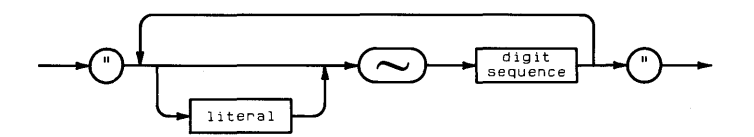

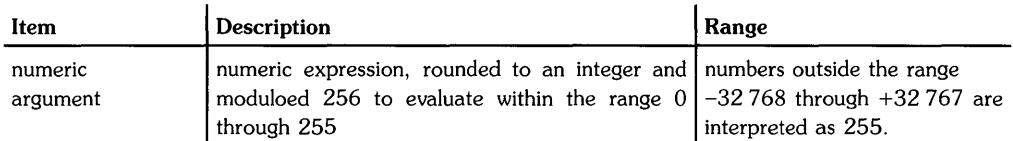

#### **Examples**

PRINT A, B, CHR\$(13), C IF A\$[X,X]=CHR\$(10) THEN 300

#### **Description**

CHR\$ can be used to include non-displayable characters and quotation marks in literals. (The metacharacter,  $\tilde{\ }$ , can also be used. Refer to the glossary for further information.)

## **Related Keywords**

NUM

When executed without a device selector, the CLEAR statement clears the contents of the alpha (CRT IS) display. When a device selector is specified, CLEAR clears the corresponding interface or resets the peripheral device.

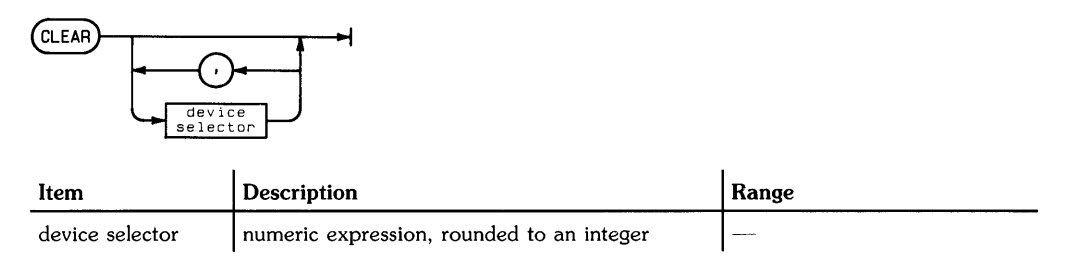

# **Examples**

CLEAR CLEAR 7 CLEAR 705 CLEAR 922. 924

# **Description**

#### **CLEAR Without Parameters**

When CLEAR is executed without parameters, it clears all of alpha display memory and moves the cursor to home position (row 1, column 1).

#### **CLEAR With Parameters**

The following interface-dependent action is taken:

• HP-IB (must currently be the active controller):

The node to which the device seletor is assigned must be in "raw" mode; that is, there can be no primary addressing in the node's minor number. See ASSIGN for further information.

If the device selector contains no addressing information (must be assigned to a "raw" node), then Device Clear (DCL) is sent.

If the device selector contains a primary address, then Unlisten (UNL), Listen Address(es)(LAD), and Selected Device Clear (SOC) are sent.

When two or more device selectors are specified, they must be at the same select code and each must contain an address.

• GPIO: An error is reported.

#### **Related Keywords**

CONTROL, GCLEAR, SEND

The CLIP statement specifies plotting boundaries (the soft clip area) in the current scale units.

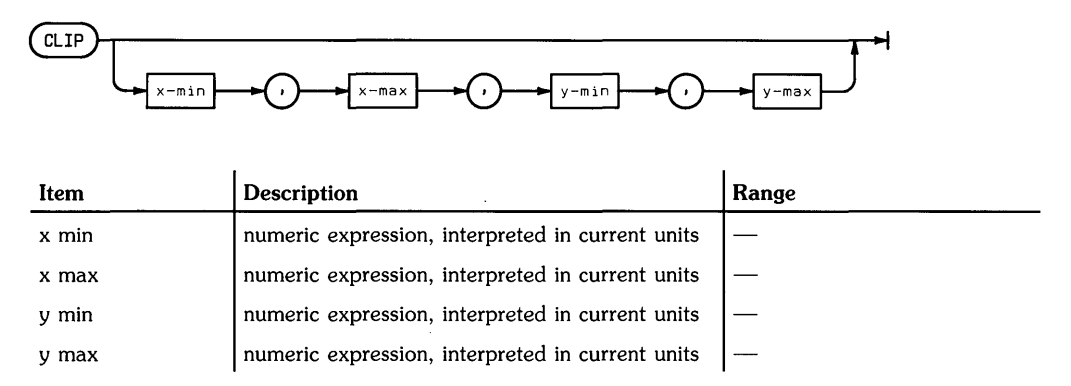

#### **Examples**

CLIP 0,50,0,10 CLIP 10\*0, 10\*0+50, 0,100

# **Description**

The CLIP parameters, expressed in current units, define the boundaries of the plotting area. These boundaries replace any previously established plotting boundaries. No lines can be drawn beyond the plotting boundaries, but labels can be drawn outside the plotting area and within the graphics limits.

Executing CLIP without parameters provides for digitizing the plotting boundaries. Program execution halts until two diagonal corners of the boundaries are entered from the plotting device.

The plotting area defined by CLIP cannot be scaled by SCALE, MSCALE, or SHOW. When a scaling statement is executed after a CLIP statement, the new user units are mapped onto the LOCATE plotting area or onto the graphics limits.

Plotting boundaries set by CLIP are canceled when LIMIT, PLOTTER IS, or UNCLIP is executed. The SETGU statement deactivates the plotting boundaries; they are restored by executing SETUU.

# **Related Keywords**

LOCATE, UNCLIP

The CNORM function returns the column norm of an array. The column norm is computed by summing the absolute values of the elements in each column of the array and selecting the largest sum.

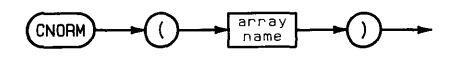

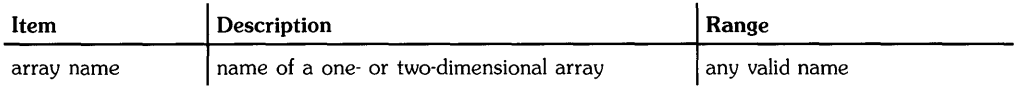

# **Examples**

SUM=CNORM(Array1) IF CNORM(A)hlpv,CDE CNORM(B) THEN Y=CNORM(A)

### **Related Keywords**

ABSUM, CNORMCOL, FNORM, RNORM

# **CNORMCOL**

Keyboard Executable Yes Programmable Yes In an IF ... THEN Yes

l

The CNORMCOL function returns the column number of the column having the largest sum of absolute values, using the array specified in the most recently executed CNORM function.

 $ConvORMCOL$ 

#### **Examples**

 $MAT B = MAT A(, CNORMAL)$ Arrayl(3,CNORMCOL)=O

#### **Related Keywords**

ABSUM, CNORM

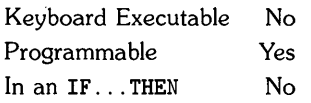

The COM statement dimensions variables, reserves memory for them, and preserves variable assignments when chaining programs or calling subprograms.

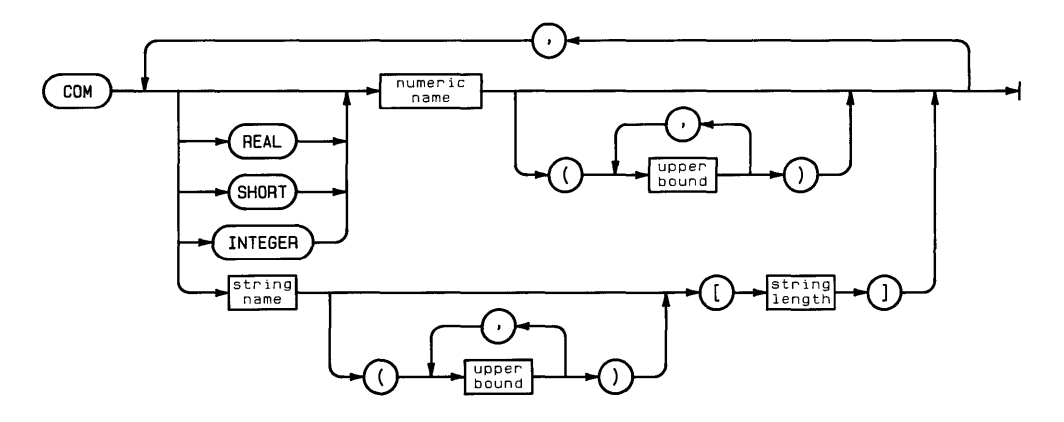

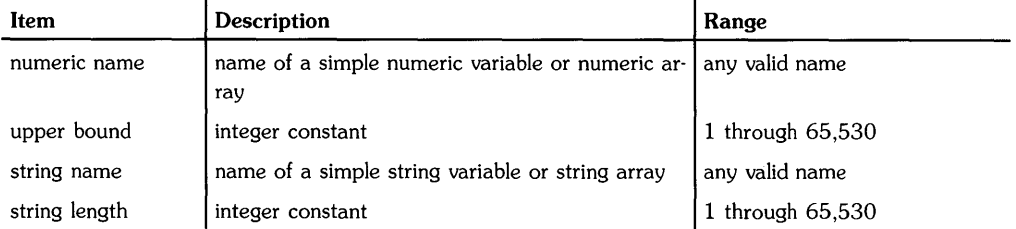

# **Examples**

100 COM Number.Array(3.10).String\$.SArray\$(12) [30] 300 COM REAL A.B(5).INTEGER I(50).d\$

COM declares variables to be held "in common" between programs and subprograms. When a variable is held in common, its precision (REAL, SHORT, or INTEGER), properties (array lower and upper bounds, string length), and assigned value are preserved.

COM has two purposes:

- To preserve variables during program chaining. When a program chains another program, all program variables are scratched except those held in common.
- To pass variables between a program and a subprogram.

Common variables are scratched by executing RUN, INIT, or SCRATCH.

When variables are held in common, matching COM statements must appear in the originating program and the (sub)program (accessed by CHAIN or CALL). Variables held in common must agree in type (numeric versus string, simple versus array), precision, option base, upper bound, and maximum string length. When precision is not specified, the variable is assumed to be REAL. All string variables must include an explicitly dimensioned string length.

When COM includes one or more precision declarations, all numeric variables following the declaration have that precision until another declaration is encountered.

A (sub)program can have any number of COM statements. However, the same variable cannot appear in more than one COM statement. The variable names need not match between (sub)programs. Variable assignments and properties are passed based on the order in which they appear in the (sub)program's COM statement(s).

If an OPTION BASE statement is used in a program, it must appear before any COM statements. If one or more arrays are held in common during chaining, the option base of the two programs must agree. Likewise, the option base of a program and subprogram must agree if arrays are passed into the subprogram.

A COM statement cannot be included within a function definition. COM cannot be used to pass numeric and string constants to subprograms.

# **Related Keywords**

DIM, INTEGER, REAL, SHORT

The CONT command resumes execution of a program at the specified line after it has been paused.

**CONT** 

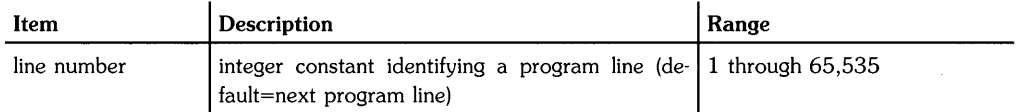

# **Examples**

CONT 100

## **Description**

Executing CONT without a line number causes program execution to resume at the line at which execution was paused. When a line number is specified, execution resumes at that line in the current program or subprogram. If the specified line number does not exist, execution resumes at the next higher-numbered line.

When a program is continued, variables retain their current values. If a program is edited while paused, it cannot be continued. Instead, it must be run.

# **Related Keywords**

INIT, PAUSE, RUN

# **CONTROL**

Keyboard Executable Yes Programmable Yes In an IF...THEN Yes

 $\overline{(\ }$ 

The CONTROL statement writes one or more bytes of data to interface registers or I/O buffer registers.

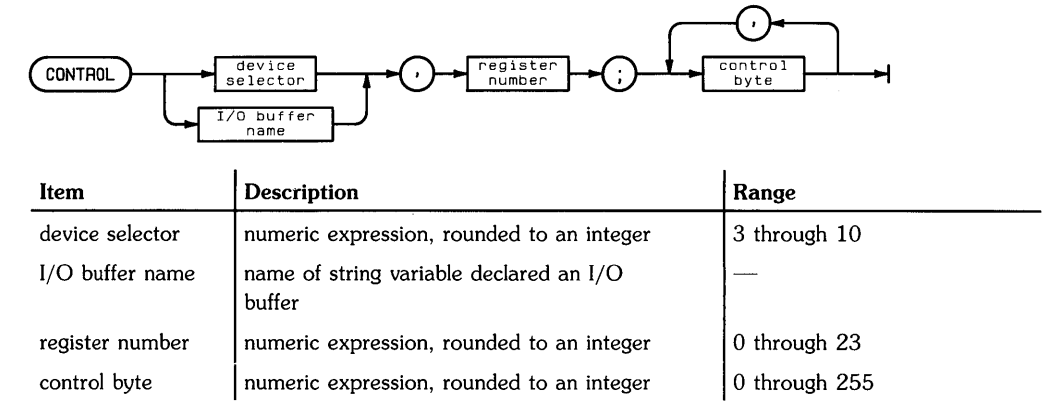

# **Examples**

CONTROL 7,16; 3 CONTROL 1,17; C(1),C(2),C(3)

# **Description**

The register number specifies the first register to be used. If more than one control byte is listed, the values are written to consecutive registers. The binary equivalent of each control byte sets and clears bits in the register(s}.

With HP-IB interfaces, the node to which the device selector is assigned must be in "raw" mode; that is, there can be no primary addressing in the node's minor number. See ASSIGN for further information.

# **Related Keywords**

ASSERT, STATUS

The CONVERT statement enables or disables a specified character conversion table to be used during ENTER and OUTPUT operations on devices and I/O buffers.

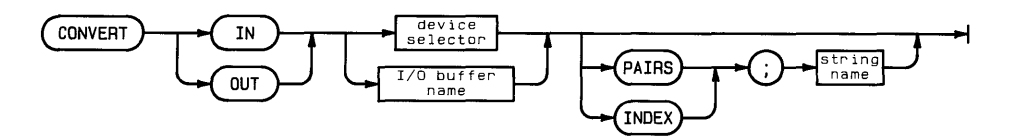

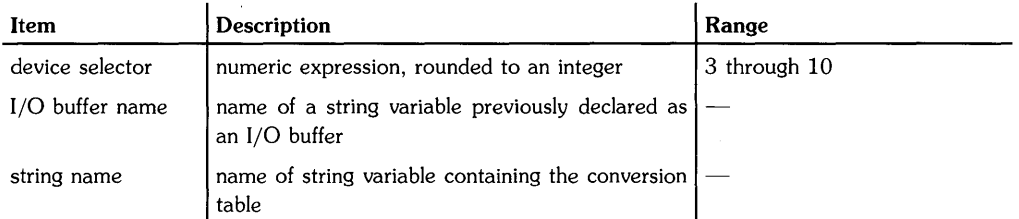

## **Examples**

CONVERT IN 7 PAIRS; A\$ CONVERT OUT 3 INDEX; B\$

CONVERT OUT 3 CONVERT IN BuffName

CONVERT converts incoming or outgoing data for the specified device or I/O buffer. The OUT option specifies that the conversion is to be used on all OUTPUT data on the specified I/O device or buffer; IN specifies that the conversion is to be used on all ENTER operations on that device or I/O buffer. The conversion is not performed on SEND operations.

Separate IN and OUT conversions can be specified for the same device or I/O buffer.

When the optional parameters are omitted, the previously specified conversion for that device or I/O buffer and direction is disabled.

#### **CONVERT by PAIRS.**

PAIRS specifies that the conversion string contains pairs of characters. Each pair consists of the original character and the character to which it is converted. Before each character is moved through the interface or buffer, it is compared to the original characters in the conversion string. If a match is found, it is replaced by the character following the original character.

#### **CONVERT by INDEX**

INDEX defines a conversion table based on the string variable. The decimal value of each incoming or outgoing character is interpreted as a character position value in the table. For example, an incoming  $#$  (decimal value 35) is converted to the 35th character in the string variable.

 $\overline{1}$ 

# **Related Keywords**

ENTER. OUTPUT

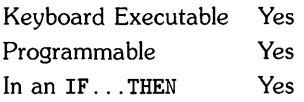

The COpy statement copies an individual file or all the files in a specified directory.

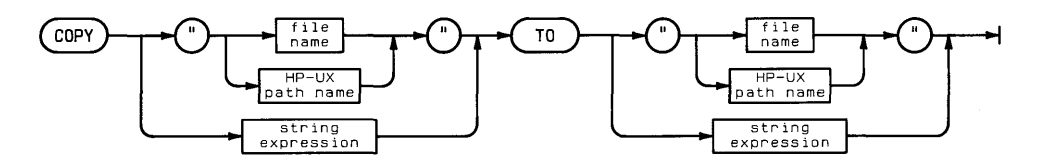

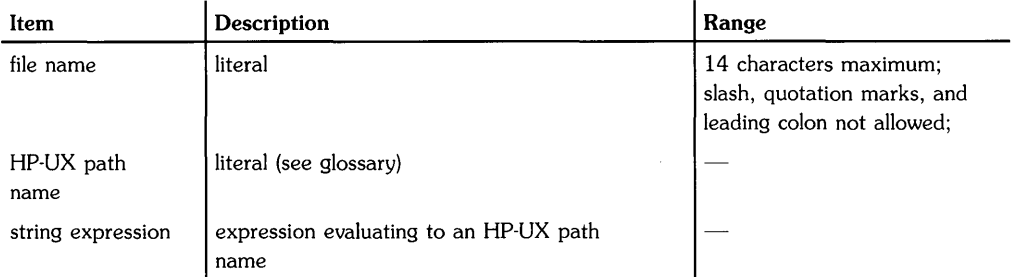

## **Examples**

COpy "/discA/testI/tria15" TO "/discB/testia/tria15" COpy "/MyDir" TO "/YourDir"

Two copying operations are available. *File-to-file* copy copies the contents of a non-directory file to a new file. The new file can be in the same directory or in another directory. *Directory-todirectory* copy copies the contents of all the files in a directory to another directory. The syntax of both operations is the same; the type of copying that occurs depends on whether the file to be copied is a directory file.

files secured with type 1 security cannot be copied. No error is generated, but the copying operation does not occur.

Attempting to copy a file to a disc with insufficient space for that file causes an error. If the error occurs during a directory-to-directory copy, all files copied before the error remain intact.

#### **File-to-File Copy**

When the file to be copied is a non-directory file, file-to-file copying occurs. file-to-file copying creates a new file with the specified name in the directory indicated by the path name of the new file. The contents of the source file is copied into the new file, and the directory in which the new file is located is updated. The source file and the new file can be in the same directory if they have unique file names. If a file name is used alone, that file must be located in, or will be created in, the current working directory.

#### **Directory-to-Directory Copy**

When the file to be copied is a directory file, all the files in the source directory are copied to the destination directory, and the destination directory is updated to add the new files. The destination directory must have been previously created. The names of the copied files are not changed. Subdirectories are not copied.

If a duplicate file name or other non-fatal copying error occurs during copying, that file is skipped and copying continues. An error message is displayed when copying is completed. If more than one non-fatal error occurs, only one message corresponding to the first error is displayed.

If a file name alone is used, it must be the name of a directory file in current working directory.

ł

# **Related Keywords**

SECURE, UNSECURE

The COS function returns the cosine of the angle argument.

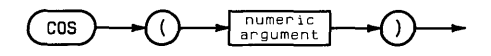

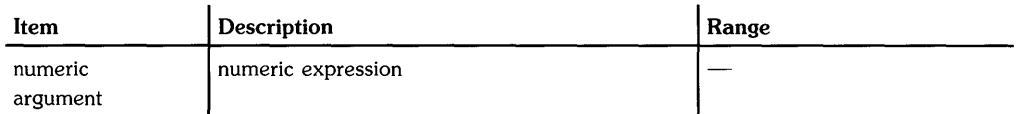

## **Examples**

Y=COS(Angle) X=R\*COS(Theta)

#### **Description**

The angle argument is interpreted according to the current trigonometric mode: RAD {radians), DEG (degrees), or GRAD (grads). The default mode is RAD.

## **Related Keywords**

ACS. DEG. GRAD. RAD

 $\left\{ \right.$ 

The COT function returns the cotangent of the angle numeric argument.

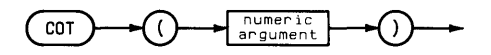

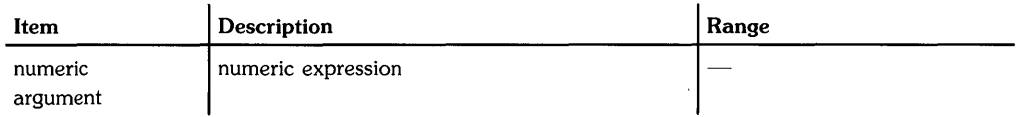

# **Examples**

Y=COT(Theta) DISP "Cotangent of angle is"; COT(A)

# **Description**

The angle argument is interpreted according to the current trigonometric mode: RAD (radians), DEG (degrees), or GRAD (grads). The default mode is RAD.

# **Related Keywords**

ATN. ATN2. DEG. GRAD. RAD. TAN

The CREATE statement creates a BASIC/DATA file on a disc.

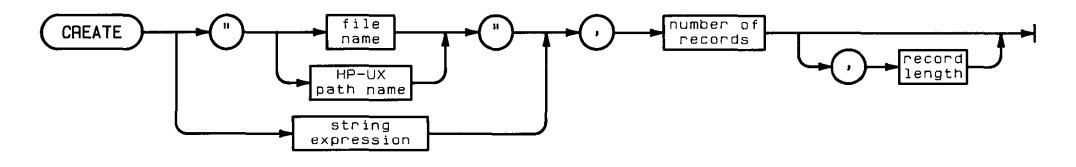

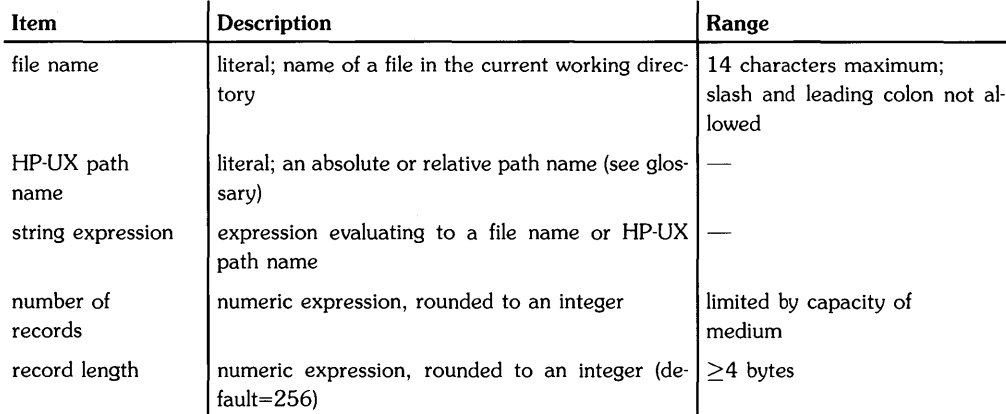

#### **Examples**

CREATE "newfile", 20, 64 CREATE "/disc1/newfile", Recs, Size

If the file name is used alone (rather than as part of an HP-UX path name), the file is created in the current working directory. When an HP-UX path name is used, the file is created in the specified directory. An error is returned if the file name already exists.

When the file is created, space is allocated to it on the disc, and a directory entry is made. The file is not opened when it is created.

Regardless of the file size, the first 256 bytes of a BASIC/DATA file is set aside to store file management information, and is unavailable for data storage. Minimum file size is one blockl024 bytes. Files are created in integer number of blocks, and additional logical records of the specified record size are added, if necessary, to fill the file. For example, CREATE "file". 50.30 creates a 2-block file containing 59, 30-byte records and 256 bytes of ovehead.

# **Related Keywords**

ASSIGN#

The CRT IS statement selects the destination device for the DISP statement and for system responses.

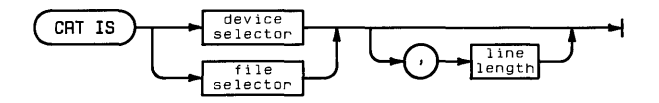

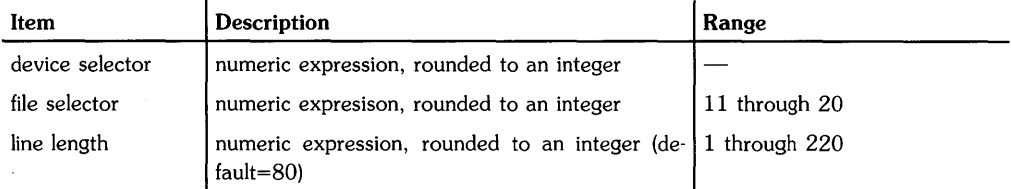

# **Examples**

```
CRT IS 1 
CRT IS Printer701 
Description
```
Output from DISP (USING), LIST, and CAT is sent to the CRT IS device or file.

The line length specifies the maximum number of characters sent to the CRT IS device before an end-of-line (EOL) sequence is sent. EOL character(s) are not counted as part of the line length. When a DISP USING format string specifies output that exceeds the CRT IS line length, the line is broken at the line length and the format is continued at the beginning of the next line.

## **Related Keywords**

ASSIGN, DISP, IMAGE

ţ

The CSC function returns the cosecant of the angle argument.

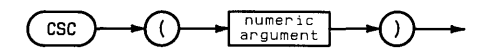

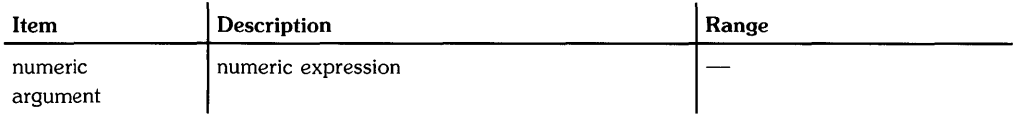

#### **Examples**

Cosecant=CSC(Angle) DISP CSC(Theta)

# **Description**

The angle argument is interpreted according to the current trigonometric mode - RAD (radians), DEG (degrees), or GRAD (grads). The default mode is RAD.

# **Related Keywords**

DEG, GRAD, RAD

The CSIZE statement specifies the height, aspect ratio (width/height), and slant of LABEL characters.

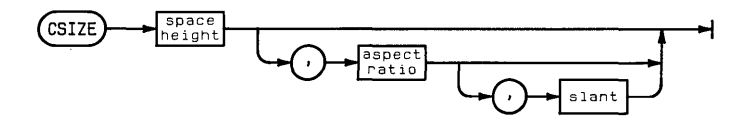

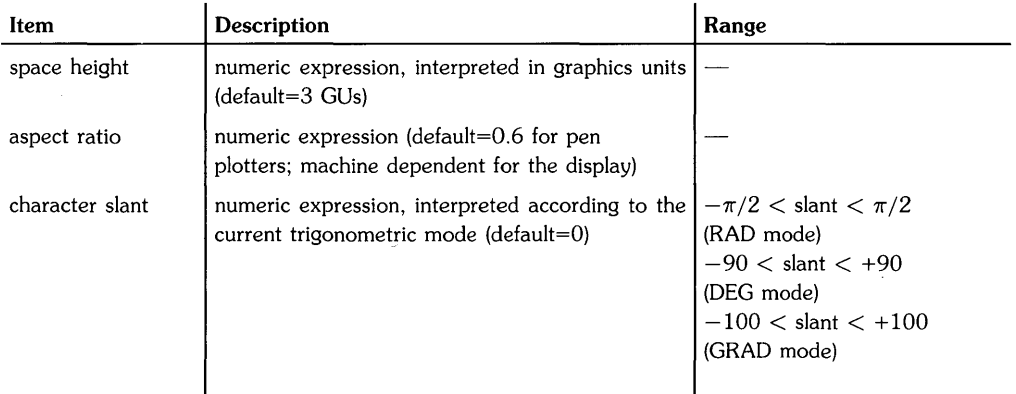

#### **Examples**

CSIZE 12 CSIZE 12, .8 CSIZE Height. Shape. Slant

The space height parameter is the height, in graphics units, of the character space (see glossary). The aspect ratio is the ratio of the width of the character to its height.

The slant parameter specifies, in the current trigonometric mode, the clockwise slant of the character from vertical. If the slant parameter is out of range, the character slant defaults to O.

The following diagram and table describes how pen plotters position characters in the character space.<sup>1</sup>

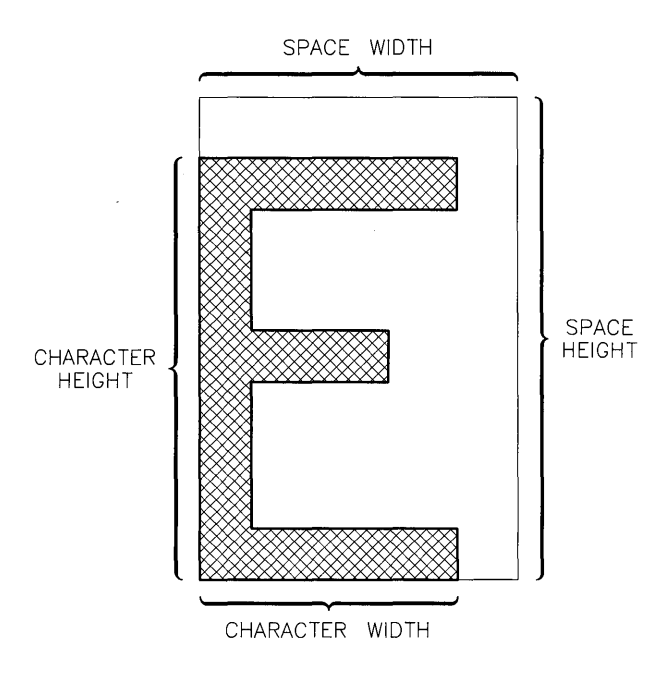

<sup>•</sup> Character dimensions on the graphics display are device-dependent.

#### CSIZE Character Dimensions

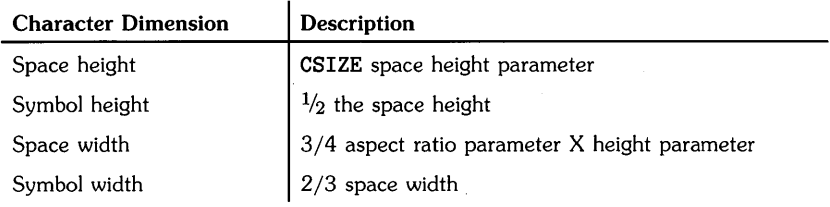

Labels can be reflected by changing the sign of the CSIZE parameters:

#### Reflecting Labels

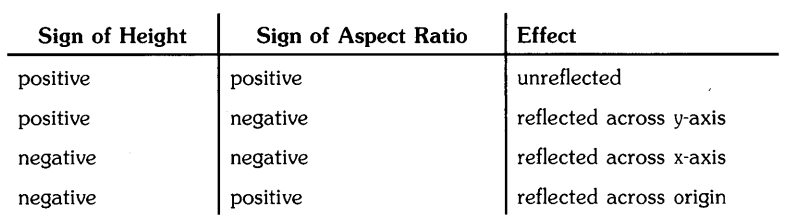

#### **Related Keywords**

DEG, GRAD, RAD

# **CURSCOL**

Keyboard Executable Yes Programmable Yes In an IF...THEN Yes

The CURSCOL function returns the current column location of the cursor in alpha display memory.

 $CUBSCOL$ 

# **Related Keywords**

**CURSROW** 

The CURSOR statement reads the current location of the graphics input device and places those values in the specified numeric variables.

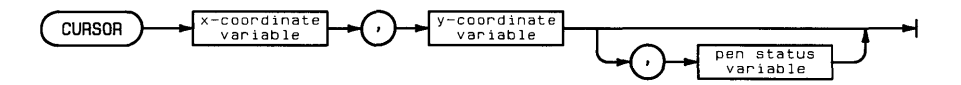

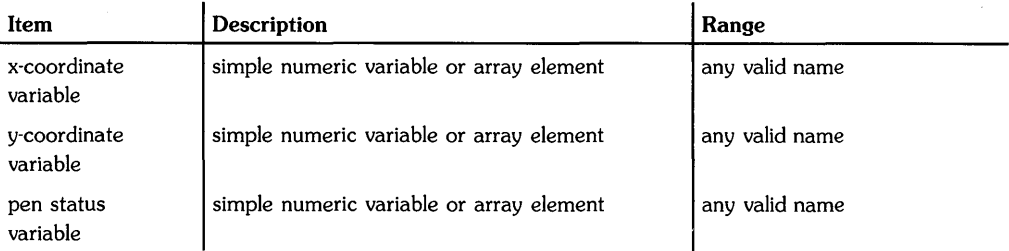

 $\epsilon_{\rm{jet}}$ 

#### **Examples**

CURSOR Xposition. Yposition CURSOR X. Y. PenDown CURSOR  $Cx(I)$ ,  $Cy(I)$ 

 $\lambda$ 

There are two general cases of graphics input and output devices. They can be separate devices (such as a display and a mouse), or they can be the same (such as with plotters, in which the pen is both output and input locator). See ASSIGN and PLOTTER IS for details of selecting these devices. With separate input and output devices, the CURSOR statement reads the location of the input device. When input and output devices are the same physical device, CURSOR also reads the location of the output device (since it is the same as the input device).

The input device's x and y coordinates are interpreted according to the current units.

Normally, a pen status of 1 means pen down and 0 means pen up. However, on this system the pen status variable does **not** necessarily contain the current up/down pen status. It is set by the last plotting operation. For instance:

DRAW 10,10 CURSOR X,Y,PenStatus

Sets the variable PenStatus to 1, regardless of the current up/down status of the pen.

# **Related Keywords**

DIGITIZE, WHERE

The CURSROW function returns the current row location of the cursor in alpha display memory.

 $CURSROW$ 

#### **Description**

The row number returned by CURSROW corresponds to the cursor position on the screen when row 1 of display memory is at the top of the screen.

#### **Related Keywords**

**CURSCOL** 

**Notes** 

 $\bar{A}$ 

The DATA statement contains numeric and/or string data which is assigned to program variables listed in one or more READ statements. (For information about using DATA as a secondary keyword, see SEND.)

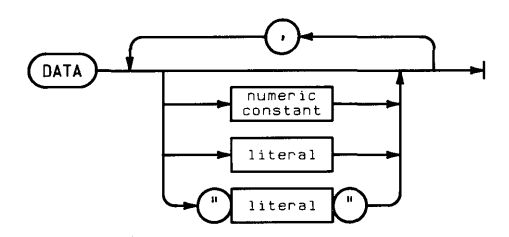

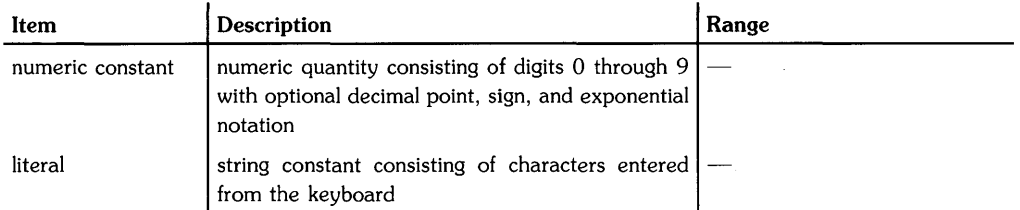

#### **Examples**

DATA 2, 4, 6, 8 DATA ABC, 2.5E20, DEF, 3," leadingspaces"

A program can contain any number of DATA statements. The statement is declaratory, and extra data is ignored if there are no corresponding READ variables. A *data pointer* is used to access data items. A (sub)program's READ operations start with the first item in the lowest numbered DATA statement. When all data items in a DATA statement have been read, the pointer moves to the next-higher numbered DATA statement.

When a READ statement accesses a DATA statement for a numeric variable assignment, the data constant must be a numeric value. When the READ statement is assigning a value to a string variable, the DATA statement can contain a numeric value, an unquoted string, or a quoted string; a numeric value is interpreted as a literal containing digits. Quotation marks are regarded as string delimiters, and are not part of the string. Strings delimited by quotation marks, however, can contain commas and leading and trailing blanks.

Quotation marks around literals are optional and are not part of the assignment; the quotation marks make it possible to include leading and trailing blanks in literals.

If the keyword is not followed by a numeric constant or literal, the statement is interpreted as DATA "" (null string).

Subprograms maintain their own data pointers. When a subprogram is being executed, READ statements access DATA statements within the subprogram, starting with the lowest numbered DATA statement in the subprogram. When program execution returns to the calling program, READ operations resume where they left off when the subprogram was called.

DATA statements cannot be included in multistatement lines. Comments (using the comment delimiter !) cannot be added to DATA statements.

#### **Related Keywords**

INPUT, READ, RESTORE

The DATE function returns the current value of the system clock date counter.

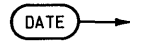

#### **Description**

The date counter is in the form YYDDD where YY is the year and DDD is the day number in the range 1 through 366.

#### **Related Keywords**

DATE\$. TIME
$\langle$ 

The DATE\$ function returns the current value of the system clock date counter in YY /MM/DD format.

(DATES)

## **Related Keywords**

DATE. TIME

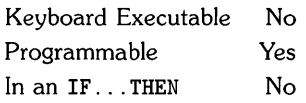

**The DEFFN statement defines a single-line user-defined function and its formal parameters. For multiple-line functions, DEF FN defines the beginning of the function and the formal parameters used within the function.** 

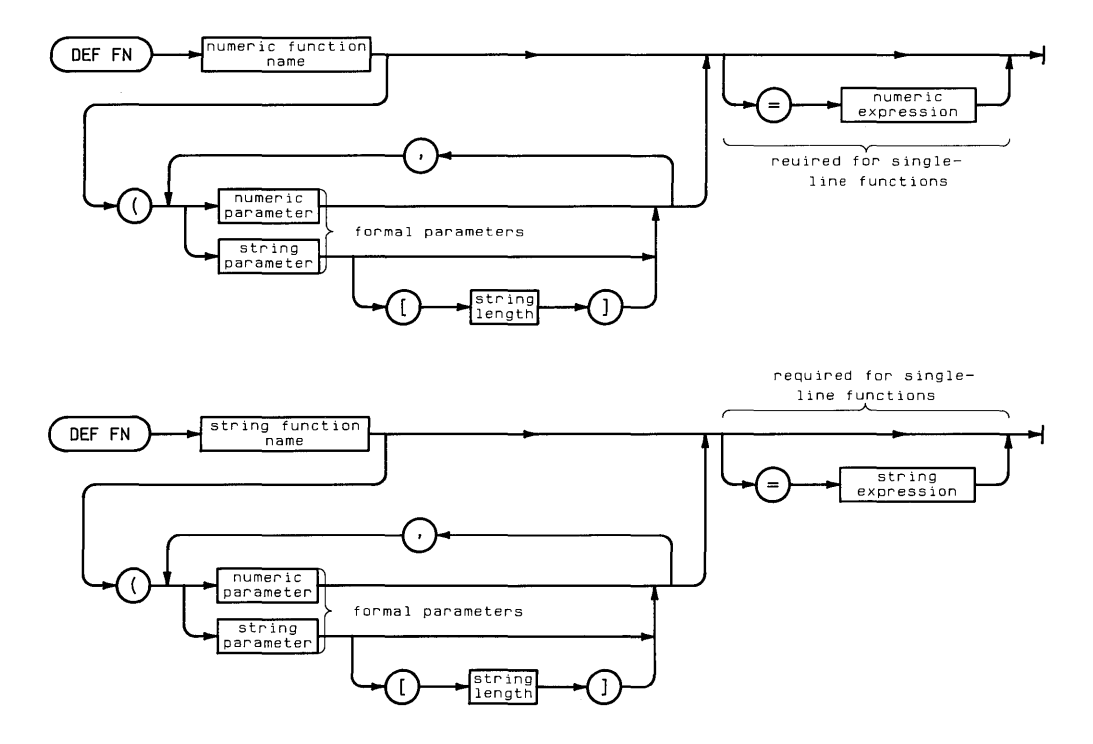

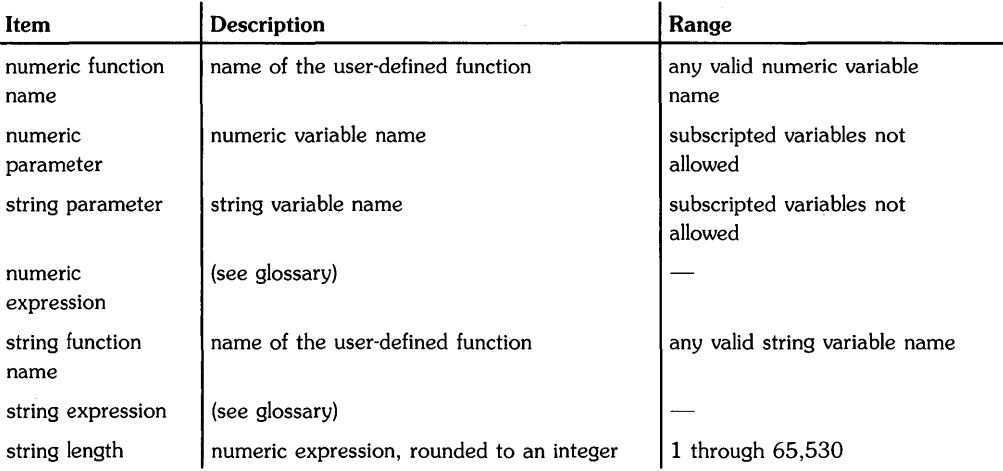

 $\langle$ 

## **Examples**

```
DEF FNCube(Number)=Number-3 
DISP FNCube(Side) 
DEF FNSlash$(String$[30]) 
   FOR 1=1 TO 30 
   IF String [I, I] = "\prime" THEN String [I, I] = "\cdot"NEXT I 
   FNSlash$=String$[1.18] 
FN END 
PRINT# 1,A(1); FNSlash$(B$)
```
## **Description**

A maximum of 30 parameters can be passed into the function. The formal parameters listed in the DEF FN statement must match the actual parameters listed in the calling FN statement in type-numeric versus string. The actual parameters are passed into the user-defined function by value; any changes made to parameters within the user-defined function are local to the function and not available to the rest of the program. However, all program variables (except those whose names are the same as formal function parameters) are available in the user-defined function.

Function definitions are local to the program or subprogram in which they are located.

If a string parameter passed into a function is longer than 18 characters, it must be dimensioned within the function DEF FN statement. When a string user-defined function passes a string expression back to the program, that expression can be no longer than 18 characters.

User-defined functions must not be recursive. DEF FN cannot be included in a multistatement line.

#### **Single-Line Functions**

DEF FN is a declaratory statement; it is ignored if the function is not referenced. Single-line functions must include the function assignment  $(=$  numeric expression or  $=$  string expression).

Disable any ON ERROR statements before executing a single-line function. Otherwise, an error may result in a premature exit from the function.

#### **Multiple-Line Functions.**

The DEF FN statement defines the beginning of the function; FN END defines the end. An FN...= statement within the function defines the value passed back to the program. Branching statements should not be used to exit the function.

The block of statements defining the function can be placed anywhere within the program, except that a function cannot be nested within another function.

## **Related Keywords**

FN

 $\frac{1}{4}$ 

The DEFAULT statement specifies how warnings are handled by the system.

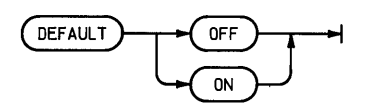

#### **Examples**

DEFAULT OFF IF Angle=O THEN DEFAULT ON

## **Description**

With default on, warnings generate a message and, if relevant, a default value. With default off, warnings generate a message and halt execution. The power-on condition is default on.

The DEG statement sets degrees as the unit in which angles are measured.

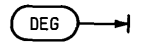

## **Description**

When DEG is executed, all angle parameters in statements and functions are interpreted as degrees. (There are 360 degrees in a circle.) All functions returning an angle return a value in degrees.

The angle mode of a program is global. When a subprogram is called, the current angle mode is carried into the subprogram. If a subprogram changes the angle mode and then returns to the main program, the new mode is carried back to the main program.

## **Related Keywords**

GRAD. RAD

The DELETE command deletes program lines from the current program or subprogram in memory.

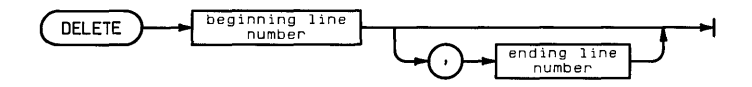

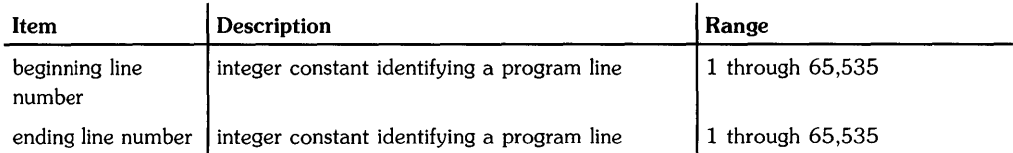

# **Examples**

DELETE 30 DELETE 30,90

## **Description**

Specifying only the beginning line number deletes that line. Specifying both parameters deletes all lines within that range.

When both a main program and one or more subprograms are present in memory, DELETE acts upon the program specified by the previous FINDPROG statement.

## **Related Keywords**

FINDPROG, SCRATCH, SCRATCHSUB

ŕ,

The DET function returns the determinant of the specified matrix.

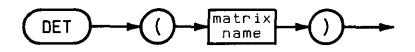

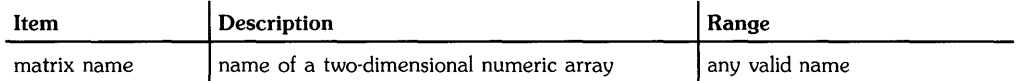

## **Examples**

Denominator=DET(Matrix1) IF  $DET(A)=0$  THEN 300

## **Description**

The specified matrix must be a square matrix. (The number of rows must equal the number of columns.)

## **Related Keywords**

DETL

The DETL function returns the determinant of the last matrix inverted in a MAT...INV statement, or the determinant of the cofficient matrix (first argument in parentheses) in the most recently executed MAT...SYS statement.

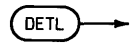

## **Examples**

A=DETL IF DETL=O THEN 400

## **Description**

The matrix whose determinant is returned must have been previously specified in a MAT ... INV statement or a MAT...SYS. The most recently executed statement is used.

## **Related Keywords**

DET. MAT...INV. MAT...SYS

The DIGITIZE statement reads the graphics input locator's position, and assigns its x and y coordinate values to the specified variables.

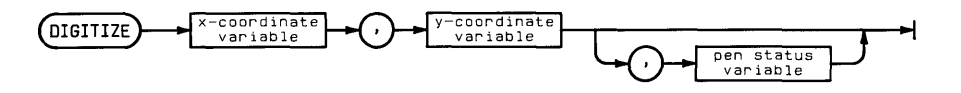

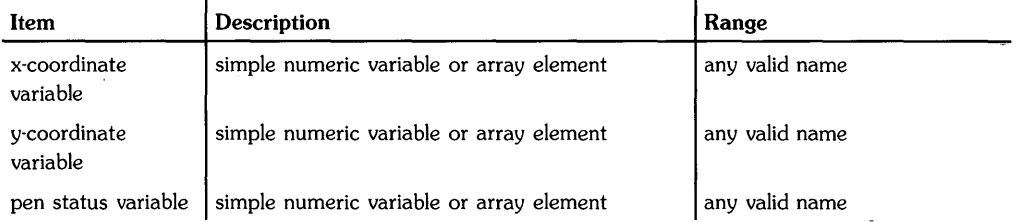

## **Examples**

```
DIGITIZE Xposition. Yposition. PenStatus 
DIGITIZE x(I), y(I)
```
# **Description**

The current *graphics input device* is determined by the PLOTTER IS statement.

- If this device has only "output" capabilities (see the table in ASSIGN), then DIGITIZE cannot be executed.
- If the input and output devices are one in the same (such as with most plotters), the input device's locator is the physical pen of the current plotting device.
- If you have specified separate graphics input and output devices (such as a display and a mouse), DIGITIZE reads the input device's locator position.

The pen x- and y-coordinates are interpreted according to the current units.

The *pen status* variable is assigned the value 0 if the pen is up, and 1 if the pen is down. (Note that this parameter is **not** the current status of the input locator's pen. Instead, it is set by the last *plotting* statement. For instance, MOVE sets it to 0, and DRAW sets it to 1.)

When DIGITIZE is executed, program execution is suspended until the pen coordinates (and optional status) are entered from the input device. Digitizing can be aborted by pausing the program, or by resetting the console or terminal. To reset an HP 262x terminal, press CTRL  $\Box$  (or whatever key sequence is currently defined to generate the "SIGQUIT" signal). To pause a program, press  $\boxed{\text{CTRL}}$   $\boxed{\text{C}}$  (or whatever key sequence is currently defined to generate the "interrupt" signal.)

Note that it is occasionally possible to digitize a point outside the current LIMIT boundaries.

## **Related Keywords**

CURSOR. WHERE

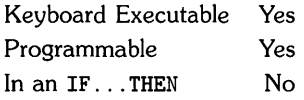

The DIM statement allocates memory for REAL numeric arrays, string variables, and string arrays.

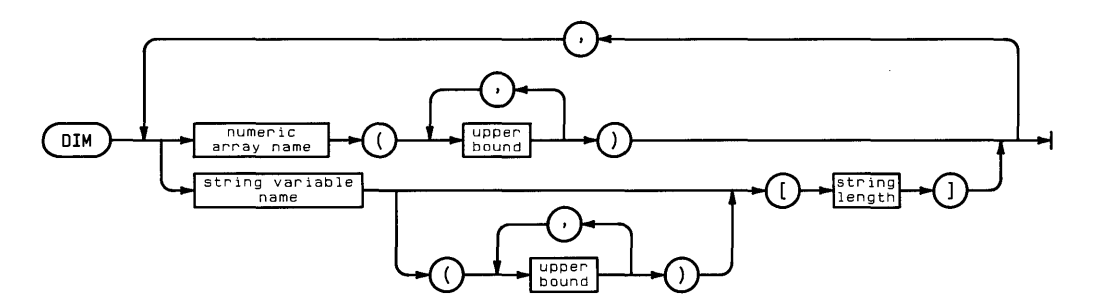

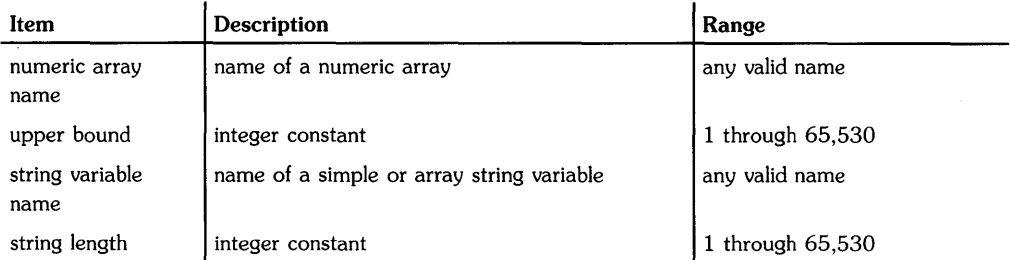

## **Examples**

DIM A(300). B(2.50). C\$[20] DIM 0\$(25)[30]. E\$(3.3) [3]

# **Description**

One- and two-dimensional arrays are allowed.

If an array is to be explicitly dimensioned, the dimensioning statement must be executed before any of the elements of the array are referenced. If an element is referenced before the array is explicitly dimensioned, an array is implicitly dimensioned with upper bound(s) equal to 10. If a string variable is referenced before the string length is dimensioned, the string length is implicitly dimensioned to 18.

A variable can be dimensioned only once within a program; an attempt to dimension a variable that has already been explicitly or implicitly dimensioned causes an error.

A program can contain any number of DIM statements. If the program contains an OPTION BASE statement, dimensioning statements must occur after the option base has been declared.

The dimension(s) of a variable are global, known to the program and any subprograms to which the variable is passed.

## **Related Keywords**

INTEGER. REAL. SHORT

The DIRECTORY statement displays a directory of the main program and the subprograms currently in system memory.

 $DIRECTORY$   $\rightarrow$ 

## **Description**

The directory lists the subprograms in their order in system memory, along with the deallocated size (the size before RUN or INIT), the number of lines, and the allocation status of each subprogram. An arrow (» indicates the current (sub)program. The subprogram names listed in the directory are the names with which the subporgrams were initially created (using FINDPROG) and stored.

## **Related Keywords**

FINDPROG, SCRATCHSUB

 $\langle$ 

The DISP statement outputs the display items to the current display (selected by CRT IS).

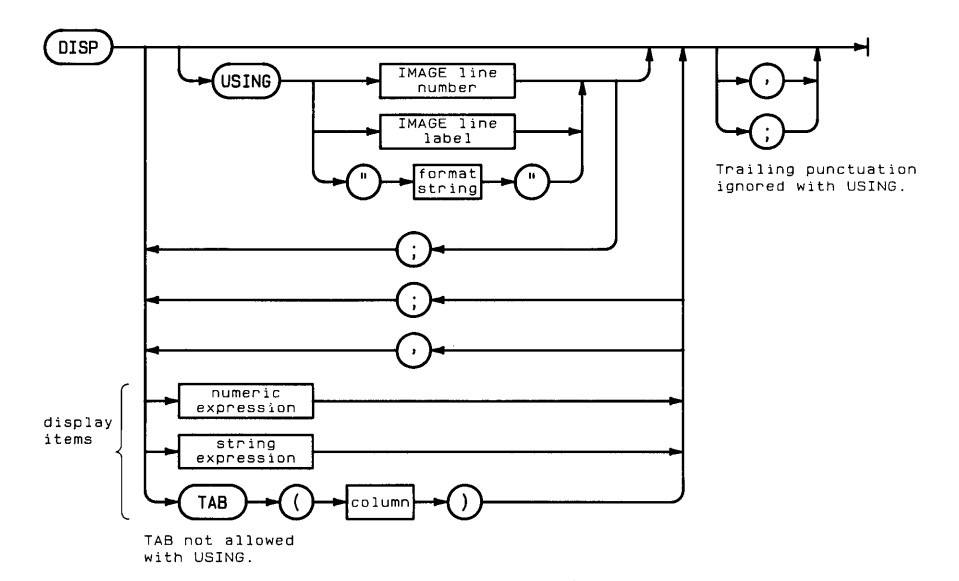

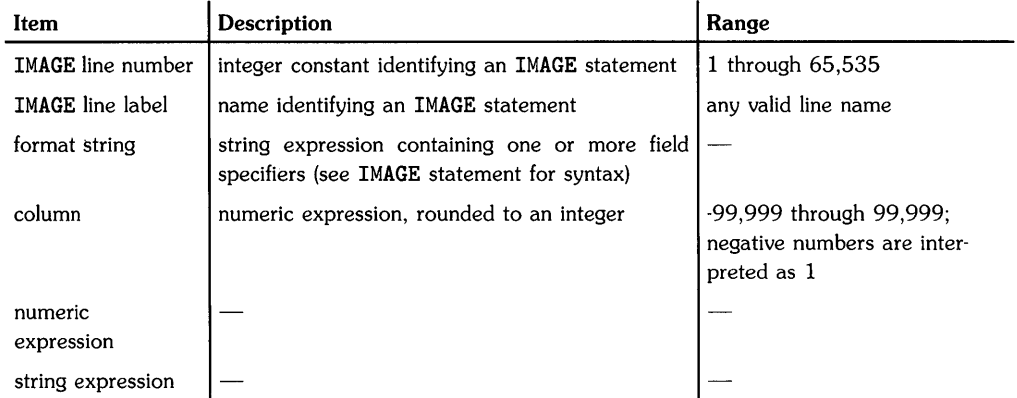

## **Examples**

```
DISP Number; Letter$ 
DISP TAB(10):A$."Results=":Result
DISP USING "DC3D.5D.4X.7A";A."dollars" 
DISP USING 100; A.B$.C
```
# **Description**

The keyword USING provides for specifying the format of output. When DISP is executed without USING, a standard format is used.

#### **Simple DISP (Without USING)**

Simple DISP uses standard number format (see glossary) for numeric items, and displays numeric and string items in either of two field widths:

- When display items are separated by semicolons, they are displayed in *narrow* format with a leading blank or minus sign. Strings are output with no leading or trailing blanks.
- When display items are separated by commas, they are displayed in *wide* format, leftjustified in 21-column fields. Items longer than 21 characters occupy more than one field.

When the TAB function is included as a display item, the cursor moves to the designated column. Negative column numbers are treated as TAB(l). Column numbers greater than the line length are reduced MOD (line length). When TAB is used to control format, display items should be separated by semicolons; using commas causes output to be displayed in wide format.

When the list of display items is exhausted, an end-of-Line (EOL) sequence, ordinarily carriage return/line feed, is sent to the display. The EOL can be suppressed by including a comma or semicolon after the last display item.

#### **Control Characters**

Control characters can be included as display items by specifying their ASCII code as argument in the CHR\$ function or by using the metacharacter  $\tilde{ }$  followed by the character decimal code.

#### **Formatted Output**

DISP USING uses a format string contained in the statement itself or in a referenced IMAGE statement to format the output. (Refer to IMAGE for the syntax of the format string.) The format string, consisting of one or more field specifiers separated by delimiters (comma or slash), is used from left to right. Display items are paired with their corresponding field specifiers. Certain field specifiers do not use a display item (for example, X).

If the format string is exhausted before all the display items have been processed, the format string is reused from the beginning. Extra field specifiers are ignored. If a field is larger than the numeric item, the number is right-justified in the field. A warning is issued if the number is larger than the field. (A minus sign requires a digit position if M or S is not included in the field specifier.) Numbers are rounded to the number of decimal placed indicated by the field specifier. Standard number format can be chosen by using the image specifier K.

The TAB function cannot be used with DISP USING.

When the list of display items is exhausted, an end-of-line (EOL) sequence, ordinarily carriage return/line feed, is sent to the display. The EOL can be suppressed by placing the image specifier  $#$  at the beginning the format string. Unlike with simple DISP, a terminating semicolon or comma is ignored and does not suppress the EOL sequence.

## **Related Keywords**

IMAGE. OUTPUT. PRINT

The DIV operator returns the integer portion of the quotient resulting from a division operation. The DIV operation can also be indicated by the symbol  $\setminus$ .

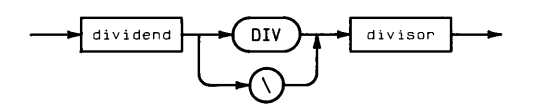

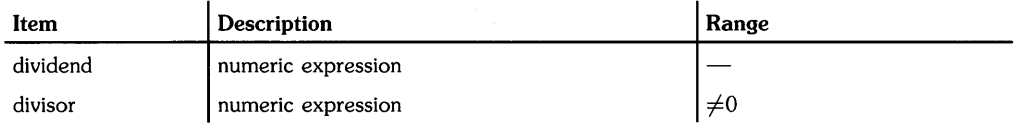

# **Examples**

C=A DIV B DISP  $(A+B)\C$ 

## **Description**

A DIV B is equivalent to the expression IP (A/B) .

## **Related Keywords**

MOD

The DOT function returns the dot product of two vectors.

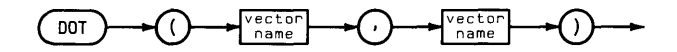

## **Examples**

DISP DOT(A,B) IF  $DOT(C, D) = O$  THEN 600

#### **Description**

The dot product (scalar product) of two vectors is computed by summing the products of the corresponding elements of the two vectors. The two vectors must be the same size.

#### **Related Keywords**

MAT

The DRAW statement lowers the pen and moves it to the specified  $x<sub>1</sub>$ , y-coordinate position. The

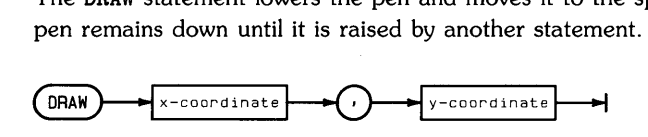

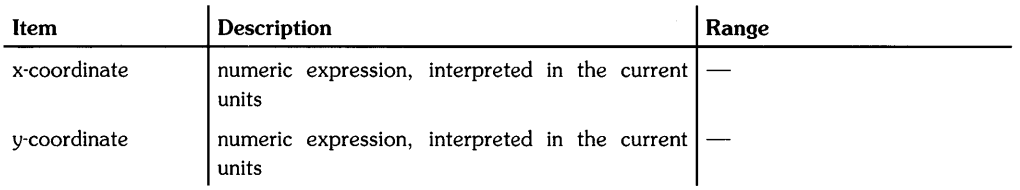

## **Examples**

DRAW 10,10 DRAW XPosition, XPosition\*5

## **Description**

DRAW uses the current units mode (UU's or GU's) and line type. In UU's mode, lines cannot be drawn outside the plotting boundaries. In GU's mode, the plotting boundaries become equivalent to the graphics limits; therefore, lines can be drawn anywhere within the graphics limits.

In both UU's mode and GU's mode, the logical pen can be moved outside the plotting area. However, the physical pen cannot be moved beyond the plotting boundaries.

## **Related Keywords**

I DRAW , LINETYPE, MOVE, PLOT

 $\ddot{ }$ 

The DTB\$ (decimal-to-binary) function returns a string containing the base 2 representation of the decimal argument.

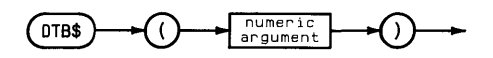

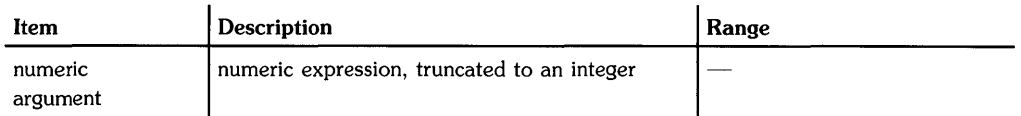

## **Examples**

A\$=DTB\$(45) DISP  $DTB$(X(1)/X(2))$ 

## **Related Keywords**

BTD, DTH\$, DTO\$, HTD, OTD

The OTH\$ *(decimal-to-hexadecimal)* function returns a string containing the base 16 representation of the decimal argument.

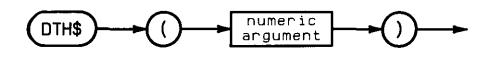

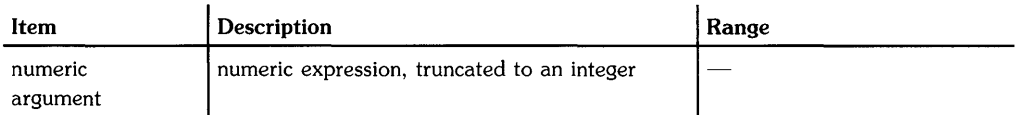

## **Examples**

DISP OTH\$(5700) IF DTH\$ $(I(5)) = "A4"$  THEN J=12

#### **Related Keywords**

BTO, OTB\$, OTO\$, HTO, OTO

ţ

The OTO\$ (decimal-to-octal) function returns a string containing the base 8 representation of the decimal argument.

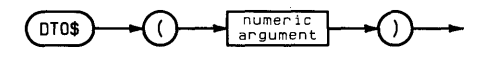

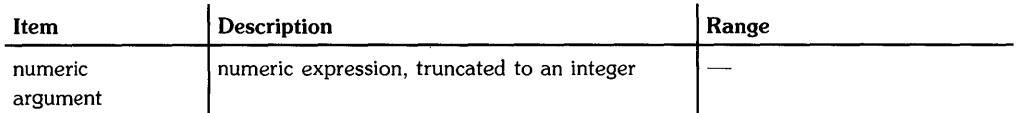

## **Examples**

Y\$=OTO\$(A(l)) OISP OTO\$(512+X)

#### **Related Keywords**

BTO, OTB\$, OTH\$, HTO, OTO

The OTR (degrees-to-radians) function interprets the numeric argument as an angle measured in degrees, and returns the value of the angle in radians.

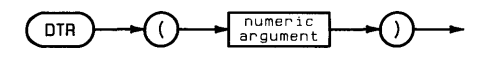

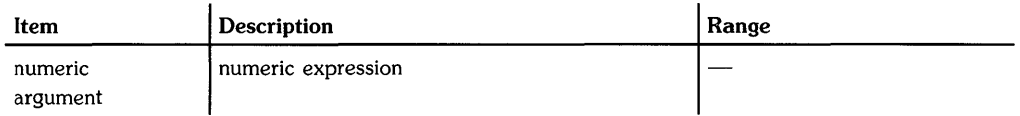

## **Examples**

Radians=OTR(Oegrees) DISP OTR(90)

## **Description**

The argument and value returned by OTR are independent of the current trigonometric mode.

## **Related Keywords**

RTO

# DUMP ALPHA

Keyboard Executable Yes Programmable Yes In an IF...THEN Yes

The DUMP ALPHA statement copies the contents of the current alpha (CRT IS) display to the current PRINTER IS device. (This statement only works with "line-oriented" terminals<sup>1</sup>.)

DUMP ALPHA

#### **Description**

It is best not to dump the alpha display *directly* to a printer. Instead, you should first direct the dump to an HP-UX file, and then spool this file to a printer. Here is an example:

ASSIGN 11 TO "DumpA\_File" PRINTER IS 11 DUMP ALPHA PRINTER IS 1  $ASSIGN$  11 TO "\*" SHELL \$ Ipf DwnpA\_File  $[CHL]$  D

Note that, depending on system load, there may be duplicate, partial, or missing lines in the alpha dump.

#### **Related Keywords**

DUMP GRAPHICS

<sup>&</sup>lt;sup>1</sup> A "line-oriented" terminal is one that can send and receive characters one line at a time. If you can type in a BASIC statement or command, execute it, move the cursor back onto the same line, and *successfully* re-execute it, you have a "line-oriented" terminal.

# **DUMP GRAPHICS**

**Keyboard Executable Yes Programmable Yes In an IF .** .. **THEN Yes** 

**This statement copies the contents of the current graphics (PLOTTER IS) display! to the current PRINTER IS device<sup>2</sup> .** 

**(DUMP GRAPHICS** ~

## **Description**

**The contents of the graphics display are copied dot-by-dot to the printer.** 

#### **Related Keywords**

**DUMP ALPHA** 

The graphics display must support *block read/write* operations. See **ASSIGN** for a list of devices that support this type of operation.

<sup>&</sup>lt;sup>2</sup> The printer must conform to the HP Raster Interface standard. See your printer's documentation to determine whether it conforms to this standard.

**Notes** 

 $\bar{1}$ 

# **ENABLE KBD**

Keyboard Executable Yes Programmable Yes In an IF ... THEN Yes

The ENABLE KBD statement enables and disables various keyboard keys during program execution and/or keyboard input (INPUT and LINPUT).

( ENABLE KBD >----B---t

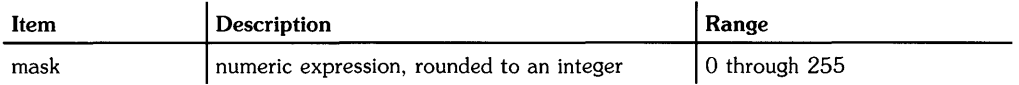

## **Examples**

ENABLE KBD 16 ENABLE KBD KeyMask

## **Description**

The binary equivalent of the decimal mask is used to activate (enable) and deactivate (disable) various portions of the keyboard. The keyboard is divided into four areas:

- The  $F$ Reset<sup>1</sup> key.
- The  $[PAUSE]^2$  key.
- The special function keys.
- All other keys.

Keys can be activated and deactivated separately for program execution (while the program is running) and keyboard input (while the program is halted at an INPUT or LINPUT statement). Setting a bit (1) activates the key(s); clearing a bit (0) deactivates the key(s}.

2 The **PAUSE** key is the key sequence currently defined to generate the interrupt ("SIGINT") signal. The default key sequence is  $CTRL$  $C$ 

<sup>&</sup>lt;sup>1</sup> The  $\overline{RESET}$  key is the key sequence currently defined to generate the quit ("SIGQUIT") signal. The default key sequence is  $[CTR] \setminus$ 

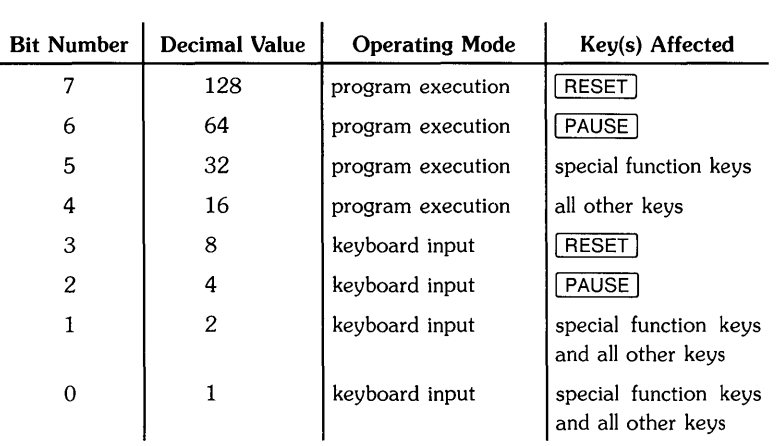

## **Related Keywords**

INPUT, LINPUT, ON KEY#, ON KYBD

The END or STOP statement is the last statement executed by a program.

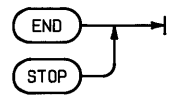

## **Description**

END and STOP are interchangeable. The statements are optional and can appear anywhere in the program. More than one END and/or STOP statements are allowed.

## **Related Keywords**

**STOP** 

The ENTER statement inputs bytes of data from a device or buffer and assigns the data to the specified numeric and/or string variables.

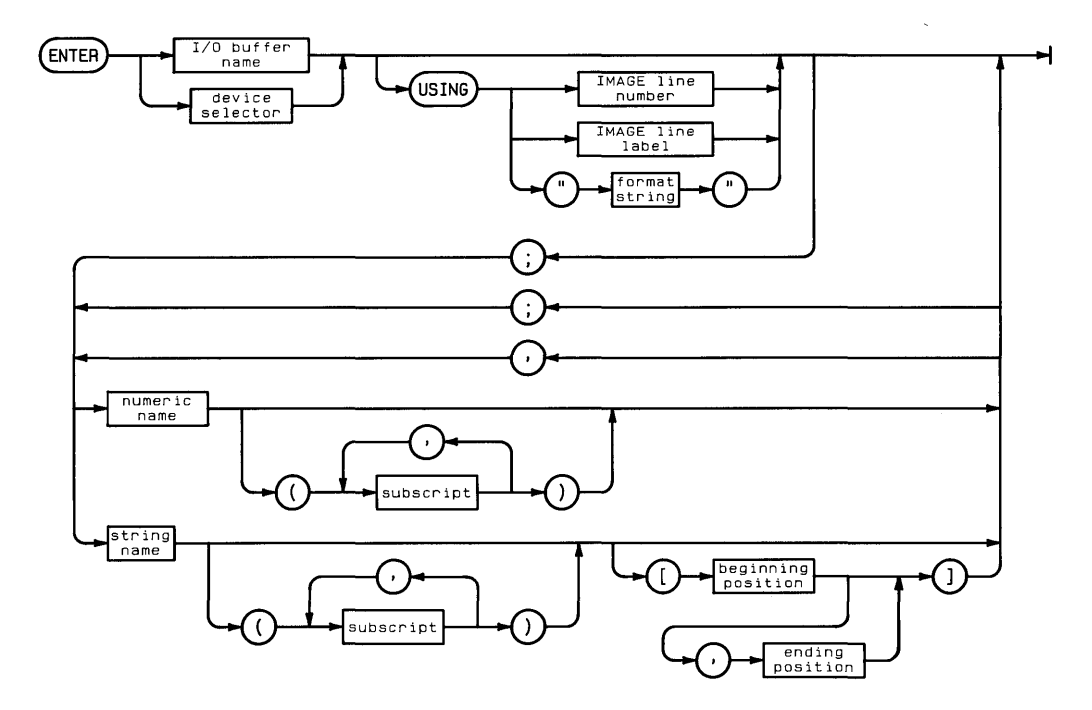

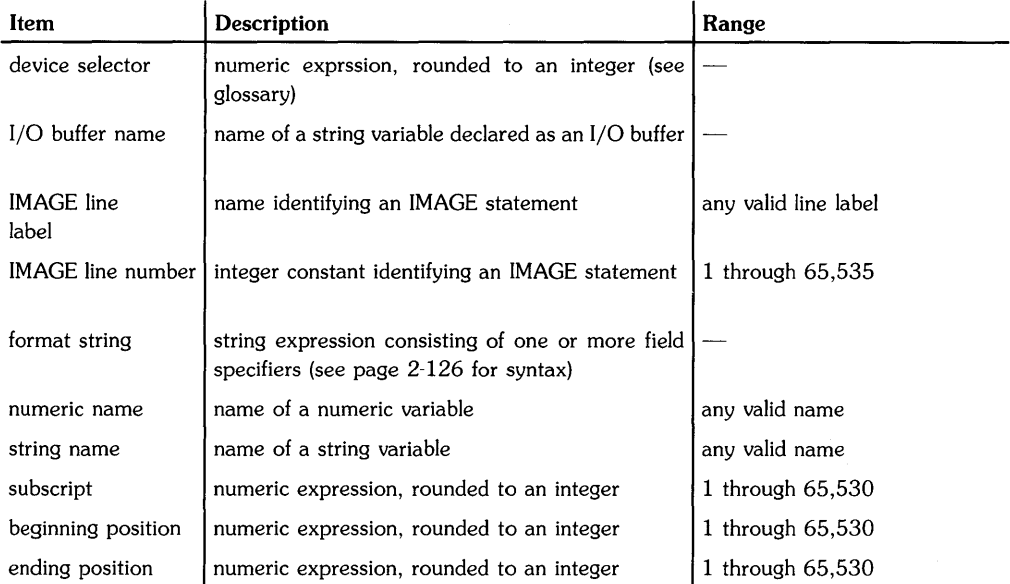

## **Examples**

ENTER 701 USING Enterformat; A. B\$. C ENTER 5; Var1. Var2. Var3

## **Description**

The bytes of data entered from the specified device are used to build a number or string, which is then assigned to the specified variable. If a CONVERT operation is enabled, the conversion occurs immediately after the character is taken from the interface or buffer.

#### **Simple ENTER (without USING)**

Numeric and string variables are handled differently:

• Numeric values are entered using *free field* format. The ASCII characters representing the number are read into the variable starting with the first numeric character. Numeric characters include the digits 0 through 9, and the characters  $+, -$ , ., and E when they occur as part of a numeric entry in a meaningful way. Leading non-numeric characters are ignored. Once the computer is entering a number, a non- numeric value terminates that number. All spaces (leading, embedded, and trailing) are ignored. Entry of characters stops when a line-feed character is read.

- String data is entered by placing the ASCII characters into the specified string variable using *free field* format. Characters are placed in a string variable until:
	- The string is full.
	- A line feed character is encountered.
	- A carriage return/line feed sequence is encountered.

If a carriage return is not followed by a line feed, the carriage return is entered into the string. Entry of characters stops when the last enter item is completed.

#### **Formatted ENTER**

The ENTER USING statement uses a format string contained in the statement itself, or in a referenced IMAGE statement, to format the input. The format string, consisting of one or more

field specifiers separated by delimiters  $($ , or  $/$ ), is used from left to right. Input items are paired with their corresponding field specifiers, which consist of one or more image specifiers. If the format string is exhausted before all the output items have been processed, the format string is reused from the beginning. Extra field specifiers are ignored.

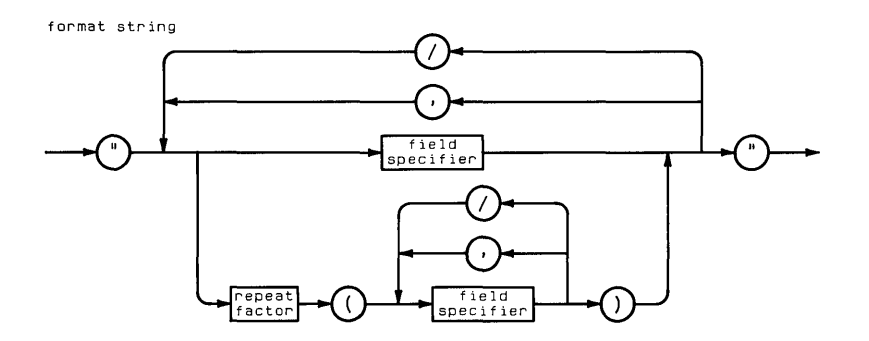

 $\sim$ 

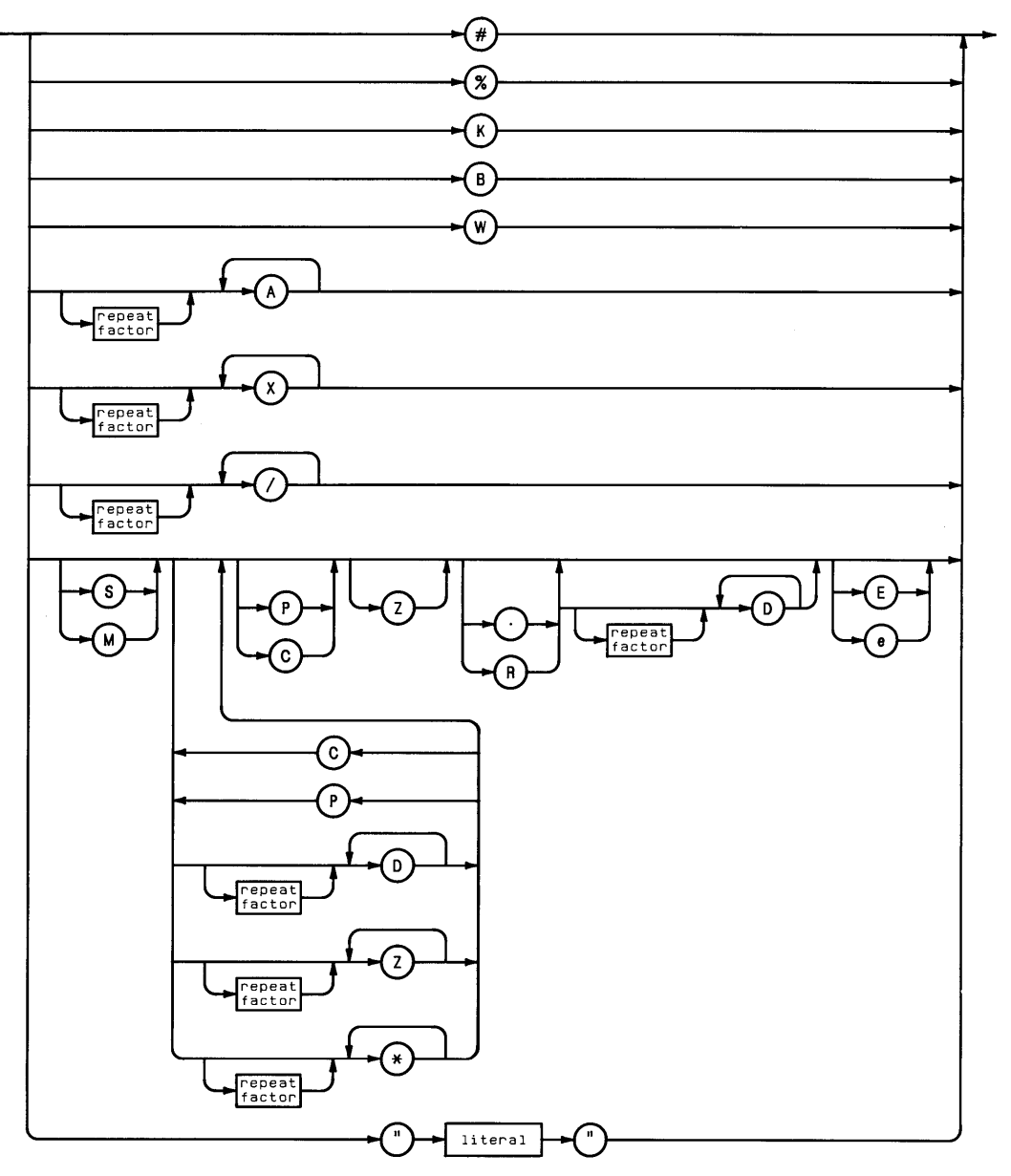

#### Table of Image Specifiers and Delimiters for ENTER

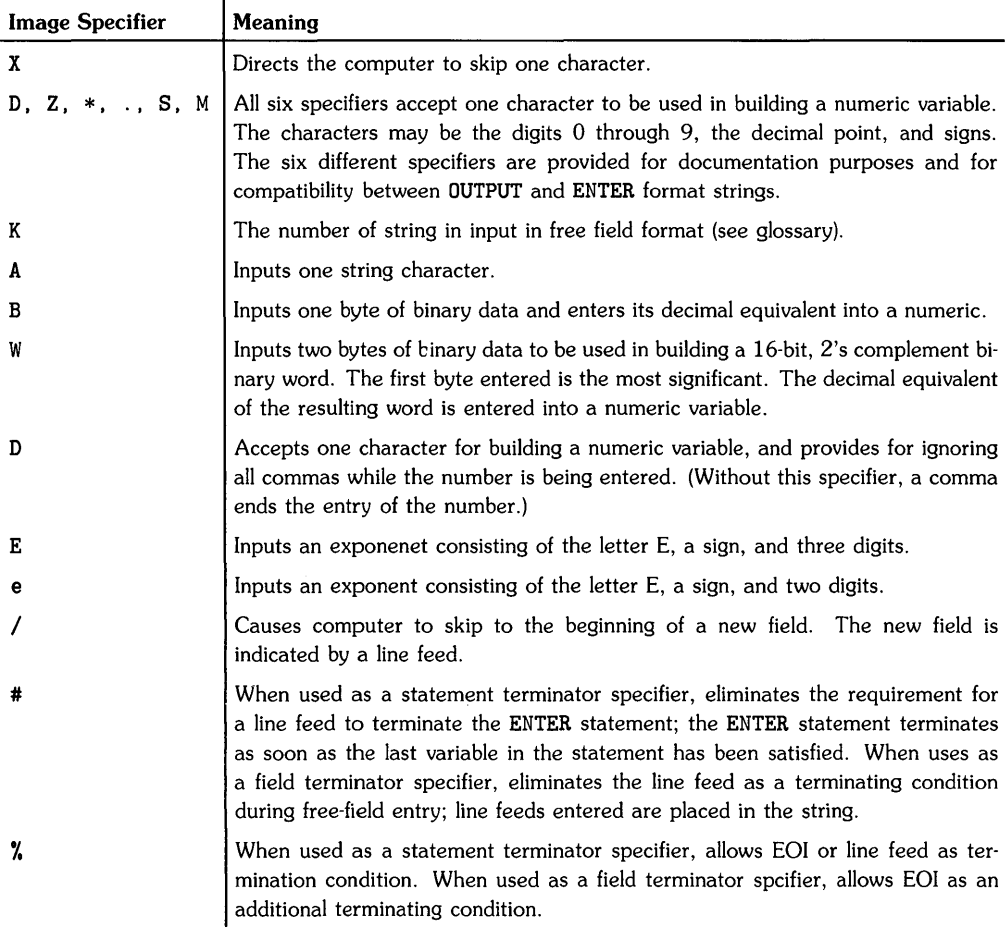

 $\hat{V}$ 

## **Related Keywords**

CONVERT. IMAGE. IOBUFFER

The EPS function returns machine epsilon, the smallest positive REAL number.

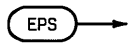

#### **Examples**

DISP EPS

## **Related Keywords**

INF
The ERRL function returns the line number of the program line generating the most recent error or warning.

ERRL

### **Examples**

PRINT ERRL IF ERRL=200 THEN GOSUB 700

### **Related Keywords**

ERRM, ERRN, ERROM, ERRSC, ON ERROR

The ERRM statement displays the error message generated by the most recent error.

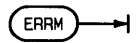

#### **Description**

If no error has occurred since power on, reset, SCRATCH, LOAD, or GET, the system displays Error 0 : O.

ERRM is useful as part of an ON ERROR recovery routine, where no error message would otherwise be displayed.

#### **Related Keywords**

ERRL, ERRN, ERROM, ERRSC, ON ERROR

The ERRN function returns the error number of the most recent error or warning.

ERRN

### **Examples**

OISP ERRN IF ERRN=49 THEN GOSUB Assignment

### **Description**

If no error has occurred, ERRN returns O.

### **Related Keywords**

ERRL, ERRM, ERROM, ERRse, ON ERROR

The ERROM function returns a number indicating which BASIC module returned the most recent error or warning.

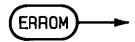

#### **Examples**

DISP ERROM IF ERRN=113 AND ERROM=232 THEN 400

#### **Description**

ERROM is used to distinguish between two or more errors having the same error number but originating from different BASIC modules. (See the "Error Messages" section for examples).

### **Related Keywords**

ERRL. ERRM. ERRN. ERRSC. ON ERROR

The ERRSC function returns the interface select code of the interface that generated the most recent interface-dependent error.

(ERRSC)

### **Examples**

IF ERRSC=7 THEN STATUS 7.1;C DISP ERRSe

# **Description**

When an interface error occurs, ERRSC returns the interface select code of that interface until another I/O error occurs at another interface. If no interface error has occurred, ERRSC returns o.

### **Related Keywords**

ERRL, ERRM, ERRN, ERROM, ON ERROR

The EXOR operator returns a 1 or 0 based on the logical exclusive-OR of the operands.

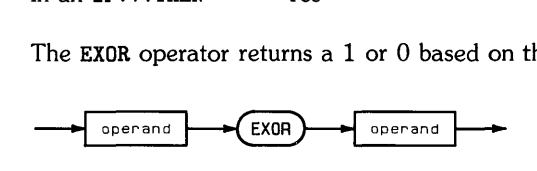

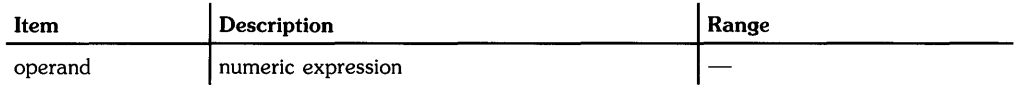

### **Examples**

 $T=A(1)$  EXOR  $A(2)$ IF You EXOR Cize THEN YouHealthy

### **Description**

A non-zero operand (positive or negative) is interpreted as a logical 1. An operand of zero is interpreted as a logical 0. The following table describes the results of performing an EXOR operation.

Exclusive OR

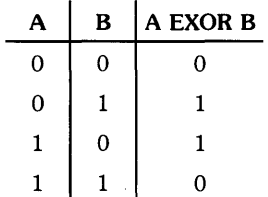

### **Related Keywords**

AND, NOT, OR

The EXP numeric function returns the natural (base  $e$ ) antilogarithm by raising  $e$  to the power of the argument.

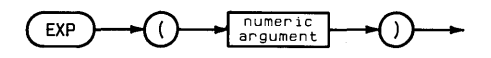

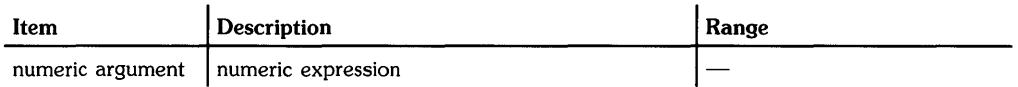

### **Examples**

 $K=A*EXP(-E/RT)$ PRINT A; EXP(A)

### **Related Keywords**

LOG

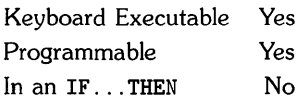

The FINDPROG statement locates (and retrieves, if necessary) the specified subprogram in system memory or mass storage. When FINDPROG is executed from the keyboard, a system pointer is positioned at the subprogram so that it can be listed and edited.

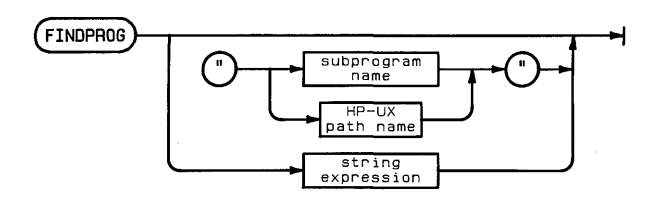

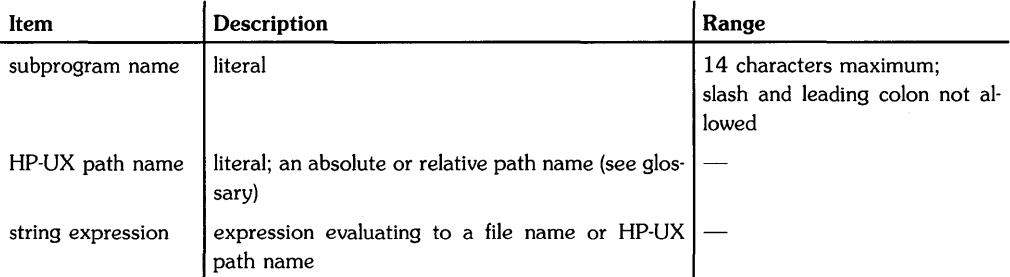

# **Examples**

FINDPROG FINDPROG "SubSort" FINDPROG FileName\$&"2"

# **Description**

When FINDPROG is executed without a parameter, the pointer is moved to the main program.

FINDPROG first searches computer memory for the specified subprogram. If the subprogram is not found, the current working directory or specified mass storage location is searched. The HP-UX path name must be used if the subprogram is not located in computer memory or in the current working directory. If the subprogram is found in mass storage, it is brought into system memory.

If the specified subprogram is not found in system memory or in mass storage, the pointer is moved to a new block of system memory. The system displays NEW PROGRAM, indicating that a new subprogram can now be entered from the keyboard without overwriting other programs currently in memory. The FINDPROG name must be used when the new subprogram is stored (when the SUB statement creates the subprogram in memory.)

### **Related Keywords**

CALL, DIRECTORY, STORE

The FLAG function returns the status of the specified flag-set  $(1)$  or clear  $(0)$ .

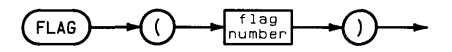

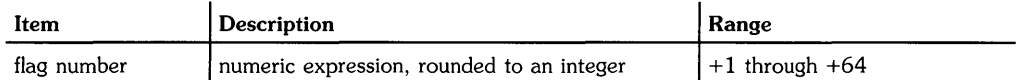

### **Examples**

IF FLAG(1) THEN 200 IF FLAG(A)=FLAG(B) THEN GOSUB 1000

### **Related Keywords**

CFLAG. FLAG\$. SFLAG

The FLAG\$ function returns an eight-character string whose binary representation shows the status of the 64 flags.

FLAGS<sup>T</sup>

### **Examples**

```
DISP FLAG$ 
IF FLAG$="H2a?"&CHR$(12)&"lfM" THEN GOTO 400
```
### **Description**

The left-most (most significant) bit of the left-most character represents the status of flag 1.

When the FLAG\$ string is displayed, executable control characters are interpreted. Nonexecutable control characters are ignored.

### **Related Keywords**

CFLAG. FLAG

The FLIP statement causes the keyboard to toggle between typewriter mode operation and BASIC mode operation<sup>\*</sup>.

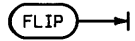

#### **Description**

In typewriter mode, the keyboard produces unshifted lowercase letters and shifted uppercase letters. In BASIC mode, the keyboard produces unshifted uppercase and shifted lowercase letters. Only letter keys are affected. The default condition is typewriter mode.

When ON KYBD branching has been enabled for alphabet keys, the branch is taken only when the typed character exactly matches a character in the ON KYBD string expression. Thus, if you have specified an interrupt for "m" and FLIP has put the keyboard into "BASIC" (uppercase) mode, pressing the  $\boxed{M}$  key will not generate an interrupt (unless you either press  $\boxed{\text{Shift}}$  with the key, or you have also enabled branches for the uppercase letter "M").

#### **Related Keywords**

ON KYBD

<sup>1</sup> Implementation of FLIP is termimal-dependent.

# **FLOOR**

See **INT** 

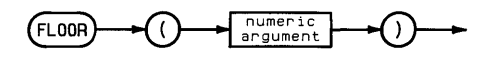

 $\mathbb{F}^2$ 

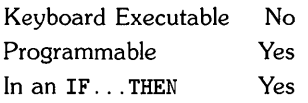

The FN keyword is a prefix used before the name of a user-defined function to identify a call to the function. Optional parameters in parentheses are passed to the function. The function returns a value used by the expression containing the function call.

FN ... = is used within a multiple-line, user-defined function to assign a value to the function. FN END defines the end of multiple-line functions.

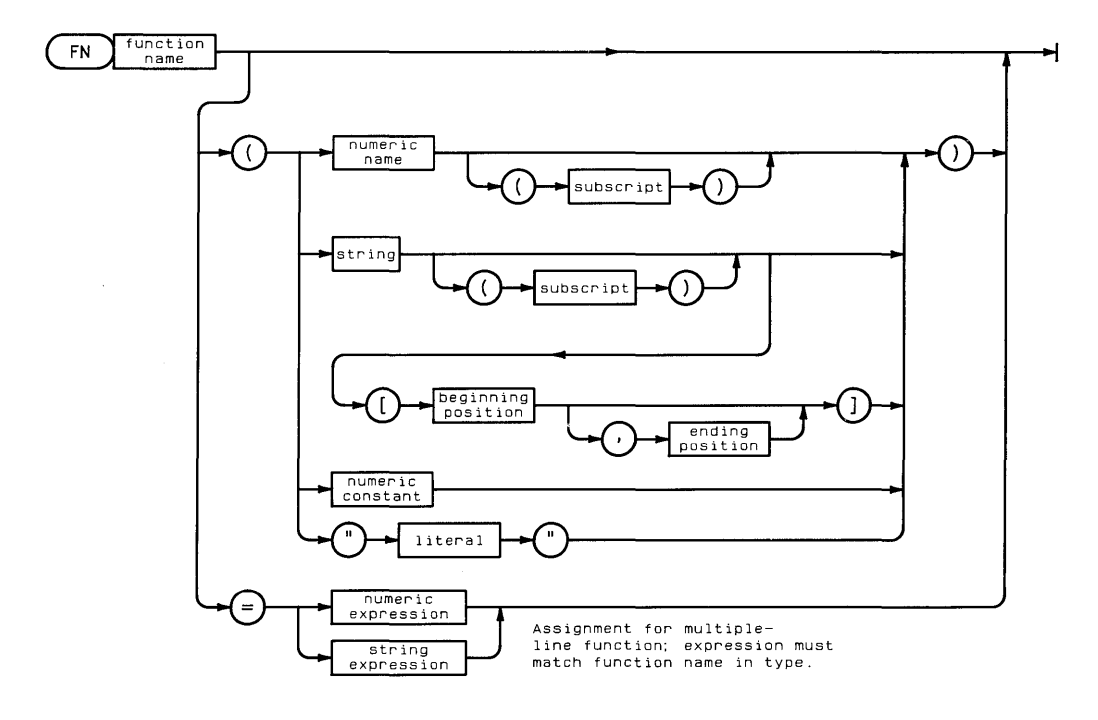

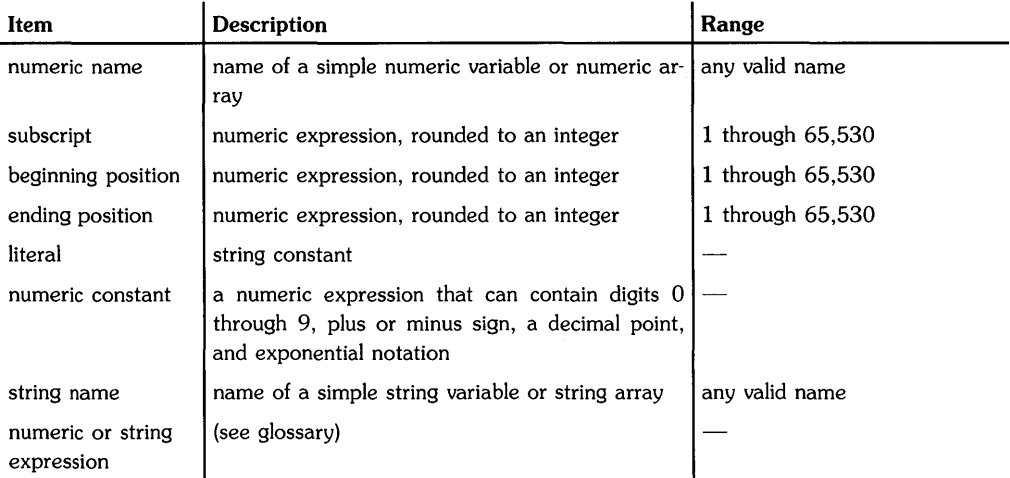

### **Examples**

```
Y=FNlnverse 
FNMultilineFunction$=A$ & "***"
```
# **Description**

When FN invokes a user-defined function, the function type (numeric versus string) must match the context of the expression invoking the function. For example, the value returned by a string function cannot be assigned to a numeric variable.

The parameters passed into a user-defined function by FN must match the DEF FN parameter list in number and type (numeric versus string). The parameters are passed by value; any changes made to the value of program variables within a user-defined function are not carried back to the program. Numeric and string variables, elements of numeric and string arrays, and substrings can be passed to a function.

The FN...= statement must appear somewhere within a multiple- line function to assign the function a value which is returned to the program.

Recursive user-defined functions are not allowed; a function cannot invoke itself.

# **Related Keywords**

DEF FN

The FNORM function returns a value computed by squaring each element of the specified array, summing the squares, and then taking the square root of the sum.

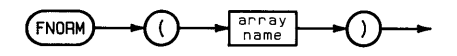

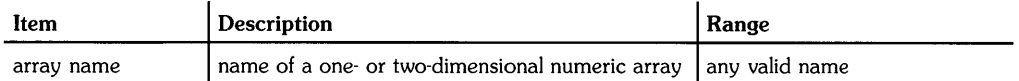

### **Examples**

M=FNORM(Array3)

# **Related Keywords**

CNORM. RNORM

The FOR and NEXT statements together define a program loop that is repeated until a loop counter passes a specified value.

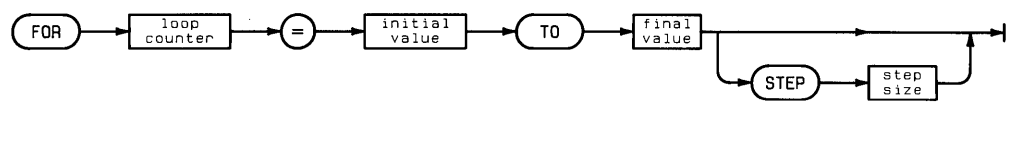

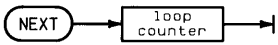

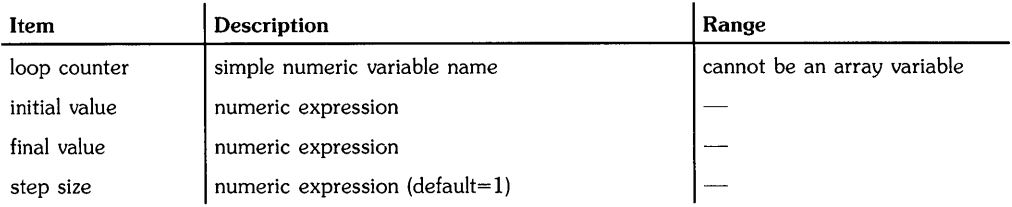

### **Examples**

100 FOR Counter=1 TO 100<br>110 DISP Counter DISP Counter 120 NEXT Counter 200 FOR I=N TO N+M STEP stepsize<br>220  $A(I) = .592*ABS(I^{\frown}3)$ 

220  $A(I) = .592*ABS(I^*3)$ <br>230 IF  $A(I) > X$  THEN 400 230 IF A(I) > X THEN 400<br>240 PRINT I. A(I) PRINT I, A(I) 250 NEXT I

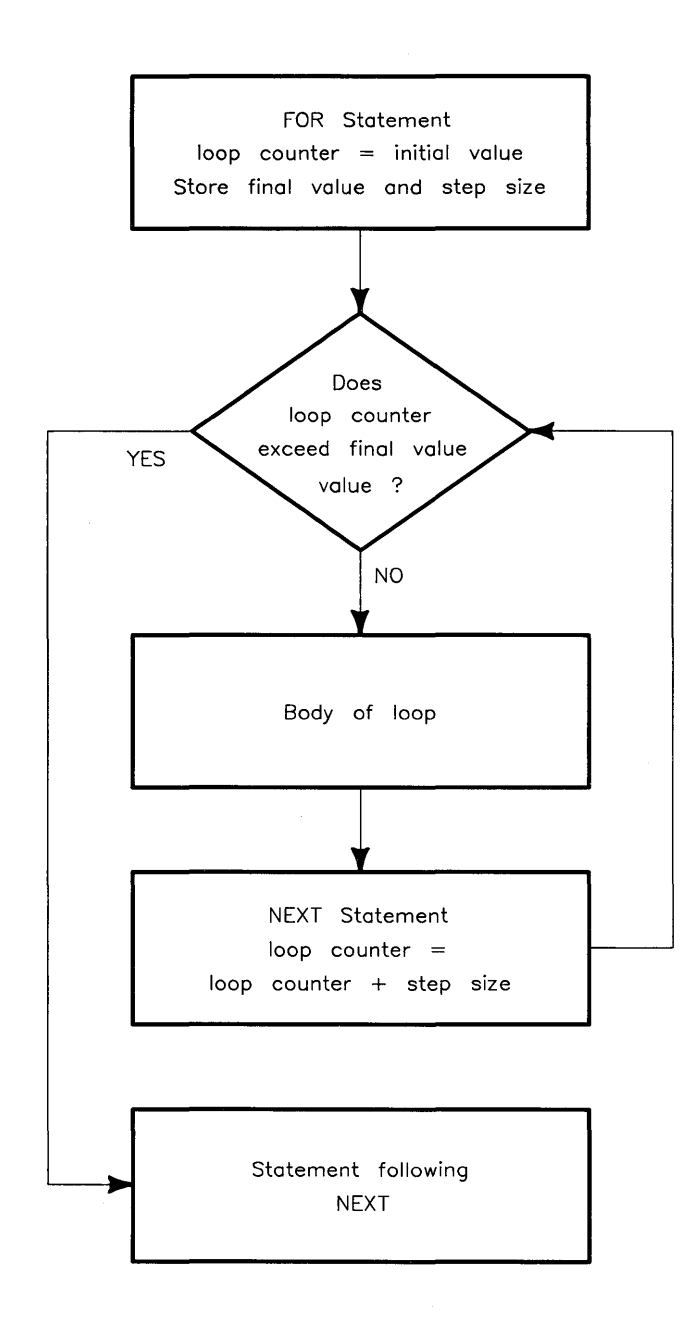

# **Description**

The FOR statement defines the beginning of the loop, sets the loop counter equal to the specified value, and stores the final value and step size. Each time the NEXT statement is executed, the loop counter is incremented (or decremented, in the case of a negative step value) by the step value and then compared to the final value. If the final value has not been passed, program execution is transferred to the statement immediately following the FOR statement. If the final value has been passed, program execution continues with the line immediately following the NEXT statement. (The loop counter is not equal to the final value when the loop has been exited.)

Because the loop counter is tested immediately after the FOR statement is executed (see flowchart), the loop is not executed at all if the loop counter initial value is already greater than the final value. For example, a loop beginning with the statement FOR I=6 TO 5 will not be executed, since 6 is already greater than the final value 5.

The loop can be exited by unconditional or conditional branching; the loop counter retains is current value. The loop may be re-entered in the body of the loop or at the FOR statement. Entering a loop at the FOR statement reinitializes the loop counter.

The FOR statement stores the loop counter, final value, and step size, and these values remain unchanged for the loop until the FOR statement is executed again. When the loop counter, final value, and step size are numeric expressions containing variables, the values of those variables can be changed within the loop without affecting how many times the loop is executed. However, changing the value of the loop counter within the loop can affect how many times the loop is executed. The loop counter can be used in expressions defining the initial value, final value, and step size.

Each FOR statement must have one, and only one, matching NEXT statement. When FOR ... NEXT loops are *nested,* one loop must be contained entirely within another.

The FP function returns the fractional part of the numeric argument. The function returns a value greater than  $-1$  and less than  $+1$ . A negative argument returns a negative value.

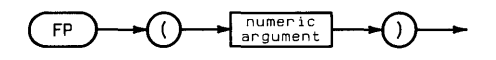

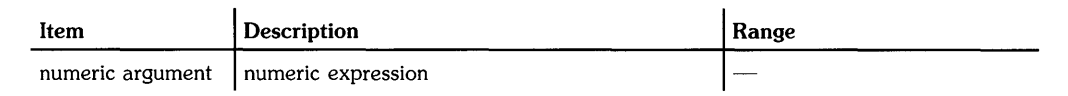

#### **Examples**

 $Y=FP(X+Q)$ IF FP(X)=O THEN DISP "X IS AN INTEGER"

### **Related Keywords**

IP

The FRAME statement draws a frame around the plotting area using the current line type and pen number.

FRAME

### **Description**

After the frame is drawn, the pen is positioned at the lower left corner of the frame and the pen is up.

### **Related Keywords**

CLIP, LINE TYPE, LOCATE

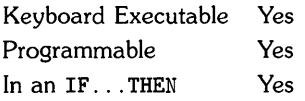

The FXO statement specifies the number of digits to the right of the decimal point in labels plotted by LAXES and LGRIO.

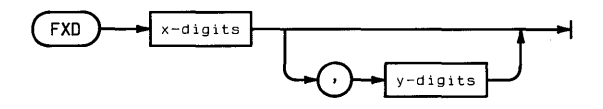

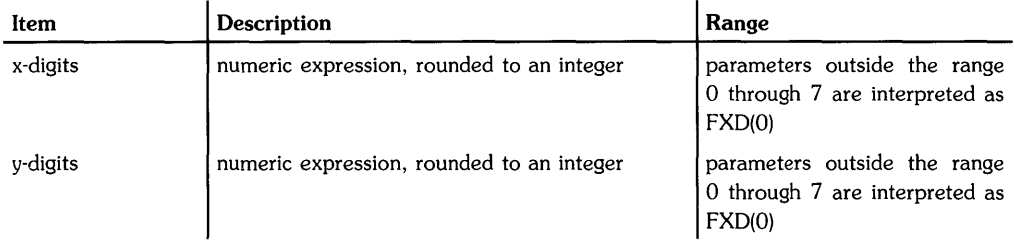

### **Examples**

FXO 3 FXO 3,5

# **Description**

FXO allows for formatting LAXES and LGRIO labels with 0 through 7 digit positions to the right of the decimal point. A maximum of eight digits plus sign are allowed in the label. The x-digits parameter specifies the format for x-axis labels; y-digits specifies the format for y- axis labels. If the y-digits parameter is omitted, the x-axis and y-axis labels are formatted using the x-digits parameter.

If a label is too large or too small for the specified label format, it is plotted in exponential notation.

### **Related Keywords**

LAXES, LGRIO

# **Notes**

 $\mathcal{L}^{\text{max}}_{\text{max}}$  and  $\mathcal{L}^{\text{max}}_{\text{max}}$ 

When the display is the current plotting device, the GCLEAR statement clears the graphics display to the current background color.

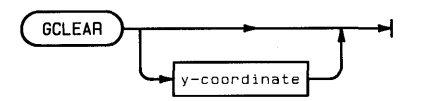

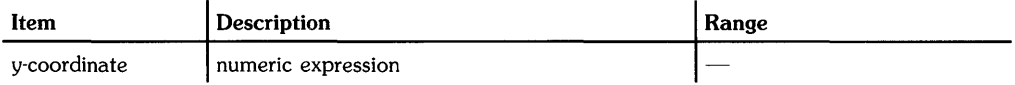

#### **Examples**

IF X=O THEN GCLEAR GCLEAR YtoBottom

#### **Description**

If a y-coordinate position is specified, the screen in cleared from that position to the bottom of the display. The y-coordinate is interpreted in the current scaling units.

The current background color is the current color of PEN (0) (default is black).

If the current plotting device is a peripheral plotter, GCLEAR may send a "page eject" command (hardware-dependent).

### **Related Keywords**

PEN

**GET** 

Keyboard Executable Yes Programmable No In an IF...THEN No

The GET command retrieves the specified text file from mass storage and attempts to enter the contents into memory as program lines, checking for proper syntax as each line is retrieved.

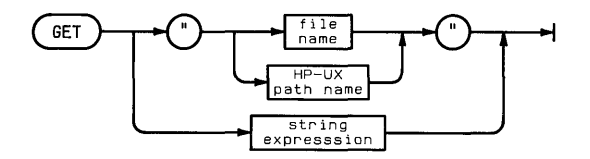

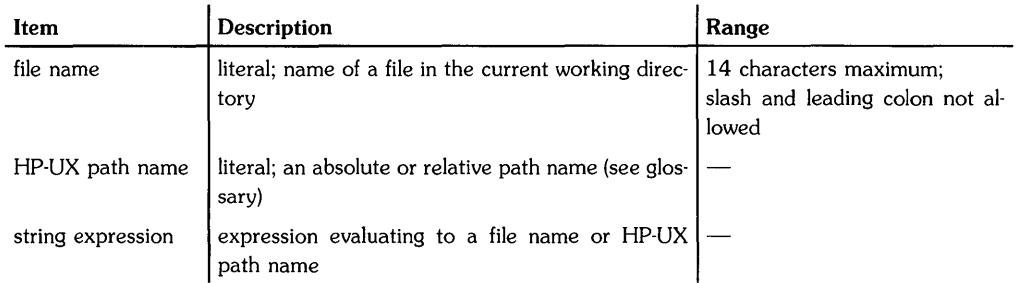

#### **Examples**

GET "aPet" GET A\$

### **Description**

GET retrieves ASCII character strings from the specified HP-UX "ASCII" text file; the file must not contain control characters. Each record is read as a separate character string. When a string consists of a valid BASIC program statement preceded by a line number, the string is entered into system memory as a program line. If a string cannot be properly interpreted as a program line, due to a syntax error, it is entered into system memory as a comment line. When GET encounters a character string that is not preceded by a valid line number, it displays the line.

The retrieved lines are read into system memory without scratching the program already there. If an incoming line has the same line number as a line already in memory, the new line overwrites the original line.

When the GET operation is finished, the system displays Get finished.

### **Related Keywords**

LOAD

The GLOAD statement retrieves the specified BASIC/GRAF file and enters its contents into graphics display memory.

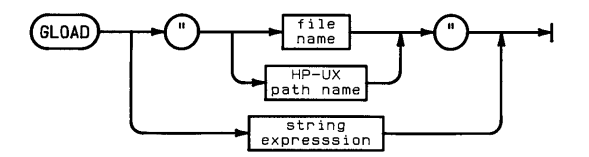

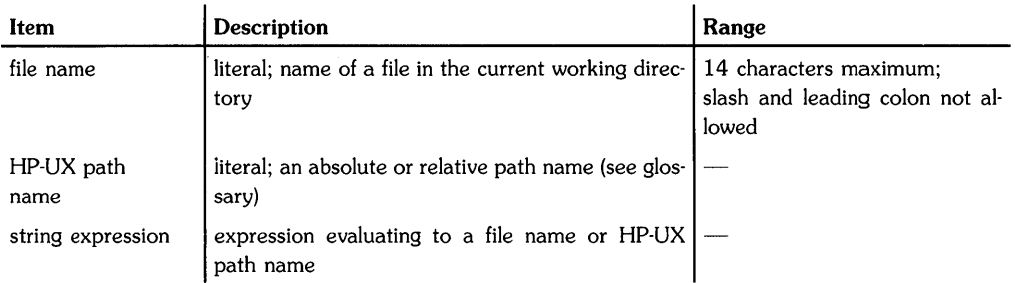

### **Examples**

```
GLOAD "Filename" 
GLOAD "/v1/filename"
GLOAD "/Dir1/Dir2/filename"
```
### **Description**

Executing GLOAD overwrites the contents of the graphics raster display as the contents of the BASIC/GRAF file are entered into graphics display memory. This file must be compatible with the raster into which it is being loaded; that is, it should have been created with GSTORE on a raster of the same size, or created specifically for this size of display.

The alpha display can be viewed again by executing ALPHA.

If the file name is used alone (rather than as part of an HP-UX path name), GLOAD uses the current working directory.

### **Related Keywords**

MASS STORAGE IS, GSTORE

The GOSUB statement causes program execution to branch unconditionally to the subroutine located at the specified line.

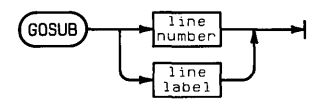

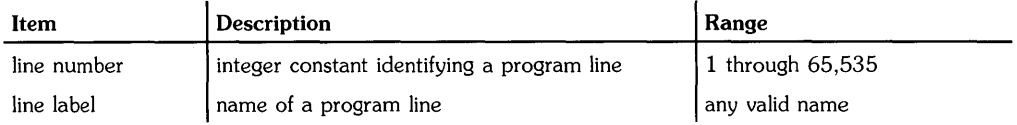

### **Examples**

GOSUB 760 GOSUB marine

# **Description**

The specified line must be in the same program or subprogram as the GOSUB statement. If the specified statement is declaratory (for example, DIM, REM, or DATA), the program branches to the next executable statement.

When GOSUB is executed, execution of the subroutine continues until a RETURN statement causes branching to the statement following the GOSUB statement.

Subroutines can be recursive; i.e., a subroutine can invoke itself.

### **Related Keywords**

GOTO, ON ... GOSUB, ON ... GOTO, RETURN

The GOTO statement causes program execution to branch unconditionally to the specified line.

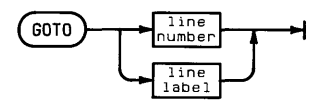

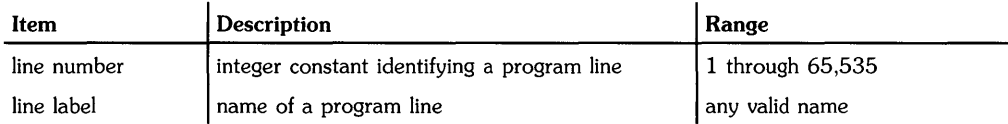

### **Examples**

200 GOTO 1000 300 GOTO Increment 400 IF Happy THEN Smile

# **Description**

The specified line must be within the same program or subprogram as the GOTO statement. If the specified statement is declaratory (for example, DIM, REM, or DATA), the program branches to the next executable statement.

When GOTO is used after THEN or ELSE in an IF. . . THEN (...ELSE) statement, the GOTO keyword can be omitted.

# **Related Keywords**

GOSUB, IF...THEN...ELSE, ON...GOSUB, ON...GOTO

The GRAD statement sets grads as the unit in which angles are measured.

**GRAD** 

#### **Description**

When GRAD is executed, all angle parameters in statements and functions are interpreted as grads. (There are 400 grads in a circle.) All functions returning an angle return a value in grads.

The angle mode of a program is global. When a subprogram is called, the current angle mode is carried into the subprogram. If a subprogram changes the angle mode and then returns to the main program, the new mode is carried back to the main program.

#### **Related Keywords**

DEG. RAD

The GRAPHICS statement toggles the graphics raster on and off<sup>1</sup>.

 $($ GRAPHICS $\rightharpoonup$ 

### **Description**

The display must be the current PLOTTER IS device. The GRAPHICS statement has no effect on the contents of alpha or graphics CRT memory. The GRAPHICS and ALPHA statements allow you to alternately view the graphics and alpha displays without affecting display memory (supported only on terminals-devices associated with tty nodes).

### **Related Keywords**

ALPHA

<sup>1</sup> On displays with separate alpha and graphics rasters.

The GRID statement draws a grid pattern onto the plotting area using the current line type and pen number.

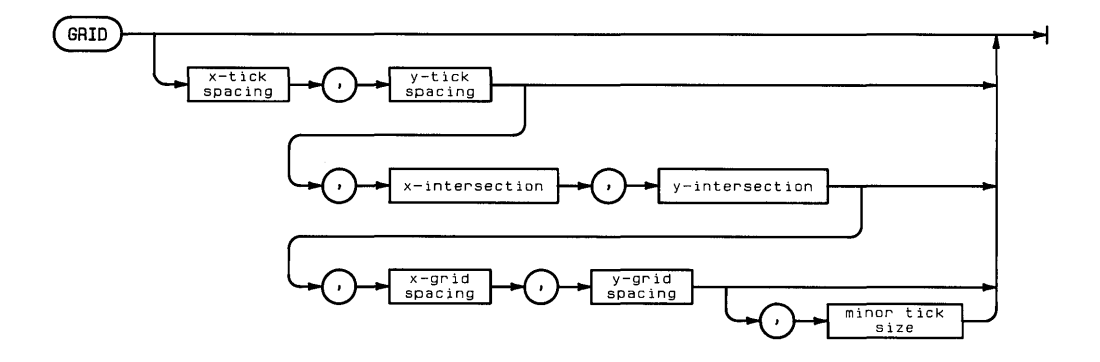

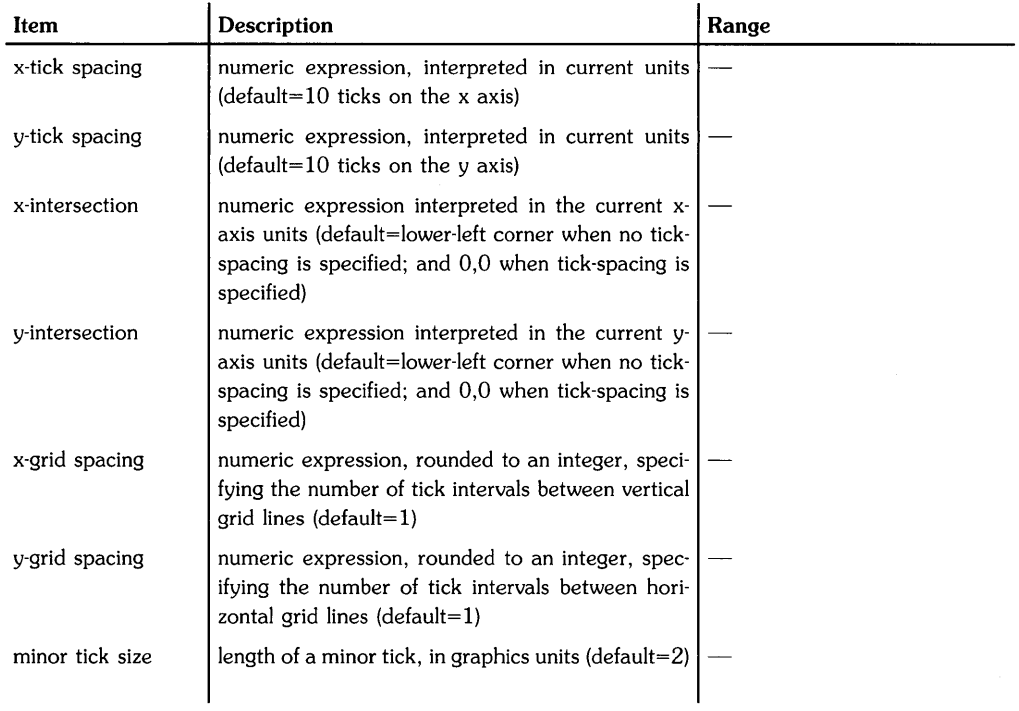

# **Examples**

GRID 5,10 GRID 5,10,Xcross,Ycross GRID  $t(1)$ ,  $t(2)$ , 30, 30, 2, 4, 3

# **Description**

The grid is drawn across the entire plotting area using the current line type. Grid lines are drawn symetrically from the intersection of the two axes such that a grid line on each axis corresponds with the origin.

The x- and y-tick spacing parameters specify the distance between tick marks on each axis. Negative numbers are interpreted as positive values by taking the absolute value. When no xand y-tick spacing parameters are specified, 10 ticks are drawn on each axis.

The x-intersection parameter specifies, in current x-axis units, the point where the x-axis intersects the y-axis. The y-intersection parameter specifies, in current y-axis units, the point where the y-axis intersects the x-axis.

The x- and y-grid spacing parameters specify the number of intervals between grid lines. For example, a major count of 4 means that every fourth tick is a grid line. The default value of one draws each tick as a grid line.

The minor tick size parameter specifies the length of the ticks in graphics units. The default length is 2 GU's.

Note that if negative pen numbers are used, the axis may be destroyed by GRID; if this happens, you should use a positive pen number.

# **Related Keywords**

AXES. LGRID. LINE TYPE

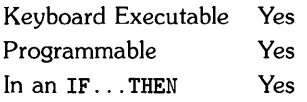

The GSTORE statement stores the contents of graphics display memory into a BASIC/GRAF file with the specified name.

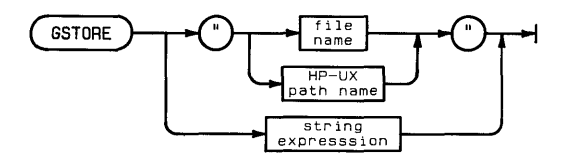

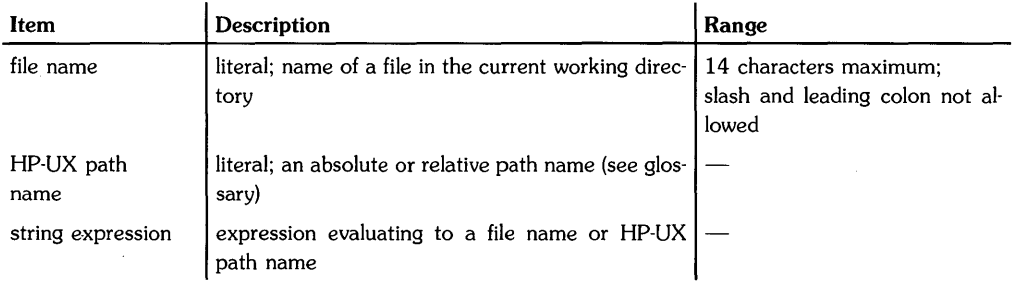

### **Examples**

GSTORE "Filename" GSTORE FILE\$ GSTORE "/Dir1/Dir2/filename"
# **Description**

If the file name is used alone (rather than as part of an HP-UX path name), the GSTORE operation uses the current working directory.

When GSTORE is executed, the system searches the specified directory for a BASIC/GRAF file with the specified name. If the file is found, the current contents of the graphics display memory is stored in that file, overwriting the previous contents. If no such file is found, then the file is created.

An error is returned if the file name exists with another file type.

# **Related Keywords**

GLOAD, MASS STORAGE IS

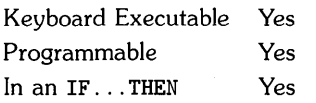

The HMS function converts a string in hours:minutes:seconds (HH:MM:55) format to an integer number of seconds.

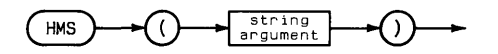

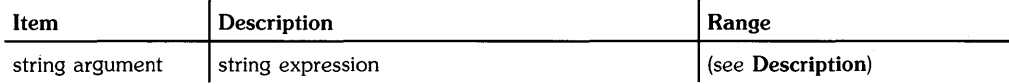

#### **Examples**

DISP HMS("09:55:34") LoopTime\$=HMS(A\$&":"&B\$&":"&C\$)

## **Description**

The string expression must evaluate to a string in the form HH:MM:55, where:

- HH (hours) consists of two digits in the range 00 through 99.
- MM (minutes) and 55 (seconds) are each two digits in the range 00 through 59.

# **Related Keywords**

DATE, HMS\$, MDY, MDY\$, TIME

Keyboard Executable Yes Programmable Yes In an IF...THEN Yes

The HMS\$ function converts a specified number of seconds to hours:minutes:seconds (HH:MM:SS) format.

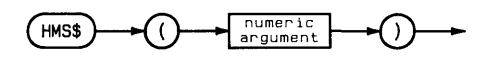

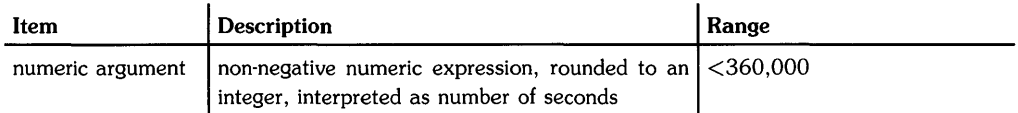

## **Examples**

Header\$=HMS\$(A) DISP HMS\$(12000)

# **Description**

HMS\$ returns a string in the range 00:00:00 (HMS\$ (0») through 99:59:59 (HMS\$ (359999»).

# **Related Keywords**

DATE, HMS, MYD, MYD\$, TIME

Keyboard Executable Yes Programmable Yes In an IF ... THEN Yes

The HTD (hexadecimal-to-decimal) function interprets the string argument as the hexidecimal (base 16) representation of an integer and returns the numeric decimal equivalent.

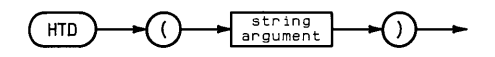

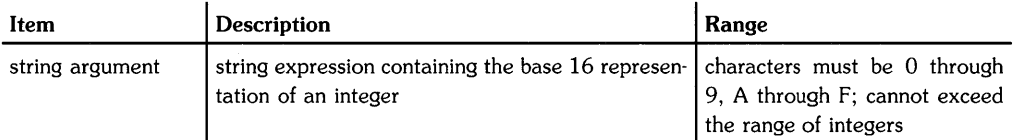

 $\bar{\rm r}$ 

## **Examples**

Y=HTD(J\$&"B") IF D=HTD("A") THEN 700

#### **Related Keywords**

BTD, DTB\$, DTH\$, DTO\$, OTD

**Notes** 

 $\langle$ 

 $\bar{\gamma}$ 

Keyboard Executable Yes Programmable Yes In an IF...THEN Yes

The IDRAW statement draws a line from the current pen position to a position calculated by

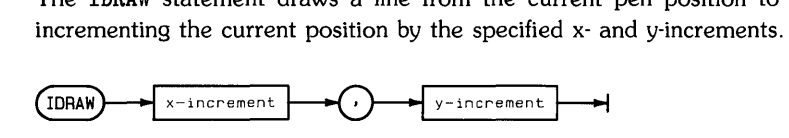

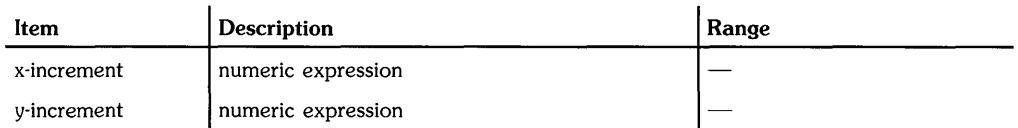

#### **Examples**

IDRAW 10,50 IDRAW RATIO\*10, B(l)

#### **Description**

IDRAW uses the current units mode (UU's or GU's) and line type. In UU's mode, lines cannot be drawn outside the plotting boundaries. In GU's mode, the plotting boundaries become equivalent to the graphics limits; therefore, lines can be drawn anywhere within the graphics limits.

In both UU's mode and GU's mode, the logical pen can be moved outside the plotting area. However, the physical pen cannot be moved beyond the plotting boundaries.

## **Related Keywords**

DRAW, IMOVE, IPLOT, LINE TYPE, PLOT

# **IF ... THEN ... (ELSE)**

Keyboard Executable No Programmable Yes In an IF...THEN No

The IF ... THEN ... (ELSE) statement causes conditional branching to the specified program line, based on the value of a relational or numeric expression.

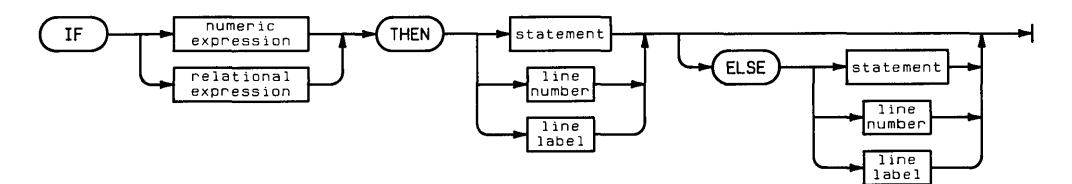

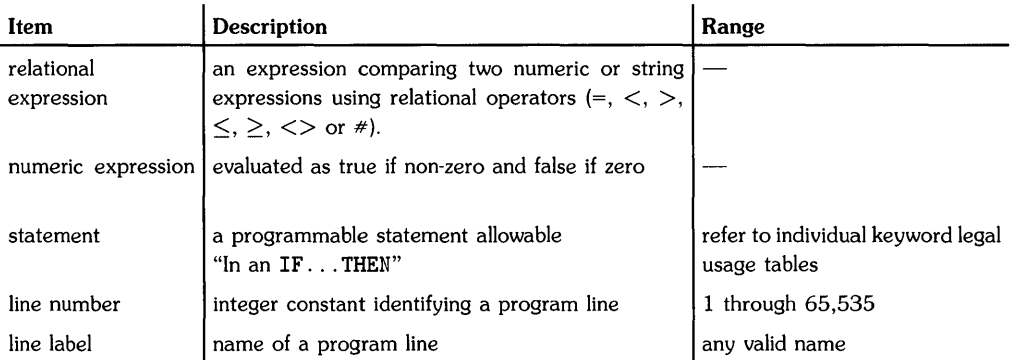

#### **Examples**

IF SIN (Angle) THEN DrawLine IF Variable<5 THEN 200 ELSE PRINT Variable

# **Description**

When the expression following IF evaluates as true (non-zero), the portion of the statement following THEN is executed. When the expression following IF is false and the statement includes ELSE, the portion of the statement following ELSE is executed. When the expression following IF is false and the statement does not include ELSE, program execution proceeds to the next line.

THEN and ELSE can be followed by:

- A line number or line label. This is interpreted as an implied GOTD.
- An executable statement. The statement must be one permitted "In an IF ... THEN." If the executable statement is a GOSUB statement, the subroutine RETURN statement returns execution to the line following the IF ... THEN statement.
- $\bullet$  A sequence of statements concatenated with  $\mathbf{Q}$ .

# **Related Keywords**

GOSUB, GOTO

Keyboard Executable No Programmable Yes In an IF...THEN No

The IMAGE statement contains a format string referenced by DISP USING. ENTER USING. LABEL USING. OUTPUT USING. or PRINT USING. The format string contains one or more field specifiers that describe the format of the incoming or outgoing data. The IMAGE statement contains a format string<br>USING, OUTPUT USING, or PRINT USING. The<br>that describe the format of the incoming or<br>(IMAGE)

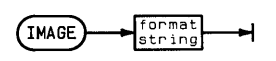

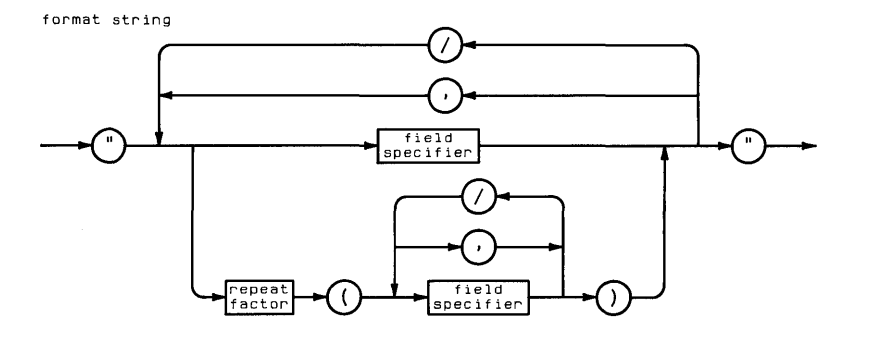

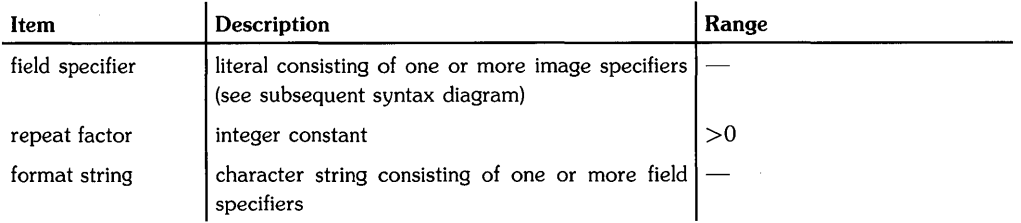

# **Examples**

IMAGE 2ZCDDD.2D,4X,12A,K  $IMAGE #. 4(M3*.3DE.2X.2(3A))$ IMAGE "Results =  $".2(4D.2D.3X)$ 

## **Description**

When the format string is part of an IMAGE statement, it is not enclosed in quotes. A format string is enclosed in quotes when it is part of a DISP USING, ENTER USING, LABEL USING, OUTPUT USING, or PRINT USING statement.

The format string consists of one or more *field specifiers,* separated by delimiters. Most field specifiers designate a format for a particular item. Items are paired with their corresponding field specifiers from left to right. Certain field specifiers are not paired with an item. For example, X specifies a blank space between two items and / specifies an end-of-line sequence.

A field specifier consists of one or more image specifiers. The image specifiers within a field specifier describe the format of one PRINT, DISP, LABEL, OUTPUT, or ENTER item. Items must match their field specifiers in type. For example, a string expression must be formatted with a field specifier appropriate for string data rather than one for numeric items. Certain image specifiers can be preceded by a repeat factor. For example, 4A specifies four character spaces. Certain image specifiers are used to control the EOL sequence sent to devices.

If the format string is exhausted before the entire list of items is output, the format string is reused from the beginning. Extra field specifiers are ignored.

If a field specifier is larger than a numeric item, the number is right- justified in the field. An IMAGE overflow occurs when a numeric item requires more digits spaces to the left of the decimal point than are specified. The overflow is reported as a warning (DEFAULT ON) or error (DEFAULT OFF). In the case of a warning, the default value assigned to the item may be incorrect. If a numeric item contains more decimal places than the field specifier, the number is rounded to fit the field.

If a string item is longer than the field specifier, it is truncated to fit the field. If the string item is shorter than the field specifier, the string is left-justified in the field.

IMAGE statements are declaratory; they are ignored if they are not referenced.

field specifier

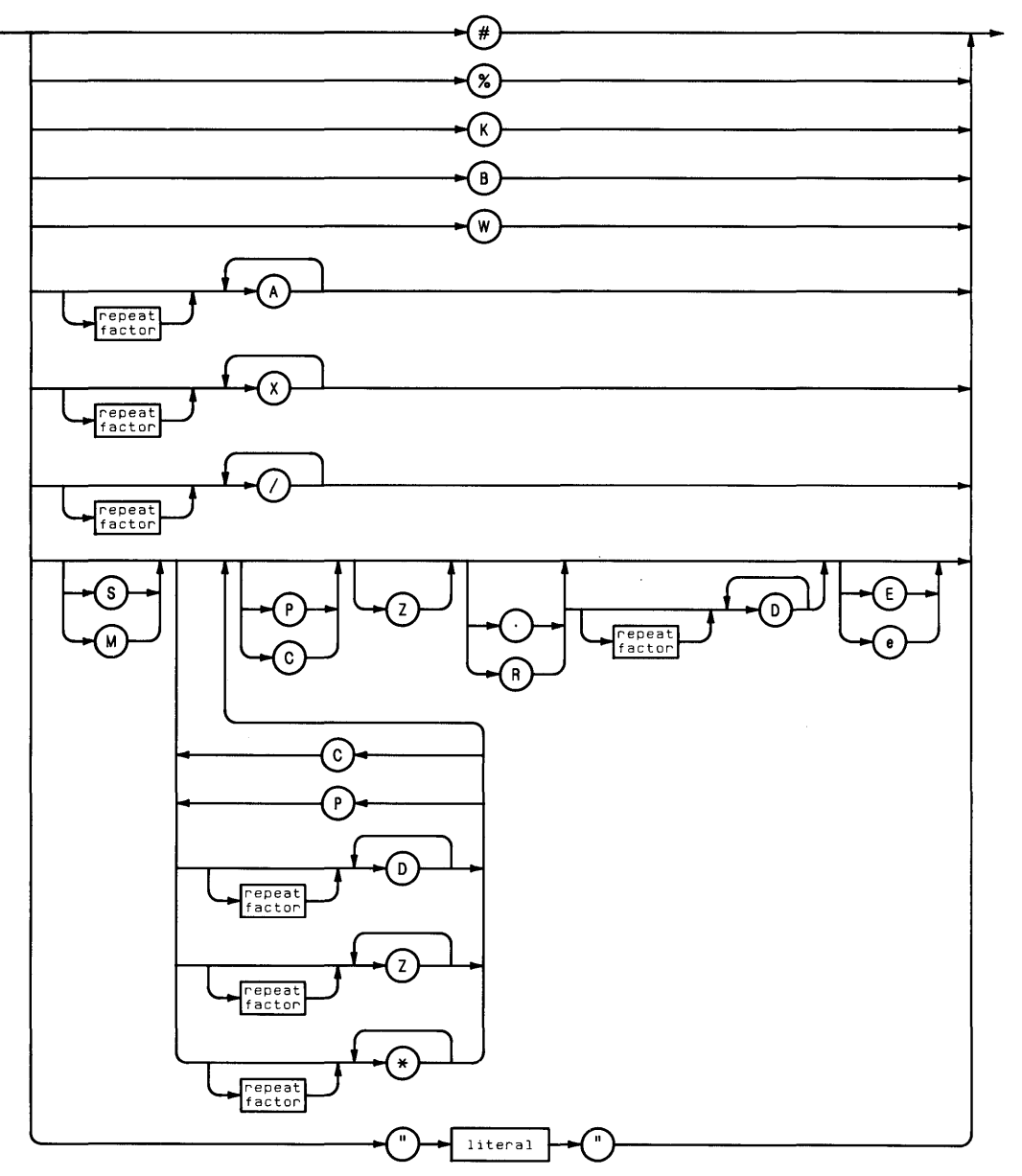

 $\mathbf{I}$ 

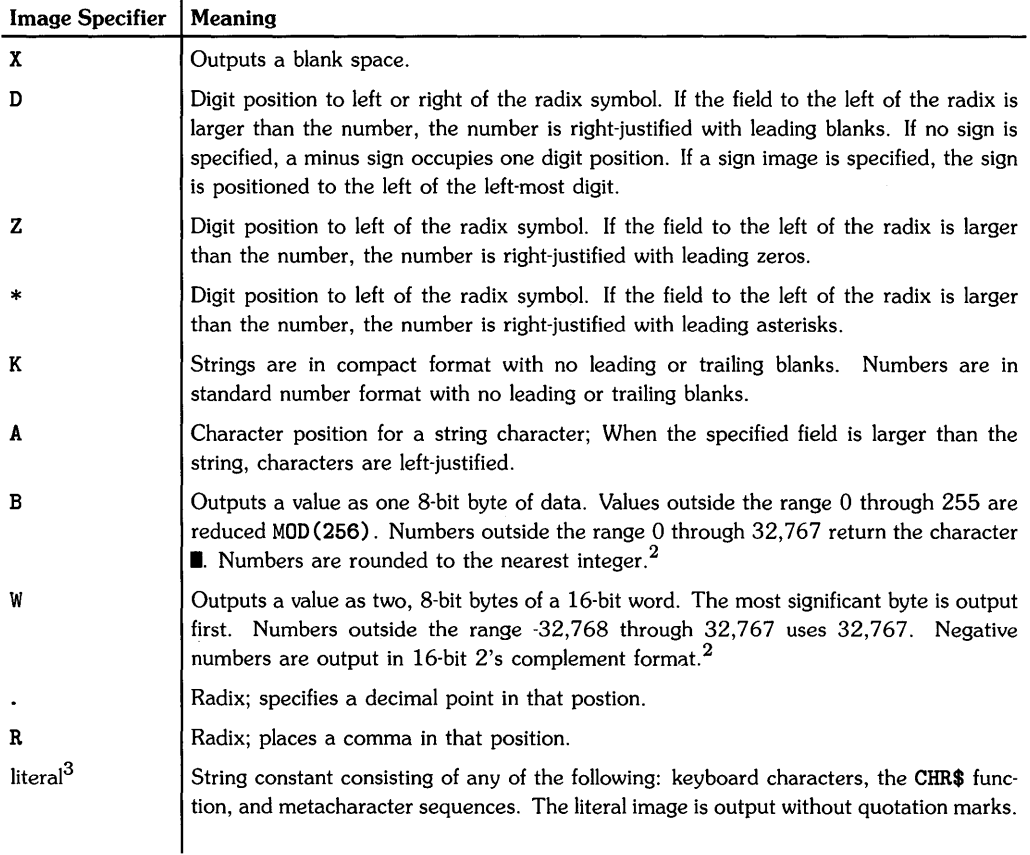

#### Table of Image Specifiers and Delimiters for DISP, PRINT, OUTPUT, and LABEL<sup>1</sup>

 $3$  Literal images cannot be used with  $0$ UTPUT USING.

This table applies to formatted D1SP, PRINT, OUTPUT, and LABEL. See ENTER for additional information.

 $2$  When output is directed to the printer or display, the character(s) with decimal codes corresponding to the data bytes are output.

Table of Image Specifiers and Delimiters for DISP, PRINT, OUTPUT, and LABEL (Continued)<sup>1</sup>

| <b>Image Specifier</b> | <b>Meaning</b>                                                                                                    |
|------------------------|----------------------------------------------------------------------------------------------------|
| C                      | Digit separator; places a comma in that position. Comma is output only if digits on<br>both sides of the separator are output.   |
| P                      | Digit separator; places a period in that position. Period is output only if digits on both<br>sides of the separator are output. |
| Е                      | Exponential format; exponent consists of three digits plus sign.                                                                 |
| е                      | Exponential format; exponent consists of two digits plus sign.                                                                   |
| s                      | Sign; $+$ or $-$ .                                                                                                    |
| M                      | Sign; blank or $-$ .                                                                                                    |
| $\mathbf{n}$           | Literal; outputs characters enclosed between quotes.                                                                             |
|                        | Image specifer or delimiter; performs a carriage return/line feed.                                                               |
| #                      | Placed at beginning of format string to suppress output of an end-of-line sequence.                                              |

# **Related Keywords**

DISP, ENTER, PRINT, OUTPUT

 $\mathbf{I}$ 

<sup>1</sup> This table applies to formatted DISP, PRINT, OUTPUT, and LABEL. See ENTER for additional information.

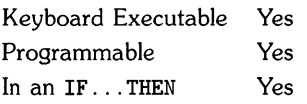

The IMOVE statement lifts the pen and moves it from the current position to a position calculated by incrementing the current pen and moves it from the current position to a position<br>by increment  $\left(\frac{1 \text{MOVE}}{x \cdot \text{increment}}\right)$ 

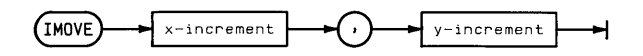

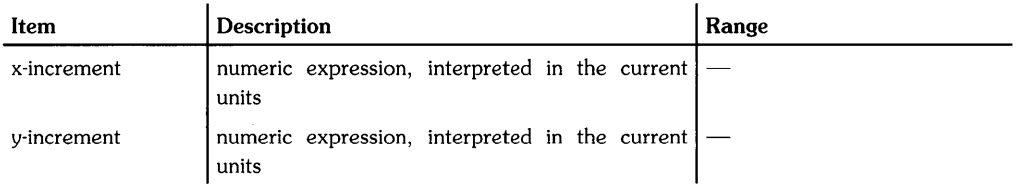

#### **Examples**

IMOVE 5,10 IMOVE A-l0,B

## **Description**

IMOVE uses the current units mode (UU's or GU's). The physical pen cannot move beyond the plotting boundaries (eqUivalent to the graphics limits in GU's mode). However, the logical pen can be moved beyond the plotting boundaries or graphics limits.

## **Related Keywords**

DRAW, IDRAW, IPLOT, LINE TYPE, MOVE, PLOT

Keyboard Executable Yes Programmable Yes In an IF ... THEN Yes

The INF function returns machine infinity, the largest positive REAL number.

 $\sqrt{INF}$ 

#### **Examples**

DISP INF

## **Related Keywords**

EPS

Keyboard Executable Yes Programmable No In an IF...THEN No

The INIT command initializes the BASIC program currently in memory.

 $\sqrt{\ }$  init

#### **Description**

Initializing a program:

- Erases variable assignments made from the keyboard.
- Allocates memory to all program variables and assigns them values of 0 and the null string.
- Checks the program for prerun errors; for example, referencing a nonexistent line, duplicate user-defined functions, and dimensioning the same variable more than once.
- Sets the lowest numbered line as the first line to be executed when the program is run.
- Cancels any enabled event-initiated branching.
- Clears program flags.

Refer to the table of Reset Conditions for additional information.

## **Related Keywords**

CONT, PAUSE, RUN

Keyboard Executable No Programmable Yes In an IF...THEN Yes

The INPUT statement is used to assign values entered from the keyboard to program variables.

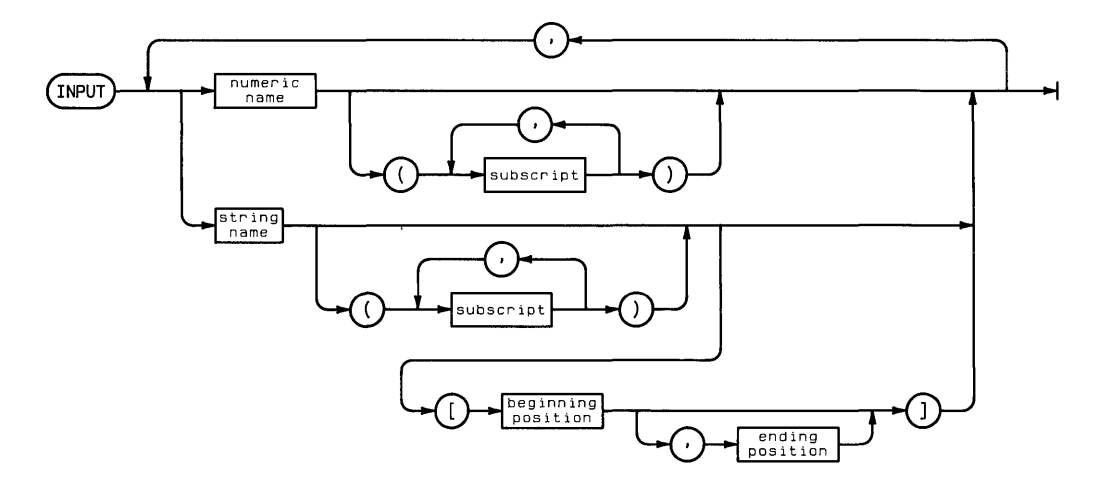

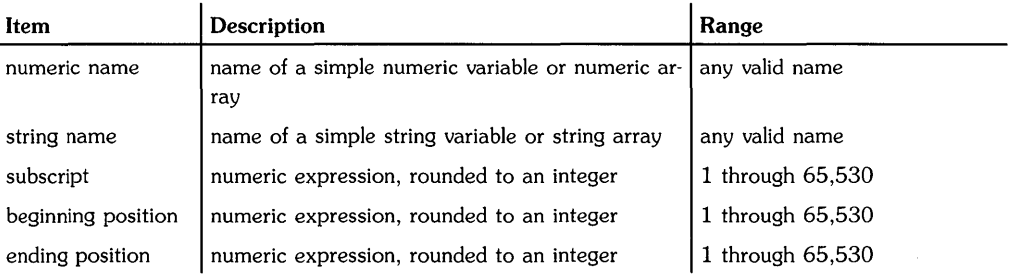

# **Examples**

```
30 INPUT Variablel,Variable2$,Arrayl(2,3) 
50 INPUT Array2$(3) ,Array2$(4) [3,5] ,Array2$(6) [3]
```
# **Description**

Executing INPUT causes program execution to halt until a value has been entered from the keyboard for each input item. Items are separated by commas. The entire list of items must be entered at once. An error is returned if the number of items entered does not equal the number of items listed in the input statement.

Individual items must match the specified INPUT variable(s) in type (numeric versus string). The input statement can include simple numeric and string variables, numeric and string array elements, and substrings. Entries from the keyboard can include numbers, numeric expressions containing numbers and operators, and character strings. If quotation marks appear anywhere in the input string, they are regarded as part of the string. The null string can be assigned to an INPUT string variable only when the INPUT statement contains only that item.

When INPUT is executed, a question mark is displayed on the current alpha display line. A DISP (USING) statement, executed just before the INPUT statement, can be used to display a more informative prompt. The question mark appears on a separate line from the DISP (USING) prompt unless that statement suppresses the end-of-line sequence. If the EOL sequence is suppressed, the question mark is displayed on the same line as the prompt, immediately after the last character. The DISP EOL sequence is suppressed by terminating the statement with a semicolon. The DISP USING EOL sequence is suppressed by including the # image specifier in the format string.

Live keyboard operations are not allowed while the program is halted at INPUT. If a program is paused from the keyboard at an INPUT statement, executing CONT resumes program execution at the line following the INPUT statement; the INPUT variables do not receive assignments.

ON KEY#, ON KYBD, ON TIMER#, and ON ERROR branching are temporarily disabled during execution of an INPUT statement.

# **Related Keywords**

LINPUT

Keyboard Executable Yes Programmable Yes In an IF...THEN Yes

The INT function returns the greatest integer less than or equal to the numeric argument.

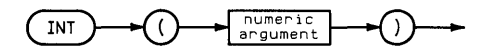

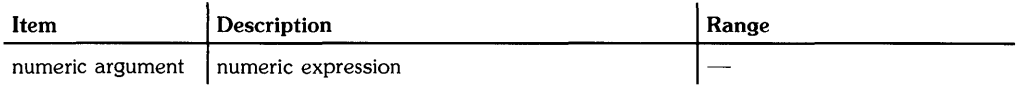

#### **Examples**

orsp INT(35.77\*X) IF  $X/2=INT(X/2)$  THEN PRINT "Variable X is Even"

# **Description**

The functions INT and FLOOR perform identical operations. INT differs from IP for negative arguments. For example, IP (-5.6) returns -5, whereas INT( -5.6) returns -6.

The FLOOR function is identical to INT.

## **Related Keywords**

FLOOR, FP, IP

Keyboard Executable Yes Programmable Yes In an IF...THEN No

The INTEGER statement declares and reserves memory for integer variables.

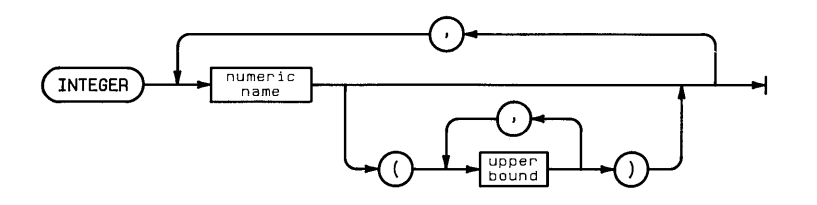

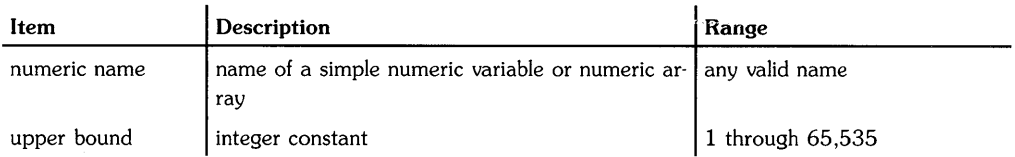

## **Examples**

INTEGER IntegerVariable.IntegerArray1(10).IntegerArray2(5.3)

#### **Description**

All numeric variables are REAL unless declared SHORT or INTEGER.

When the numeric variable name is used with one or two upper bound(s) enclosed in parentheses, the variable is dimensioned to be a one- or two- dimensional array. The default lower bound of the array is O. The OPTION BASE statement is used to set the lower bound equal to 1.

When a REAL number is assigned to an INTEGER variable, the number is rounded. Overflow occurs if the value of the number is outside the range of integers.

When variables are passed to a subprogram by address, the precision declarations accompany the variable into the subprogram.

#### **Related Keywords**

DIM. SHORT. REAL

# **IOBUFFER**

Keyboard Executable Yes Programmable Yes In an IF. THEN Yes

The IOBUFFER statement declares a string variable<br>  $\begin{array}{ccc}\n\sqrt{\text{DDUFFER}} & \text{Sitting} \\
\hline\n\end{array}$ The IOBUFFER statement declares a string variable as an I/O buffer.

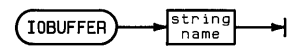

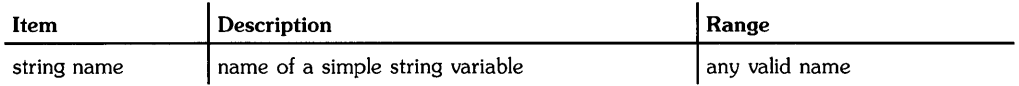

#### **Examples**

IOBUFFER OneDollar\$

#### **Description**

The previously dimensioned length of the string is the size of the buffer. When the buffer is declared, two pointers (empty and fill pointers) are established for contrulling buffer activity. In addition, two status and two control registers provide for monitoring the buffer pointers:

#### I/O Buffer Status Registers

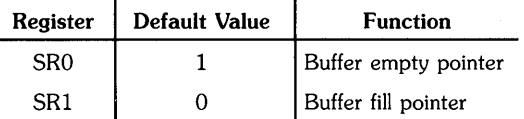

#### I/O Buffer Control Registers

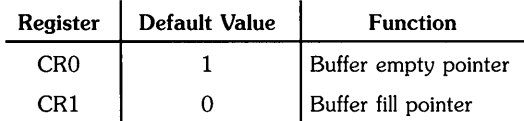

- The *buffer empty pointer* has an initial value of 1. Its value changes when data bytes are removed from the buffer:
- 1. A byte of data is accessed by an ENTER statement.
- 2. The buffer empty pointer is incremented by 1.

The value of the buffer empty pointer is stored in control/status register 0. The value of the pointer is restored to  $1$  when the buffer is empty.

- The *buffer fill pointer* has an initial value of O. Its value changes as bytes of data are placed in the buffer:
- 1. The buffer fill pointer is incremented by 1.
- 2. A byte of data is placed in the buffer.

The value of the buffer fill pointer is stored in control/status register 1. The value of the pointer is restored to 0 when the buffer is empty.

A buffer is empty when the buffer empty pointer equals the buffer fill pointer plus one. A buffer is full when the buffer fill pointer equals the dimensioned length of the string variable. When a buffer becomes empty, the buffer fill pointer is reset to 0 and the buffer empty pointer is reset to 1. The data can be accessed again by changing the value of the buffer fill pointer.

If a conversion table is to be used for a buffer, the CONVERT statement must be executed *after*  the buffer has been declared with an IOBUFFER statement.

#### **Related Keywords**

CONTROL, CONVERT, ENTER, OUTPUT, STATUS

Keyboard Executable Yes Programmable Yes In an IF...THEN Yes

The IP function returns the integer part of the numeric argument.

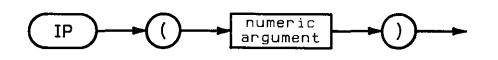

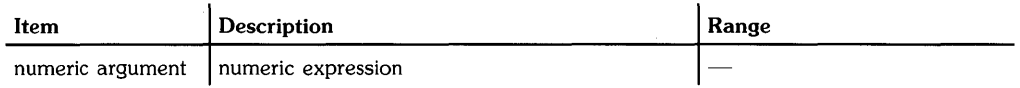

# **Examples**

PRINT IP(number) Counter=IP(X+9.6)

# **Related Keywords**

FLOOR, FP, INT

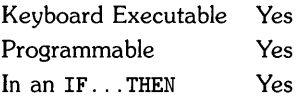

The IPLOT statement moves the pen from the current pen position to a position calculated by incrementing the current pen position by the specified x- and y-displacements. The optional pen control parameter specifies the up/down status of the pen.

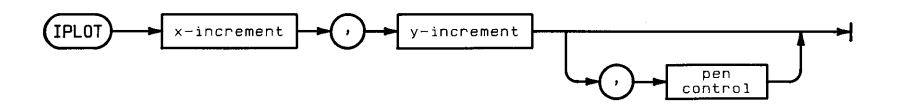

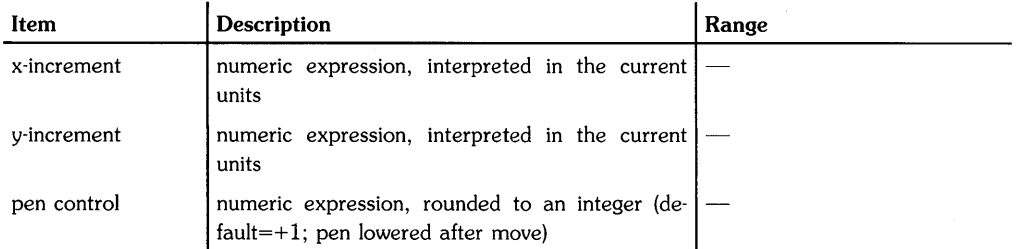

# **Examples**

IPLOT X,Y,P IPLOT 5,10

# **Description**

IPLOT uses the current units (GU's or UU's) and line type. In UU's mode, lines cannot be drawn outside the plotting boundaries. In GU's mode, the plotting boundaries are equivalent to the graphics limits; therefore, lines can be drawn anywhere within the graphics limits.

In both UU's mode and GU's mode, IPLOT can position the logical pen outside the plotting area. However, IPLOT cannot position the physical pen outside the plotting boundaries. If none of the line is inside the current plotting area, the physical pen is not moved, but the logical pen position is updated.

The optional pen control parameter specifies the up and down position of the pen as follows:

#### Pen Control

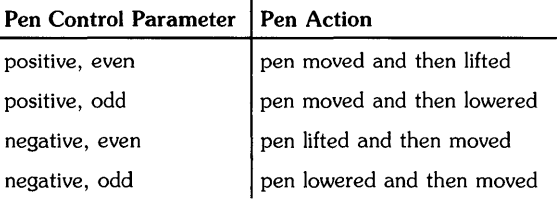

If no pen control parameter is specified, the up/down status of the pen before IPLOT is executed determines whether the pen is up or down as it moves. If the pen is up, it is lowered when it reaches its new position.

 $\overline{1}$ 

## **Related Keywords**

LINE TYPE. PLOT. RPLOT

Keyboard Executable Yes Programmable Yes In an IF ... THEN Yes

The KEY LABEL statement displays the key labels assigned to the user-defined (special function) keys during program execution.

 $KEY$  LABEL  $\rightarrow$ 

#### **Examples**

IF KCode=150 THEN KEY LABEL

#### **Description**

When it is executed in a program, KEY LABEL displays the key labels assigned by ON KEY# statements in the program.

Executing KEY LABEL from the keyboard displays the key labels for the typing aids assigned to the user-defined keys. The typing aid assignments are changed by executing ON KEY# from the keyboard.

# **Related Keywords**

OFF KEY#, ON KEY#

# **LABEL**

Keyboard Executable Yes Programmable Yes In an IF...THEN Yes

 $\overline{1}$ 

The LABEL statement plots alphanumeric labels on the plotting device at the current pen postion.

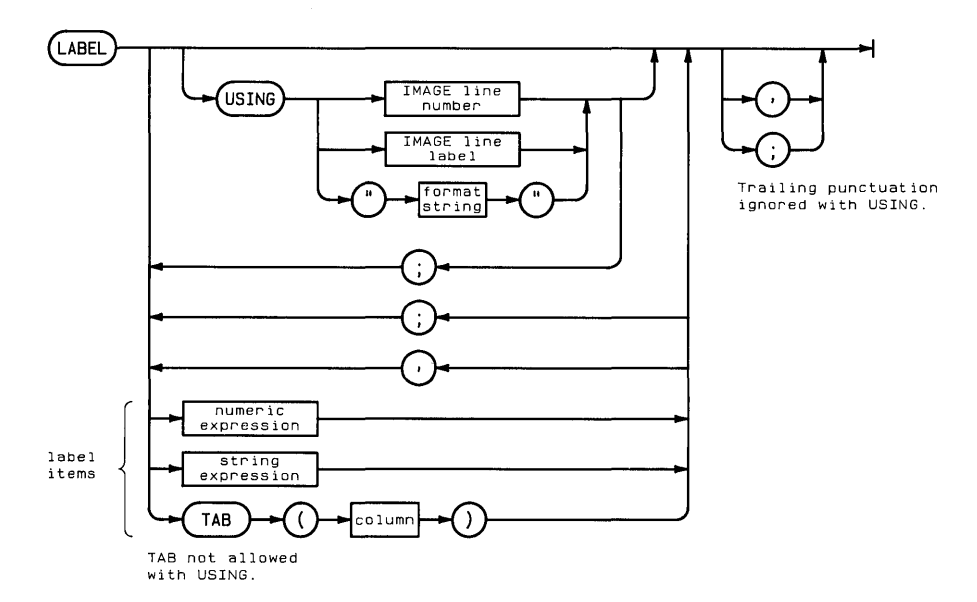

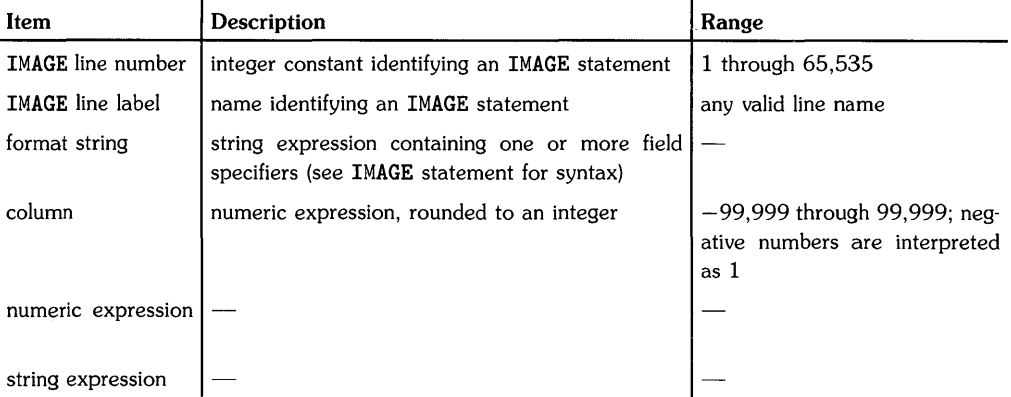

# **Examples**

LABEL "Velocity (m/s)" LABEL A\$ LABEL USING "5Z.2D"; Earnings LABEL USING Format; Ylabel\$ &"(millions)"

# **Description**

Labels can be positioned anywhere within the graphics limits. They are drawn using the current pen and line type 1. (The current line type remains in effect for lines and axes.) If a negative pen number is currently in effect, portions of labels may disappear.

#### **LABEL Without Using**

Simple LABEL statements use either of two formats:

- When label items are sparated by semicolons, they are drawn in *narrow* format:
	- Numerics are output using standard number format (see glossary), with only a leading blank or minus sign and no trailing blanks.
	- Strings are output with no leading or trailing blanks.
- When label items are separated by commas, they are drawn in *wide* format:
	- Left-justified in 21-column fields, padded with trailing blanks as necessary. (Items longer than 21 characters occupy more than one field.)

When the TAB function is included as a label item, the cursor moves to the designated column. Negative column numbers are treated as TAB (1). Column numbers greater than the line length are reduced MOD (line length). When TAB is used to control format, label items should be separated by semicolons; using commas causes output to be displayed in wide format.

After all the label items have been drawn, an end-of-line sequence is sent to the logical pen, moving the pen to a position underneath the first character of the label. The EOL sequence can be suppressed by including a comma or semicolon after the last label item.

#### **LABEL Appearance and Position**

The following statements control the appearance of labels:

- The CSIZE statement determines the height, aspect ratio, and slant of the label characters.
- The LORG statement determines the position of the label with respect to the pen position at the time the LABEL statement is executed.
- The LDIR statement determines the angle at which the label is drawn.

#### **Formatted Labels**

The LABEL USING statement uses a format string contained in the statement itself or in an accompanying IMAGE statement to format the output. The format string, consisting of one or more field specifiers separated by delimiters (. or *I),* is used from left to right. Label items are paired with their corresponding field specifiers. Certain field specifiers do not use a label item (for example, X). If the format string is exhausted before all the display items have been processed, the format string is reused from the beginning. Extra field specifiers are ignored. If a field is larger than the numeric item, the number is right-justified in the field. A warning is issued if the number is larger than the field. (A minus sign requires a digit position if M or S is not included in the field specifier.) Numbers are rounded to the number of decimal places indicated by the field specifier.

Refer to IMAGE for the syntax of the format string.

#### **Related Keywords**

CSIZE. IMAGE. LDIR. LORG

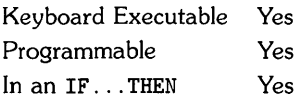

LAXES (label axes) statement draws a pair of axes and labels them with the current scale units at each major tick mark.

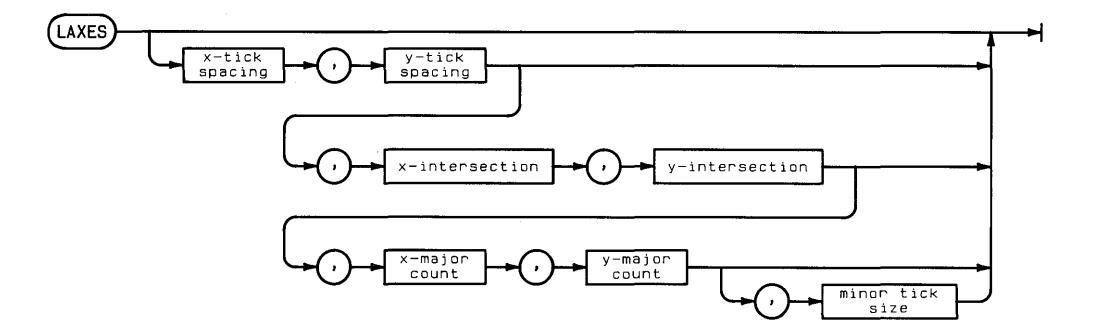

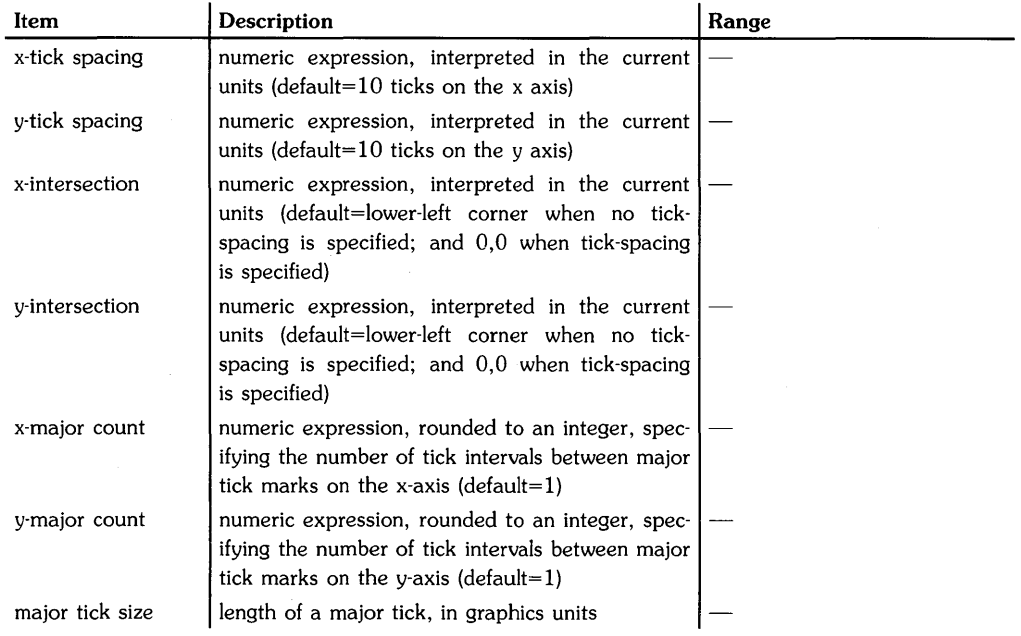

# **Examples**

LAXES (Xmax-Xmin)/10,2 LAXES 1,2,Xsect,Ysect LAXES 1,2,40,20,3,1

# **Description**

The axes are drawn across the entire plotting area using the current line type. Tick marks are drawn symmetrically from the intersection of the two axes such that a major tick mark on each axis corresponds with the origin. Labels are drawn using line type 1. They are placed outside the plotting boundaries below the x-axis and to the left of the y-axis.

The x and y tick-spacing parameters specify the distance between tick marks on each axis. When the tick-spacing parameter is positive, the labels are drawn perpendicular to the axis. When the tick-spacing parameter is negative, the labels are drawn parallel to the axis. When no tick-spacing parameters are included, 10 ticks are drawn on each axis.

The x-intersection parameter specifies, in current x-axis units, the point where the x-axis intersects the y-axis. The y-intersection parameter specifies, in current y-axis units, the point where the y-axis intersects the x-axis.

The x- and y-major count parameters specify the number of intervals between major ticks. For example, a major count of 4 means that every fourth tick is major tick. The default value of 1 draws each tick as a major tick.

The major tick size parameter specifies the length of the major ticks in graphics units. The default length is 2 GU's. Minor ticks are always the size of major ticks.

If LAXES has been reflected (such as by reversing the parameters in a LIMIT statement), you may have to reflect the labels back by using the converse reflection operation in a CSIZE statement.

# **Related Keywords**

AXES, GRID, LGRID, LINE TYPE

Keyboard Executable Yes Programmable Yes In an IF...THEN Yes

The LBND function returns the lower bound of the specified array.

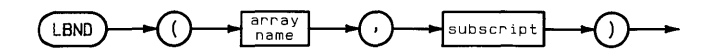

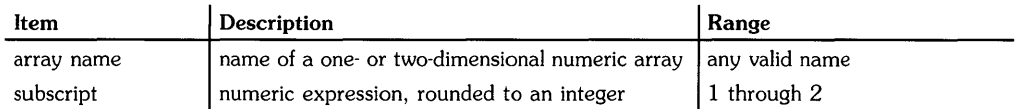

## **Examples**

DISP LBND(array, 1)  $MAT$  S=B(LBND(B, 1):5,3)

# **Description**

LBND always returns the current option base. The second parameter (subscript) is ignored. (The parameter is used with the corresponding UBND function to specify which upper bound is to be returned in the case of two-dimensional arrays.)

# **Related Keywords**

UBND

Keyboard Executable Yes Programmable Yes In an IF ... THEN Yes

The LDIR (label direction) statement specifies the angle at which labels are drawn.

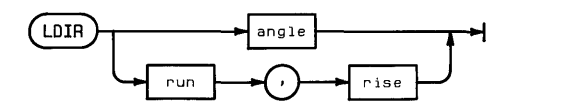

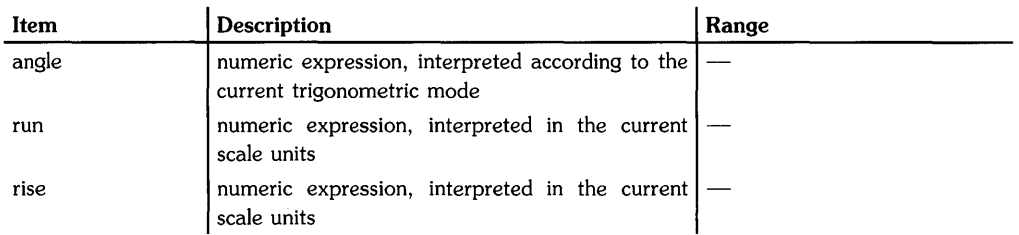

#### **Examples**

LDIR 60 LDIR  $A(I)$ ,  $A(I)*1.3$ 

# **Description**

The specified angle is interpreted according to the current trigonometric mode (DEG. RAD, or GRAD). This angle measures the counterclockwise rotation between the horizontal axis and the label direction.

The run and rise parameters determine the direction of a vector drawn in the new label direction.

#### **Related Keywords**

DEG. GRAD. LABEL. PDIR. RAD

Keyboard Executable Yes Programmable Yes In an IF ... THEN Yes

The LEN (length) numeric function returns the number of characters in the string argument.

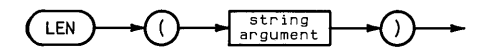

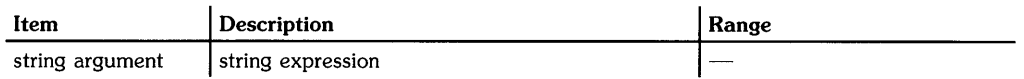

# **Examples**

Y=LEN(A\$) IF LEN(String\$) <= 10 THEN String\$=String\$&""

# **Description**

The value returned is the current number of characters in the string, regardless of its dimensioned length. The length of the null string is O.

The LET statement assigns values to variables. The keyword is optional in program lines. Assignments from the keyboard must include the keyword.

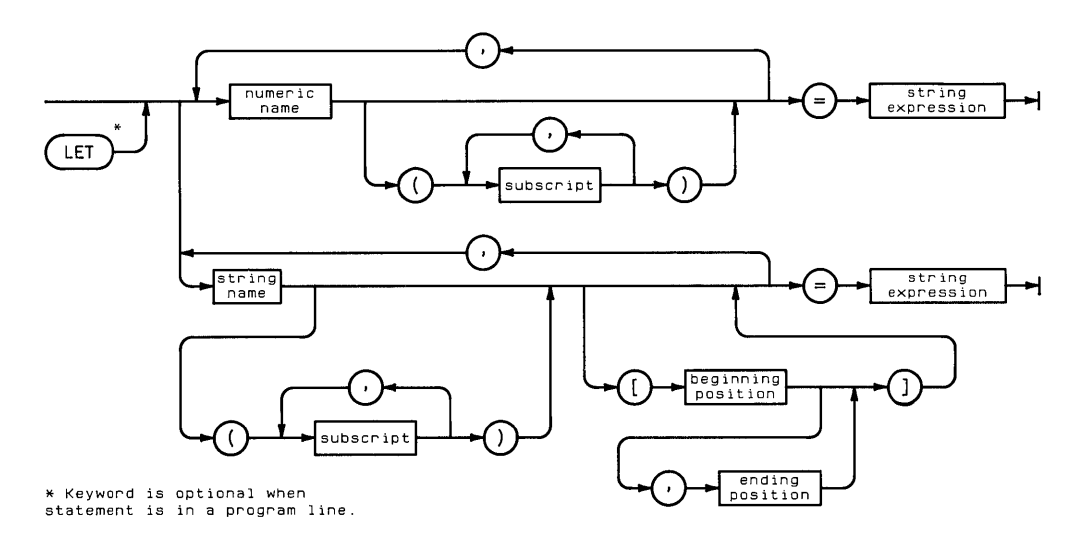

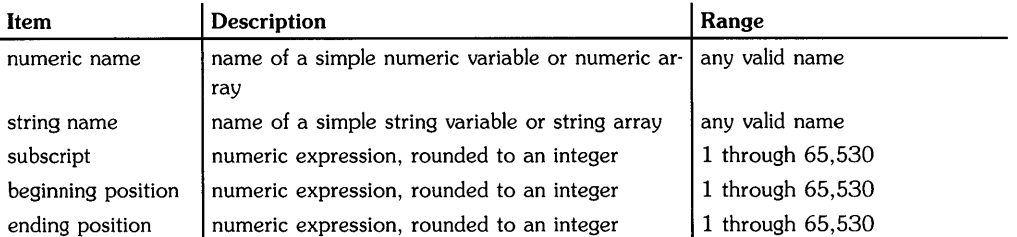

# **Examples**

LET Variable=5\*X  $Svariah1e$="R"ART"$ LET  $A(2,4)$ ,  $B(2,5)=7$  $String1$(3)[2,5]$ ="fghi"

# **Description**

LET assigns the numeric or string value on the right side of the equation to one or more variables on the left side. Any variables used on the right side must previously have been assigned.

A REAL expression is rounded when assigned to an INTEGER or SHORT variable. The REAL expression must evaluate to a number within the INTEGER or SHORT range.

When a string expression is assigned to a string variable, the expression must evaluate to a sequence of characters less than or equal to the dimensioned size of the string variable. When a string expression is assigned to a substring, excess characters are truncated. For example,  $A$$   $[1.2]$  = "abcde" assigns the characters ab to the first two characters of variable A\$.

The following rules apply to string assignments:

- The expression on the right must evaluate to a string less than or equal to the dimensioned size of the variable.
- When an expression is assigned to a substring, excess characters are truncated. For example,  $\mathbf{A}\$  [n,n+1]="abcde" assigns ab to positions n and n+1 of A\$.
- When a substring reference contains only the beginning position, characters are entered into the string starting at that position. For example,  $\Lambda \$  [n]="grs" assigns grs to character positions n,  $n+1$ , and  $n+2$ .
- A $\sin n = \tan n$  assigns a to position n.
- A substring in which the ending position is one less than the beginning position specifies the null string. For example,  $A$=B$ [4,3]$  is equivalent to  $A$=1"$ .
- Substring expressions  $A\$ [n+2,n],  $A\$ [n+3,n], etc., return an error.
The LGRID statement draws a grid within the current plotting area and labels each grid line with the current scale units.

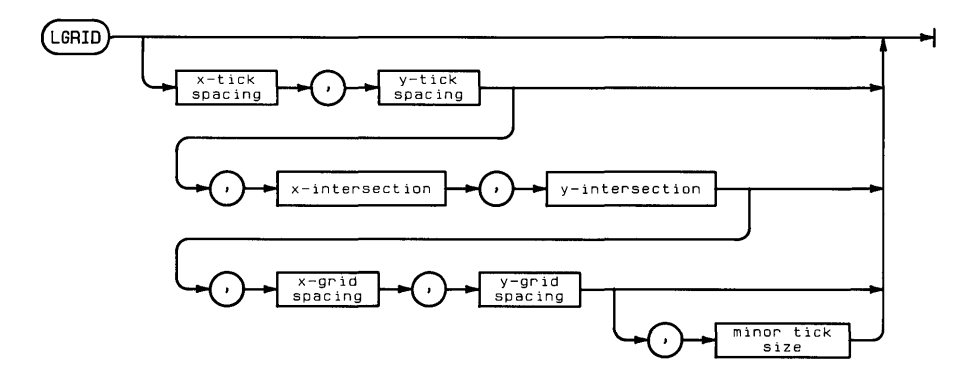

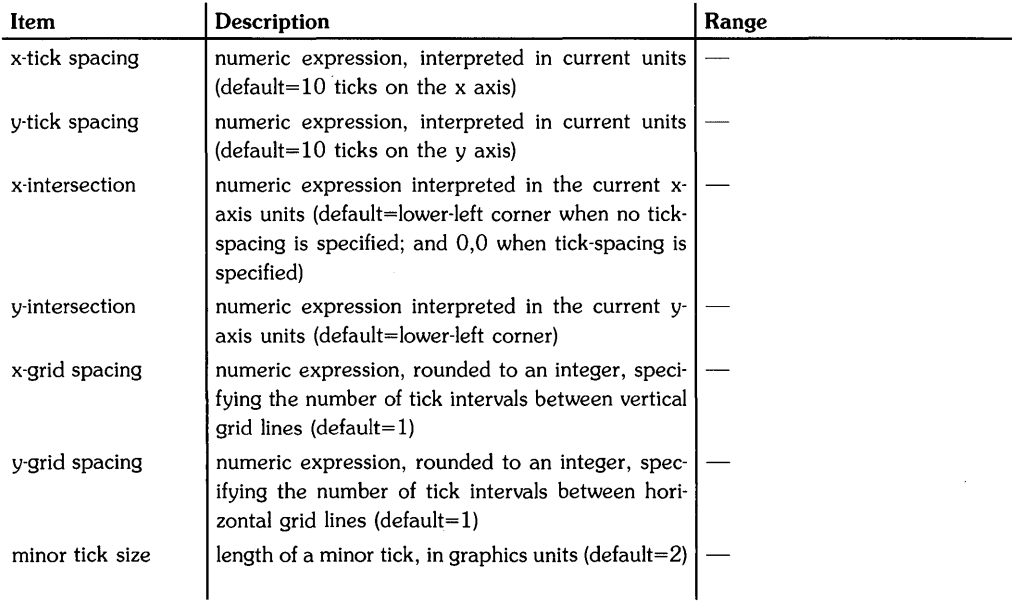

## **Examples**

LGRID 5,10 LGRID Xspace,Xspace\*2,Xsect,Ysect LGRID 5,10,30,30,2,4,3

### **Description**

The grid is drawn across the entire plotting area using the current line type. Grid lines are drawn symmetrically from the intersection of the two axes such that a grid line on each axis corresponds with the origin. Each grid line is labeled with the current scale units. Labels are drawn outside the plotting boundaries below the x-axis and to the left of the y-axis using line type 1.

The x- and y-tick spacing parameters specify the distance between tick marks on each axis. When the tick-spacing parameter is positive, the labels are drawn perpendicular to the axis. When the tick-spacing parameter is negative, the labels are drawn parallel to the axis. When no tick-spacing parameters are specified, 10 ticks are drawn on each axis.

The x-intersection parameter specifies, in current x-axis units, the point where the x-axis intersects the y-axis. The y-intersection parameter sepcifies, in current y-axis units, the point where the y-axis intersects the x-axis.

The x- and y-grid spacing parameters specify the number of intervals between grid lines. For example, a major count of 4 means that every fourth tick is a grid line. The default value of one draws each tick as a grid line.

The minor tick size parameter specifies the length of the ticks in graphics units. The default length is 2 GU's.

If LGRID is executed without parameters, two labeled axes are drawn.

If LGRID has been reflected (such as by reversing the parameters in a LIMIT statement), you may have to reflect the labels back by using the converse reflection operation in a CSIZE statement.

# **Related Keywords**

AXES, GRID, LAXES, LINE TYPE

The LGT function returns the base 10 logarithm of the argument.

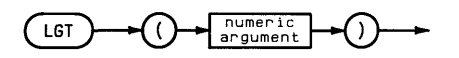

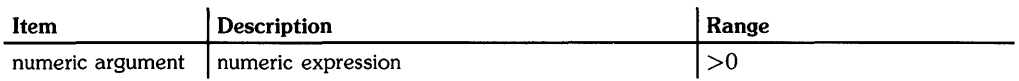

### **Examples**

 $A(2)=A(1)*LGT(T)$ IF  $LGT(X)=2$  THEN DISP X

# **Related Keywords**

LOG

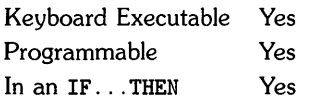

The LIMIT statement specifies the graphics limits of the plotting device and activates the graphics default conditions (see glossary). The graphics limits must be within the physical limits of the plotting device.

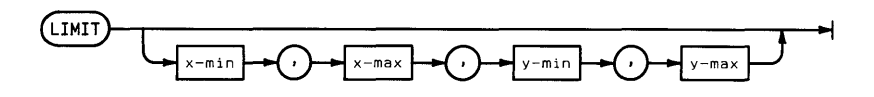

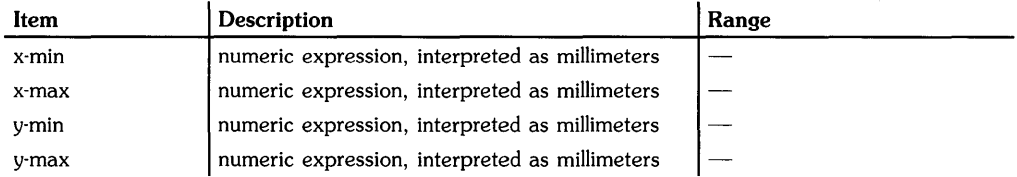

# **Examples**

LIMIT 0,125,0,75 LIMIT A(1),A(2),A(3),A(4)

### **Description**

The LIMIT parameters specify the coordinates, in millimeters, of the lower- left and upper-right corners of the plotting area. The origin is the lower- left corner of the physical limits. The parameters must specify coordinates within the physical limits of the plotting device. When LIMIT is executed, the physical and logical pens are moved to the lower left corner of the graphics limits(O,O) in GU's.

Executing LIMIT overrides any previously set graphics limits; the new limits remain in effect until a new LIMIT statement is executed, or until the default graphics limits are activated (see glossary) by reset or by executing a PLOTTER IS statement.

When LIMIT is executed without parameters, program execution halts until coordinates are entered from the plotting device.

The order of LIMIT parameters can be changed to produce reflected graphics output:

#### **Reflecting Plots**

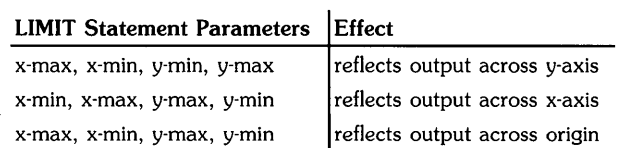

Some reflections will also affect labels. However, you can reverse these effects by using negative CSIZE parameters.

 $\bar{1}$ 

### **Related Keywords**

CSIZE, LOCATE, PLOTTER IS, RATIO, SCALE, SETGU, SETUU, SHOW

The LINE TYPE statement selects the line type for drawing lines, axes, frames, and grids on the graphics display. For some peripheral plotters and displays, LINE TYPE also provides for selecting the repeat length of the line pattern.

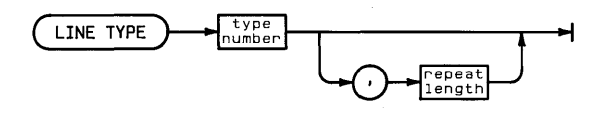

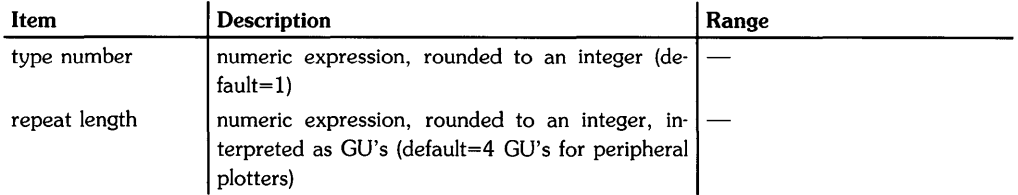

### **Examples**

LINE TYPE 5 LINE TYPE A.10

### **Description**

Line types 1 through 8 are available on the graphics display. Type numbers outside this range default to line type 1.

The repeat length is always expressed in GU's, regardless of the current units. The default value of the display repeat length is machine-dependent. The repeat length parameter may be ignored by some display devices.

#### **Typical Display Line Types**

Here is an example of the line types available on an HP 2627 terminal. Note that they may vary from device to device.  $\mathcal{L}_{\mathcal{A}}$ 

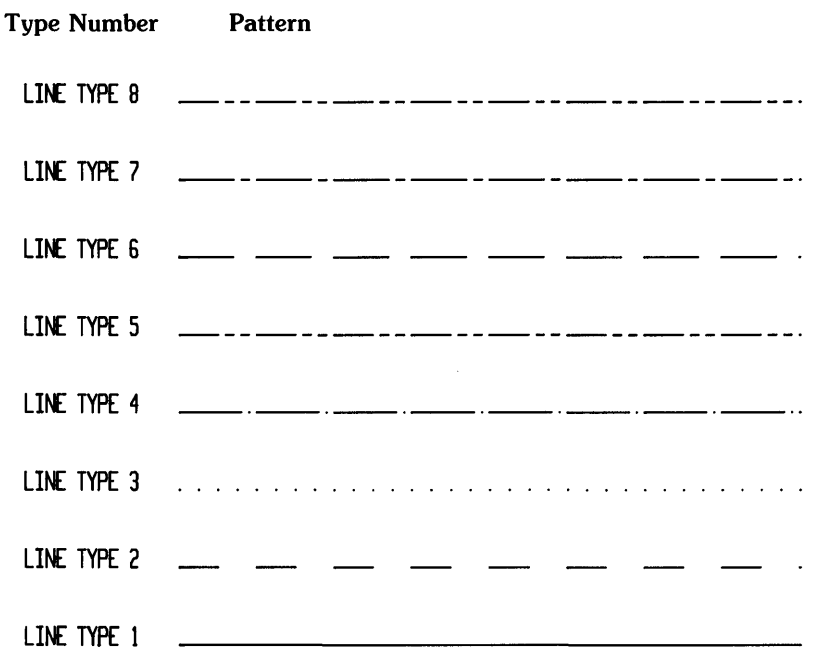

### **Related Keywords**

PEN

 $\overline{\phantom{a}}$ 

The LINPUT statement accepts alphanumeric input from the keyboard, interprets the input as a character string, and assigns the character string to the specified string variable.

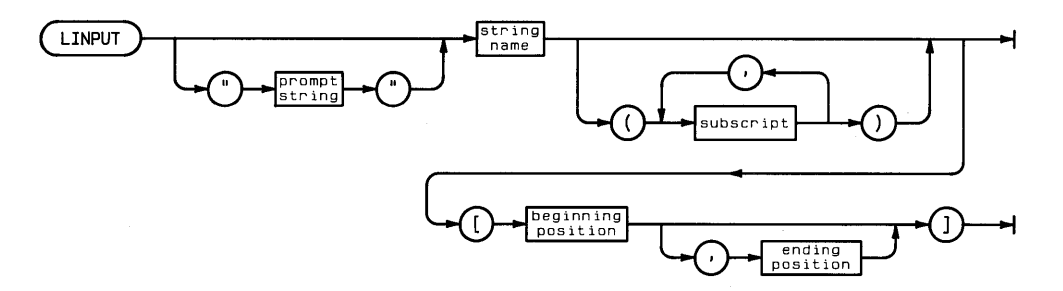

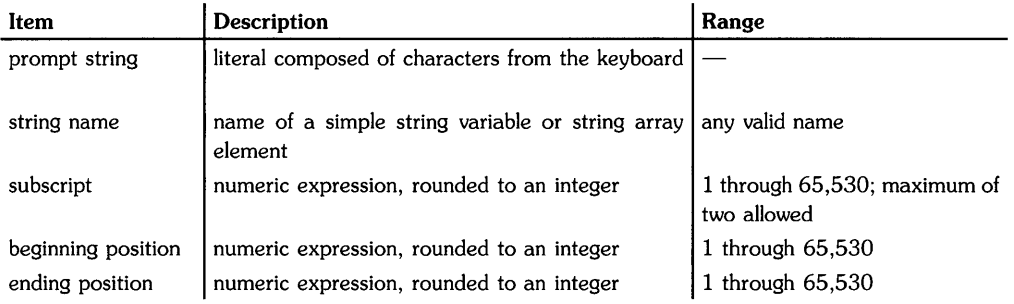

# **Examples**

LINPUT "Enter your data". A\$ LINPUT Variable\$

# **Description**

When LINPUT is executed, a prompt appears on the current line of the alphanumeric display and remains there until the LINPUT item is satisfied. If no prompt is specified, the default prompt? is used. Using a null string for the prompt string suppresses the default prompt.

The LINPUT statement allows commas, quotation marks, and leading and trailing blanks in the character string assigned to the string variable. Unlike the INPUT statement, multiple inputs and variable assignments are not allowed.

Pressing Return I terminates data input. If no characters are entered, the null string is assigned to the string variable.

Event-initiated branching (ON KEY#. ON ERROR. ON KYBD. ON TIMEOUT. ON TIMER#) is disabled while LINPUT is being executed.

### **Related Keywords**

INPUT

The LIST statement lists the current program or subprogram in system memory on the alpha display.

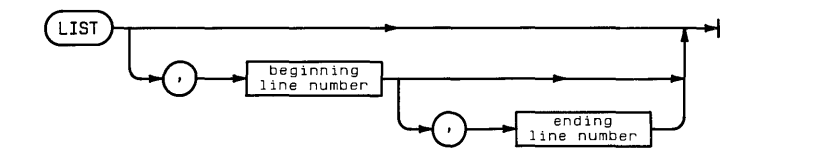

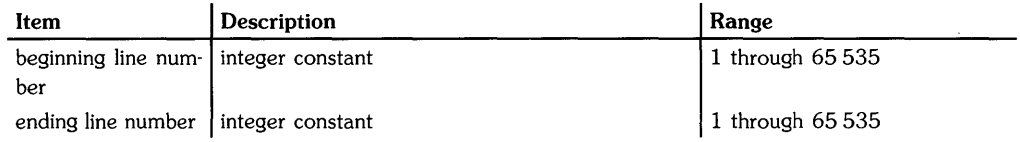

# **Examples**

LIST LIST 40,40

# **Description**

The beginning line number and ending line number specify the portion of the program to be listed. If no ending line number is specified, listing begins at. the beginning line number and fills the display.

When both parameters are omitted, the listing fills the screen. Listing begins at the first line of the program except in the following cases:

- When program execution has been halted by a program error, by execution of PAUSE, or by pausing the program from the keyboard, listing begins at the line at which execution halted.
- Executing LIST repeatedly displays successive segments of the program.

# **Related Keywords**

PLIST

The LOAD command retrieves the specified BASIC/PROG file and loads the program into system memory.

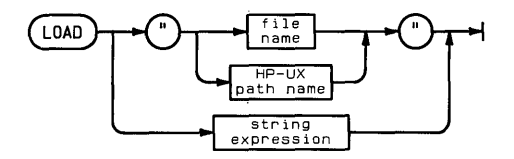

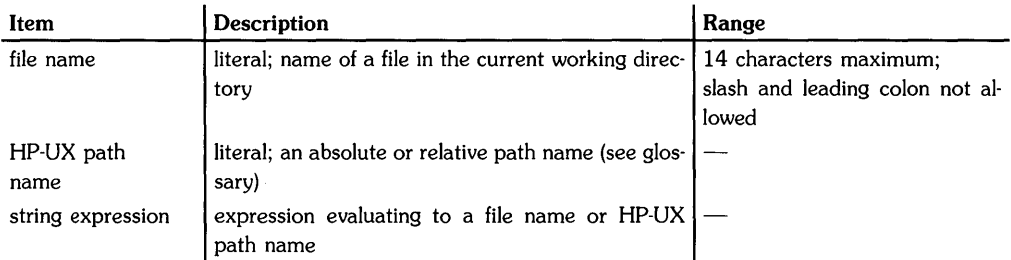

# **Examples**

```
LOAD "Filename" 
LOAD "/vol1/filename"
LOAD "/Directory1/Directory2/filename"
```
# **Description**

If the file name is used alone (rather than as part of an HP-UX path name), the LOAD operation uses the current working directory.

LOAD scratches any BASIC programs, subprograms, and variable assignments in memory.

LOAD cannot be used to load subprograms. FINDPROG retrieves subprograms and makes them available for editing.

# **Related Keywords**

FINDPROG. MASS STORAGE IS. STORE

The LOADBIN statement retrieves the specified binary file, enters it into BASIC memory, and makes all the binary program entry points available to CALLBIN.

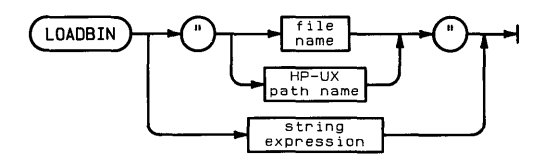

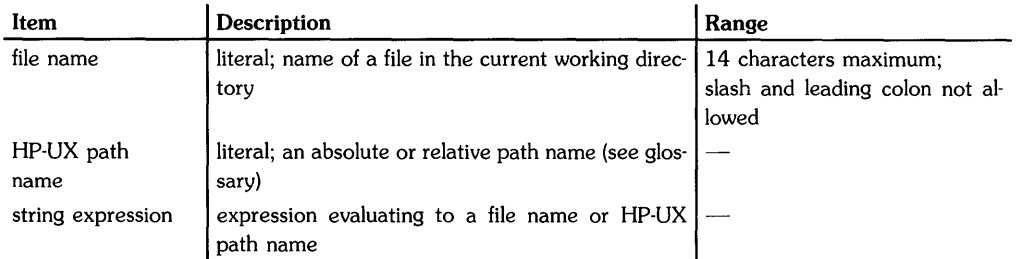

# **Examples**

LOADBIN "Gdraw" LOADBIN "mylogon/gdraw" LOADBIN FILE\$

# **Description**

Linking of binaries to BASIC must be done outside the BASIC environment before LOADBIN is executed. You must also make sure that all external references in the binary have been resolved. The -r and -d flags for HP-UX link edit command (ld) must be used for the linking procedure. Three scripts are supplied with the BASIC system for compiling and linking binaries. Their default location is in the /usr/bin directory.

- $\bullet$  makebin\_c-used for compiling and linking C binaries.
- makebin\_p-used for compiling and linking Pascal binaries.
- $\bullet$  makebin\_ $f$ —used for compiling and linking Fortran binaries.

LOADBIN loads the binary program without scratching BASIC memory. If duplicate entry point names are loaded, the first entry point loaded into memory is the one that will be used by CALLBIN.

### **Related Keywords**

CALLBIN. SCRATCHBIN

The LOCAL statement returns one or more an instruments to local control after they have been placed under remote control by the REMOTE statement.

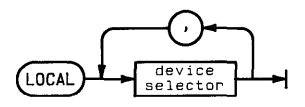

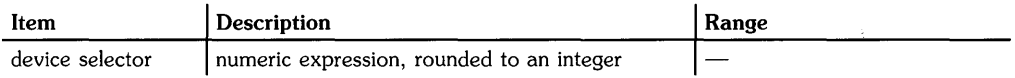

## **Examples**

LOCAL 703,706 LOCAL 7

# **Description**

Interface-dependent action:

• HP-IB:

The node to which the device selector is assigned must be in "raw" mode; that is, there can no primary address in the special (device) file's minor number. See ASSIGN for further information.

If the computer is System Controller and the device selector contains no primary addressing, Remote Enable (REN) is set false.

If the computer is Active Controller and the device selector is contains primary addressing, the specified device(s) are addressed, and the Go To Local (GTL) message is sent. ATN is left true.

If two or more device selectors are specified, each must contain a primary address. In addition, the devices must all be on the same interface.

If the device is in remote with local lockout set, the device must receive GTL or have REN set false to be returned to local control.

ţ

• GPIO: Error.

# **Related Keywords**

LOCAL LOCKOUT, REMOTE

# **LOCAL LOCKOUT**

Keyboard Executable Yes Programmable Yes In an IF...THEN Yes

The LOCAL LOCKOUT statement sends the Local Lockout message (LLO), which prevents an operator from placing the specified device(s) under manual (local) control.

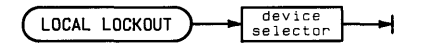

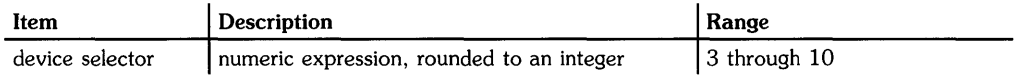

### **Examples**

LOCAL LOCKOUT Isc LOCAL LOCKOUT 7

#### **Description**

The computer must be active controller. The LLO message is received by all devices on the interface. If a device is in the LOCAL state when LLO is sent, the message does not take affect until the device receives a Remote message and becomes addressed to listen.

Interface-dependent action:

- HP-IB: ATN is left true. Local Lockout remains in effect until the Remote Enable (REN) line is set false.
- GPIO: Error.

# **Related Keywords**

LOCAL, REMOTE

# **LOCATE**

Keyboard Executable Yes Programmable Yes In an IF...THEN Yes

The LOCATE statement specifies plotting boundaries in graphics units (GU's).

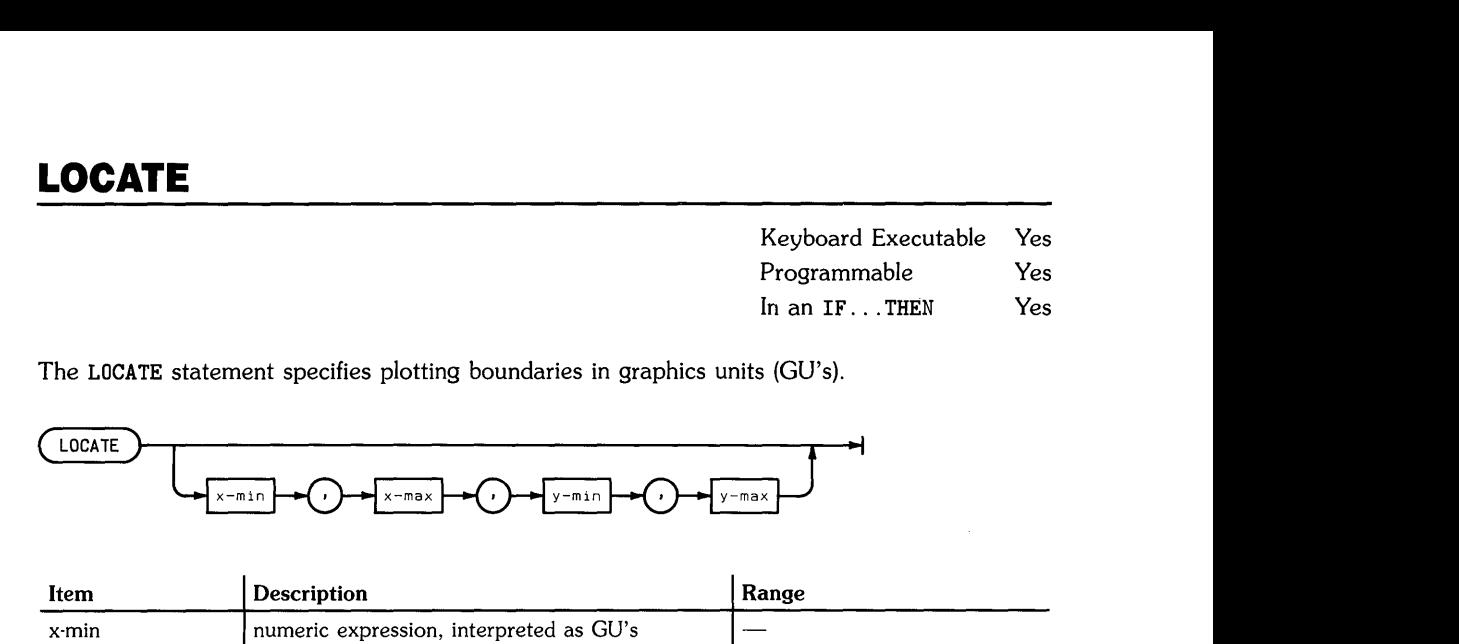

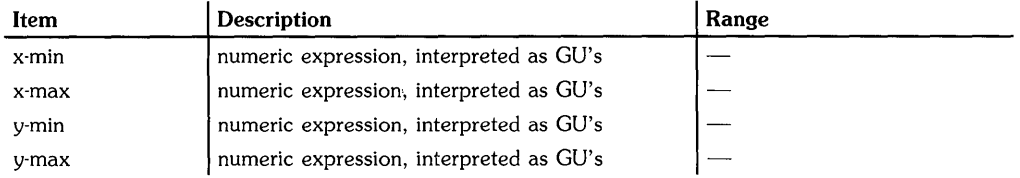

#### **Examples**

LOCATE 20,60,50,100 LOCATE 20,20+X,50,50+Y

### **Description**

The LOCATE parameters define the plotting boundaries in GU's. These boundaries replace any previously defined plotting boundaries. When the system is in UU's mode, no lines can be drawn beyond the plotting boundaries. However, labels can be drawn outside the plotting area and within the graphics limits.

When LOCATE is executed prior to SCALE, MSCALE, or SHOW, the user units are mapped onto the LOCATE-defined plotting area. If a CLIP statement is executed after LOCATE, the CLIP boundaries replace the LOCATE boundaries.

The LOCATE plotting boundaries are canceled when LIMIT, PLOTTER IS, or UNCLIP are executed. The SETGU statement deactivates the plotting boundaries; they are restored by executing SETUU.

When LOCATE is executed without parameters, program execution halts until plotting boundaries (two diagonal points) are entered from the plotting device.

The order of LOCATE parameters can be changed to produce reflected graphics output, if followed by some scaling operation (such as SCALE). See LIMIT for further information.

## **Related Keywords**

CLIP, LIMIT, LOCATE, PLOTTER IS, SETGU, SETUU, UNCLIP

 $\dot{\mathfrak{f}}$ 

The LOG numeric function returns the natural (base e) logarithm of the argument.

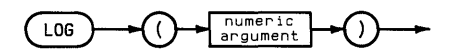

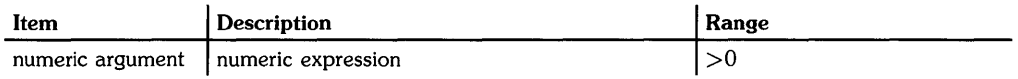

### **Examples**

T=1/K\*LOG(Nl/N2) IF  $LOG(A) \leq 2$  THEN 900

### **Related Keywords**

EXP, LGT

The LORG (label origin) statement specifies the position of labels relative to the current pen position.

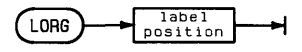

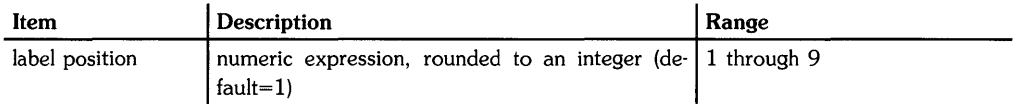

## **Examples**

LORG 5 LORG X

### **Description**

Label positions outside the range 1 through 9 are interpreted as LORG 1.

The following illustration shows the relationship between the label and the logical pen position. The numbers show the logical pen position before the label is drawn using the various label position numbers.

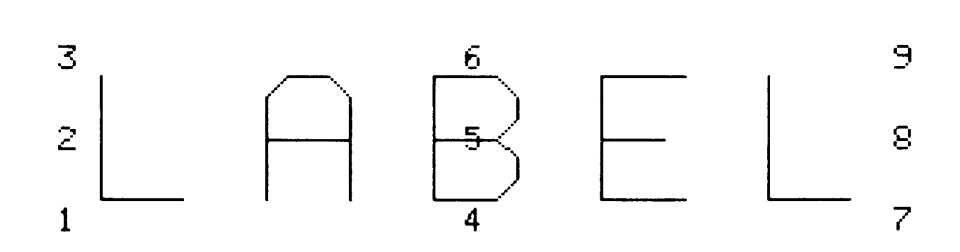

# **Related Keywords**

LABEL, LDIR

The LWC\$ function returns a string formed by replacing all uppercase letters in the argument with lowercase letters.

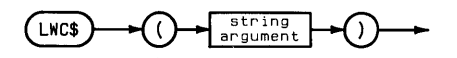

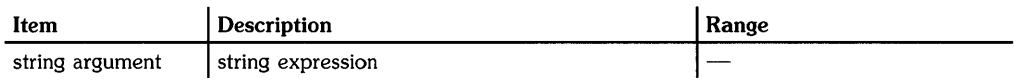

### **Examples**

DISP LWC\$("QWERTY") IF LWC $$(A$)= "y"$  THEN GOSUB Positive

# **Description**

The LWC\$ function affects only the letters A through Z (characters with ASCII code 65 through 90).

# **Related Keywords**

UPC\$

# **MASS STORAGE IS**

Keyboard Executable Yes Programmable Yes In an IF...THEN Yes

The MASS STORAGE IS statement designates the specified directory file as the current working directory.

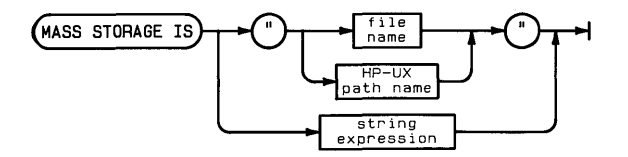

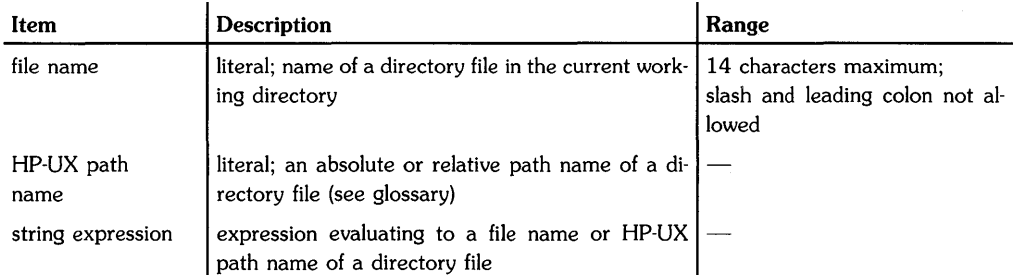

### **Examples**

MASS STORAGE IS "textfiles" NASS STORAGE IS "/vol1/dir2/dir3"

### **Description**

The specified file must be a directory file. Once a directory file has been designated the current working directory, files in that directory can be accessed by file name alone.

 $\overline{1}$ 

The MAT statement performs a number of operations on arrays. The statement can be constructed to perform arithmetic and scalar operations, matrix multiplication, and to initialize arrays to constant values. Through the use of secondary keywords, the statement performs a variety of special vector and matrix operations.

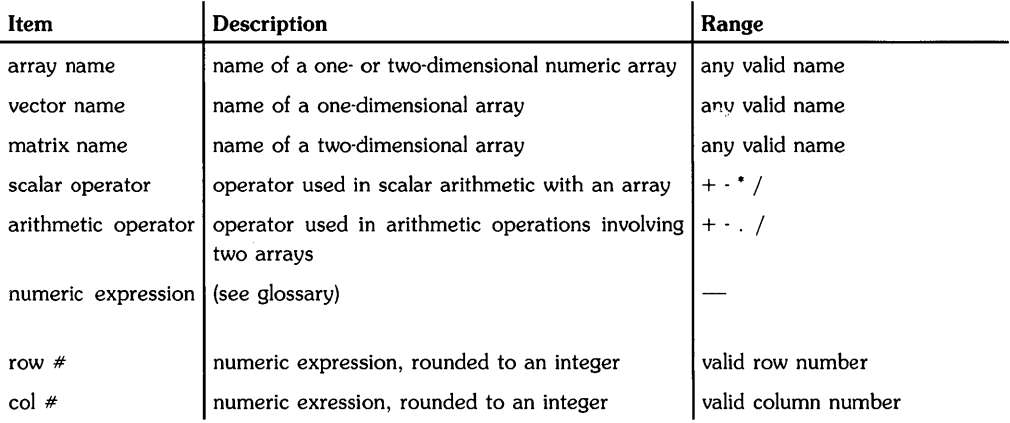

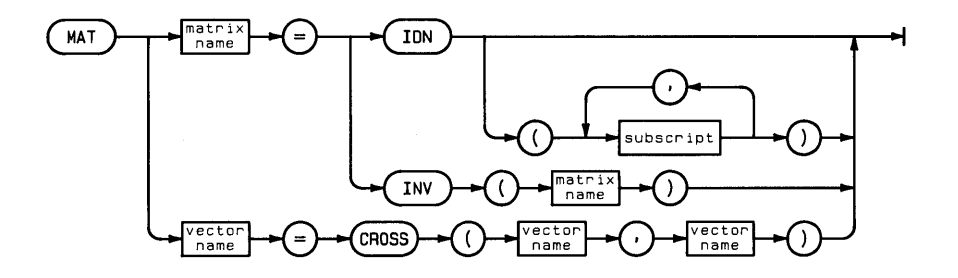

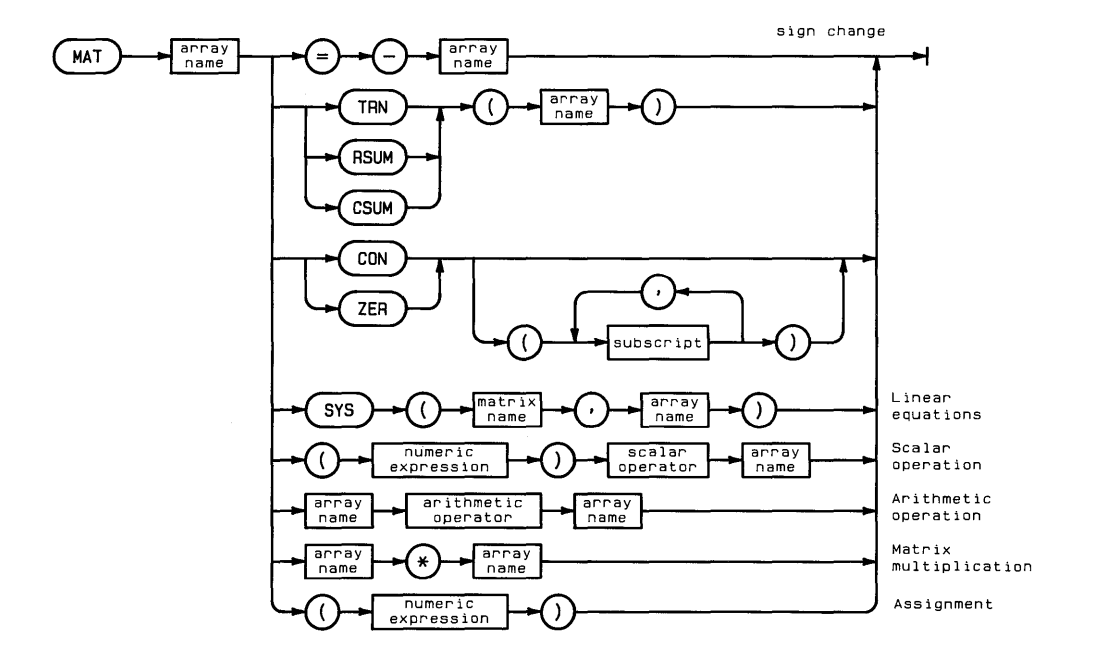

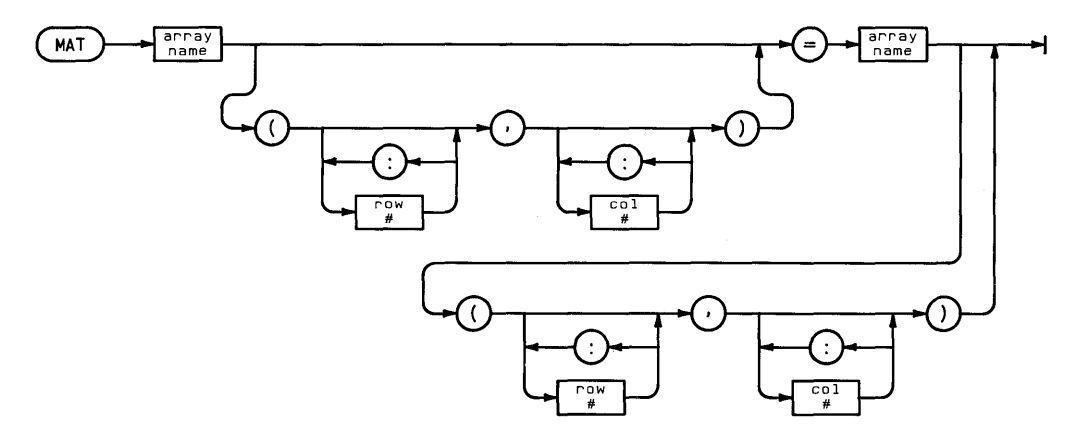

 $\bar{\zeta}$ 

### **Examples**

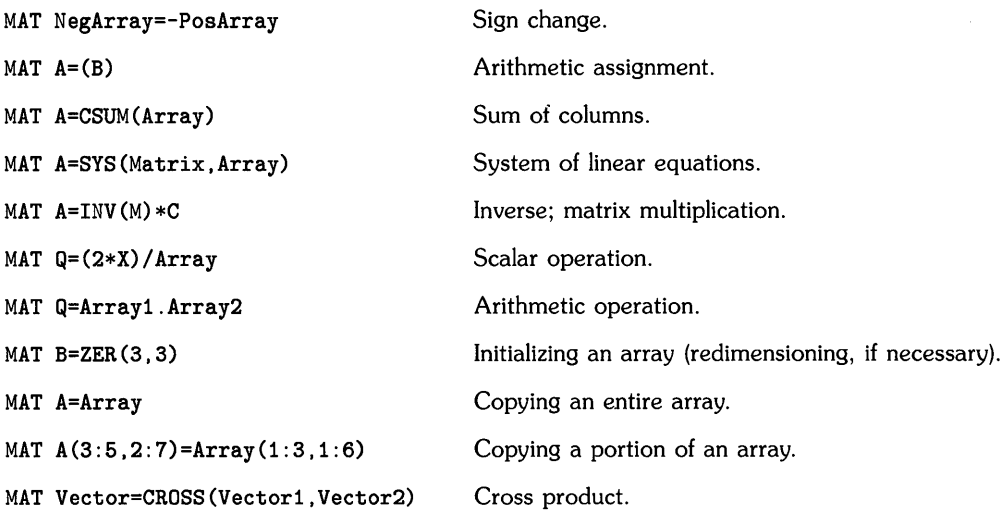

### **Description**

The MAT statement allows you to:

- Change the sign of every element in an array.
- Calculate the Inverse (INV), and Transpose (TRN) of a matrix.
- Produce an identity matrix (IDN).
- Calculate the cross product (vector product) of two, 3-element vectors (CROSS).
- Calculate the sum of the rows (RSUM) and the sum of the columns (CSUM) of an array.
- Solve a system of *n* linear equations with *n* unknowns (SYS).
- Assign the value 1 (CON) or zero (ZER) to all the elements of an array.
- Add, subtract, multiply, and divide a numeric expression and an array (scalar operation).
- Add, subtract, multiply, and divide the elements of two arrays (arithmetic operation).
- Perform matrix multiplication between two arrays.
- Copy all or a portion of an array into all or a portion of another array.

#### **Identity (IDN)**

The secondary keyword ION produces an identity matrix by assigning the value 1 to all diagonal elements (elements for which the row subscript equals the column subscript). If the matrix is not a square matrix before execution of the MAT = ION statement, the matrix must be redimensioned within the statement by specifying redimension subscripts.

#### **Inverse (lNY)**

The secondary keyword INV calculates the inverse of a square matrix. (A matrix multiplied by its inverse produces an identity matrix.) When the determinant of a matrix equals 0, the inverse cannot be calculated.

If the result matrix is not the same size and shape as the operand matrix, the system attempts to redimension it. An error is returned if the result array is not large enough to be properly redimensioned.

#### **Transpose (TRN)**

The secondary keyword TRN produces the transpose of' a array by exchanging the rows and columns of the operand array. The transpose of an n-by-m array is an m-by-n array; each element is defined by interchanging the subscripts.

The result array must be dimensioned to be at least as large as the current size of the operand array. If necessary, the system redimensions the result array to the proper shape.

#### **Cross Product (CROSS)**

The secondary keyword CROSS calculates the cross product (vector product) of two, 3-element *vectors.* The two operand arrays and the result array must be vectors.

#### **Summing Rows and Columns (RSUM and CSUM)**

The secondary keyword R3UM computes the sum of each row of the operand array and assigns those values to the elements of a one-column vector. If the result array is a vector, it is redimensioned, if necessary, to have as many elements as the number of rows in the operand array. If the result array is a matrix, it is first redimensioned to have one column and as many rows as the operand array.

The secondary keyword CSUM computes the sum of each column of the operand array and assigns those values to the elements of a one-row vector. As with RSUM the result array is redimensioned, if necessary, to a vector of the proper size.

#### **Solving the Matrix Equation AX=B**

The secondary keyword SYS solves the matrix equation AX=B for the unknown array X. This statement is most often used when solving a system of n linear equations in n unknowns:

 $a_{11}x_1 + a_{12}x_2 + \ldots + a_{1n}x_n = b_1$  $a_{21}x_1+a_{22}x_2+\ldots+a_{2n}x_n=b_2$  $a_{n1}x_1 + a_{n2}x_2 + \ldots + a_{nn}x_n = b_n$ 

**where** 

$$
A = \begin{bmatrix} a_{11} & a_{12} & \dots & a_{1n} \\ a_{21} & a_{22} & \dots & a_{2n} \\ \dots & \dots & \dots & \dots \\ a_{n1} & a_{n2} & \dots & a_{nn} \end{bmatrix}, X = \begin{bmatrix} x_1 \\ x_2 \\ \vdots \\ x_n \end{bmatrix}, and B = \begin{bmatrix} b_1 \\ b_2 \\ \vdots \\ b_n \end{bmatrix}
$$

A is the coefficient matrix, B is the constant array, and X is the result array containing the solution to the system of equations. When B and X are matrices, SYS simultaneously solves two different systems of *n* equations in *n* unknowns.

#### **Assigning Values 1 and 0 To Elements**

The secondary keyword CON assigns the value 1 to all elements of the result array. Optional parameters redimension the array to the specified size.

The secondary keyword ZER assigns the value 0 to all elements of the result array. As with CON the optional parameters redimension the array to the specified size.

#### **Scalar Operations**

A scalar operation statement performs an arithmetic operation between a numeric expression and each element of the operand array. Array elements can be added to (+), subtracted from  $(-)$ , multiplied by  $(*)$ , and divided into  $($  a specified numeric value.

A scalar operation can also be used to change the sign of every element in an array. For example,

#### MAT  $B = -A$

assigns values to the elements of array B by changing the sign of every element in array A.

#### **Arithmetic Operations Between Arrays**

An arithmetic operation statement performs addition (+), subtraction (-), multiplication (.), or division (/) between corresponding elements of two arrays.

#### **Matrix Multiplication**

If A and B are the two operand arrays and C is the result array, matrix multiplication is defined by the equation:

$$
C_{ij} = \sum_{k=1}^{n} a_{ik} b_{kj}
$$

where n is the number of elements in a column in array A.

Matrix multiplication follows these general rules:

- The result array has the same number of rows as the first operand array and the same number of columns as the second operand array.
- Matrix multiplication is legal only if the column size of the first operand array equals the row size of the second operand array.
- The system allows multiplication of a row vector and a column vector. However, two row vectors or two column vectors are not allowed.

#### **Arithmetic Assignment**

An arithmetic assignment evaluates the numeric expression enclosed in parentheses and assigns that value to every element of the specified array.

#### **Copying Arrays**

An array copy statement copies all or a portion of an operand array to all or a portion of a result array.

The following rules apply to copying an entire array to another entire array:

- If both arrays are matrices, the result array is first redimensioned to have the same number of rows and columns as the operand matrix.
- If the result array is a vector, the operand array must be a vector, a one- column matrix, or a one-row matrix. The result vector is first redimensioned to have the same number of elements as the operand array.
- If the result array is a matrix and the operand array is a vector, the result matrix is first redimensioned to have one column and as many rows as the number of elements in the operand vector.

The following rules apply to copying values from and/or into a portion of an array (subarray):

- If all elements of the operand array are to be copied, do not specify row or column numbers after the operand array name. If all elements of the result array are to be assigned values, do not specify the row or column numbers after the result array name. The values of array elements are transferred in order from left to right along each row, and from top row to bottom row.
- If no row or column numbers are specified after the result array, the result array is redimensioned before the values are assigned. If row or column numbers are specified after the result array, values are assigned to the specified elements, but no redimensioning occurs.
- If an array is a vector, specify only the row number.
- If an entire row is to be copied or assigned values, the column numbers may be omitted; however, a comma must be placed after the row number. If an entire column is to be copied or assigned values, the row numbers may be omitted; however, a comma must be placed before the column number. For example, MAT B( ,4)=MAT A copies all the elements in vector A into column 4 of array B.
- If only one row or column is to be copied, specify the row or column number.
- If more than one row or column are copied, specify the beginning and ending row or column number, separated by a colon. For example, MAT  $B(3,1:4)$ =MAT  $A(2:5,2)$  copies elements from column 2, rows 2 through 5 of array A into row three, columns 1 through 4 of array B. If the operand and result arrays are both matrices, the number of rows (and columns) specified after the result array must equal the number of rows (and columns) copied from the operand array.

A column from an operand matrix cannot be copied into a row of a result array using one statement. Conversely, a row from an operand matrix cannot be copied into a column of the result arrary using one statement. In both cases, values must first be copied to an intermediate vector.

### **Related Keywords**

REDIM

# **MAT DISP**

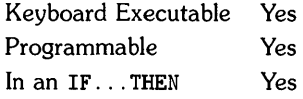

The MAT OISP statement displays the specified array(s}.

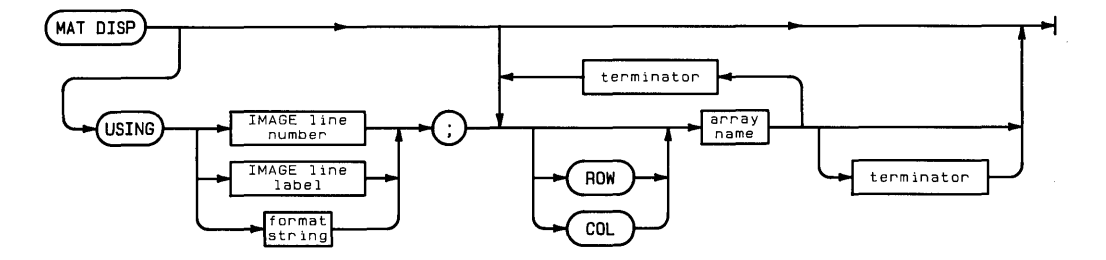

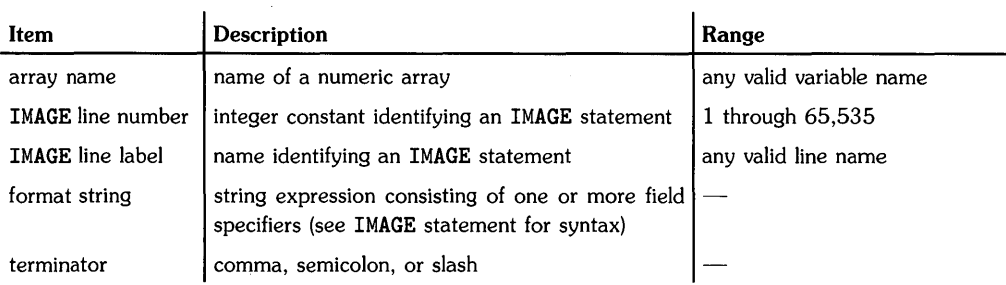

### **Examples**

MAT OISP A MAT OISP ROW A\$; COL B/ MAT OISP USING 200; COL Array1

### **Description**

MAT OISP provides two forms of output: simple (without USING) and formatted (with USING).

The optional keywords ROW and COL specify the arrangement of the displayed array elements. Specifying ROW causes elements to be displayed by rows. Each row begins on a new line, and the elements in each row are displayed in order from the first column to the last column. Specifying COL causes elements to be displayed by columns. Each column begins on a new line, and the elements of a column are displayed in order from the top row to the bottom. The default arrangement is ROW. More than one line may be required to display a row or column.

#### **Simple MAT DISP (without USING)**

A terminator is placed after the array name to specify the horizontal spacing between elements. A final terminator after the last array name in the statement specifies spacing for that array.

Unlike the DISP statement, the end-of-line sequence is not suppressed.

#### **MAT DISP Terminators**

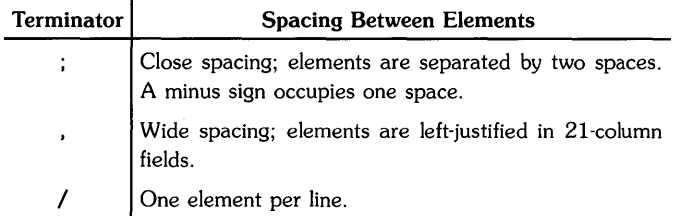

#### **Formatted MAT DISP (with USING)**

MAT OISP USING uses a format string contained in the statement itself, or in a referenced IMAGE statement, to define the format of the output. The format string, consisting of one or more field specifiers separated by delimiters, is used from left to right. Elements are paired with their corresponding field specifiers. If the format string is exhausted before all the display items have been processed, the format string is reused from the beginning. Extra field specifiers are ignored. If a field is larger than a number, the number is right-justified in the field. A warning is issued if an element is larger than the field. Numbers are rounded to the number of decimal places indicated by the field specifier.

The comma, semicolon, and slash terminators can be used interchangeably. Spacing is controlled entirely by the format string. A final terminator does not suppress the end-of-line sequence.

Refer to IMAGE for the syntax of the format string.

### **Related Keywords**

IMAGE, MAT PRINT

# **MAT INPUT**

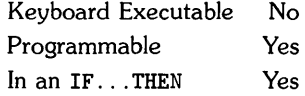

The MAT INPUT statement inputs values into the specified array(s}.

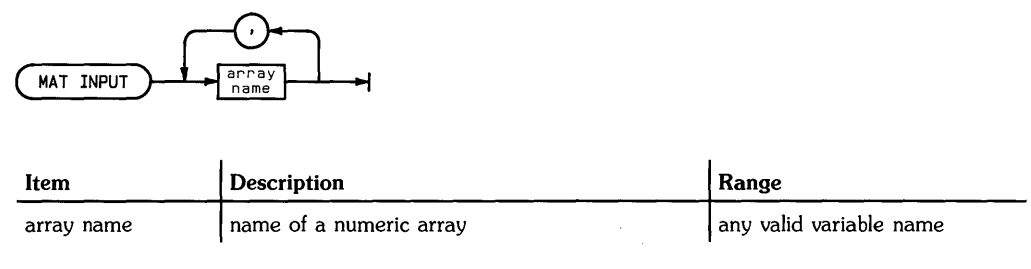

### **Examples**

MAT INPUT B MAT INPUT NumericArray. StringArray

### **Description**

When MAT INPUT is executed, the program prompts for elements of the first specified array by displaying the variable name of the first elementfor example, Array (0.0). One or more values, separated by commas, can be entered at a time. Values are assigned to array elements from left to right along a row, from top row to bottom. When one or more values have been entered, MAT INPUT prompts for the next element to be assigned. Input into the array continues until all the elements have been assigned values. If an array becomes full in the middle of an input line, the remaining elements on the line are ignored.

If a second array is specified, input into it starts at the next input line after the first array is full.

Input continues until all the specified arrays are full.

### **Related Keywords**

MAT READ

The MAT PRINT statement outputs the specified array(s) to the PRINTER IS device.

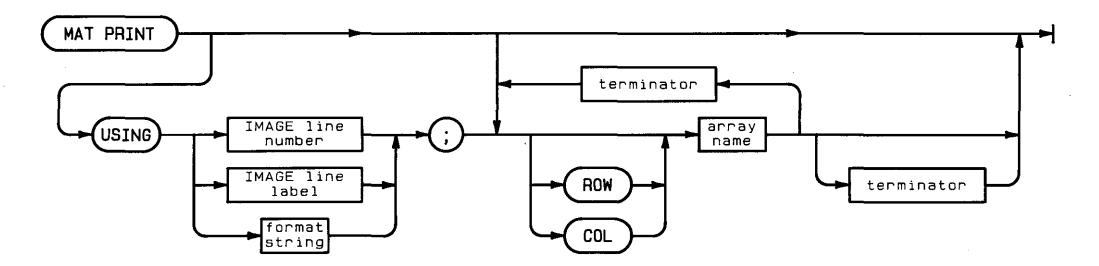

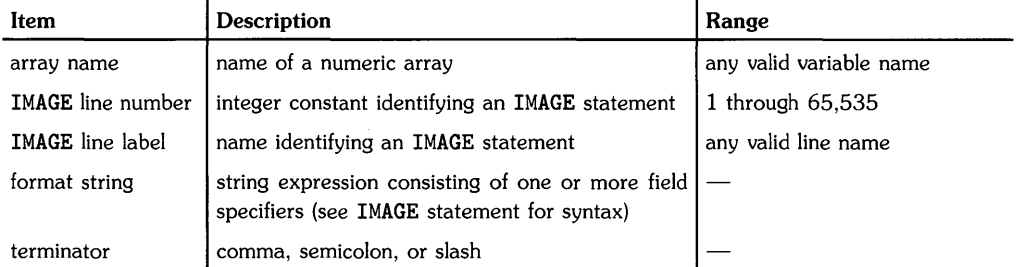

### **Examples**

MAT PRINT A MAT PRINT ROW A; COL B/ MAT PRINT USING 200; COL Array!

# **Description**

MAT PRINT provides two forms of output: simple (without USING) and formatted (with USING).

The optional keywords ROW and COL specify the arrangement of the printed array elements. Specifying ROW causes elements to be printed by rows. Each row begins on a new line, and the elements in each row are printed in order from the first column to the last column. Specifying COL causes elements to be printed by columns. Each column begins on a new line, and the elements of a column are printed in order from the top row to the bottom. The default arrangement is ROW. More than one line may be required to print a row or column.

#### **Simple MAT PRINT (without USING)**

A terminator is placed after the array name to specify the horizontal spacing between elements. A final terminator after the last array name in the MAT PRINT list specifies spacing for that array. Unlike the PRINT statement, the end-of-line sequence is not suppressed.

#### MAT PRINT Terminators

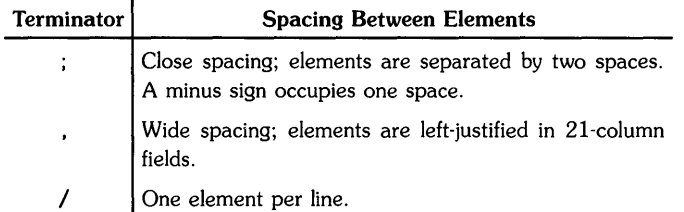

#### **Formatted MAT PRINT (with USING)**

MAT PRINT USING uses a format string contained in the statement itself, or in a referenced IMAGE statement, to define the format of the output. The format string, consisting of one or more field specifiers separated by delimiters, is used from left to right. Elements are paired with their corresponding field specifiers. If the format string is exhausted before all the print items have been processed, the format string is reused from the beginning. Extra field specifiers are ignored. If a field is larger than a number, the number is right-justified in the field. A warning is issued if an element is larger than the field. Numbers are rounded to the number of decimal places indicated by the field specifier.

The comma, semicolon, and slash terminators can be used interchangeably. Spacing is controlled entirely by the format string. A final terminator has no effect on the output.

Refer to IMAGE for the syntax of the format string.

# **Related Keywords**

OISP, IMAGE, MAT, OISP

The MAT READ statement reads values from DATA statements and assigns them to array elements.

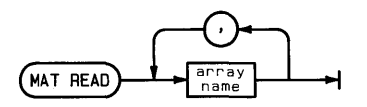

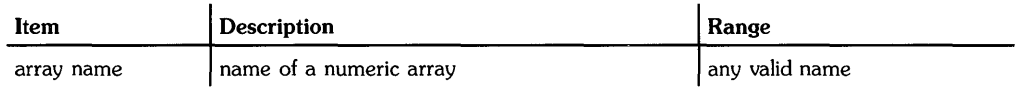

### **Examples**

MAT READ NumericArray MAT READ A. B

## **Description**

The values are read from DATA statements and assigned to array elements from left to right along a row, from top row to bottom. Arrays are filled in the order in which they are listed. If there are not enough data elements to satisfy MAT READ the program returns an error and program execution halts.

# **Related Keywords**

MAT. INPUT
Keyboard Executable Yes Programmable Yes In an IF ... THEN Yes

 $\langle$ 

The MAX function compares two numeric arguments and returns the larger of the two values.

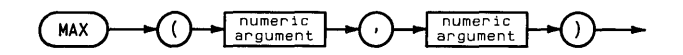

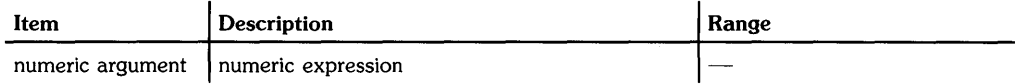

# **Examples**

Y=MAX(10,X)  $Counter=IP(MAX(I,J))$ 

## **Related Keywords**

MIN

Keyboard Executable Yes Programmable Yes In an IF ... THEN Yes

The MAXAB function computes the absolute value of each element in the specified array and returns the largest value.

$$
\underbrace{\text{MAXAB}} \rightarrow \underbrace{\text{A} \rightarrow \text{B} \rightarrow \text{B} \rightarrow \text{B} \rightarrow \text{A}} \rightarrow \underbrace{\text{B} \rightarrow \text{B} \rightarrow \
$$

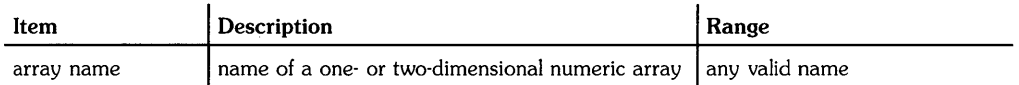

### **Examples**

DISP MAXAB(Arrayl) IF MAXAB(Arrayl)=l THEN 500

## **Related Keywords**

AMAX. AMAXCOL. AMAXROW. MAXABCOL. MAXABROW

# **MAXABCOL**

Keyboard Executable Yes Programmable Yes In an IF...THEN Yes

The MAXABCOL function returns the column number of the element whose absolute value was returned by the most recently executed MAXAB function.

 $MAXABCOL$ 

#### **Examples**

YSubsript=MAXABCOL  $A(3, MAXABCOL) = 12$ 

#### **Description**

If two or more elements in different columns have the largest absolute value, the lowest column number is returned.

### **Related Keywords**

AMAXCOL, MAXAB, MAXABROW

 $\mathcal{L}$ 

# **MAXABROW**

Keyboard Executable Yes Programmable Yes In an IF...THEN Yes

The MAXABROW function returns the row number of the element whose absolute value was returned by the most recently executed MAXAB function.

 $MAXAB$ ROW

### **Examples**

XSubscript=MAXABROW MAT C=Array2(1:MAXABROW,4)

### **Description**

If two or more elements in different rows have the largest absolute value, the lowest row number is returned.

## **Related Keywords**

AMAXCOL, MAXAB, MAXABCOL

Keyboard Executable Yes Programmable Yes In an IF...THEN Yes

The MDY function converts a string expression in the form MM/DD/YYYY to the equivalent Julian Day number.

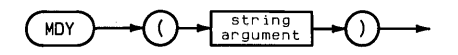

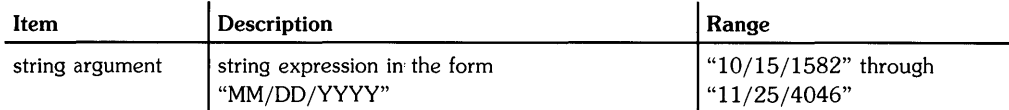

### **Examples**

DISP MDY("04/20/1984")-MDY("10/03/1983") IF MDY(Day\$)<2446160 THEN 2000

# **Description**

The allowable parameters correspond to Julian Day numbers 2299 161 through 3 199 160.

# **Related Keywords**

DATE, DATE\$, MDY\$

 $\left\{ \right.$ 

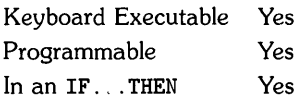

The MDY\$ function interprets a numeric expression as the Julian Day number and converts it to a string expression in the form MM/DD/YYYY.

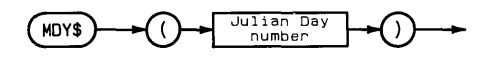

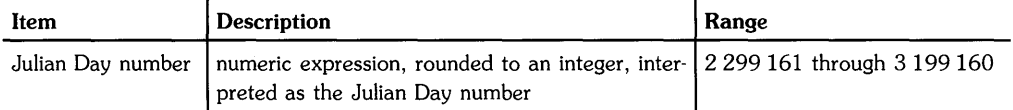

## **Examples**

DISP MDY\$(3000000) Day\$=MDY\$(X)

### **Description**

The allowable parameters correspond to October 15, 1582 through November 25, 4046.

# **Related Keywords**

DATE, DATE\$, MDY

Keyboard Executable Yes Programmable No In an IF...THEN No

The MERGE command merges a program or subprogram retrieved from mass storage with the current program or subprogram in system memory.

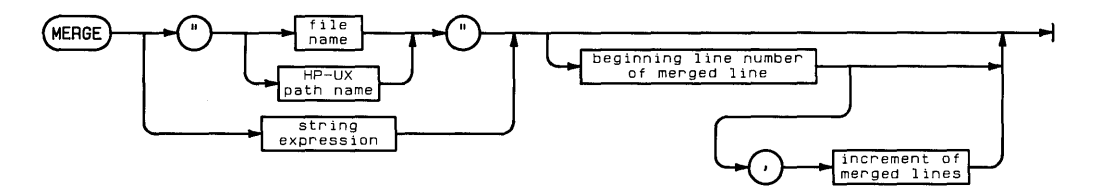

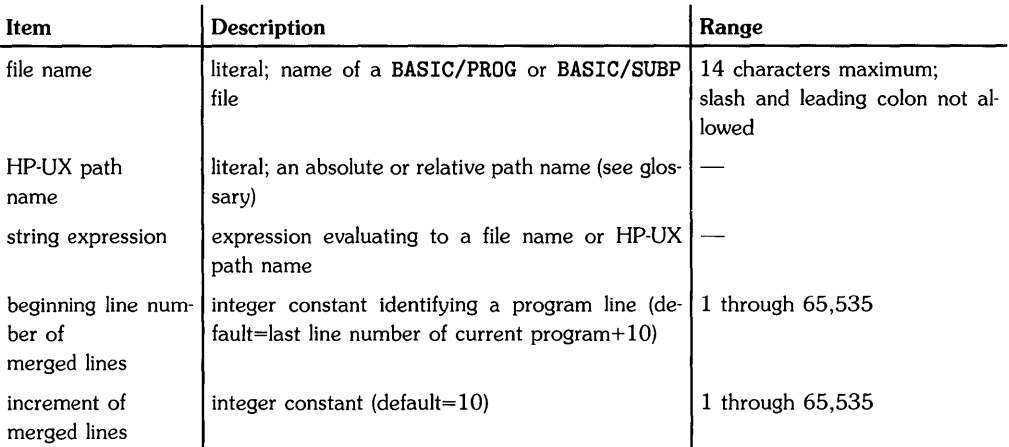

# **Examples**

MERGE "Traffic" MERGE "ER"200.5

# **Description**

If the file name is used alone (rather than as part of an HP-UX path name), the MERGE operation uses the current working directory. The current working directory is selected by the MASS STORAGE IS statement.

MERGE retrieves the specified BASIC/PROG or BASIC/SUBP file from mass storage, renumbers the retrieved program lines, and adds them to the current (sub)program in system memory. The merged program is renumbered according to the beginning line number of merged lines and the increment of merged lines specified in the MERGE command. If the optional parameters are omitted, the beginning line number of merged lines is obtained by incrementing the last line number in system memory by 10.

When programs are merged using the optional parameters, any merged lines renumbered to the same line numbers as lines currently in memory overwrite those lines,

The message ... end of merge is displayed at the conclusion of the merge operation.

### **Related Keywords**

FINDPROG. REN

Keyboard Executable Yes Programmable Yes In an IF...THEN Yes

 $\left(\right)$ 

The MIN function compares two numeric arguments and returns the smaller of the two values.

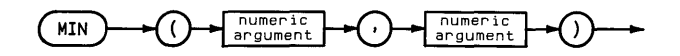

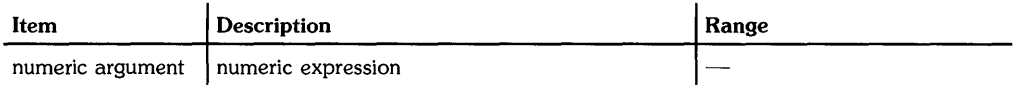

# **Examples**

Y=MIN(10,X)  $Counter=IP(MIN(I,J))$ 

## Related Keywords

MAX

Keyboard Executable Yes Programmable Yes In an IF ... THEN Yes

The MOD operator returns the remainder resulting from a division operation.

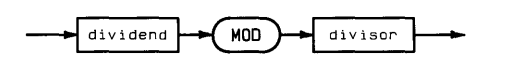

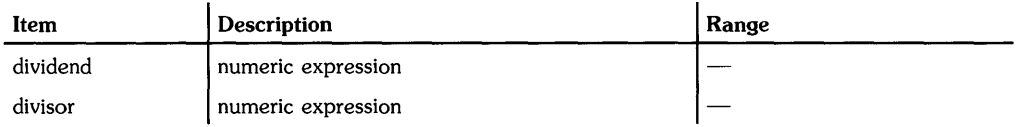

### **Examples**

C=8 MOD 3 IF Hours MOD Trip<3 THEN 300

### **Description**

The MOD operation is defined by the equation:

A MOD  $B = A - B * INT(A/B)$ 

where INT (A/B) is the greatest integer less than or equal to A/B. By definition, A MOD 0 is A.

### **Related Keywords**

DIV

Keyboard Executable Yes Programmable Yes In an IF...THEN Yes

The MOVE statement lifts the pen and moves it to the specified x,y coordinate. The pen remains

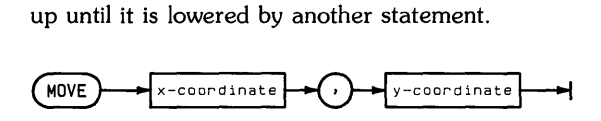

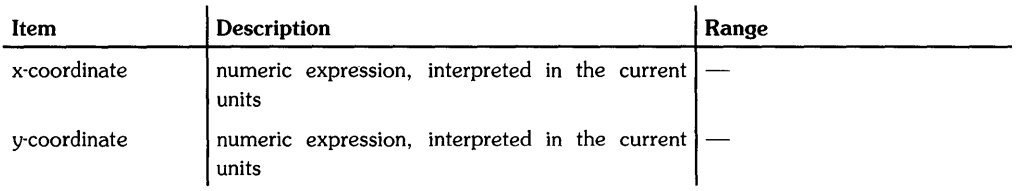

### **Examples**

MOVE 10,10 MOVE XPosition,XPosition\*5

# **Description**

MOVE uses the current units mode (UU's or GU's). The physical pen cannot move beyond the plotting boundaries (equivalent to the graphics limits in GU's mode). However, the logical pen can be moved beyond the plotting boundaries or graphics limits.

# **Related Keywords**

IMOVE, PLOT

Keyboard Executable Yes Programmable Yes In an IF...THEN Yes

The MSCALE statement specifies millimeter user units scaling of the plotting area and the location of the origin.

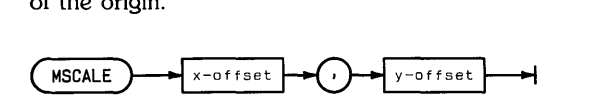

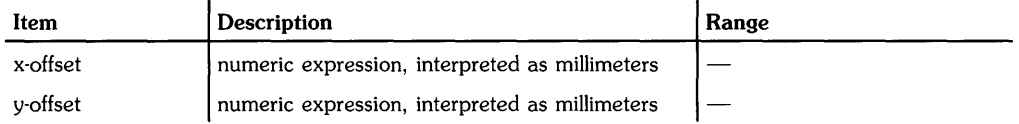

### **Examples**

MSCALE 10,5 MSCALE A\*10,A

# **Description**

The MSCALE parameters specify, in millimeters<sup>1</sup>, the offset of the origin from the lower-left corner of the plotting area. MSCALE scales the current plotting area, which is a function of the units mode (GU's or UU's) and the previously executed statements.

In GU's mode, MSCALE scales the entire graphics area previously specified by PLOTTER IS or LIMIT).

In UU's mode, MSCALE scales the plotting area previously specified by LOCATE. If LOCATE has not been executed, the entire graphics area is scaled.

After executing MSCALE the system in set to UU's mode.

# **Related Keywords**

LIMIT, LOCATE, PLOTTER IS, SCALE, SHOW

<sup>1</sup> Accuracy of the millimetre scale is hardware-dependent.

# **Notes**

 $\overline{1}$ 

See **FOR...NEXT**.

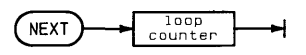

# **NORMAL**

Keyboard Executable Yes Programmable Yes In an IF ... THEN Yes

 $\mathbb T$ 

The NORMAL statement cancels print-all mode and program tracing (TRACE, TRACE VAR, and TRACE ALL) operations.

 $\overline{\text{NORMAL}}$ 

#### **Related Keywords**

AUTO, PRINTALL, TRACE

Keyboard Executable Yes Programmable Yes In an IF ... THEN Yes

The NOT operator returns 1 if its operand equals O. Otherwise, 0 is returned.

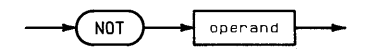

### **Description**

A non-zero expression (positive or negative) is interpreted as a logical 1; a zero is interpreted as a logical O. The following table describes the results of performing a NOT operation.

#### Logical NOT

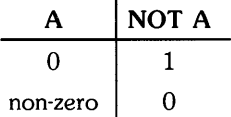

 $\ddot{\phantom{a}}$ 

### **Related Keywords**

AND, EXOR, OR

Keyboard Executable Yes Programmable Yes In an IF...THEN Yes

 $\frac{1}{4}$ 

The NPAR function returns the number of parameters passed to a subprogram by a CALL statement.

 $(\overline{NPAA})$ 

### **Examples**

ON NPAR GOTO 200.300.400 IF NPAR=2 THEN SUBEXIT

### **Related Keywords**

CALL. SUB

Keyboard Executable Yes Programmable Yes In an IF ... THEN Yes

The NUM numeric function returns the decimal value of the first character in the string argument.

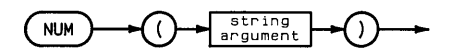

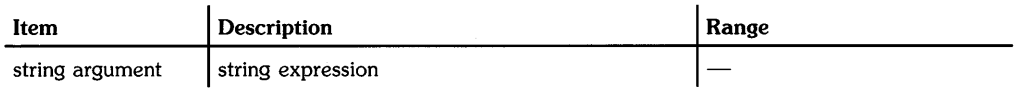

### **Examples**

X=NUM(String\$[A,A]) IF  $NUM(A$) = 32$  THEN Skip

### **Description**

The value returned is in the range 0 through 255. When the argument is the null string, NUM returns O.

### **Related Keywords**

eHR\$

**Notes** 

 $\sim 10$ 

# **OFF CURSOR**

Keyboard Executable Yes Programmable Yes In an IF ... THEN Yes

The OFF CURSOR<sup>1</sup> statement removes the cursor from the alpha display. The cursor position remains unchanged. OFF CURSOR also turns off the graphics cursor, if it is currently displayed<sup>2</sup>.

OFF CURSOR

### **Related Keywords**

ON CURSOR

Î.

<sup>1</sup> Implementation of **OFF** CURSOR is terminal-dependent.

<sup>2</sup> Only on display devices that support block read/write operations.

# **OFF ERROR**

Keyboard Executable Yes Programmable Yes In an IF...THEN Yes

The OFF ERROR statement cancels event-initiated branching previously enabled by a ON ERROR statement. Further errors halt program execution.

OFF ERROR ᅱ

## **Related Keywords**

ON ERROR

Keyboard Executable Yes Programmable Yes In an IF...THEN Yes

The OFF KEY# statement cancels end-of-line branching previously enabled by an ON KEY# statement.

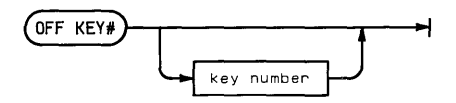

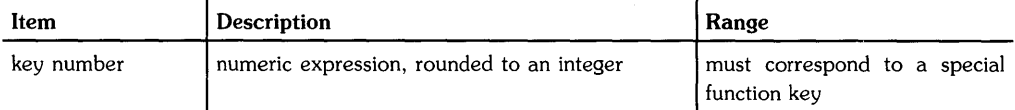

# **Examples**

OFF KEY# 1 OFF KEY# N

# **Description**

If the key number is omitted, all current run-time ON KEY# assignments are canceled.

### **Related Keywords**

ON KEY#

Keyboard Executable Yes Programmable Yes In an IF ... THEN Yes

The OFF KYBD statement cancels end-of-line branching previously enabled by an ON KYBD statement.

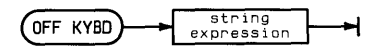

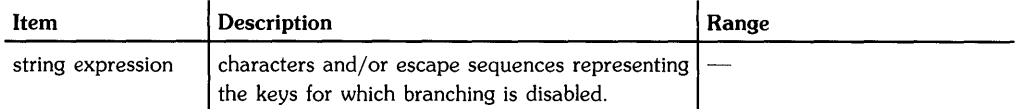

### **Exampless**

OFF KYBD "1234567890" OFF KYBD A\$ & "#\*"

## **Description**

When the optional parameter is omitted, OFF KYBD cancels branching for all previously enabled keys.

# **Related Keywords**

OFF KEY#. ON KYBD

Keyboard Executable Yes Programmable Yes In an IF ... THEN Yes

The OFF TIMEOUT statement cancels end-of-line branching for timeouts on the specified interface.

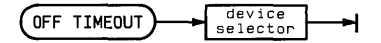

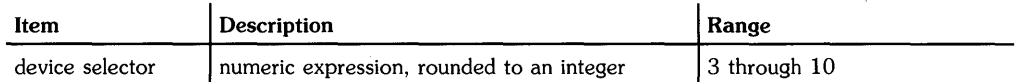

## **Examples**

OFF TIMEOUT DeviceSelector OFF TIMEOUT 7

### **Description**

When a timeout (specified by SET TIMEOUT) occurs after OFF TIMEOUT has been executed, the system retains a pending end-of-line branch. The branch is taken immediately when ON TIMEOUT is executed for that interface.

### **Related Keywords**

ON TIMEOUT

# **OFF TIMER#**

Keyboard Executable Yes Programmable Yes In an IF ... THEN Yes

÷,

 $\left($ 

The OFF TIMER# statement cancels end-of-line branching for the specified timer.

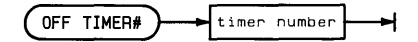

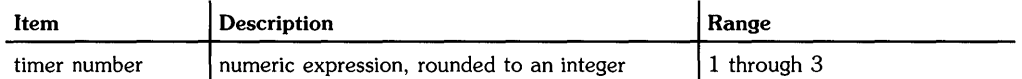

### **Examples**

OFF TIMER# 3 OFF TIMER# TimerNumber

### **Related Keywords**

ON TIMER#

×

Keyboard Executable No Programmable Yes In an IF...THEN Yes

The ON ... GOTO/GOSUB statements transfer program execution to one of the specified program lines based on the value of a pointer.

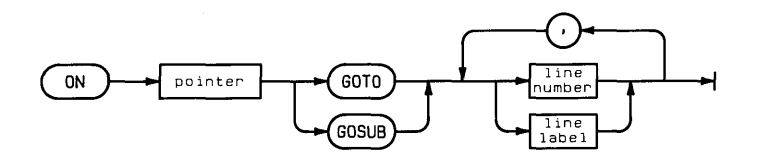

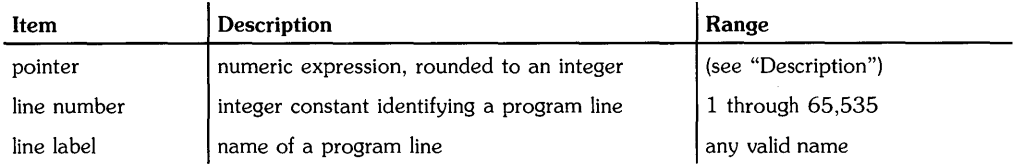

## **Examples**

```
250 ON P(l) GOTO 200, 400,640 
740 ON .5*Pointer1 GOSUB Subroutine1,Subroutine2 
612 IF Y THEN ON Y GOTO 330, Odd, 700
```
### **Description**

When the pointer evaluates to 1, execution is transferred to the first line number or line label. When the pointer evaluates to 2, execution is transferred to the second line number/label, and so on. An error is returned if the pointer evaluates to a number less than 1 or greater than the number of line numbers/labels. In practice, the maximum value of the pointer equals the number of line numbers/labels that can be typed into a program line.

If the GOSUB keyword is used, execution is tranferred to the specified subroutine. When the subroutine RETURN statement is executed, execution branches to the statement immediately following ON ... GOSUB.

# **Related Keywords**

GOSUB, GOTO, RETURN

# **ON CURSOR**

Keyboard Executable Yes Programmable Yes In an IF ... THEN Yes

The  $0N$  CURSOR<sup>1</sup> statement displays the cursor after it has been previously turned off by the OFF CURSOR statement.

ON CURSOR

#### **Related Keywords**

OFF CURSOR

<sup>1</sup> Implementation of ON CURSOR is terminal-dependent.

Keyboard Executable No Programmable Yes In an IF  $THEN$  Yes

The ON ERROR statement defines and enables an event-initiated branch to be taken when a runtime error occurs.

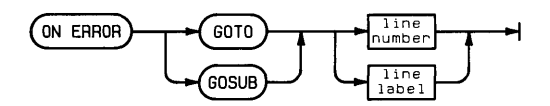

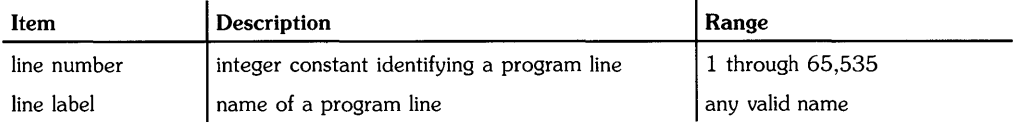

### **Examples**

ON ERROR GOSUB 100 ON ERROR GOTO Recovery

# **Description**

ON ERROR branching occurs immediately when a run-time error is detected, and has higher priority than any other event-initiated routine. When an ON ERROR ... GOSUB statement is used, the recovery routine RETURN statement returns execution to the program line following the one that generated the error. If an error occurs in the middle of a multistatement line, the rest of the line is not executed.

The ON ERROR declaration remains active during the recovery routine unless it is disabled by executing OFF ERROR. In general, OFF ERROR should be executed at the beginning of the recovery routine to prevent an infinite loop between the line containing the error and the beginning of the recovery routine.

ON ERROR branches take precedence over all other end-of-line branches. (Refer to the Branch Precedence Table in the Appendix.)

ON ERROR declarations are local to the program or subprogram in which they are executed.

# **Related Keywords**

OFF ERROR

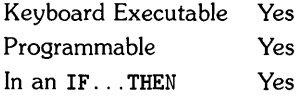

The ON KEY# statement defines the functions of the user- defined (special function) keys.

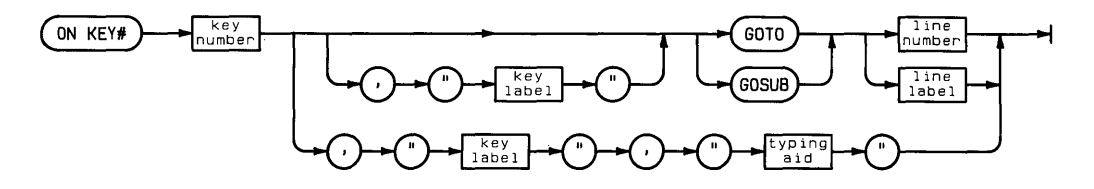

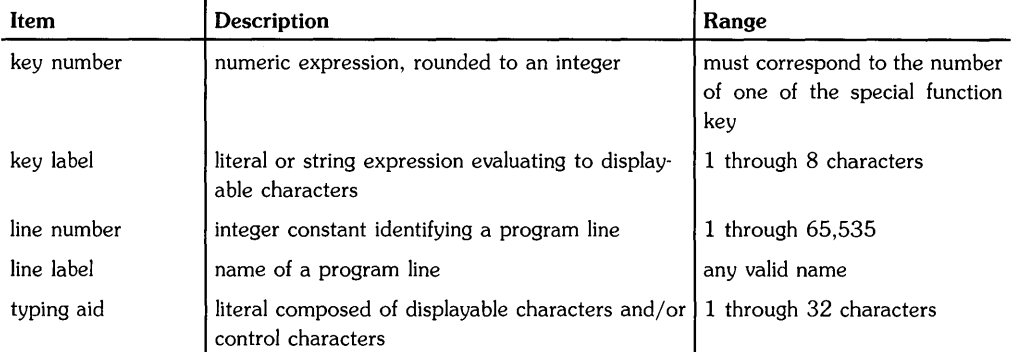

#### **Examples**

ON KEY# 3, "BREAK" GOSUB Break ON KEY# 4, "Path", "dir1/dir2/dir3"

### **Description**

The syntax and function of ON KEY# has two forms:

When ON KEY# is executed within a program, it defines and enables a branch to be taken when the specified user-defined key is pressed. The optional key label parameter provides for displaying a key label when KEY LABEL is executed in the program. When ON KEY# is executed from the keyboard, it defines a typing aid for a sequence of characters. Typing aids are in effect whenever a program is not running. The optional key label parameter provides for displaying a key label.

If the the typing aid string consists of a keyboard executable statement or command followed by a carriage return, pressing the key executes the statement or command immediately.

When ON KEY# is executed within a program, end-of-line branching is enabled for the specified key. If the ON KEY# ... GOSUB statement is used, the subroutine RETURN statement causes branching to the statement following the one being executed when the key was pressed.

ON KEY# end-of-line branching is disabled by executing OFF KEY#.

Refer to the Branch Precedence Table on page 4-13 for additional information.

#### **Related Keywords**

ENABLE KBD, KEY LABEL, OFF KEY#

Keyboard Executable Yes Programmable Yes In an IF...THEN Yes

The ON KYBD statement defines and enables an event-initiated branch to be taken when the specified key(s) is(are) pressed during program execution.

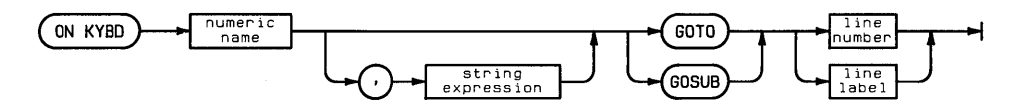

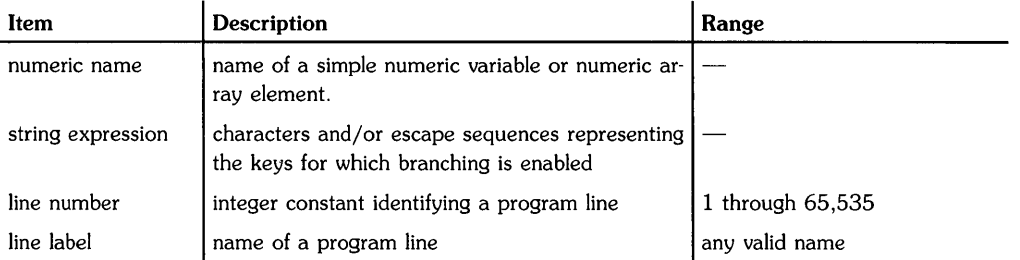

### **Examples**

ON KYBD Keys, "1234567890" GOSUB Numberkeys ON KYBD A1, CHR\$(27)&"w" GOTO 130

## **Description**

Executing ON KYBD enables end-of-line branching to the specified program line when any of the keys listed in the string expression are pressed. Alphanumeric keys are identified in the string expression by their displayable character (for example, a and A for the unshifted and shifted  $\boxed{A}$ key) or by their numeric key code (for example, CHR\$ (65) for  $\overline{A}$ ). Keys without displayable characters *(special keys,* such as tab, cursor control, and special function keys) must be identified by their escape sequences<sup>1</sup>. For example, the following statement enables  $\Omega$  KYBD branching for  $\boxed{A}$  and  $\boxed{\blacktriangleleft}$ , assuming ESC D for the  $\boxed{\blacktriangleleft}$  key:

ON KYBD KeyVar. "A"&CHR\$(27)&"D" GOTO 100

When a keystroke triggers an interrupt that causes branching to the specified program line, the key code of the key pressed is assigned to the numeric variable. That variable assignment remains in effect until the variable is reassigned by an assignment statement or by pressing another key specified in the ON KYBD statement. For example, pressing  $\boxed{A}$  assigns the value 65 to variable KeyVar.

The most recent ON KYBD declaration overrides any previous ON KYBD statement. Keys enabled in the previous statement remain active; however, branching will occur to the most recently specified program line, and the variable assignment will be made to the most recently specified variable.

When the optional string expression is omitted, branching remains in effect for all previously specified keys.

When ON KYBD branching is enabled for any of the special function keys, it overrides ON KEY# branching previously specified for those keys. ON KYBD declarations are local to the program or subprogram in which they are enabled.

One or more enabled keys can be disabled by executing OFF KYBD.

### **Related Keywords**

OFF KYBD. ON KEY#

<sup>1</sup> Escape sequences are machine dependent.

# **ON TIMEOUT**

Keyboard Executable No Programmable Yes In an IF...THEN Yes

The ON TIMEOUT statement enables end-of-line branching when an interface timeout occurs on the specified interface.

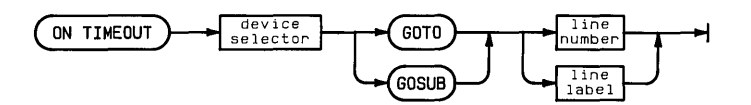

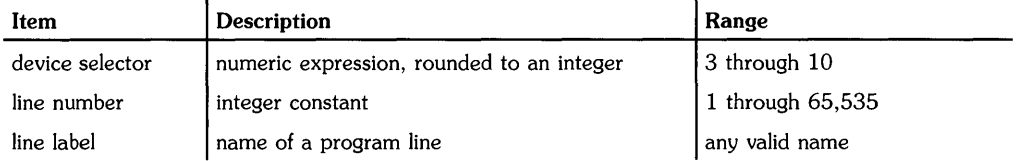

### **Examples**

ON TIMEOUT 7 GOTO 300 ON TIMEOUT Isc GOSUB Recover

# **Description**

The amount of time the system will wait for completion of a handshake is set by SET TIMEOUT. If ON TIMEOUT is executed after the SET TIMEOUT limit has been exceeded for that interface, the end-of-line branch is taken immediately.

ON TIMEOUT overrides any previous ON TIMEOUT for the specified interface.

### **Related Keywords**

OFF TIMEOUT, SET TIMEOUT

Keyboard Executable No Programmable Yes In an IF...THEN Yes

The ON TIMER# statement defines an end-of-line branch to be taken when the specified time interval has elapsed.

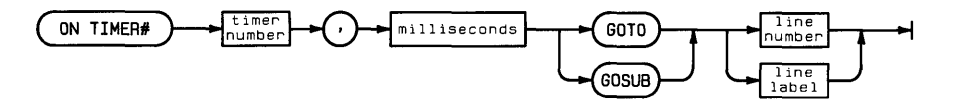

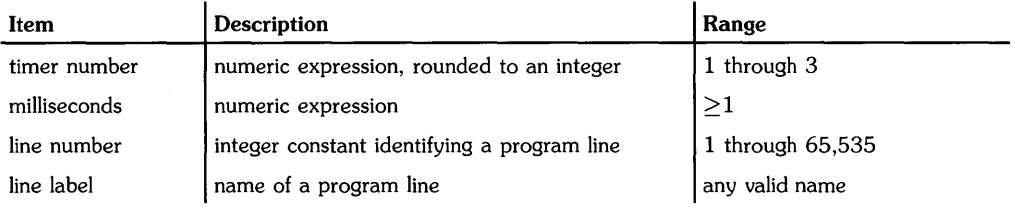

## **Examples**

ON TIMER# 2, 5000 GOTO Service ON TIMER# TNumber,TLimit GOSUB 1000

# **Description**

When ON TIMER# is executed, the specified timer is set to zero and activated. When the specified interval has elapsed<sup>1</sup>, the branch is taken at the end of the current program line. After the branch has been taken, the timer is reset to zero and immediately reactivated. If the ON TIMER#...GOSUB statement is used, the subroutine RETURN statement causes branching to the statement following the one being executed when the key was pressed.

ON TIMER# branching remains in effect until an OFF TIMER# statement is executed for that timer, or until the program chains another program into memory. Timers continue to come due when the program is paused or delayed (by a WAIT statement), but the branch is not immediately taken. Pending branches are taken when the program is continued or when the WAIT interval has elapsed.

# **Related Keywords**

OFF TIMER#

<sup>&</sup>lt;sup>1</sup> The resolution of timers is machine-dependent; the range is from 1 millisecond to 1 second.

Keyboard Executable No Programma ble Yes In an IF ... THEN Yes

The OPTION BASE statement specifies the lower bound of all arrays in a program.

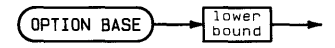

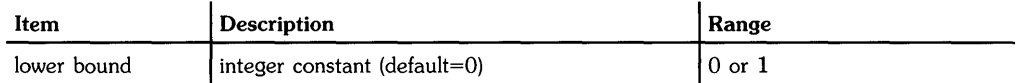

### **Examples**

OPTION BASE 1

### **Description**

An OPTION BASE statement can occur only once in a program, and must precede any explicit variable declarations. The option base is the lower bound of all numeric and string arrays in the program. (Upper bounds are declared in the dimensioning statements--REAL, SHORT, INTEGER, and DIM.)

The option base declaration is global; the option base is passed to any subprograms called by the program. An error may result if a subprogram attempts to specify another option base.

When a program chains another program, the option base of the two programs must agree.

### **Related Keywords**

DIM. INTEGER. REAL. SHORT
Keyboard Executable Yes Programmable Yes In an IF ... THEN Yes

 $\left\langle \right\rangle$ 

The OR operand  $\bullet$  OR  $\bullet$  operand  $\bullet$  operand  $\bullet$  operand  $\bullet$ 

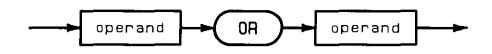

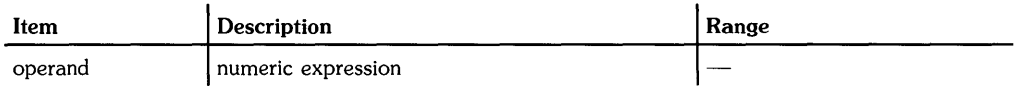

### **Examples**

IF A OR B THEN C Decision=Yes OR No

### **Description**

A non-zero operand (positive or negative) is interpreted as a logical 1; an operand of zero is interpreted as a logical O. The following table describes the result of performing a logical OR.

**Inclusive OR** 

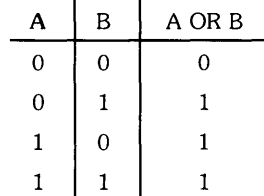

### **Related Keywords**

AND, EXOR, NOT

#### **2-272** Keyword Dictionary

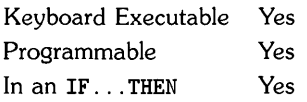

The OTD (octal-to-decimal) function interprets the string argument as the octal (base 8) representation of an integer and returns the numeric decimal equivalent.

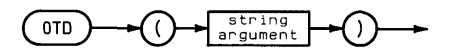

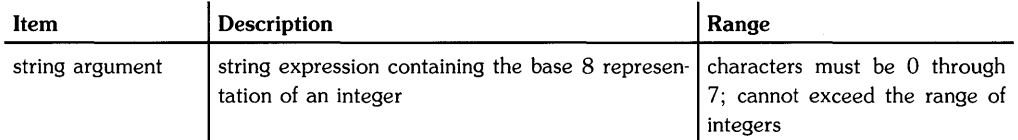

### **Examples**

U=OTD("3567") IF I=OTD(H\$) THEN 45

### **Related Keywords**

BTD. DTB\$. DTH\$. DTO\$. HTD

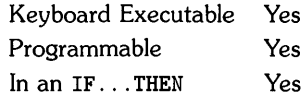

 $\frac{1}{4}$ 

The OUTPUT statement outputs items to the specified destination.

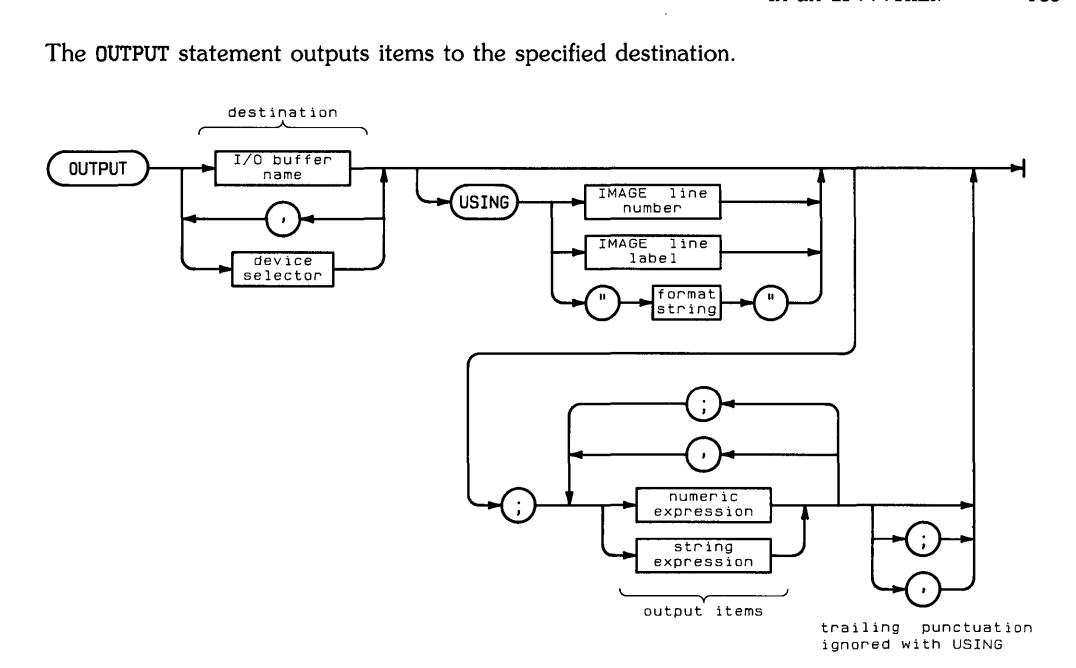

 $\mathcal{L}$ 

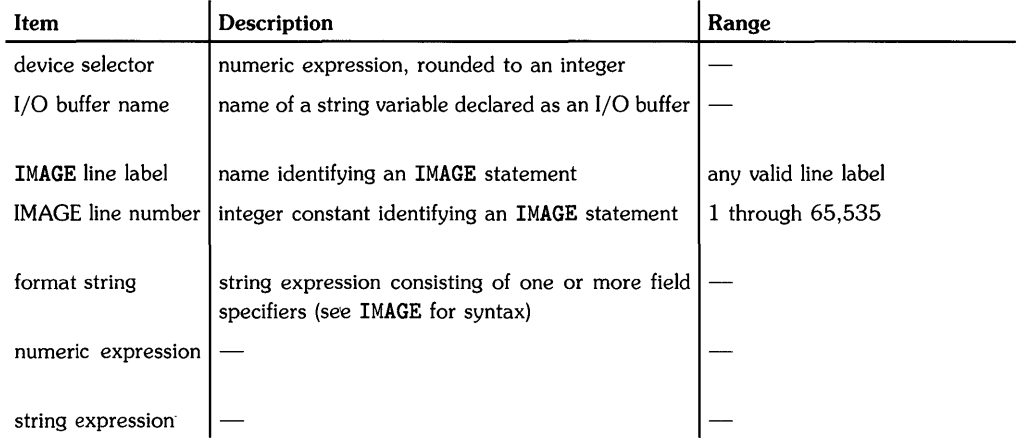

 $\sim$ 

# **Examples**

OUTPUT 701,702; "abcde", D1; Q\$ OUTPUT Buffer\$ USING 300;A,A\$,B,"Hello"

# **Description**

Bytes of numeric or string data are output to the specified device(s) or I/O buffer. If a CONVERT operation is enabled for that device or buffer, the conversion is performed immediately before the byte is output.

### **Simple OUTPUT (without USING)**

The simple OUTPUT statement (without USING) outputs items using two different field widths:

- When items are separated by semicolons, they are output in *narrow* format. Numbers are output in standard number format with a leading blank or minus sign and a trailing space. Strings are output with no leading or trailing blanks.
- When items are separated by commas, they are output in *free field* format, left-justified in 21-column fields. Numbers are output in standard number format with a leading space or minus sign. Trailing spaces are output to fill the unused portion of the field. Strings have no leading spaces; trailing spaces are added to fill the field.

#### **Automatic End-of-Line Sequence**

When the output list is exhausted, an end-of-Line (EOL) sequence, ordinarily carriage return/line feed, is sent. The EOL can be suppressed by placing the image specifier # at the beginning of the format string in the OUTPUT USING or IMAGE statement. The EOL sequence is also suppressed by placing a comma or semicolon at the end of the output list in a simple OUTPUT statement.

### **Formatted Output**

The OUTPUT USING statement uses a format string contained in the statement itself, or in an accompanying IMAGE statement, to format the output. The format string, consisting of one or more field specifiers separated by delimiters  $($ , or  $/$ ), is used from left to right. Output items are paired with their corresponding field specifiers. A field specifier consists of one or more image specifiers. Certain field specifiers do not use a display item (for example, X).

If the format string is exhausted before all the output items have been processed, the format string is reused from the beginning. Extra field specifiers are ignored. If a field is larger than the numeric item, the number is right-justified in the field.

A warning is issued if the number is larger than the field, and the number output may be incorrect. (A minus sign requires a digit position if M or S is not included in the field specifier.) Numbers are rounded to the number of decimal places indicated by the field specifier.

A trailing comma or semicolon after the last output item is ignored; trailing punctuation does not suppress the EOL sequence.

 $\left($ 

Refer to IMAGE for the syntax of the format string.

### **Related Keywords**

CONVERT, DISP, IMAGE, IOBUFFER, PRINT

# **PASS CONTROL**

Keyboard Executable Yes Programmable Yes In an IF ... THEN Yes

The PASS CONTROL statement passes Active Controller responsibility to the specified device.

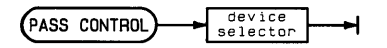

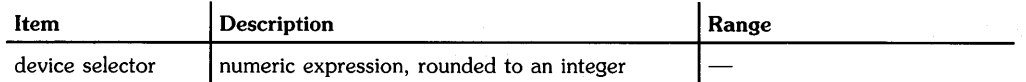

### **Examples**

PASS CONTROL 710 PASS CONTROL 820

### **Description**

Interface-dependent action:

• HP-IB:

Since the device selector in PASS CONTROL must contain primary addressing, the node to which the device selector is assigned must be in "raw" mode; that is, there can be no primary address specified in the special (device) file's minor number. (See ASSIGN for further information.)

The specified HP-IB interface sends the specified device's talk address, followed by the Take Control (TCT) message. The specified device becomes the active controller (the device must have this capability).

• GPIO: Error.

### **Related Keywords**

REQUEST, RESET

Keyboard Executable No Programmable Yes In an IF...THEN Yes

The PAUSE statement pauses program execution.

PAUSE

### **Description**

When PAUSE is executed, program execution is suspended at the end of the current line. To resume execution, execute CONT.

If a halted program is edited, it must be initialized before execution can continue. To continue an edited program, use RUN, or INIT followed by CONT.

### **Related Keywords**

CONT, INIT, RUN

#### **PAUSING PROGRAMS FROM THE KEYBOARD**

To pause a running program at any time, use the interrupt signal (rather than the **Break** key). The interrupt signal ("SIGINT") is usually generated by pressing  $\boxed{\text{CTR}}$   $\boxed{\text{C}}$  (it is set up by executing the HP-UX command stty intr  $\$ c).

When a program is paused from the keyboard during execution of a multistatement line, the line is completed before the program halts. If the line includes a branching statement, execution halts at the end of the statement to which the program branched.

When a graphics program is paused in this way, you must wait for the graphics to complete before proceeding (for example, **do** not turn off the plotter). When performing long graphics operations, such as GRID, you may have to use the interrupt signal twice.

If the BASIC system does not respond with <PAUSE>, then you can reset the system by issuing a "SIGQUIT" signal (usually  $\boxed{\text{CTR}}$ ).

Keyboard Executable Yes Programmable Yes In an IF ... THEN Yes

The PDIR (plot direction) statement specifies a rotation of coordinates which is applied to incremental plotting (IPLOT, IMOVE, and IDRAW) and relative plotting (RPLOT).

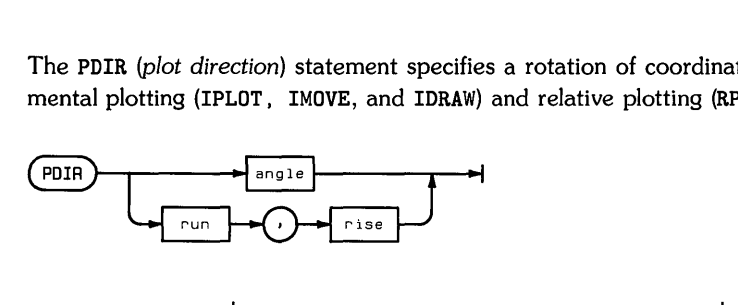

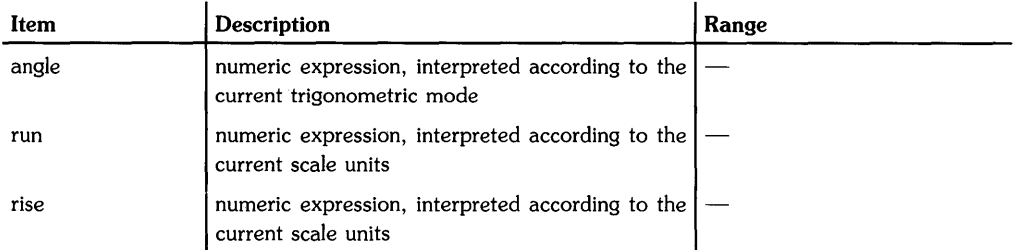

### **Examples**

PDIR  $ACS(P(I))$ PDIR 30,30

### **Description**

The angle measures the conterclockwise rotation between the horizontal axis and the new x axis. The run and rise parameters determine a vector drawn in the direction of the new x axis.

Axes and labels are not affected by PDIR.

### **Related Keywords**

DEG, GRAD, RAD

Keyboard Executable Yes Programmable Yes In an IF ... THEN Yes

The PEN statement selects a pen on the current plotting device.

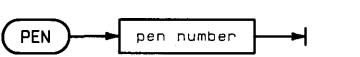

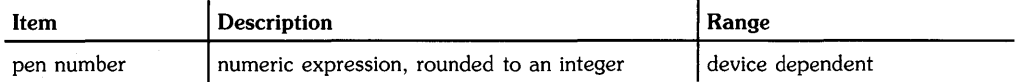

### **Examples**

PEN 1 PEN Color  $PEN -1$ 

### **Description**

On a periperal plotter, no checking is done to verify that the specified pen number exists. PEN o mayor may not return the current pen to its stall.

When the display is the plotting device, pen numbers are interpreted as follows (pen numbers effects with plotters are device-dependent):

#### Monochromatic Pens

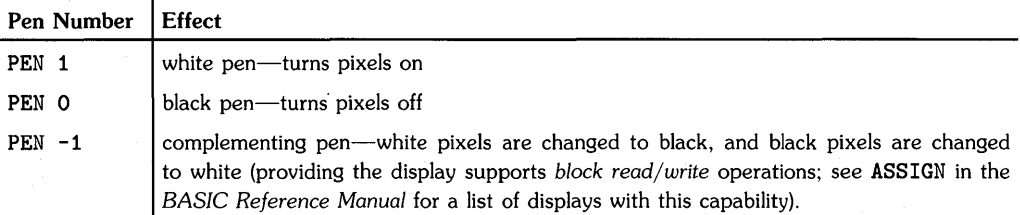

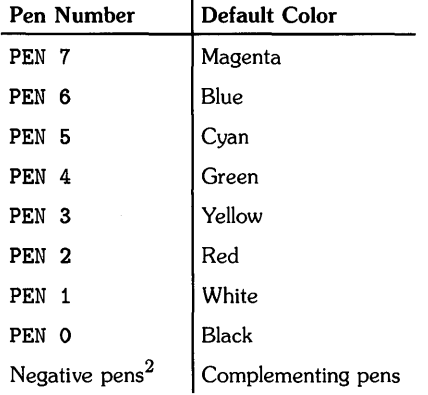

#### Default Color Pens<sup>1</sup> l.

### **Related Keywords**

CLEAR, GCLEAR

 $^1$  Other displays may have a different or larger set of color pens available. For instance, on a 4-plane color display, you may have up to 16 pens available. Your display's documentation, or the Starbase manuals, should describe the pens available on your display.

In addition, you can also re-define the default *color map* on some color displays. See "Section 3: Starbase Color Graphics" of the *HP-UX Concepts and Tutorials. Vol.* 6: *Graphics* manual for details. It is possible to either do this while in the HP-UX system and then enter BASIC, or to do it in a binary program that the BASIC system calls (see one of the "Binaries" chapters for examples of calling a routine written in another language).

<sup>2</sup> All positive pen numbers write in "dominant" mode-that is, they overwrite any color (or black) that is currently on the screen. "Complementing" pens are also available by using the negative of the pen number. For instance, on the 98700 display, dominant red is **PEN 2** and complementing red is PEN -2. The resultant operations for the complementing pens are as follows: for each pixel drawn on the screen, take the bits of the screen pixel (the *destination)* and exclusive or them with the bits of the pen color (the *source);* the resultant value is placed into the screen pixel *(destination).* 

Keyboard Executable Yes Programmable Yes In an IF...THEN Yes

The PENUP statement lifts the pen on the current plotting device.

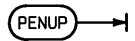

### **Description**

After PENUP is executed, no drawing takes places until the pen is dropped manually or by executing a statement that drops the pen:

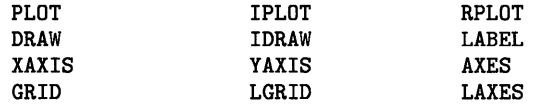

Keyboard Executable Yes Programmable Yes In an IF...THEN No

 $\overline{1}$ 

The PI function returns the value of  $\pi$  with full machine precision.

 $\overline{P1}$ 

### **Examples**

C=2\*PI\*R IF A<2\*PI THEN GOSUB 500

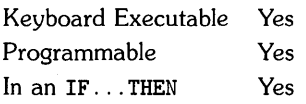

The PLIST statement lists the current program or subprogram in system memory on the PRINTER IS device.

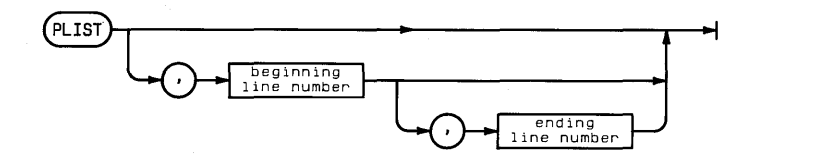

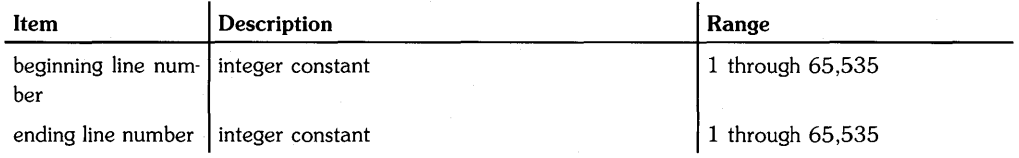

### **Examples**

PLIST 100 PLIST 100,200

### **Description**

The beginning line number and ending line number specify the portion of the program to be listed. If no ending line number is specified, listing begins at the beginning line number and continues for the entire (sub)program. When both parameters are omitted, the entire program is listed.

### **Related Keywords**

LIST

Keyboard Executable Yes Programmable Yes In an IF...THEN Yes

 $\frac{1}{2}$ 

The PLOT statement moves the pen from the current pen position to the specified x- and ycoordinate position. The optional pen control parameter specifies the up/down status of the pen.

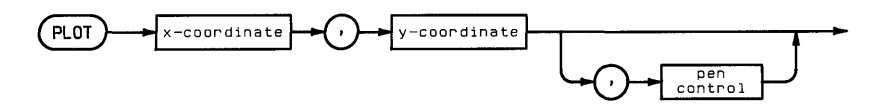

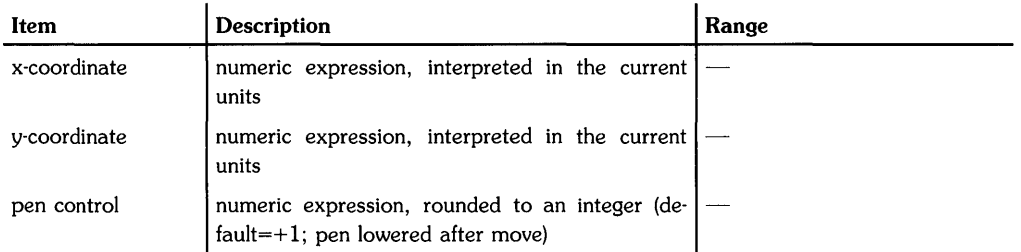

# **Examples**

PLOT X,Y,P PLOT 5,10

# **Description**

PLOT uses the current units (GU's or UU's) and line type. In UU's mode, lines cannot be drawn outside the plotting boundaries. In GU's mode, the plotting boundaries are equivalent to the graphics limits; therefore, lines can be drawn anywhere within the graphics limits.

In both UU's mode and GU's mode, PLOT can position the logical pen outside the plotting area. However, PLOT cannot position the physical pen outside the plotting boundaries. If none of the line is inside the current plotting area, the physical pen is not moved, but the logical pen position is updated.

The optional pen control parameter specifies the up and down position of the pen as follows:

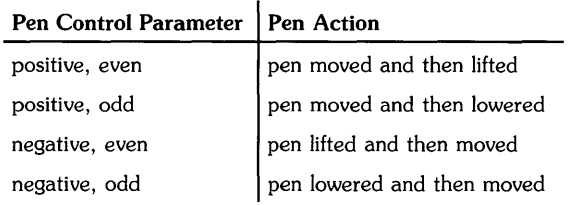

### Pen Control

If no pen control parameter is specified, the up/down status of the pen before PLOT is executed determines whether the pen is up or down as it moves. If the pen is up, it is lowered when it reaches its new position.

# **Related Keywords**

IPLOT, LINE TYPE, RPLOT

# PLOTTER IS

Keyboard Executable Yes Programmable Yes In an IF ... THEN Yes

The PLOTTER IS statement specifies the graphics output and input device(s).

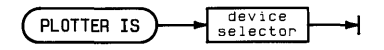

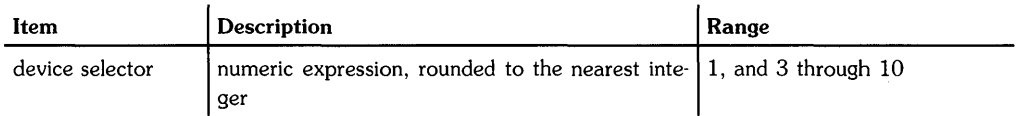

### **Examples**

PLOTTER IS 1 PLOTTER IS 5 PLOTTER IS PltDevice

### **Description**

PLOTTER IS 1 only works on certain types of displays/terminals where the corresponding device file (in the /dev directory) is named crt or tty, and the TERM environment variable is set to a corresponding Starbase driver type. In all other cases, you must use ASSIGN to assign a device selector to a graphics resource before using the device selector in a PLOTTER IS statement. (See ASSIGN.)

In addition to selecting the plotting device, the PLOTTER IS statement:

- Reads the graphics limits of the plotting device .
- Activates the graphics default conditions (see graphics default conditions in the glossary).

### **Related Keywords**

ASSIGN, LIMIT

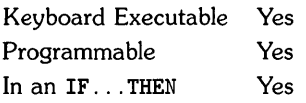

The POS numeric function returns the position of the first character of a substring within another string.

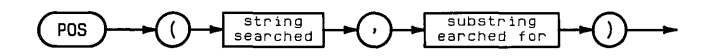

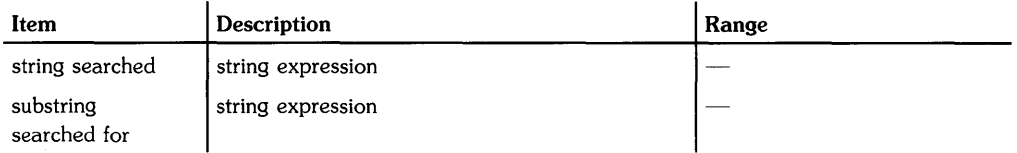

## **Examples**

 $Index=POS(A$, "1")$ DISP String\$[POS(String\$,"L"),30]

### **Description**

If the substring searched for is the null string or is not contained within the string searched, POS returns O. If the substring searched for occurs in more than one place, only the first occurence is returned.

Keyboard Executable Yes Programmable Yes In an IF. THEN Yes

The PPOLL numeric function returns the results of a parallel poll operation.

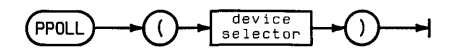

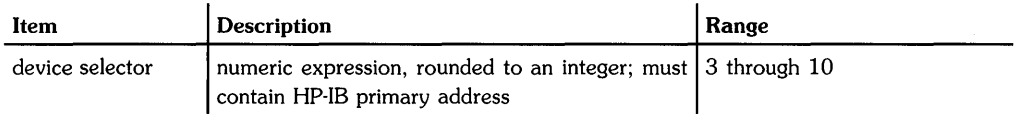

## **Examples**

ParPol=PPOLL(7) IF PPOLL(Isc)=8 THEN GOSUB 300

## **Description**

Interface-dependent action:

• HP-IB: The node to which the device selector is assigned must be in "raw" mode; that is, there can be no primary address specified in the special (device) file's minor number, See ASSIGN for further information.

The computer must be active controller. The value returned is a byte representing eight status-bit messages of devices on the interface bus. Each device capable of responding asserts one bit of the response byte.

• GPIO: Error.

### **Related Keywords**

SPOLL

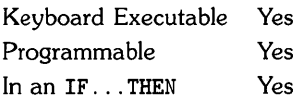

The PRINT statement outputs the print items to the current PRINTER IS device.

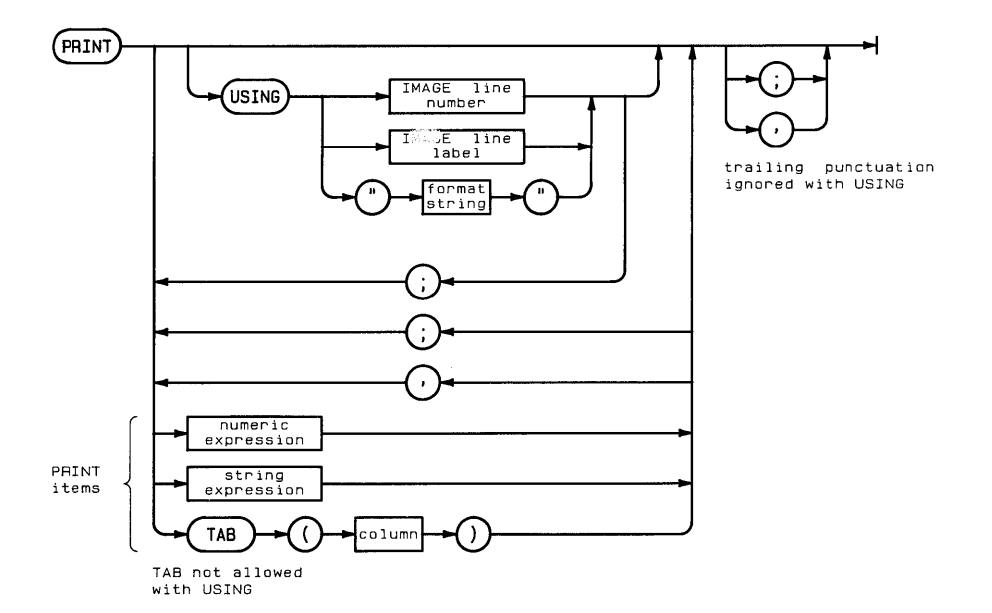

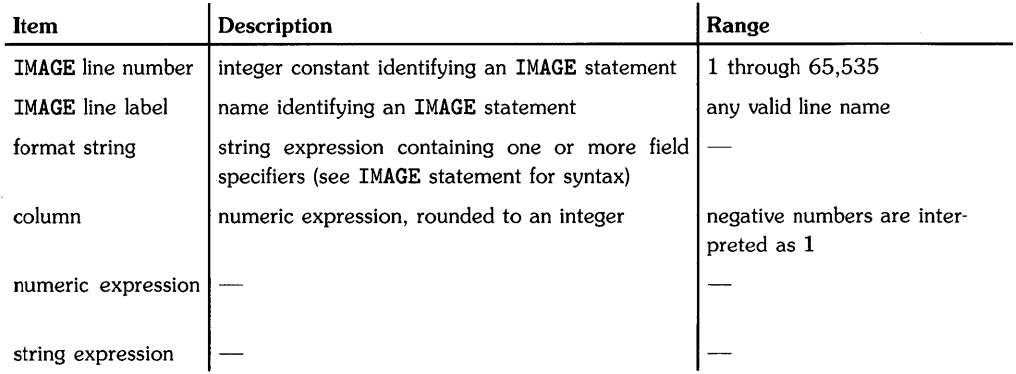

# **Examples**

PRINT Number; Letter\$ PRINT TAB (10) ;A\$. "Results=" ; Result PRINT USING "DC3D.5D.4X.7A";A."dollars" PRINT USING 100; A.B\$.C

# **Description**

The keyword USING provides for specifying the format of output. When PRINT is executed without USING, a standard format is used.

#### **Simple PRINT (Without USING)**

Simple PRINT uses standard number format (see glossary) for numeric items, and displays numeric and string items in either of two field widths:

- When display items are separated by semicolons, they are displayed in narrow format with a leading blank or minus sign. Strings are output with no leading or trailing blanks .
- When display items are separated by commas, they are displayed in *wide* format, leftjustified in 21-column fields. Items longer than 21 characters occupy more than one field.

When the TAB function is included as a print item, the column parameter positions the next character on the print line. Negative column numbers are treated as TAB (1). Column numbers greater than the line length are reduced MOD (line length). When TAB is used to control format, display items should be separated by semicolons; using commas causes output to be displayed in wide format.

When the list of print items is exhausted, an end-of-line (EOL) sequence, ordinarily carriage return/line feed, is sent to the printer. The EOL can be suppressed by including a comma or semicolon after the last print item.

#### **Control Characters and Alternate Character Sets**

Control characters are included as print items by specifying their ASCII code as argument in the CHR\$ function or by using the metacharacter  $\tilde{ }$  followed by the character decimal code.

 $\left\{ \right.$ 

#### **Formatted Output**

The PRINT USING statement uses a format string contained in the statement itself or in a referenced IMAGE statement to format the output. The format string, consisting of one or more field specifiers separated by delimiters (comma or slash), is used from left to right. Print items are paired with their corresponding field specifiers. Certain field specifiers do not use a print item (for example, X).

If the format string is exhausted before all the print items have been processed, the format string is reused from the beginning. Extra field specifiers are ignored. If a field is larger than the numeric item, the number is right-justified in the field. A warning is issued if the number is larger than the field. (A minus sign requires a digit position if M or S is not included in the field specifier.) Numbers are rounded to the number of decimal placed indicated by the field specifier. Standard number format can be chosen by using the image specifier K.

TAB cannot be used with PRINT USING.

When the list of print items is exhausted, an end-of-line (EOL) sequence, ordinarily carriage return/line feed, is sent to the display. The EOL can be suppressed by placing the image specifier # at the beginning the format string in the PRINT USING or IMAGE statement. Unlike with simple PRINT, a terminating semicolon or comma is ignored and does not suppress the EOL sequence.

Refer to IMAGE for the syntax of the format string.

### **Related Keywords**

DISP, IMAGE, OUTPUT

# **PRINT#**

Keyboard Executable Yes Programmable Yes In an IF ... THEN Yes

The PRINT# statement outputs data to an open BASIC/DATA file.

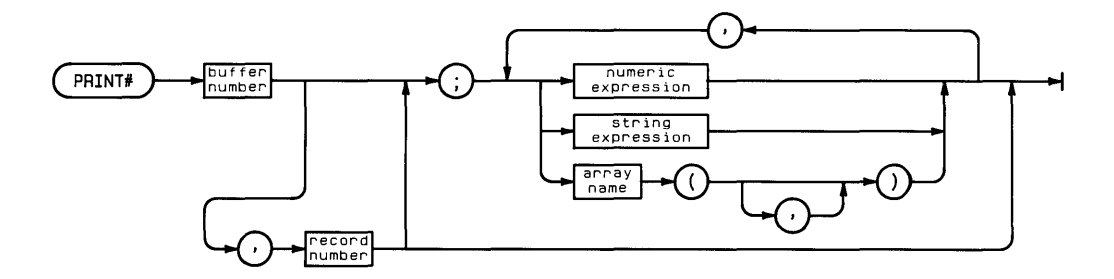

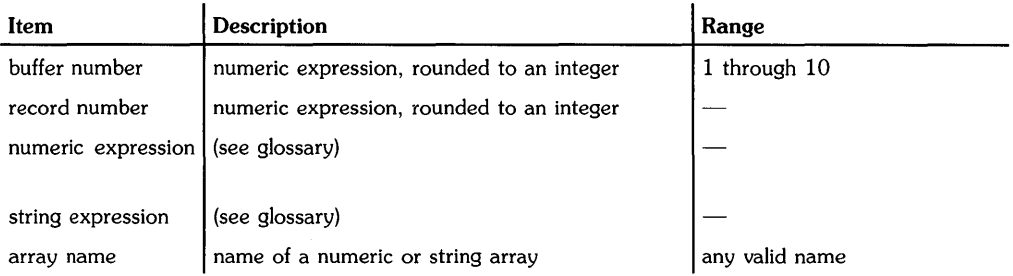

# **Examples**

PRINT# 1; Variable PRINT# BufferNumber, record;  $A(4)*7,B$$ [7,12]

## **Description**

The buffer number must have been previously assigned to the file with an ASSIGN# statement. The ASSIGN# statement places the file pointer at the beginning of the file.

#### **Serial Access**

When the record number is omitted, data is written serially. In serial access, data is written to the file sequentially; items are placed in the next logical record when the current record becomes full.

As each PRINT# item is written into the file, the file pointer advances beyond that data. When the entire list of PRINT# items has been written, the file pointer remains positioned after the last data item read and an end-of-file (EOF) marker is positioned there. A subsequent PRINT# statement continues writing data from that position.

Serial printing continues until all the data is printed, or until the medium is full. The data file is automatically expanded, if necessary, to accommodate all the PRINT# items. Serial printing also halts when the file is closed, or when a random access READ# or PRINT# is executed.

#### **Random Access**

When the record number is included, data is written using random access. The record number must not exceed the total number of records in the file.

When the PRINT# statement is executed, the file pointer is moved to the beginning of the specified logical record. As an item of data is written into the record, the file pointer advances to the next position in the record and an end-of-record marker is placed in that position. A random PRINT# operation cannot extend across logical record boundaries. An error is returned if the file pointer moves beyond the end of the record.

Executing a random access PRINT# without a list of data causes the file pointer to move to the beginning of the specified logical record.

# **Related Keywords**

ASSIGN#. READ#

# **PRINT ALL**

Keyboard Executable Yes Programmable Yes In an IF...THEN Yes

The PRINT ALL statement directs the system to enter a mode in which a printed copy of alphanumeric information as it is displayed on the alpha display. (Use NORMAL to restore the default display mode.)

PRINT ALL

### **Description**

PRINT ALL directs a copy of all displayed alphanumeric output to the PRINTER IS device. This includes output from DISP. DISP USING, and LIST, keyboard input, and error messages generated from the keyboard or from a running program.

### **Related Keywords**

CRT IS. NORMAL. PRINTER IS

 $\sim$  .

Keyboard Executable Yes Programmable Yes In an IF...THEN Yes

The PRINTER IS statement selects the destination for PRINT and PLIST output.

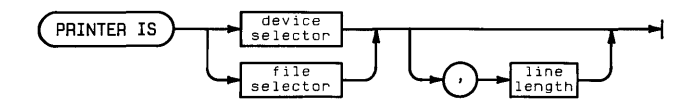

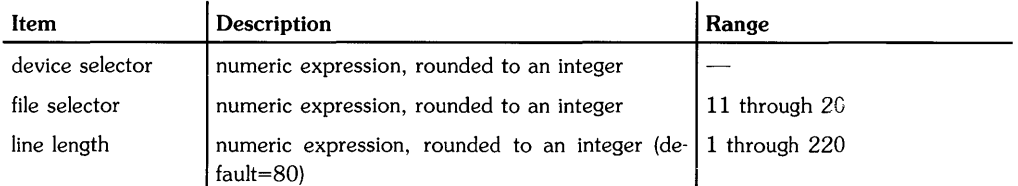

### **Examples**

PRINTER IS 701 PRINTER IS Printer8

### **Description**

Output from PRINT (USING) and PLIST is sent to the PRINTER IS device or to the specified file. The alpha display is the default printing device at power-on.

The line length specifies the maximum number of characters sent to the PRINTER IS device before an end-of-line (EOL) sequence is automatically sent. The EOL character(s) are not counted as part of the line length. When a PRINT USING format string specifies output that exceeds the PRINTER IS line length, the line is broken at the line length and the format is continued at the beginning of the next line.

### **Related Keywords**

ASSIGN. IMAGE. PLIST. PRINT

Keyboard Executable Yes Programmable Yes In an IF...THEN Yes

The PURGE statement deletes the entry for the specified file from its directory.

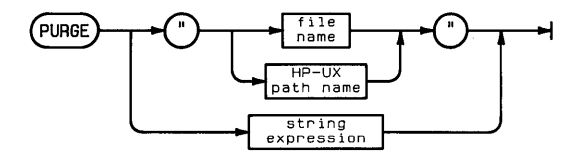

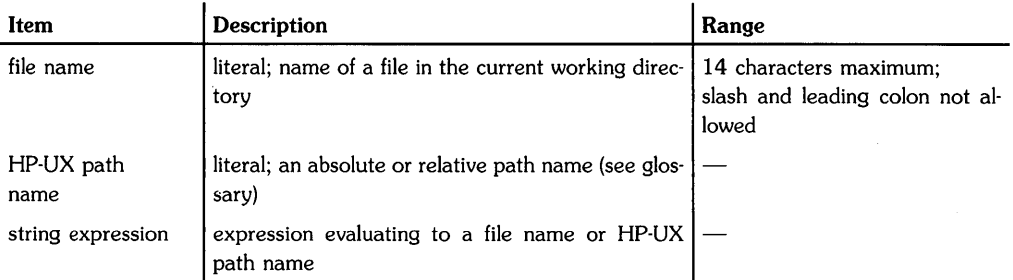

### **Examples**

PURGE "myfile" PURGE "/vol1/dir1/dir2/myfile"

# **Description**

If the file name is used alone rather than as part of an HP-UX path name, the file must be located in the current working directory.

A purged file can no longer be accessed. The space previously occupied by the file becomes available for creation of other files.

### **Related Keywords**

ASSIGN#

Keyboard Executable Yes Programmable Yes In an IF ... THEN Yes

The RAD statement sets radians as the unit in which angles are measured.

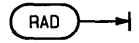

### **Description**

When RAD is executed, all angle parameters in statements and functions are interpreted as radians. (There are  $2\pi$  radians in a circle.) All functions returning an angle return a value in radians.

The angle mode of a program is global. When a subprogram is called, the current angle mode is carried into the subprogram. If a subprogram changes the angle mode and then returns to the main program, the new mode is carried back to the main program.

### **Related Keywords**

DEG. GRAD

# **RANDOMIZE**

Keyboard Executable Yes Programmable Yes In an IF...THEN Yes

The RANDOMIZE statement specifies a new seed for the RND function.

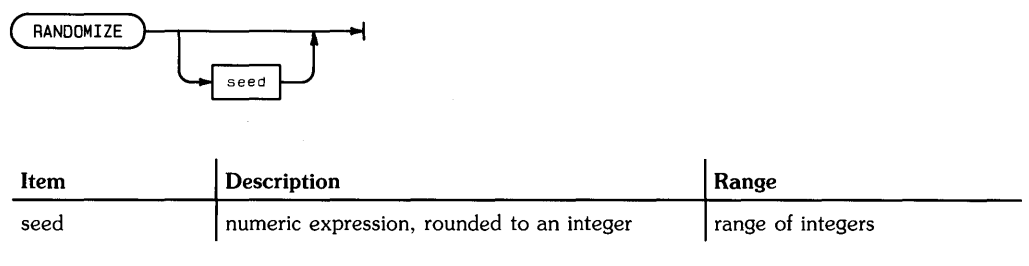

### **Examples**

RANDOMIZE RANDOMIZE Seed,

### **Description**

The seed determines the sequence of pseudorandom numbers generated. Using the same seed causes RND to generate the same series of numbers.

The seed is global, and is passed between the main program and any subprogram(s).

### **Related Keywords**

RND

Keyboard Executable Yes Programmable Yes In an IF...THEN Yes

The RATIO function returns the ratio of the dimensions of the graphics limits—horizontal dimension divided by vertical dimension.

 $(AATIO)$ 

### **Examples**

R=RATIO LOCATE 5.RATIO\*20.10.50

### **Description**

The graphics limits from which RATIO is computed are set by executing PLOTTER IS or LIMIT.

Floating-point math accuracy may vary depending on the display or plotter used, as well as from machine to machine.

# **Related Keywords**

LIMIT. PLOTTER IS

Keyboard Executable No Programmable Yes In an IF ... THEN Yes

The READ statement reads numeric and/or string constants from one or more DATA statements and assigns those values to program variables.

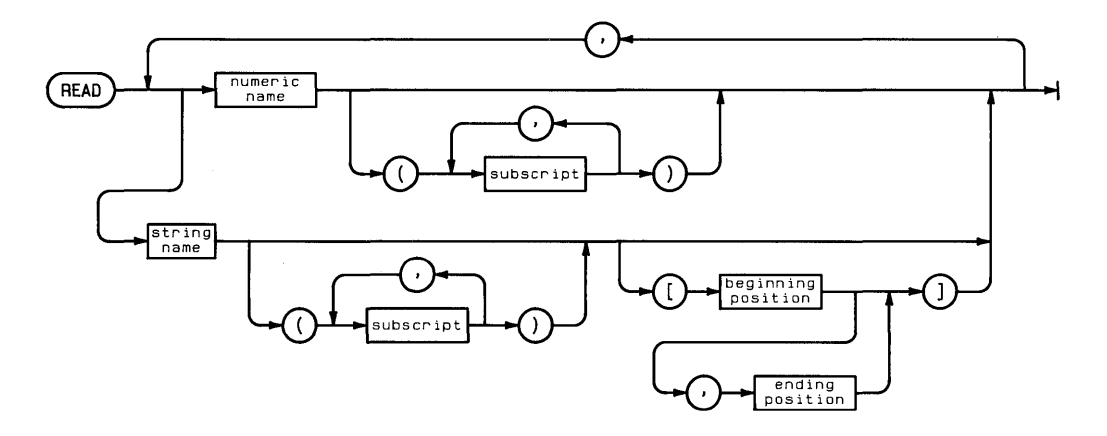

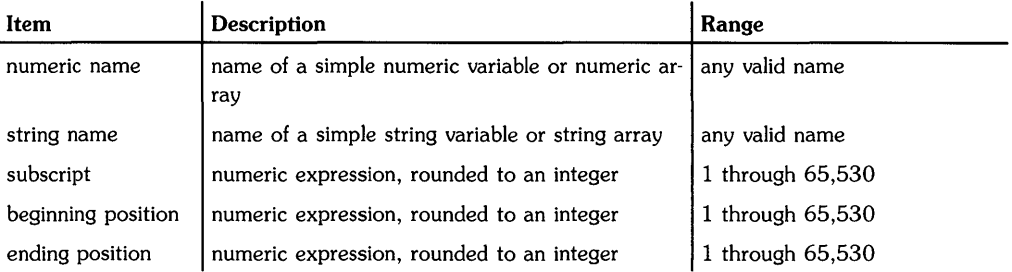

### **Examples**

READ Variable1.Variable2\$ READ A(1.2) .B.C\$.D\$[3.5] .E\$(4) [7]

### **Description**

READ uses a data pointer to indicate the data item to be read. When program execution begins, the data pointer is positioned at the left-most item in the lowest-numbered DATA statement. When the data list in a particular DATA statement is exhausted, the pointer moves to the next-higher numbered DATA statement. Attempting to read past the last data item in the program generates an error.

The order in which DATA statements are used can be changed using the RESTORE statement.

Each subprogram has its own data pointer, and can use only its own DATA statements. When a subprogram is called, its first READ statement uses the first DATA statement in that subprogram. When execution returns to a calling program, the calling program resumes use of its own data pointer starting from the pointer's last position.

### **Related Keywords**

DATA. RESTORE

 $\bar{z}$ 

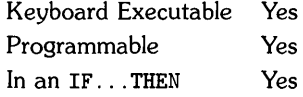

 $\langle$ 

The READ# statement retrieves data from an open BASIC/DATA file and assigns the data to the specified variable(s}.

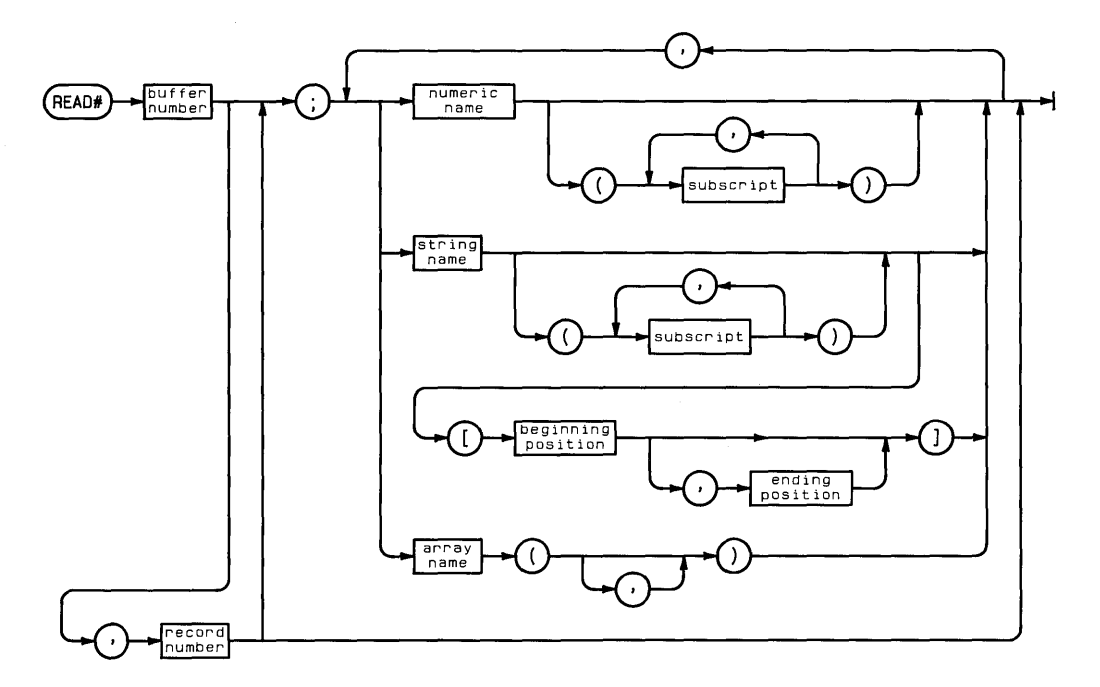

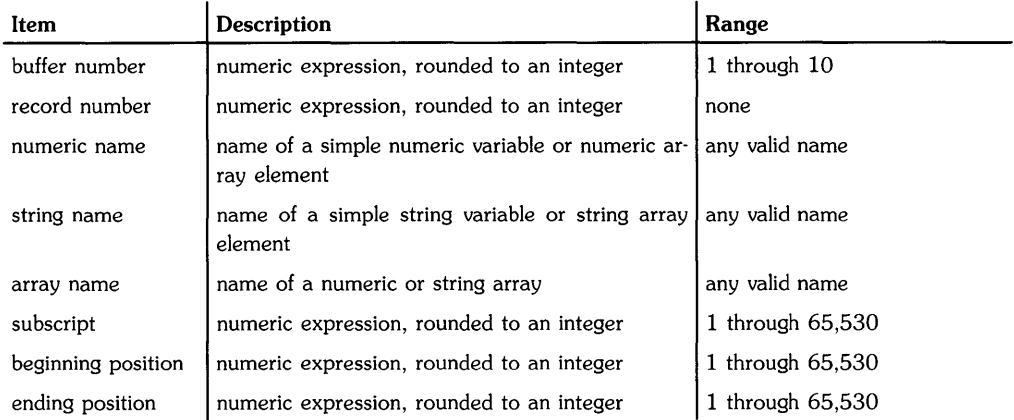

### **Examples**

```
READ# l;Variable 
READ# BufferNumber, record; A(4), B$[7, 12]
```
# **Description**

The buffer number must have been previously assigned to the file with an ASSIGN# statement. The ASSIGN# statement places the file pointer at the beginning of the file.

Data read from the file must match the READ# variables in type (numeric versus string). Numeric data need not agree in precision. The data is converted to the precision of the READ# variable.

#### **Serial Access**

When the record number is omitted, data is read serially. As an item of data is read from the file into a READ# variable, the file pointer advances to the next item. When the entire list of READ# variables has been satisfied, the file pointer remains positioned after the last data item read. A subsequent READ# statement continues reading data from that position. Serial access continues until the file is closed, all the data has been read, or a random access READ# or PRINT# statement is executed.

#### **Random Access**

When the record number is included, data is read using random access. The record number must not exceed the total number of records in the file.

When the random **READ#** statement is executed, the file pointer is moved to the beginning of the specified logical record. As an item of data is read from the record into a **READ#** variable, the file pointer advances to the next item in the record. A random **READ#** operation cannot extend across logical record boundaries. An error is returned if the file pointer encounters the end of the logical record before all the **READ#** variables have been satisfied.

Executing a random access **READ#** without a list of variables moves the file pointer to the beginning of the specified logical record.

### **Related Keywords**

ASSIGN#, PRINT#

Keyboard Executable Yes Programmable Yes In an IF...THEN Yes

The READTIM function returns the integer number of seconds elapsed on the specified system timer after the timer is set by an ON TIMER# statement in a program.

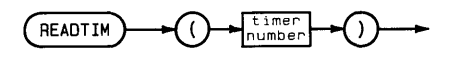

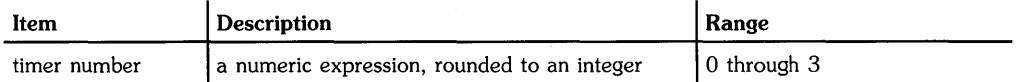

### **Examples**

IF READTIM(1)<5 THEN GOSUB SendData DISP READTIM(A)

### **Description**

If the timer has not been set or has been disabled by OFF TIMER#. READTIM returns O. Timer #0 is the system clock; READTIM(0) returns the value of the clock seconds counter.

### **Related Keywords**

OFF TIMER#. ON TIMER#. SETTIME
ţ

The REAL statement declares and reserves memory for full precision floating point numeric variables.

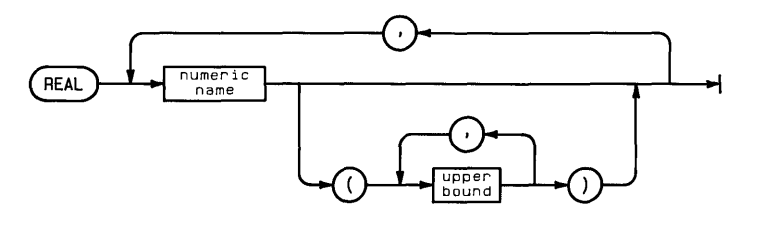

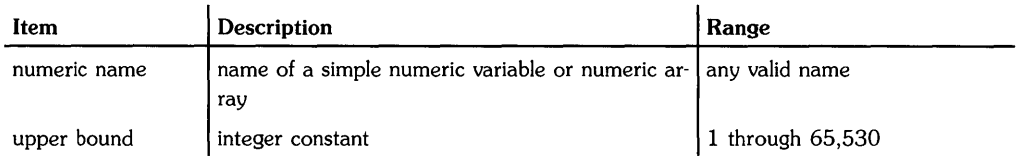

# **Examples**

```
REAL Variable,Arrayl(10),Array2(5,3)
```
# **Description**

All numeric variables are REAL unless declared SHORT or INTEGER.

When the numeric variable name is used with one or two upper bound(s) enclosed in parentheses, the variable is dimensioned to be a one- or two- dimensional array. The default lower bound of the array is O. The OPTION BASE statement is used to set the lower bound equal to 1.

When variables are passed to a subprogram by address, precision declarations accompany the variable into the subprogram.

# **Related Keywords**

DIM, INTEGER, SHORT

The REDIM statement changes the subscript range of a previously dimensioned array.

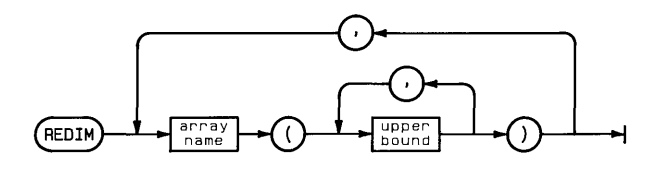

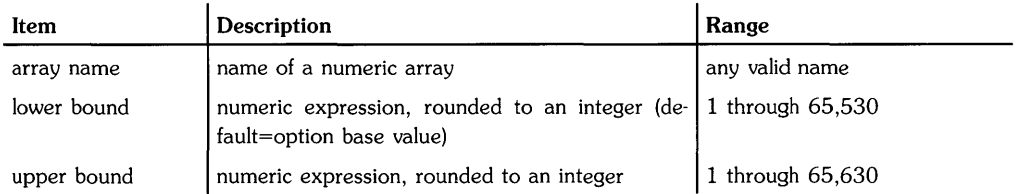

# **Examples**

```
REDIM A(3) 
REDIM FirstArray(4,5),SecondArray(5)
```
# **Description**

Redimensioning an array reassigns elements to different positions in the array. Elements are stored in order from left to right along each row, from the top row to the bottom.

The following rules apply to redimensioning arrays:

- The number of dimensions of the array must not change.
- The total number of elements in the new working size cannot exceed the number originally dimensioned.

If REDIM specifies an array that has not yet been explicitly dimensioned, the array is first dimensioned to a two-dimensional array with upper bounds equal to 10, and then immediately redimensioned.

The REM statement allows comments in a program.

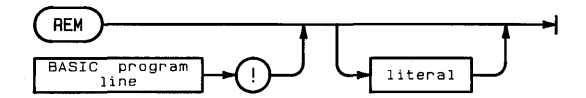

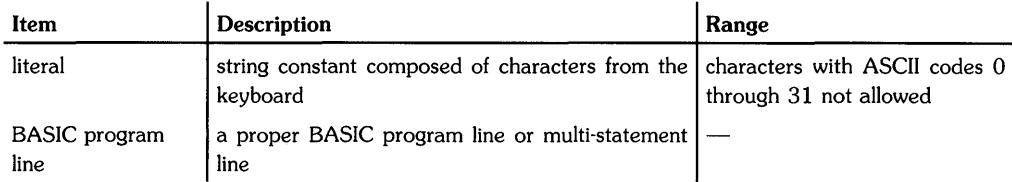

#### **Examples**

```
10 REM Written 12/5/83 
20 ! 
30 DIS? "Insert disc in drive" 
User must insert disc #4
```
# **Description**

The comment delimiter, !, can be used anywhere after the line number; all characters following the delimiter are considered part of the comment.

If a REM statement is included in a multistatement line, it must be the last statement in the line.

Keyboard Executable Yes Programmable Yes<br>In an IF...THEN Yes In an  $IF...$  THEN

The REMOTE statement places the specified device(s) into remote control.

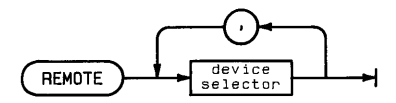

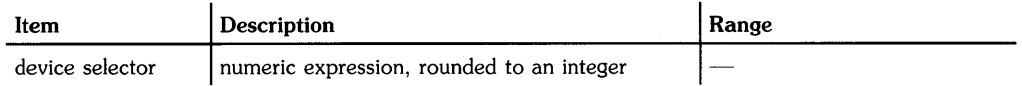

#### **Examples**

REMOTE 710 REMOTE A1, A2, A3

# **Description**

Interface-dependent action:

• HP-IB: The computer must be system controller.

The bus is placed in remote operation.

The node to which the device selector is assigned must be in "raw" mode; that is, there must be no primary address in the special (device) file's minor number. (See ASSIGN for further information.)

If no addressing is included in the device selector, the remote state is enabled for all devices on the bus having remote/local capabilities. The interface sets Remote Enable (REN) true. Devices do not go into remote state until they are addressed to listen.

If the device selector contains a primary address, the interface sets HEN true, sends Unlisten (UNL), and then sends the listen address of the specified device(s). REMOTE leaves ATN true.

If two or more device selectors are listed, they must include primary addresses, and the devices must be on the same interface .

• GPIO: Error.

#### **Related Keywords**

LOCAL, LOCAL LOCKOUT, RESUME

The REN command renumbers all or portions of the current program or subprogram.

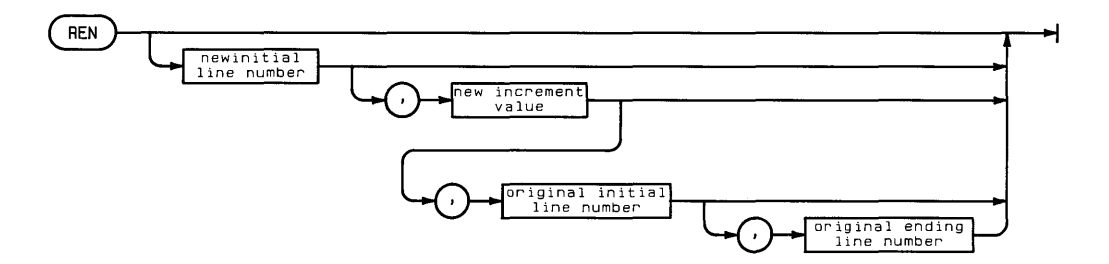

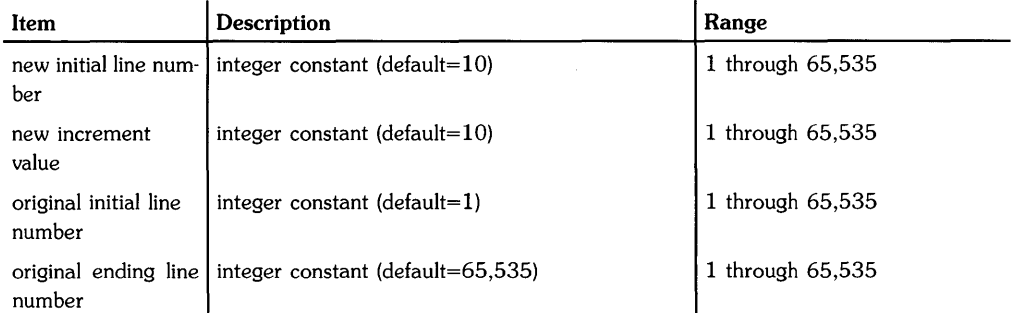

#### **Examples**

REN 500,2,1,60000 REN 10,1

# **Description**

The program lines to be renumbered are delimited by the original initial line number and the original ending line number. Both original line numbers must exist in the program. The first line in the delimited segment is assigned the new initial line number. Successive lines are renumbered according to the specified new increment value. An error occurs if renumbering causes the new ending line number to exceed 65,535, or if either original line number does not exist.

When REN changes a line number, all references to that line number within the (sub)program (for example, GOTO line number) are automatically updated.

REN cannot be used to change the order of program lines. An error occurs if renumbering causes newly renumbered program lines to overlap previous or following lines. In the case of an error, renumbering halts and line numbers are returned to their original values.

 $\langle$ 

# **Related Keywords**

SCAN, XREF L

The RENAME statement changes the name of the specified file in its directory.

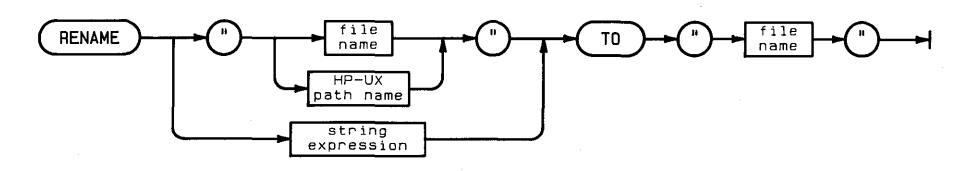

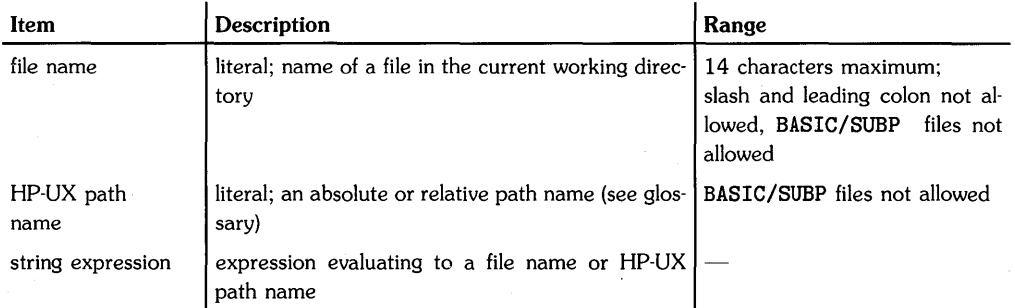

#### **Examples**

RENAME "name1" TO "name2" RENAME "/disc1/o1dname" TO "newname"

#### **Description**

RENAME removes the old name from the directory and replaces it with the new name. The parameter following TO must be a simple file name.

If the old file name is used alone rather than as part of the HP-UX path name, the file must be located in the current working directory.

# **REPLACEVAR**

Keyboard Executable Yes Programmable No In an IF. THEN No.

 $\overline{\phantom{a}}$ 

The REPLACEVAR command replaces all occurrences of the specified variable name in a program or subprogram with another variable name.

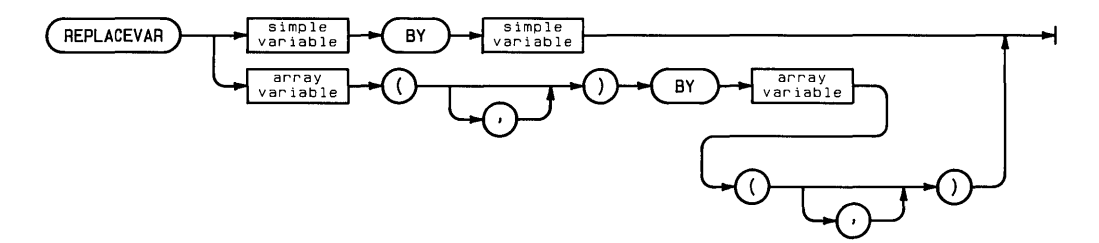

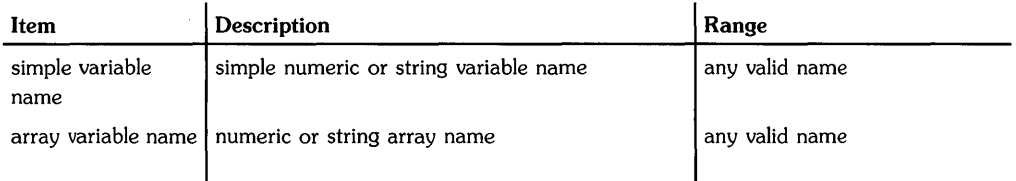

#### **Examples**

```
REPLACEVAR A BY B 
REPLACEVAR string$() BY twine$()
```
#### **Description**

The new variable name must match the replaced variable name in typesimple numeric, simple string, numeric array, or string array. A one-dimensional array variable is indicated by parentheses following the variable name. For two-dimensional arrays, a comma must be included within the parentheses.

The messages Replacing. .. and ... end of replace indicate the beginning and end of the replacement operation.

#### **Related Keywords**

SCAN. XREF L. XREF V

The REQUEST statement is used by the non-active controller to send a response byte to the active controller.

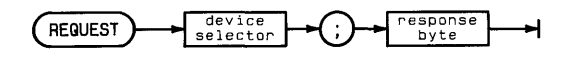

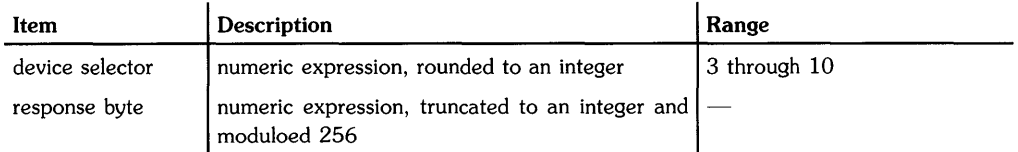

# **Examples**

REQUEST 7;64 REQUEST DevSelector;64+X

#### **Description**

Interface-dependent action:

• HP-IB: The computer must not be the active controller of the specified interface.

The node to which the device selector is assigned must be in "raw" mode; that is, there can be no primary address specified in the special (device) file's minor number. See ASSIGN for further information.

Executing REQUEST sets up a serial poll response byte, which is sent to the active controller in response to a serial poll operation. If bit 6 (decimal value 64) of the response byte is set, the computer sends Service Request (SRQ) to the active controller in response to the incoming serial poll. The active controller's serial poll clears SRQ .

• GPIO: Error.

# **Related Keywords**

PASS CONTROL, SPOLL

Ļ

The RESET statement performs a hardware reset of the interface, returning it to its power-on state.

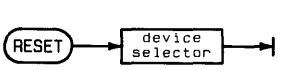

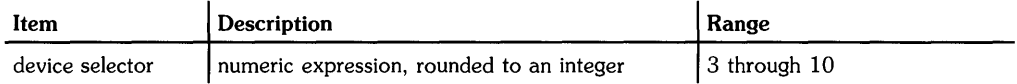

#### **Examples**

RESET 7 RESET DevSel

#### **Description**

When RESET is executed, the interface performs a self-test, and the control registers are set to their default values.

Interface-dependent action:

• HP-IB: The node to which the device selector is assigned must be in "raw" mode; that is, there can be no primary address specified in the special (device) file's minor number, See ASSIGN for further information.

If the computer is system controller, HP-IB sends Interface Clear (IFC), then Remote Enable (REN) .

• GPIO: Pulses the PRESET line, and restores the card to its powerup state.

#### **Related Keywords**

ASSIGN, CONTROL

The RESTORE statement specifies which DATA statement will be accessed by the next READ operation.

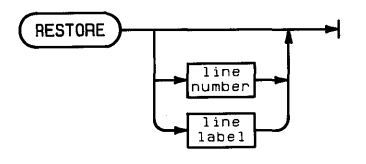

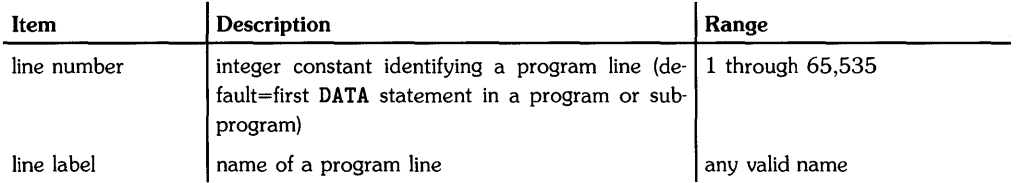

#### **Examples**

100 RESTORE 200 RESTORE 130

#### **Description**

The specified statement must be a DATA statement located in the same program or subprogram. When that data statement has been used, the data pointer moves to the next-higher numbered DATA statement.

#### **Related Keywords**

DATA. READ

The RETURN statement is used within a subroutine to cause branching to the statement following the invoking GOSUB.

**RETURN** 

#### **Description**

When an invoking GOSUB (or ON . . . GOSUB) is embedded in a multistatement line, RETURN returns program execution to the statement following the GOSUB on that line. A GOSUB interrupt (for example, ON KEY# 5 GOSUB 100) returns execution to the line following the line on which the interrupt occurred.

#### **Related Keywords**

GOSUB, ON ... GOSUB

The REV\$ function returns a string formed by reversing the sequence of characters in the specified string.

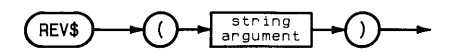

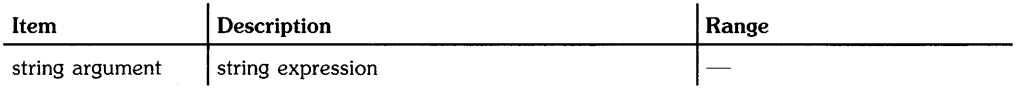

#### **Examples**

Backwards\$=REV\$ ("ABCDE") DISP REV\$(String\$[2,7])

The RMD function divides the first numeric argument by the second numeric argument and returns the remainder from the division.

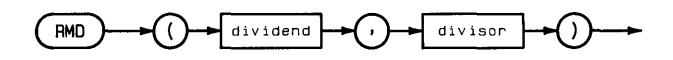

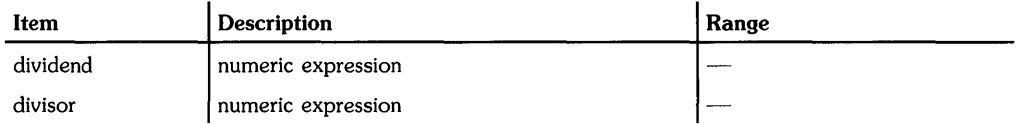

#### **Examples**

ANGLE=RMD(A,360) IF  $RMD(X, Y) = 0$  THEN 300

# **Description**

For non-zero values of Y, RMD(X,Y) returns a value according to the equation:

 $RMD(X, Y) = X - Y * IP(X/Y)$ 

When  $y=0$ , RMD(X, Y)=X. RMD and the MOD operator return the same result when X and Y have the same sign.

#### **Related Keywords**

MOD

The RND function returns a pseudorandom number greater than or equal to 0 and less than 1.

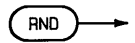

#### **Examples**

IF RND>=.5 THEN DISP "HEADS"

#### **Description**

The sequence of random numbers returned depends on the seed. BASIC uses a default seed whenever the system is reset. The RANDOMIZE statement is used to change the seed.

#### **Related Keywords**

RANDOMIZE

The RNORM function returns the row norm of an array. The row norm is computed by summing the absolute values of the elements in each row of the array and selecting the largest value.

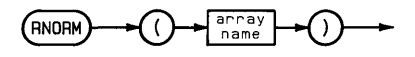

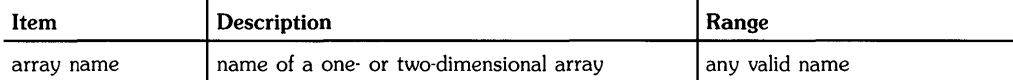

#### **Examples**

SUM=RNORM(Arrayl) IF  $RNORM(A) \leq NORM(C)$  THEN B=RNORM(A)

# **Related Keywords**

CNORM. FNORM. RNORMROW

The RNORMROW function returns the row number of the row having the largest sum of absolute values, using the array specified in the most recently executed RNORM function.

 $F$ RNORMROW

#### **Examples**

 $A(RNORMROW.3) = 2.5E4$ OISP RNORMROW

#### **Description**

Row numbering starts with zero for option base O.

#### **Related Keywords**

ABSUM. RNORM

 $\frac{1}{4}$ 

The ROTATE\$ function shifts the characters in a string by the specified number of positions, rotating characters "bumped" off one end of the string to the other end.

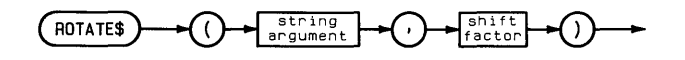

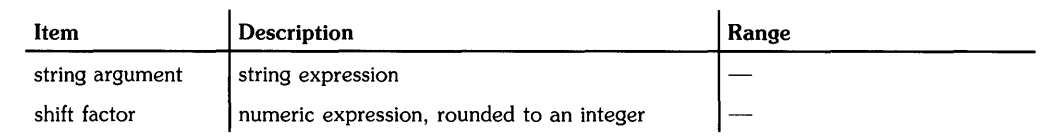

# **Examples**

```
DISP ROTATE$("ABCDEFG".2)
IF ROTATE$ (Line1$.1)="x" THEN Y=2
```
#### **Description**

The sign of the shift factor determines which way characters are rotated. A positive shift factor causes characters to be right-shifted, with characters at the end of the string rotated to the beginning. A negative shift factor causes characters to be left-shifted, with characters at the beginning of the string rotated to the end.

The RPLOT statement moves the pen from the current pen position to the specified x- and ycoordinate position, using a local coordinate origin. The optional pen control parameter specifies the up/down status of the pen.

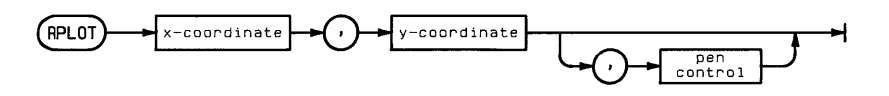

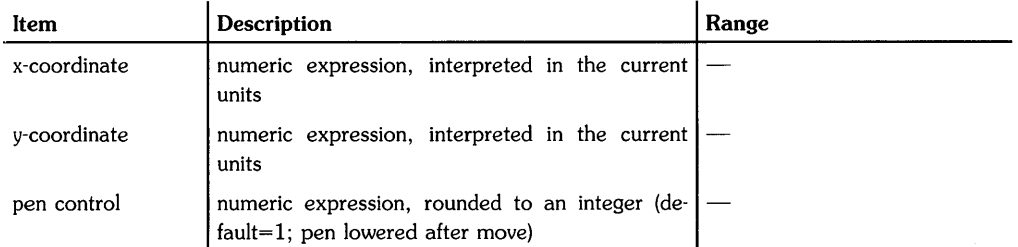

# **Examples**

RPLOT X.Y.P RPLOT 5.10

# **Description**

The x- and y-coordinates are interpreted as increments to a local origin. RPLOT does not affect the local origin.

The local origin is the current logical pen position at the completion of any of the following statements:

AXES DRAW FRAME GRID IDRAW IMOVE IPLOT LABEL MOVE PLOT

RPLOT uses the current units (GU's or UU's) and line type. In UU's mode, lines cannot be drawn outside the plotting boundaries. In GU's mode, the plotting boundaries are equivalent of the graphics limits; therefore, lines can be drawn anywhere within the graphics limits.

In both UU's mode and GU's mode, RPLOT can position the logical pen outside the plotting area. However, RPLOT cannot position the physical pen outside the plotting boundaries.

The optional pen control parameter specifies the up and down position of the pen as follows:

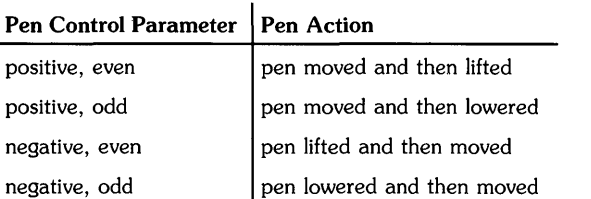

#### Pen Control

If no pen control parameter is specified, the up/down status of the pen before RPLOT is executed determines whether the pen is up or down as it moves. If the pen is up, it is lowered when it reaches its new position.

#### **Related Keywords**

IPLOT. LINE TYPE. PLOT

The RPT\$ function returns a string consisting of the string argument repeated the specified number of times.

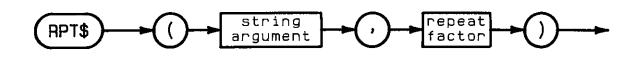

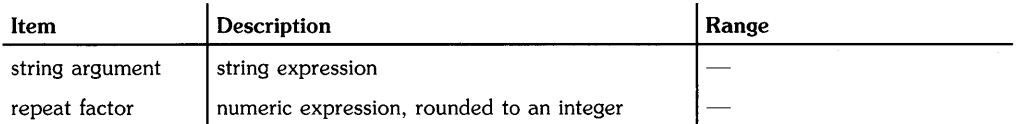

#### **Examples**

```
DISP RPT$(String$,5) 
Q$=RPT$("12345",N)
```
#### **Description**

A repeat factor less than  $+1$  returns a null string. A repeat factor that produces a result string greater than 65,530 characters causes an error.

 $\ddot{\phantom{a}}$ 

The RTD *(radians-to-degrees)* function interprets the numeric argument as an angle measured in radians, and returns the value of the angle in degrees.

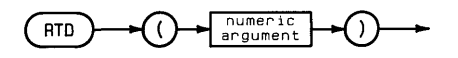

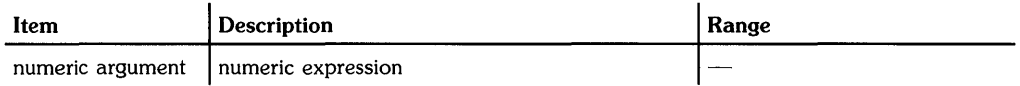

#### **Examples**

Degrees= RTD(Radians) DISP RTD(PI\*B)

# **Description**

The argument and value returned by RTD are independent of the current trigonometric mode.

# **Related Keywords**

DTR

The RUN command starts program execution from the beginning or from the specified line.

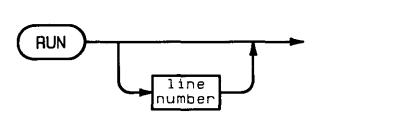

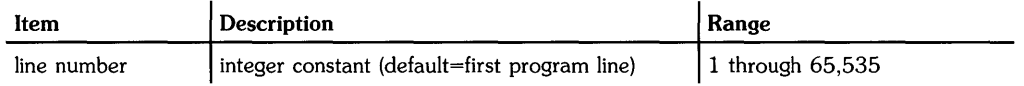

#### **Examples**

RUN RUN 4500

# **Description**

If a line number is specified, it must be a valid line number in the main program. If the main program does not contain the specified line, execution starts at the next higher number line. An error results if no higher numbered line exists.

Execution of RUN occurs in two steps: pre-run initialization, and program execution. During prerun initialization:

- Memory is allocated to all program variables, and the variables are then initialized: numeric variables are set to 0, and string variables are set to the null string.
- Any variable assignments previously made from the keyboard are scratched.
- The program is checked for prerun errors; for example, referencing a non-existent program line, duplicate user-defined functions, dimensioning the same variable more than once.

If an error is detected, pre-run is terminated and an error message is reported.

When prerun initialization is completed, program execution begins. If the specified line number does not exist, execution begins with the next higher numbered line.

Refer to the table of Reset Conditions in Appendix 4 for additional information.

# **Related Keywords**

CONT, INIT, PAUSE

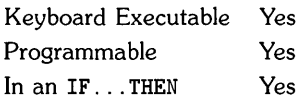

The SAVE statement converts program lines currently in memory to ASCII character strings and copies the strings to the specified text file.

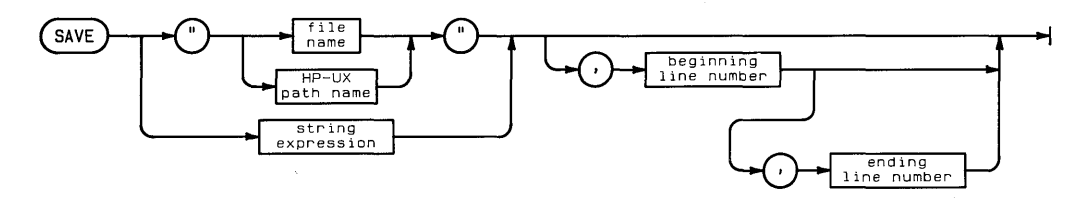

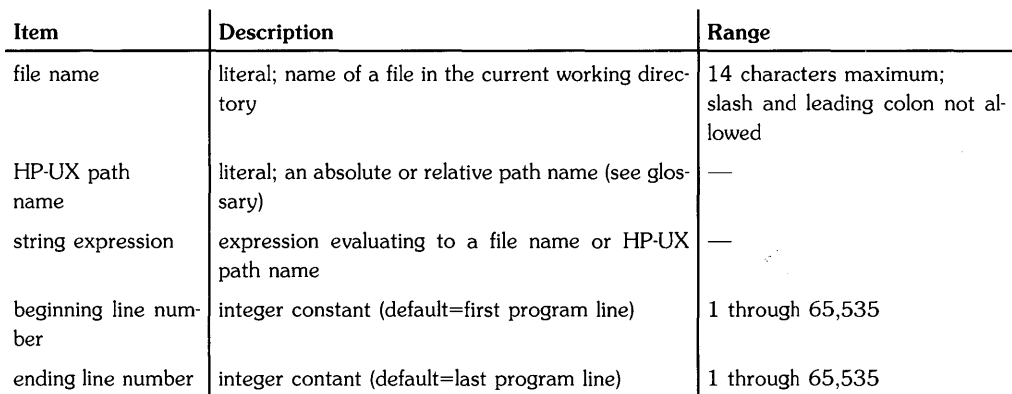

# **Examples**

SAVE "TheWhales" SAVE "MyDir/MyFile".50.200

# **Description**

If the specified file of the proper type already exists, the saved lines are copied to that file, erasing and overwriting the current contents. If the file does not exist, it is created in the specified directory. The current working directory is used if the file name is used without an HP-UX path name.

The beginning line number and ending line number specify the portion of the program to be saved. If the ending line number is omitted, lines from the beginning line number to the end of the program are saved. If both parameters are omitted, the entire program is saved.

The text files created and accessed by SAVE are non-BASIC files.

# **Related Keywords**

GET. STORE

The SCALE statement specifies a user units scale of the plotting area.

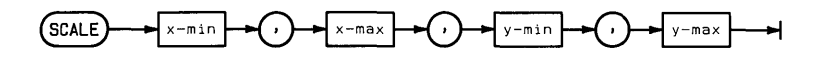

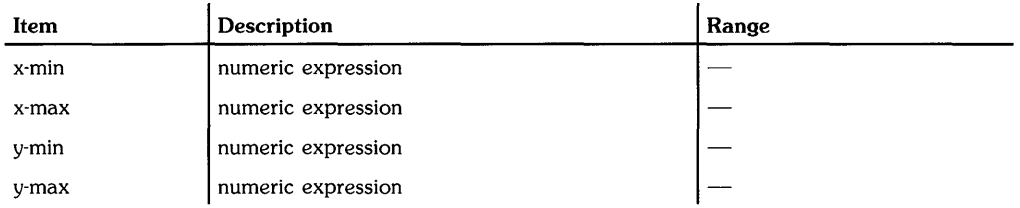

#### **Examples**

SCALE 0,100,0,100 SCALE G,G+300,G-50,2G

#### **Description**

SCALE scales the current plotting area, which is a function of the units mode (GU's or UU's) and the previously executed statements.

In GU's mode, SCALE scales the entire graphics area previously specified by PLOTTER IS or LIMIT. In UU's mode, SCALE scales the plotting area previously specified by LOCATE. If LOCATE has not been executed, the entire graphics area is scaled.

The SCALE statement must be executed *after* the plotting area (graphics limits or LOCATE-defined area) has been established. Regardless of the current units mode, executing SCALE leaves the system in UU's mode.

SCALE parameters can be exchanged to reflect the plot (see LIMIT).

#### Related Keywords

LIMIT, LOCATE, MSCALE, SHOW, PLOTTER IS, SETGU, SETUU

ļ

The SCAN command searches the current program or subprogram and displays all lines containing the specified variable name or character string. The messages Scanning . . . and . . . end of scan indicate the beginning and end of the scan operation.

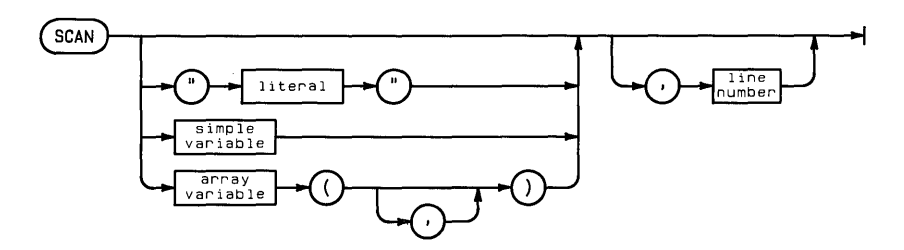

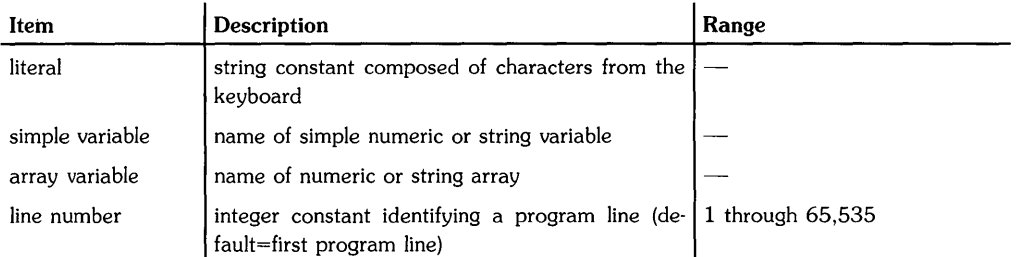

#### **Examples**

 $SCAN A()$ SCAN "CALL", 2000

#### **Related Keywords**

REPLACEVAR. XREF L. XREF V

The SCRATCH command erases portions of computer memory, including the current BASIC program, sUbprogram(s), and variable assignments.

 $SCHATION$ 

#### **Description**

Executing SCRATCH:

- Erases the current BASIC program.
- Erases any subprograms in memory.
- Erases all variable assignments made from the keyboard or within programs, including common variables.
- Cancels all I/O buffer and mass storage buffer assignments.

Binary programs are not affected.

Refer to the table of Reset Conditions in Section 4 for further information.

# **Related Keywords**

INIT, SCRATCHSUB

# **SCRATCHBIN**

Keyboard Executable Yes Programmable Yes In an IF...THEN Yes

The SCRATCHBIN statement erases the specified binary program from BASIC memory and reclaims the memory used by the binary.

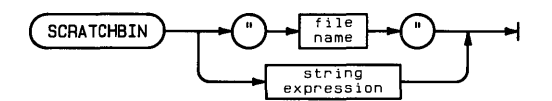

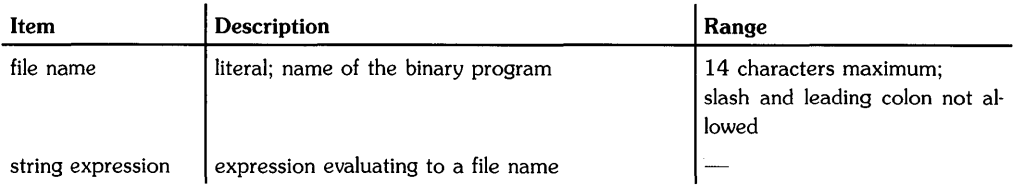

#### **Examples**

SCRATCHBIN "thisbinary" SCRATCHBIN A\$

#### **Related Keywords**

CALLBIN

The SCRATCHSUB statement scratches the specified subprogram(s) from system memory.

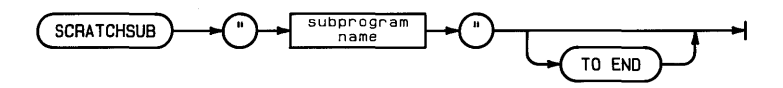

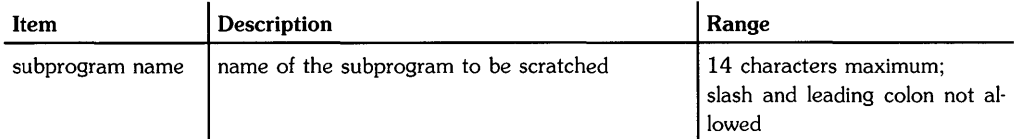

#### **Examples**

SCRATCHSUB "SubSort" SCRATCHSUB "DeleteData" TO END

#### **Description**

SCRATCHSUB deletes the specified subprogram(s) without affecting the main program or other subprograms. When SCRATCHSUB is executed without the optional TO END keywords, only the specified subprogram is scratched. When SCRATCHSUB is executed from the keyboard with the optional TO END keywords, the specified subprogram and all subprograms located after it in the directory listing are scratched.

SCRATCHSUB can be executed within the main program or within subprograms. However, a subprogram cannot scratch itself ar any subprogram from which it was directly or indirectly called.

#### **Related Keywords**

DIRECTORY, SCRATCH

The SEC function returns the secant of the angle argument.

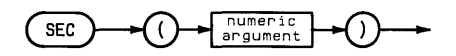

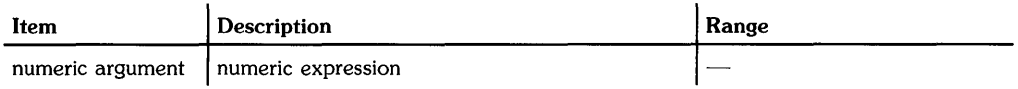

# **Examples**

C=SEC(Angle) IF SEC(Angle)=T THEN 400

# **Description**

The angle argument is interpreted according to the current trigonometric mode - RAD (radians), DEG (degrees), or GRAD (grads). The default mode is RAD.

# **Related Keywords**

DEG, GRAD, RAD

The SECURE statement secures BASIC files against being listed, copied, or overwritten.

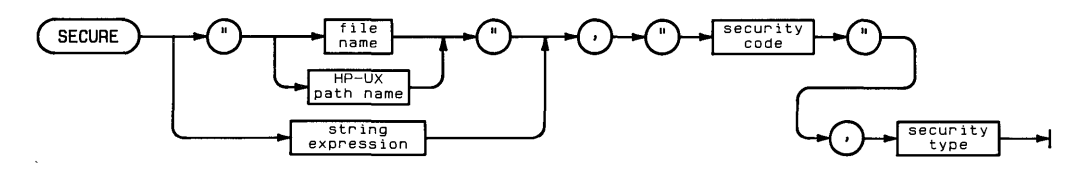

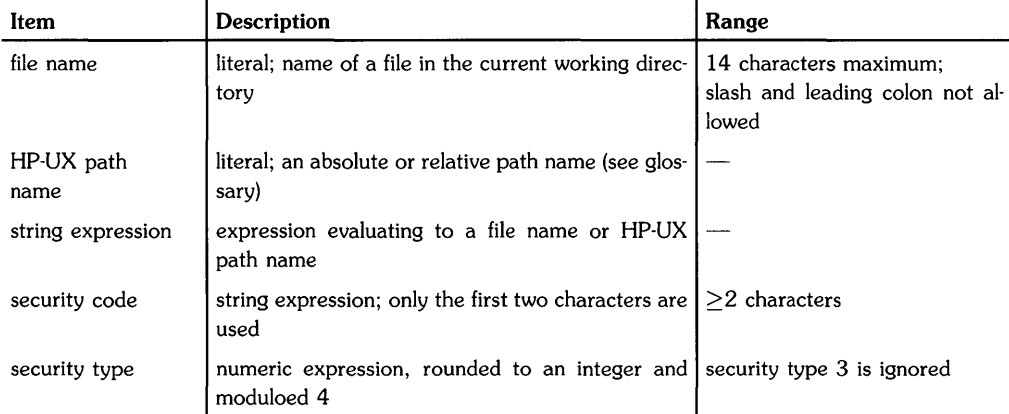

#### **Examples**

SECURE "myfile", "nl", O SECURE "/vol1/dir1/dir2/dir3/myfile",Sc\$,2

# **Description**

If the file name is used alone (rather than as part of an HP-UX path name), the file must be in the current working directory.

Only the first two characters of the security code are used; any others are ignored.

Non-BASIC files cannot be secured within BASIC.

#### File Security

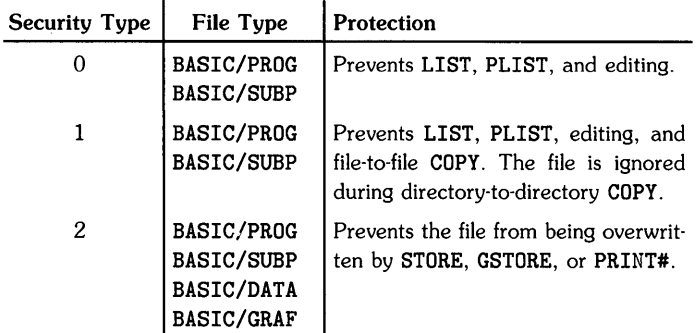

A file can be secured with types 0, 1, and 2 security at the same time. However, a file cannot be secured twice with the same security type.

Files can be secured against cataloging by using a period as the first character of the file name. The file will not be listed in a directory catalog. However, the file itself can be cataloged (i.e., CAT *filename* or CAT *HP-UX path name).* 

Regardless of the security status of a file, it can always be purged.

# **Related Keywords**

PURGE, UNSECURE

The SEND statement sends the specified command(s) or data to one or more devices.

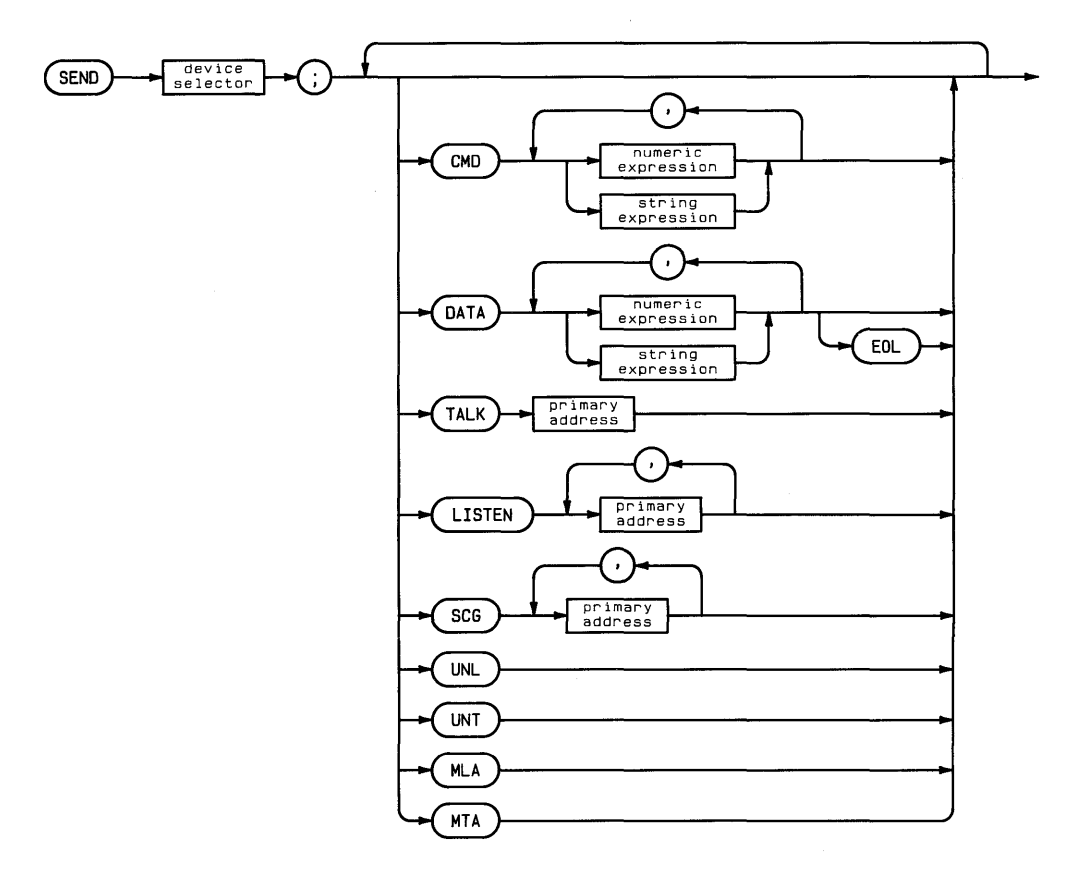

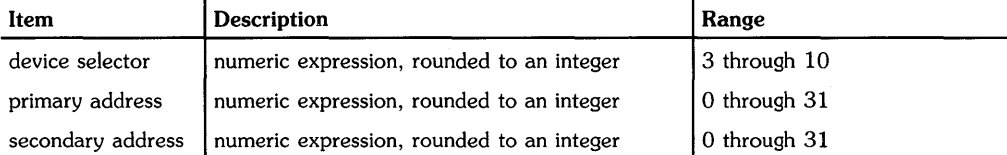
## **Examples**

SEND 7; CMD NumberX DATA "Hello" SEND 7; MTA UNL LISTEN 6,14 CMD CHR\$(15) SCG 6

### **Description**

The secondary keywords that can be used and the action taken are interface-dependent.

#### **HP-IB**

The node to which the device selector is assigned must be in "raw" mode; that is, there can be no primary address specified in the special (device) file's minor number. See ASSIGN for further information.

The computer must be active controller when commands are sent. The ATN line is set true while commands are sent; the ATN line is set false while data is sent.

- CMD (commands)—sends a list of 8-bit expressions with ATN true. Primary commands have a bit pattern in the form *XOOCCCCC,* where X=don't care and C=bits of the command (decimal value 0 through 31).
- DATA (data)—sends list of numeric or string expressions with ATN false. Any 8-bit pattern may be sent. If EOL is specified, the interface end-of-line sequence is sent following the data.
- TALK-sends a device Talk Address (TAD), decimal value 0 through 31.
- LISTEN-sends a device Listen Address (LAD), decimal value 0 through 31.
- SCG (secondary command group)—sends a secondary address to a device.
- UNL-sends the Unlisten command (decimal value 63). ATN is true.
- UNT-sends the Untalk command (decimal value 95). ATN is true.
- MLA (My Listen Address)—sends the listen address of the interface.
- MTA (My Talk Address)—sends the talk address of the interface.

#### **GPIO**

UNL, UNT, MLA, and MTA are ignored. CMD, LISTEN, TALK and SCG return an error.

The following secondary keyword can be used:

• DATA—sends the list of numeric and/or string expressions. Data is sent as 8-bit bytes. If EOL is specified, the interface's end-of-line sequence is sent.

Ĺ

## **Related Keywords**

OUTPUT

The SETGU statement sets the computer to *graphics units (GU's) mode.* In GU's mode, the plotting boundaries are equal to the graphics limits, and the plotting area is scaled in graphics units.

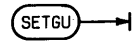

#### **Examples**

**SETGU** IF X#O THEN SETGU

#### **Description**

A graphics unit (GU) is defined as 1/100 of the shortest axis on the plotting device.

At power-on, reset, and when LIMIT or PLOTTER IS is executed, the computer is set to *user units mode,* with user units (UU's) set equal to graphics units. SCALE, MSCALE, or SHOW establish new user units. Executing SETGU permits plotting in GU's. After executing SETGU, plotting can be restored to previously established user units by executing SETUU.

Executing SETGU sets the plotting boundary to the graphics limits established by LIMIT or PLOTTER IS. In GU's mode, plotting boundaries set by LOCATE or CLIP are not active.

### **Related Keywords**

LIMIT, LOCATE, MSCALE, PLOTTER IS, SCALE, SETUU, SHOW

The SETUU statement sets the computer to user *units (UU's) mode.* In UU's mode, user units are the current unit scaling of the plotting area.

(SETUU)

#### **Examples**

**SETUU** IF Y\$="Y" THEN SETUU

### **Description**

When SETUU is executed, plotting boundaries set by LOCATE or CLIP which were previously cancelled by SETGU are reactivated. If that plotting area was previously scaled by SCALE, SHOW, or MSCALE, those user units are reactivated.

Executing SCALE, SHOW, or MSCALE also places the system in UU's mode.

#### **Related Keywords**

CLIP, LIMIT, LOCATE, PLOTTER IS, SETGU

The SET I/O statement writes a byte of data to the specified interface register.

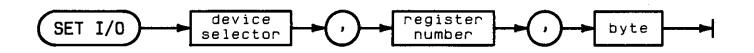

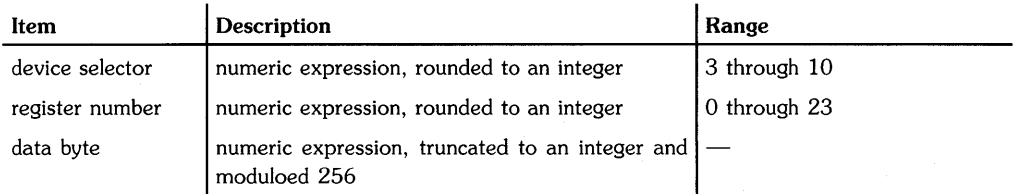

## **Examples**

```
SET I/O 7,16,3 
SET I/O Isc,RegNum,BTD("10000011")
```
### **Description**

The binary equivalent of the data byte is used to set and clear bits of the specified control register. SET I/O performs the same operation as the CONTROL statement, except that SET I/O can write to only one register at a time.

With HP-IB interfaces, the node to which the device selector is assigned must be in "raw" mode; that is, there can be no primary address specified in the special (device) file's minor number. See ASSIGN for further information.

## **Related Keywords**

CONTROL.

The SET TIMEOUT statement sets the maximum amount of time the system will wait for the specified interface to complete a handshake during an I/O operation.

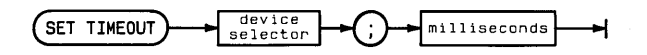

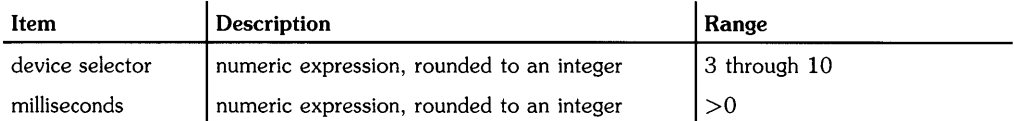

#### **Examples**

```
SET TIMEOUT DevSelector; MilliSeconds 
SET TIMEOUT 7; 5000
```
### **Description**

If an ON TIMEOUT end-of-line branch has been enabled, the branch is taken when the SET TIMEOUT limit is exceeded. If no ON TIMEOUT branching is in effect when the SET TIMEOUT time limit is exceeded, the system retains a pending end-of-line branch; when an ON TIMEOUT statement is executed, the branch is immediately taken.

I/O operations for which time outs can occur include any OUTPUT, ENTER, PRINT, and plotting operations that access an interface.

With HP-IB interfaces, the node to which the device selector is assigned can be either in "raw" or "auto-addressed" mode; that is, it mayor not contain a primary address. (See ASSIGN for details.)

### **Related Keywords**

OFF TIMEOUT, ON TIMEOUT

The SFLAG statement sets and clears one or more flags.

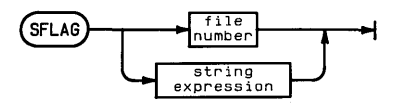

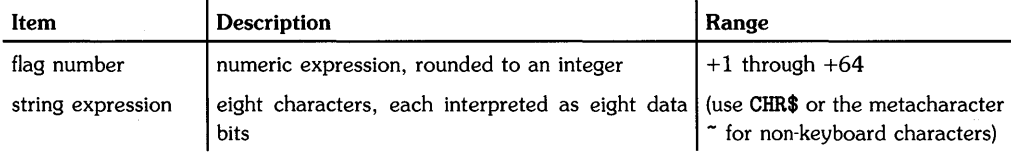

### **Examples**

IF X=5 THEN SFLAG 6 SFLAG I SFLAG "abcdefgh"

### **Description**

When the SFLAG parameter is a numeric expression, it is interpreted as a flag number, and the specified flag is set. When the SFLAG parameter is a string expression, each of the eight characters are interpreted as one byte.

The 8-bit binary value of each character sets (1) and clears (0) eight flags. The first character represents flags 1 through 8, the second character, flags 9 through 16, etc. If the string expression contains more than eight characters, it is truncated after the eighth character. If the string expression contains fewer than eight characters, CHR\$ (0) characters are appended to fill the string, and those flags are cleared. .

### **Related Keywords**

CFLAG, FLAG, FLAG\$

The SGN function returns 1 if the numeric argument is positive,  $-1$  if the argument is negative, and 0 if the argument is 0.

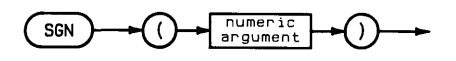

 $\ddot{\phantom{a}}$ 

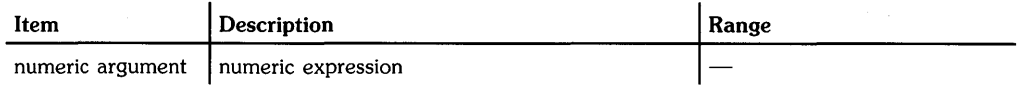

### **Examples**

IF  $SGN(Y)=1$  THEN GOSUB 400  $Root=SGN(X)*SQR(ABS(X))$ 

### **Related Keywords**

ABS

### **2-350** Keyword Dictionary

The SHELL command temporarily exits from BASIC back to the HP-UX Bourne shell, without losing the current BASIC environment.

SHELL<sup>T</sup>

#### **Description**

When SHELL is executed, the current BASIC environment is saved and the HP-UX Bourne shell is invoked to permit you to execute HP-UX commands.

After any number of HP-UX commands, enter the ASCII "EOT" character (usually  $\overline{CTRL}$   $\overline{D}$ ) to restore the previous BASIC environment. The following prompt will be given upon re-entry to the BASIC system:

Basic ready

The SHORT statement declares and reserves memory for short-precision, floating-point-numeric variables.

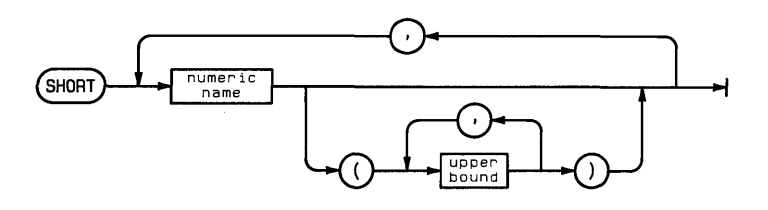

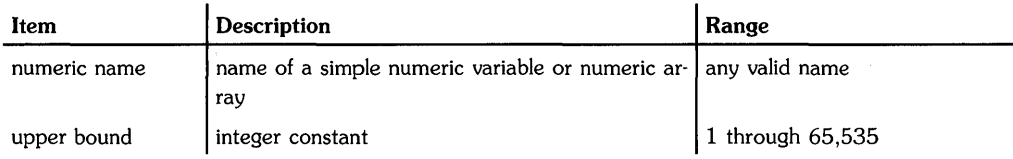

### **Examples**

SHORT ShortVariable, ShortArray1(10), ShortArray2(5,3)

### **Description**

All numeric variables are REAL unless declared SHORT or INTEGER.

When the numeric variable name is used with one or two upper bound(s) enclosed in parentheses, the variable is dimensioned to be a one- or two- dimensional array. The default lower bound of the array is 0. The OPTION BASE statement is used to set the lower bound equal to 1.

When a SHORT simple variable or array element is printed to a data file, the value is stored in the file with REAL precision. If an entire SHORT array is printed to a data file with one statement (for example, PRINT#  $1$ ; ShortArray ()), the elements are printed to the file with SHORT precision.

When a REAL number is assigned to a SHORT variable, the number is rounded. Overflow occurs if the number is outside the range of SHORT numbers.

When variables are passed to a subprogram by address, precision declarations accompany the variable into the subprogram.

### **Related Keywords**

DIM, INTEGER, REAL

The SHOW statement specifies a user units scale of the plotting area such that one unit of  $x$  equals one unit of  $\nu$  (equal unit scaling). Thus, the plotting area is scaled with unit squares.

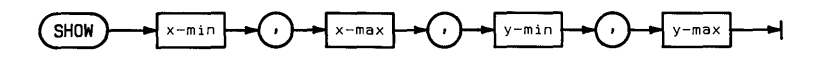

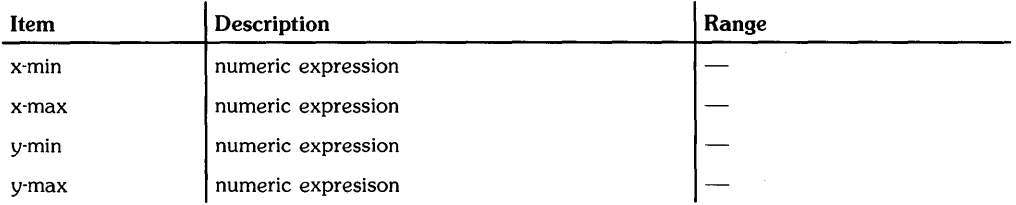

### **Examples**

SHOW -2,2,-4,4 SHOW A,2\*B,O,3

## **Description**

SHOW scales the current plotting area, which is a function of the units mode (GU's or UU's) and the previously executed statements.

In GU's mode, SHOW scales the entire graphics area previously specified by PLOTTER IS or LIMIT). In UU's mode, SHOW scales the plotting area previously specified by LOCATE. If LOCATE has not been executed, the entire graphics area is scaled.

The user units are established such that the specified area is as large as possible and is centered within the plotting area. After executing SHOW, the system is set to UU's mode.

The order of the parameters can be changed to produce reflected output (see LIMIT).

## **Related Keywords**

LIMIT, LOCATE, PLOTTER IS, SCALE

The SIN function returns the sine of the angle argument.

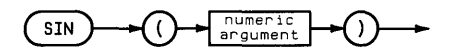

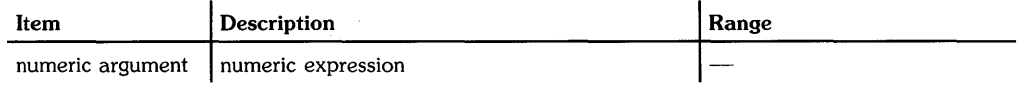

### **Examples**

 $SineX = SIN(X)$ If SIN (Theta) =1 THEN DISP "Theta equals 90 degrees"

### **Description**

The angle argument is interpreted according to the current trigonometric mode-RAD (radians), DEG (degrees), or GRAD (grads). The default mode is RAD.

### **Related Keywords**

ASN. DEG. GRAD. RAD

# **SINGLESTEP**

Keyboard Executable Yes Programmable No In an IF...THEN No

The SINGLESTEP command executes the current program line and then halts execution.

SINGLESTEP )-

### **Description**

The program must be initialized (by having previously executed INIT or RUN). A paused, unaltered program need not be reinitialized. However, if a paused program is edited, it must be initialized before singlestepping.

### **Related Keywords**

CONT. INIT

The SPOLL function returns an integer representing the status byte of the specified device.

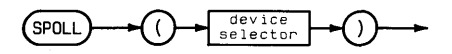

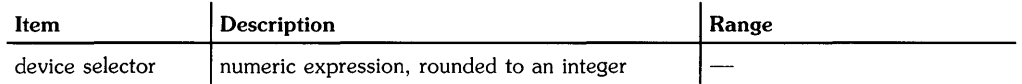

## **Examples**

DeviceStatus=SPOLL(712) IF SPOLL(D4)<64 THEN GOSUB 800

## **Description**

The computer must be active controller in order to perform a serial poll.

Interface-dependent actions:

• HP-IB:

With HP-IB interfaces, the node to which the device selector is assigned must be in "raw" mode; that is, there can be no primary address specified in the special (device) file's minor number. See ASSIGN for further information.

If the device selector contains no primary address, the interface sends Serial Poll Enable (SPE), sets ATN false, receives the status byte, sends Serial Poll Disable (SPD), and sends Untalk (UNT)

If the device selector contains a primary address, the interface sends Unlisten (UNL), My Listen Address (MLA), the device Talk Address (TAD), Serial Poll Enable (SPE), and then sets ATN false. The interface receives the status byte and then sends Serial Poll Disable (SPD) and Untalk (UNT).

### **Related Keywords**

PPOLL

The SQR function returns the square root of the numeric argument. Negative arguments return an error.

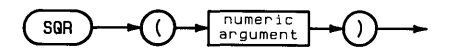

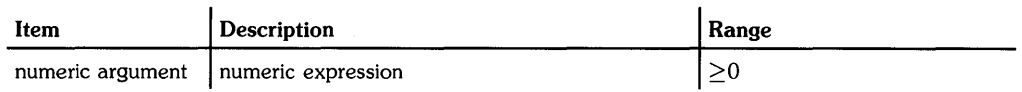

 $\dot{\bullet}$ 

### **Examples**

DISP SQR(X)  $C=SQR(A^2^2+B^2^2)$ 

The STATUS statement returns the contents of one or more interface or I/O buffer status registers.

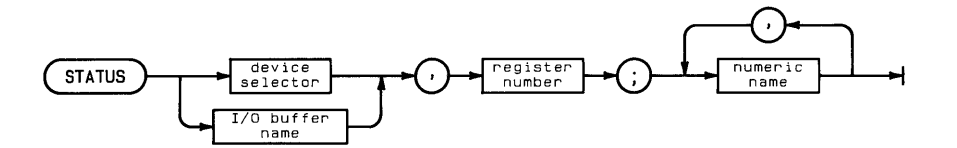

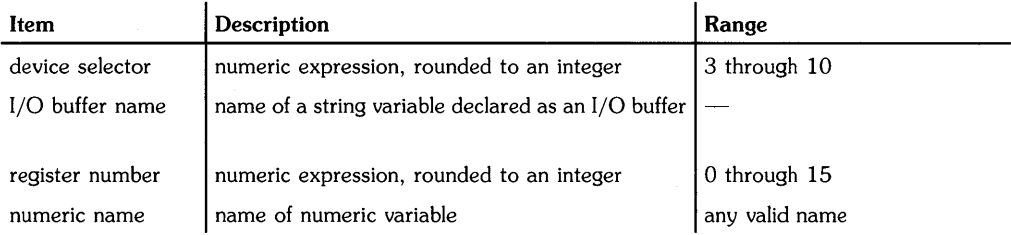

# **Examples**

```
STATUS 7.0;RegisterO 
STATUS 7.3;Register3.Register4.Register5
```
## **Description**

The register number must be valid for the specified interface.

When more than one numeric variable is listed, consecutive status registers are read starting at the specified register number. If the number of variables listed exceeds the number of existing registers, an error is returned; there is no wraparound to the first register.

With HP-IB interfaces, the node to which the device selector is assigned must be in "raw" mode; that is, there can be no primary address specified in the special (device) file's minor number. See ASSIGN for further information.

# **Related Keywords**

ASSERT, CONTROL. IOBUFFER

# **STOP**

See END.

 $\mathcal{L}^{\text{max}}_{\text{max}}$  , where  $\mathcal{L}^{\text{max}}_{\text{max}}$ 

 $\sim 10^7$ 

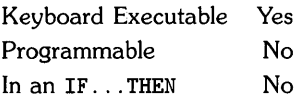

The STORE command stores the current BASIC program or subprogram into a disc file of the specified name.

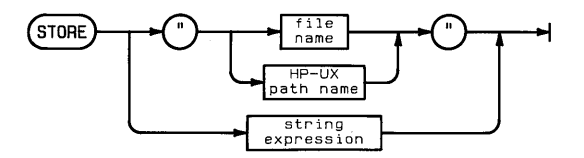

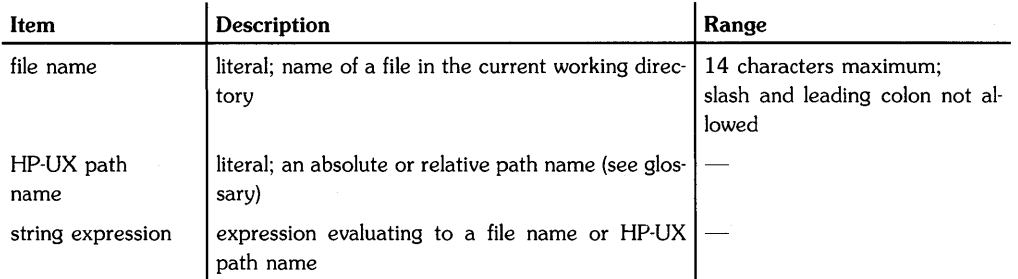

### **Examples**

STORE "filename" STORE "/disci/filename" STORE "/Directory1/Directory2/filename"

# **Description**

If the file name is used alone (rather than as part of an HP-UX path name), the STORE operation uses the current working directory.

When STORE is executed, the system searches the specified directory for a BASIC/PROG file with the indicated name. If the file is found, the current (sub)program is stored in that file, overwriting the previous contents. If no such file is found, the file is created in that directory. An error is returned if the file name already exists in the directory with another file type.

When a new subprogram is stored, the file name must be the same as the FINDPROG name.

## **Related Keywords**

LOAD, MASS STORAGE IS

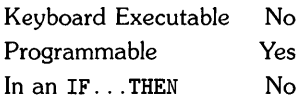

The SUB statement is the first statement in a subprogram. It defines the beginning of the subprogram and lists the formal parameters passed into the subprogram.

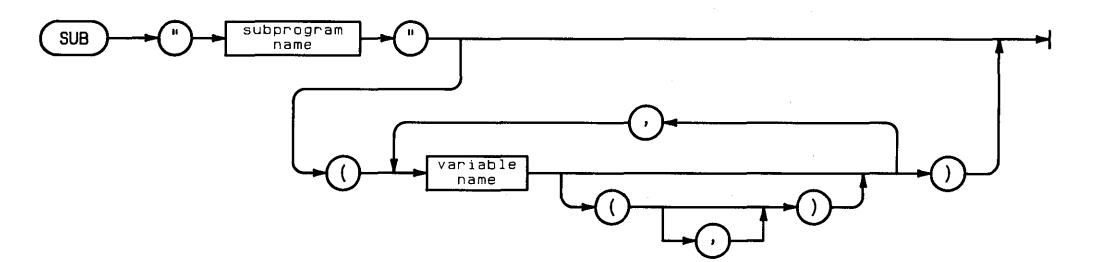

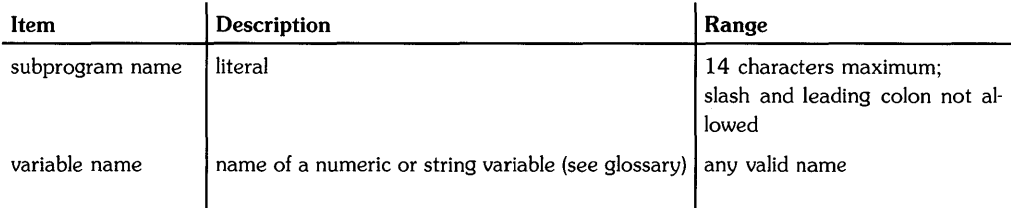

### **Examples**

```
SUB "Count"
SUB "SubPlot" (Xmin, Xmax, Yvar (), Zvar (, ) S$)
```
# **Description**

All subprograms must begin with a SUB statement. The statement cannot be part of a multistatement line. A subprogram can contain only one SUB statement.

The optional variable names enclosed in parentheses list the formal parameters passed from the calIing (sub)program to the subprogram. The parameters become associated, from left to right, with the pass parameters listed in the CALL statement. The variable type (simple numeric, simple string, numeric array, string array) must agree with the parameters listed in the CALL statement. Arrays are designated by a pair of parentheses after the array name; an optional comma documents 2-dimensional arrays. Variables in the main program not explicitly passed to the subprogram or held in COMmon with the subprogram are unknown to the subprogram.

The pass parameter list does not include precision declarations (REAL, SHORT, and INTEGER), nor does it specify the dimensions of simple string variables and numeric and string arrays. The precision and dimensions of variables passed by address accompany them as they are passed. When a string expression is passed by value, the formal parameter to which it is passed is dimensioned to the current length of the string.

The SUB statement can list more parameters than the calling subprogram's CALL statement. Extra parameters are set to 0 and the null string. NPAR returns the number of parameters actually passed.

Common variables can be passed into subprograms by including them in a COM statement. Unlike the parameter list of the SUB statement, the COM statement must contain both precision declarations and array size declarations.

When a subrogram is stored, it is entered into the directory as a type BASIC/SUBP file.

### **Related Keywords**

CALL, FINDPROG, SCRATCHSUB, SUBEND, SUBEXIT

The SUBEND statement returns program execution to the calling program or subprogram.

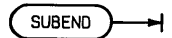

### **Description**

When SUBEND is executed, program execution resumes at the statement in the calling program that immediately follows the CALL statement. Comments following SUBEND are part of the subprogram.

SUBEND and SUBEXIT are interchangeable.

#### **Related Keywords**

CALL, SUB, SUBEXIT

# **SUBEXIT**

See **SUBEND** 

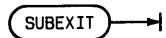

 $\bar{z}$ 

 $\bar{1}$ 

The SUM function returns the sum of all the elements in the specified array.

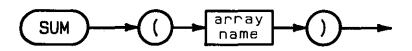

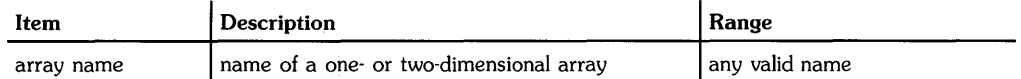

### **Examples**

DISP SUM(Vector1)  $Y=SUM(A)$ 

### **Related Keywords**

ABSUM

# **Notes**

The TAB function is used with simple DISP, LABEL, and PRINT (without USING) to specify the column in which the next output item is placed. (See DISP, LABEL, and PRINT).

TAB column  $\left($  $\lambda$ 

The TAN function returns the tangent of the angle argument.

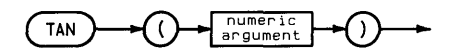

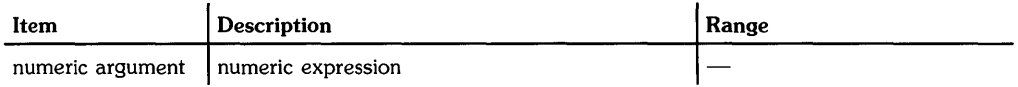

### **Examples**

```
Tangent=TAN(Theta) 
Vertical=Horizontal*TAN(x)
```
## **Description**

The angle argument is interpreted according to the current trigonometric mode - RAD (radians), DEG (degrees), or GRAD (grads). The default mode is RAD.

## **Related Keywords**

ATN. DEG. GRAD. RAD

The TIME function returns the current value of the system clock seconds counter.

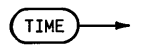

### **Description**

The seconds counter usually represents the number of seconds elapsed since midnight. The largest value returned is 86,399. When the counter reaches this value, it is reset to 0 and the date is incremented.

### **Related Keywords**

DATE, DATE\$, TIME\$

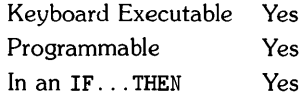

The TIME\$ function returns the system clock reading in HH:MM:SS notation.

 $(TIMES)$ 

### **Examples**

DISP TIME\$ IF TIME\$=B\$ THEN 200

### **Description**

The string returned is in 24-hour notation in the range 00:00:00 through 23:59:59.

### **Related Keywords**

DATE. DATE\$. TIME

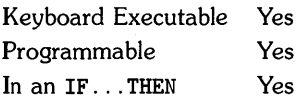

The TRACE statement traces program variable assignments and/or the order in which program lines are executed.

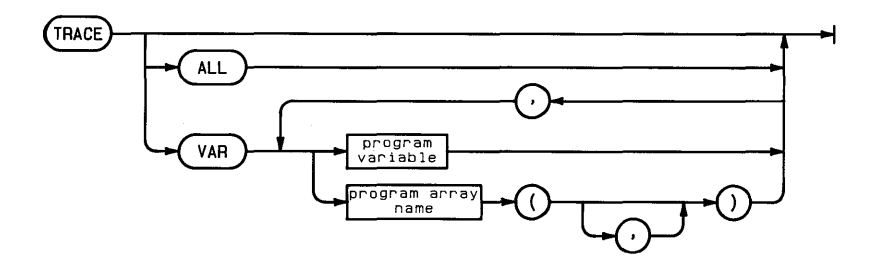

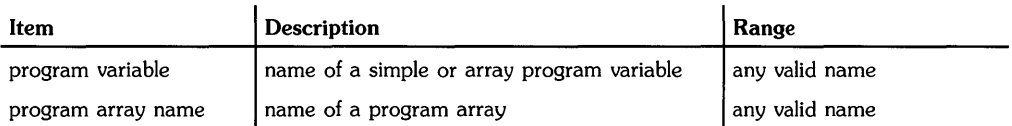

### **Examples**

```
TRACE
TRACE ALL 
TRACE VAR Varl, Var2$, Arrayl(6),Wholearray$()
```
### **Description**

Three tracing options are available: TRACE, TRACE VAR, and TRACE ALL. Tracing results are output to the display.

When tracing statements are executed within a program or subprogram, tracing is local, and halts when execution is transferred to another subprogram or back to the main program. When TRACE or TRACE ALL is executed from the keyboard, it applies to the main program only. When TRACE VAR is executed from the keyboard, it applies to the current program or subprogram.

Tracing operations are canceled by executing NORMAL.

#### **TRACE**

TRACE traces the order in which program lines are executed. Nothing is output when execution proceeds sequentially from statement to next-higher numbered statement. When branching occurs, TRACE outputs branching information in the form:

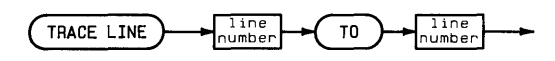

#### **TRACE VAR**

TRACE VAR traces assignments to the specified program variables during program execution. Variables to be traced must be allocated before TRACE VAR is executed. If TRACE VAR is executed from the keyboard before the program is run, the program must first be initialized by executing INIT.

TRACE VAR outputs changes in variable assignments of program variables to in the form:

When a numeric variable receives a new assignment, the variable name and new value are output. When a string variable is assigned a new value, TRACE VAR outputs the name of the string variable without printing its new value. When a statement operates on an entire numeric array, the new value of the first element only is output.

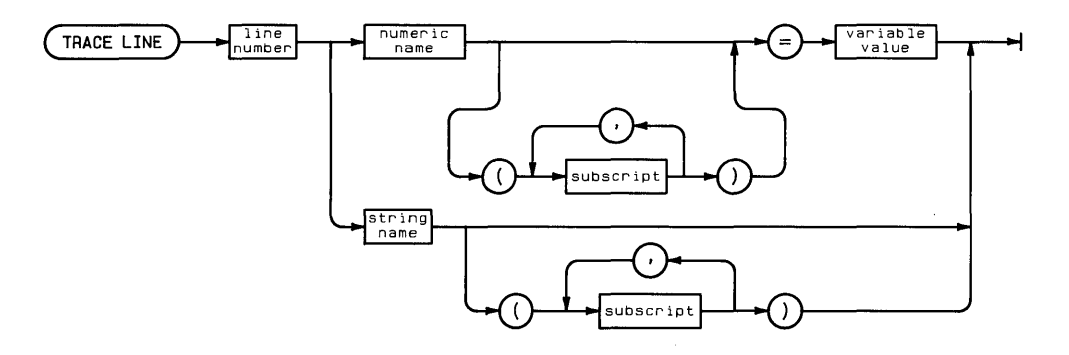

#### **TRACE ALL**

TRACE ALL traces program execution and variable assignments from line to line, regardless of whether or not branching occurs. Changes in the values assigned to variables are reported in the same format as TRACE VAR output.

### **Related Keywords**

NORMAL

The TRIGGER statement sends a Group Execute Trigger message to the specified device(s).

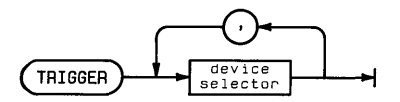

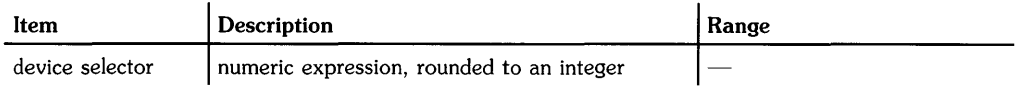

### **Examples**

TRIGGER 7 TRIGGER 724 TRIGGER DevSelectorl, DevSelectorN

## **Description**

 $\bullet$  HP-IB $\cdot$ 

The node to which the device selector is assigned must be in "raw" mode; that is, there cannot be a primary address specified in the special (device) files's minor number. See ASSIGN for further information.

The computer must be active controller in order to execute TRIGGER.

If the device selector contains no primary address, the interface sends the "Group Execute Trigger" (GET) message to devices which are currently addressed to listen.

If the device selector(s) contain a primary address, the specified HP-IB interface sends these commands: Unlisten (UNL); the listen addresses (LAD) of the specified device(s); and the "Group Execute Trigger" (GET) message.

If more than one device selector is specified, all device selectors must include a primary address. In addition, all devices must be located on the same interface.

• GPIO: Error

### **Related Keywords**

RESUME, SEND

The TRIM\$ function returns a string stripped of all leading and trailing spaces (ASCII decimal code 32). Embedded blanks are unaffected.

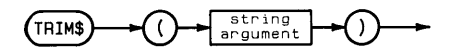

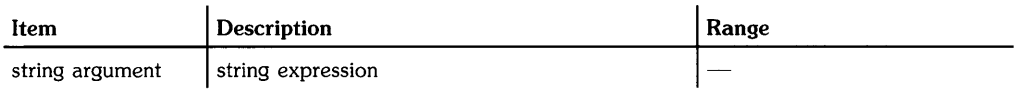

#### **Examples**

DISP TRIM\$(Title\$) Sortdata\$=TRIM\$(LastName\$)

The TYP function returns the data type of the next item in a BASIC/DATA file.

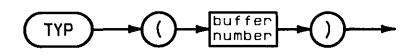

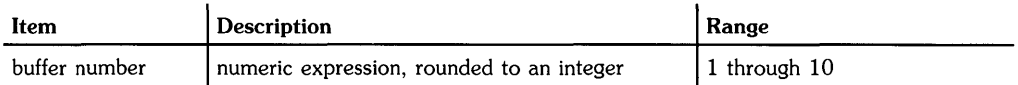

### **Examples**

IF TYP(3)=1 THEN READ# 3;Number DISP TYP(Buffer)

### **Description**

The file must be opened.

**TYP** returns an integer in the range 1 through 4, 8 through 10, according to the position of the file pointer and the contents of the data file. The number returned indicates the nature of the item following the current pointer location.

#### **Values Returned by TYP**

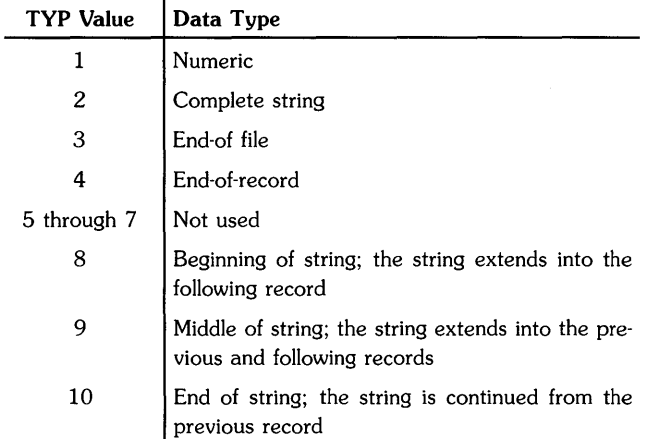

### **Related Keywords**

**READ#**
# **Notes**

The UBND function returns the dimension (upper bound) of the first or second subscript of the specified array.

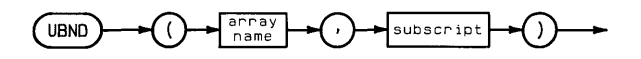

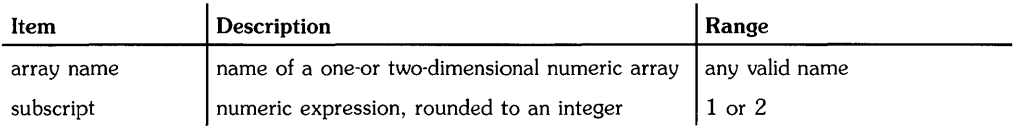

## **Examples**

FOR  $I=1$  TO UBND(A,2) LET  $Y(UBND(Y,1),UBND(Y,2))=3$ 

#### **Related Keywords**

LBND

The UNCLIP statement cancels plotting boundaries set by CLIP or LOCATE, and sets the plotting boundaries equal to the graphics limits.

UNCLIP

#### **Examples**

```
UNCLIP 
IF A$="Y" THEN UNCLIP
```
#### **Description**

Both SETGU and UNCLIP set the plotting boundaries equal to the graphics limits. The differences between the two statements are:

- UNCLIP does not switch the current plotting units to GU's. The computer remains in the current units mode.
- UNCLIP completely cancels the CLIP or LOCATE plotting boundaries. SETGU changes the current plotting area but does not cancel the plotting boundaries set by CLIP or LOCATE; they can be restored by executing SETUU.

## **Related Keywords**

CLIP, LOCATE, SETGU, SETUU

The UNSECURE command cancels security previously specified for BASIC files.

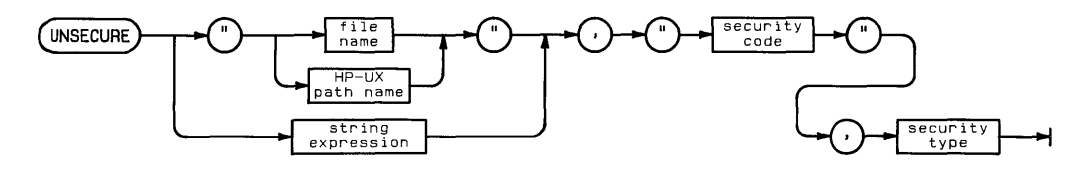

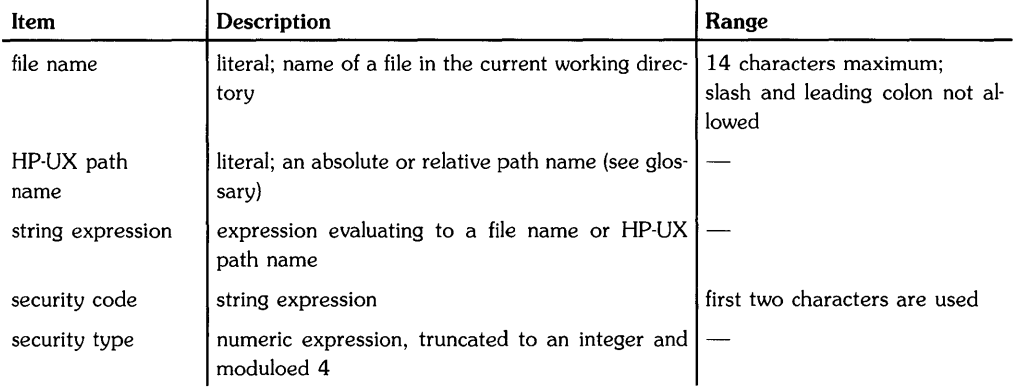

## **Examples**

UN SECURE "myfile". "nl".O UNSECURE "/vol1/dir1/dir2/myfile".Code\$.2

# **Description**

The security type must match the security type specified for the file when it was secured. For types 0 and 1 security, the first two characters of the security code must match the code that became associated with the file when it was secured, except that lowercase and uppercase letters are interchangeable. The security code is ignored for type 2 security. UNSECURE has no effect for security type 3.

The following rules apply to unsecuring files:

- Files secured with type 0 can be unsecured with type 0 or 1.
- Files secured with type 1 can be unsecured for LIST, PLIST, and editing by unsecuring for type O. COPY security remains.
- Files secured with types 0 and 1 can be unsecured for type 1. Type 0 security is automatically removed.
- When unsecuring a file for LISTrm, the security must be removed before the file is loaded.

# **Related Keywords**

**SECURE** 

The UPC\$ string function returns a string in which all the lowercase letters in the argument are converted to uppercase.

Į.

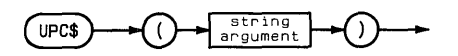

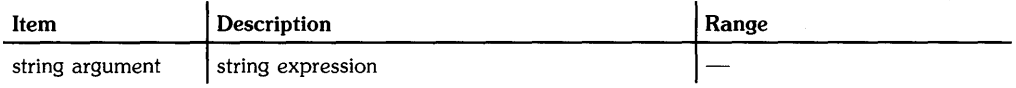

#### **Examples**

IF  $UPC$({String})="YES" THEN 200$ DISP UPC\$ $(Suring})$ &"..."

# **Related Keywords**

LWC\$

**Notes** 

The VAL function converts a string expression containing digits into a numeric value.

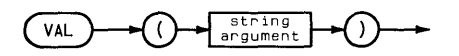

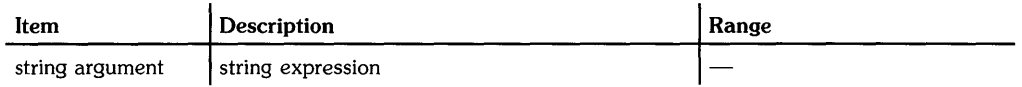

## **Examples**

```
DISP VAL(A$) 
Z=X(1)+VAL(Baseline$(X))
```
## **Description**

The string can contain leading blanks and tab characters. The mantissa begins with the first non-blank/tab character, which must be a plus or minus sign, decimal point, or digit. Additional characters can be digits or a decimal point; there can be only one decimal point per number.

If exponential notation is used, the exponent following E or e consists of an optional sign folowed by two or three digits.

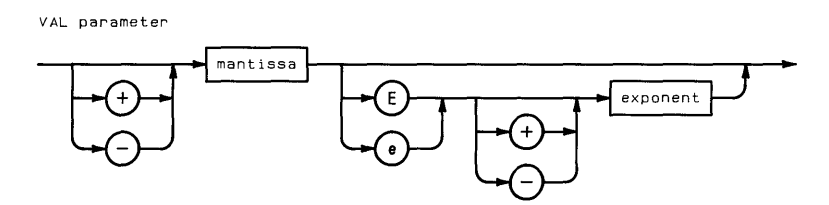

The argument must contain at least one digit. Embedded blanks and non-digit characters not used to build an exponent terminate the number.

## **Related Keywords**

VAL\$

The VAL\$ function evaluates the numeric argument and returns the string representation of the argument in standard number format.

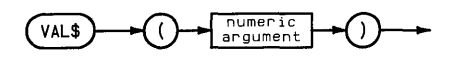

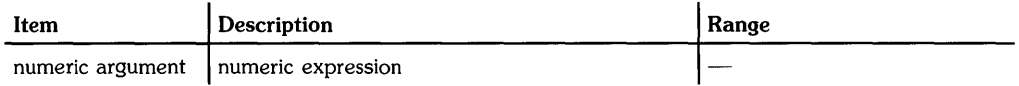

## **Examples**

C\$=VAL\$(D)&"OO" PRINT# 1; VAL\$(Xcoordinate)

#### **Description**

The string returned has no leading or trailing blanks. Decimal numbers have a leading zero preceding the radix.

## **Related Keywords**

VAL

The WAIT statement causes a delay in program execution until the specified number of milliseconds has elapsed.

 $W$ AIT  $\longrightarrow$  milliseconds  $\longrightarrow$ 

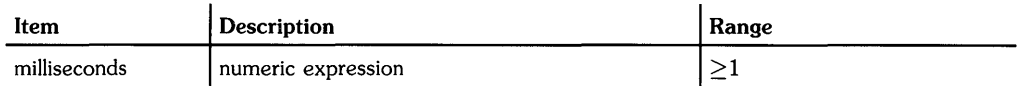

#### **Examples**

WAIT N\*250 IF X=7 THEN WAIT 5000

# **Description**

The WAIT statement can be interrupted by pausing the program. When the program is continued, execution continues at the next statement.

With Series 200/300 and 500 HP-UX systems, the timer resolution is 1 second.

## **Related Keywords**

PAUSE

**WHERE** 

Keyboard Executable Yes Programmable Yes In an IF ... THEN Yes

The WHERE statement assigns the last known location and status of the plotting device's logical pen to the specified numeric variables.

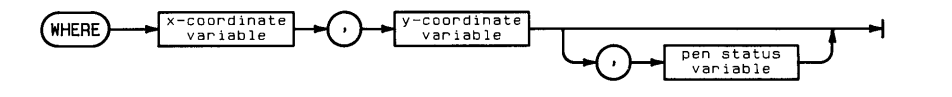

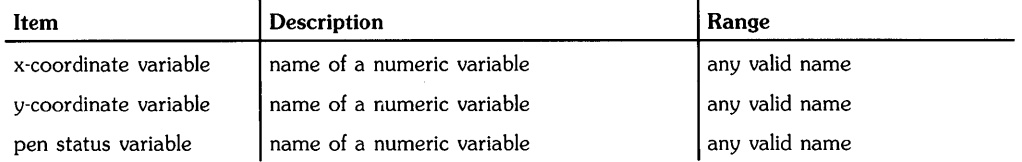

#### **Examples**

WHERE Xposition. YPosition. Penstatus WHERE  $x(I)$ ,  $y(I)$ 

#### **Description**

The pen x- and y- coordinates are interpreted according to the current units. The pen status variable is assigned the value  $0$  if the pen is up,  $1$  if the pen is down.

The location and status of the logical pen is determined by the most recently executed statement affecting the pen. This includes all plotting statements and all statements and conditions which activate the graphics default conditions (see glossary). When the graphics default conditions are activated, the logical pen is lifted and moved to the origin (0,0).

#### **Related Keywords**

CURSOR. DIGITIZE

The XAXIS statement draws a horizontal axis, with optional tick marks, at the specified yintercept.

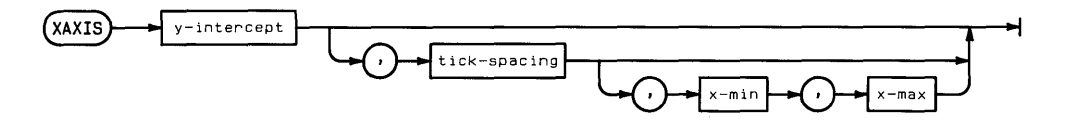

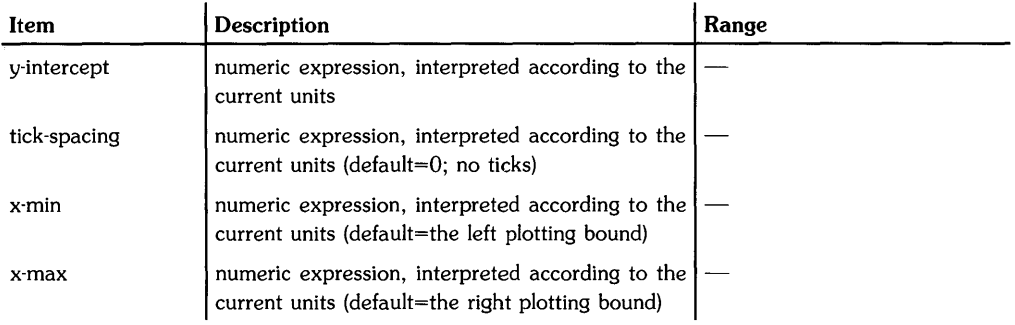

## **Examples**

XAXIS 3 XAXIS (Ymax-Ymin)/2.1 XAXIS Y(1).2.-12.12

# **Description**

The axis and optional tick marks are drawn using the current line type, and are clipped at the plotting boundaries. The y-intercept may lie outside the plotting area; only the portion of the axis within the plotting area is shown. The x-min and x-max parameters provide for drawing an axis across a portion of the plotting area. Parameters outside the plotting area are ignored. The default axis length is the entire plotting area.

Tick marks are 2 GU's long. The sign of the tick spacing parameter determines where ticks are placed. If the tick-spacing parameter is positive, ticks are left-justified on the x-axis. If the tick spacing parameter is negative, ticks are right-justified.

# **Related Keywords**

AXES. LAXES. YAXIS

The XREF L statement displays a line cross-reference table of program line numbers, line labels, and user-defined functions in the current (sub)program.

 $XREF$   $L$ 

#### **Description**

XREF L generates an entry in the line cross-reference table whenever a line number or line label is referenced. Table entries are in the form:

Line Cross Reference Table

*referenced line [line label]* **occurs on** *referencing line(s)* 

For example, these program lines:

30 IF X<>5 THEN Loop 500 Loop: FOR I=l TO 5

generate the following entry:

 $500$  Loop: $\frac{1}{200}$  Loop: $\frac{1}{200}$  occurs on 30

The system displays ... end of xrefl when the entire table has been displayed.

#### **Related Keywords**

LIST, SCAN, XREF V

The XREF V statement displays a cross-reference table of all the variables and user-defined functions in the current sub(program).

( XREF V ~

#### **Description**

The XREF V table contains the following information about each program variable:

Variable-the name of the variable or user-defined function.

Dim1-the upper bound of the first subscript in an array variable.

Dim2-the upper bound of the second subscript in an array variable.

 $Max1$ -the maximum length of a string variable.

Type-REAL, SHORT, INTEGER, or string.

References-lines referencing the variable or user-defined function, including function definitions (DEF FN statements), function value assignments (FN ... =), and function calls (FN).

The system displays:

... end of xrefv

when the entire table has been generated.

#### **Related Keywords**

LIST, SCAN, XREF L

The YAXIS statement draws a vertical axis, with optional tick marks, at the specified x-intercept.

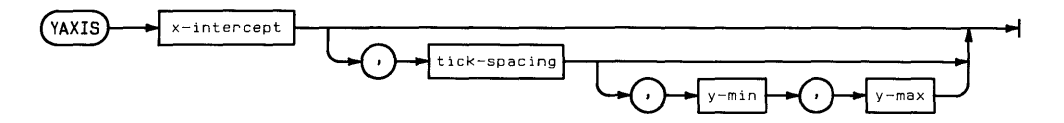

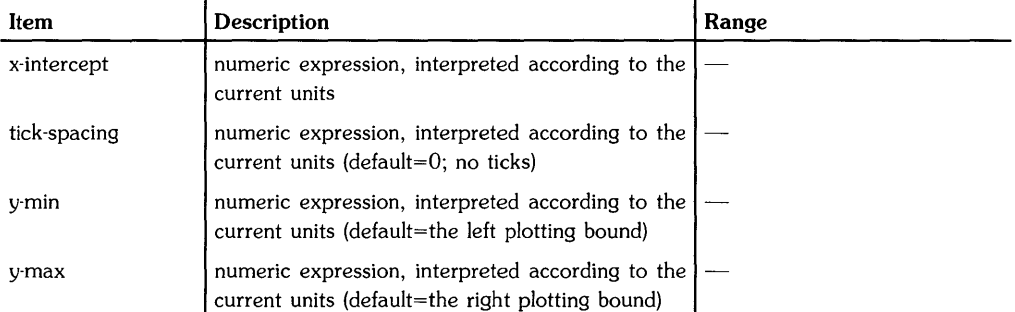

## **Examples**

YAXIS 3 YAXIS X(I)/3,l YAXIS 3,1,2,2

# **Description**

The axis and optional tick marks are drawn using the current line type, and are clipped at the plotting boundaries. The x-intercept can lie outside the plotting area; only the portion of the axis within the plotting area is shown. The y-min and y-max parameters provide for drawing an axis across a portion of the plotting area. Parameters outside the plotting boundaries are ignored. The default axis length is the entire plotting area.

Tick marks are 2 GU's long. The sign of the tick spacing parameter determines where ticks are placed. If the tick spacing parameter is positive, ticks are bottom-justified on the y-axis. If the tick spacing parameter is negative, ticks are top-justified.

# **Related Keywords**

AXES, LAXES, XAXIS

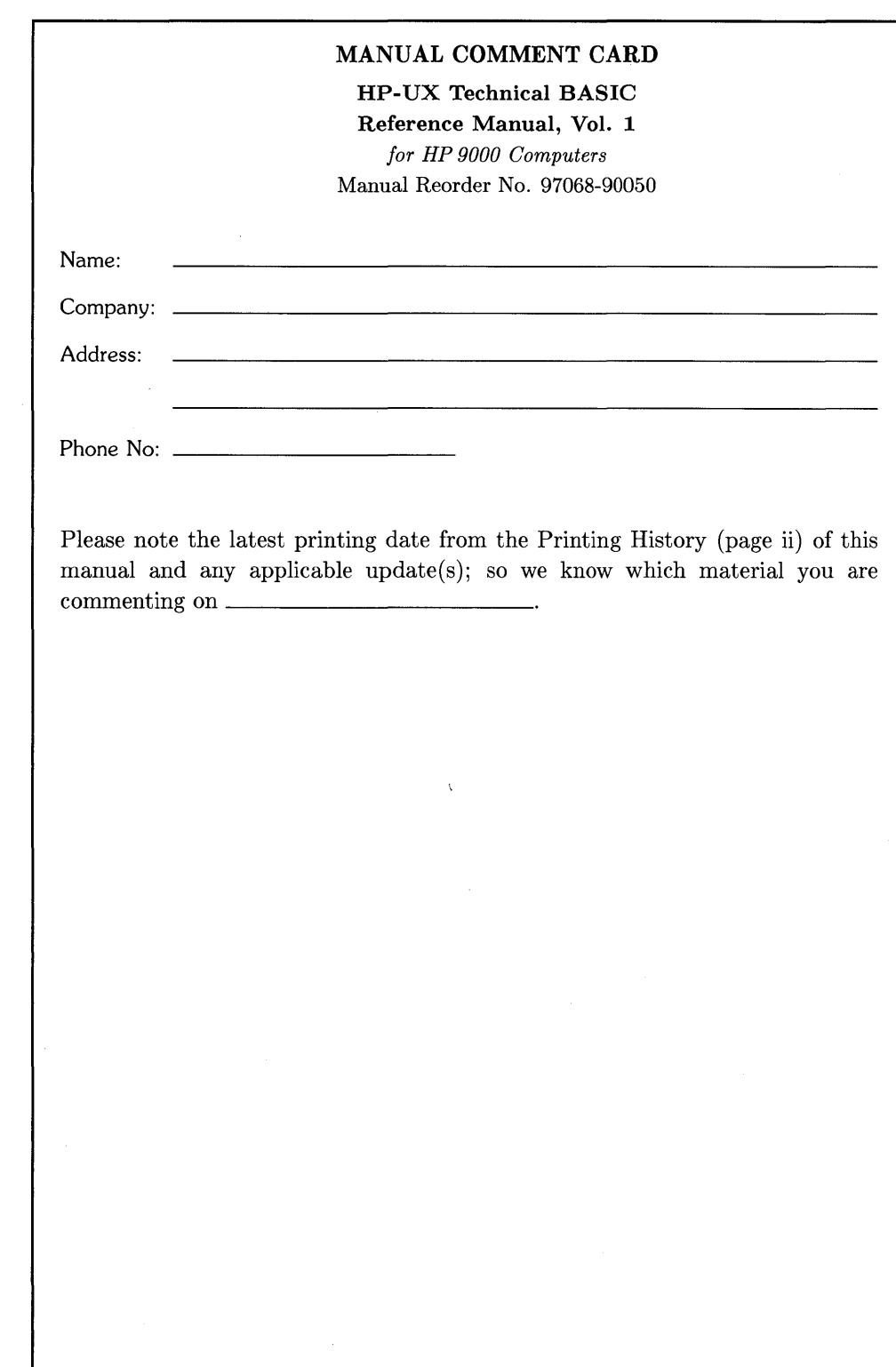

 $\mathbb{R}^{n\times n}$ 

NO POSTAGE **NECESSARY** IF MAILED IN THE UNITED STATES

**111111** 

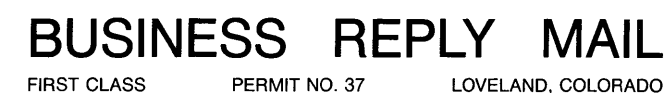

LOVELAND, COLORADO

POSTAGE WILL BE PAID BY ADDRESSEE

**Hewlett-Packard Company Fort Collins Systems Division Attn: Customer Documentation 3404 East Harmony Road Fort Collins, Colorado 80525** 

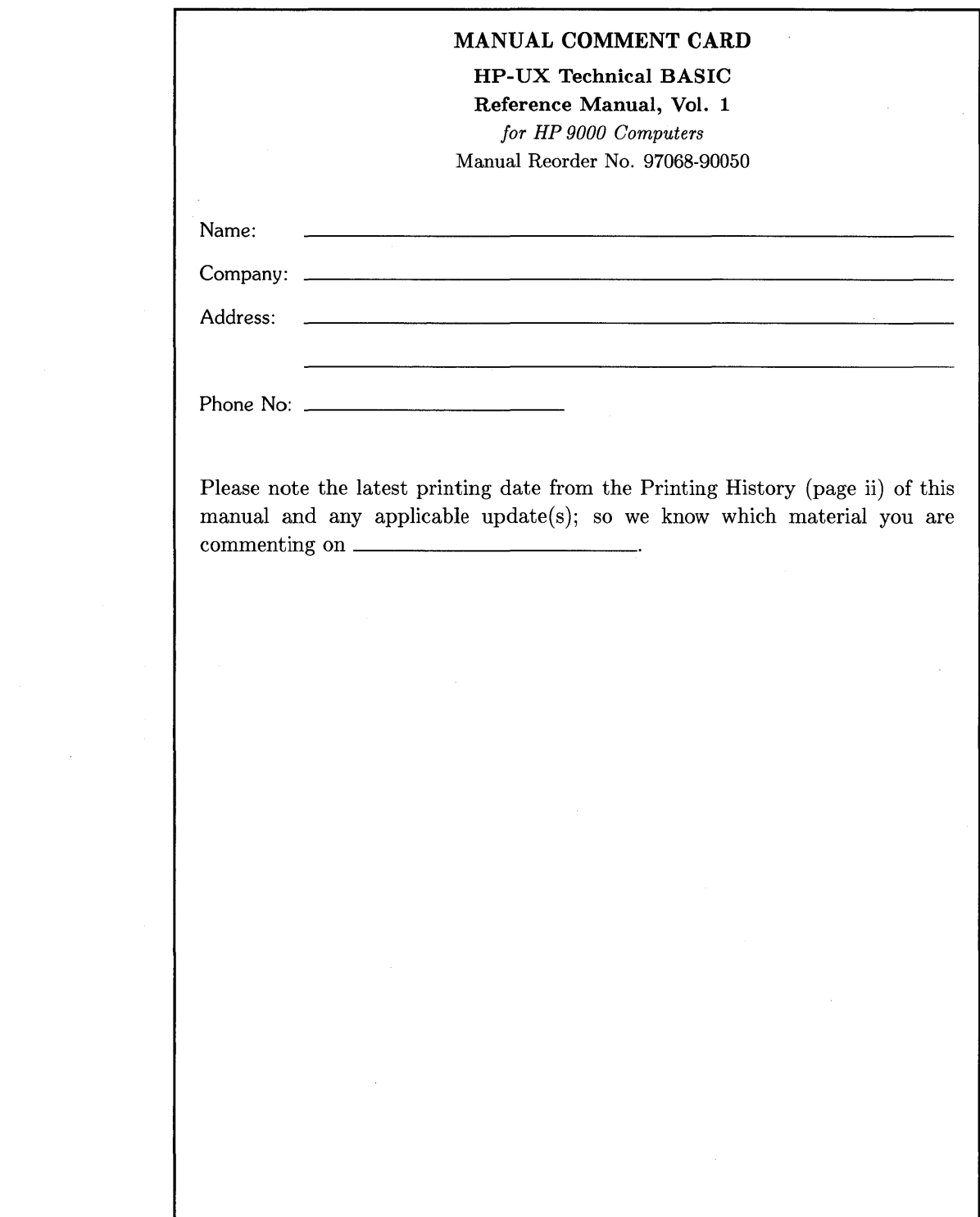

 $\label{eq:2.1} \frac{1}{\sqrt{2\pi}}\int_{\mathbb{R}^3}\frac{1}{\sqrt{2\pi}}\int_{\mathbb{R}^3}\frac{1}{\sqrt{2\pi}}\int_{\mathbb{R}^3}\frac{1}{\sqrt{2\pi}}\int_{\mathbb{R}^3}\frac{1}{\sqrt{2\pi}}\int_{\mathbb{R}^3}\frac{1}{\sqrt{2\pi}}\int_{\mathbb{R}^3}\frac{1}{\sqrt{2\pi}}\int_{\mathbb{R}^3}\frac{1}{\sqrt{2\pi}}\int_{\mathbb{R}^3}\frac{1}{\sqrt{2\pi}}\int_{\mathbb{R}^3}\frac{1$ 

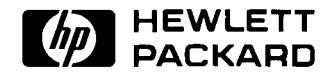

 $\overline{\phantom{a}}$ 

**97068-90604**  For Internal Use Only

#### **HP Part Number 97068-90050**

Printed in U.S.A. 2/86 Microfiche No. 97068-99050

 $\hat{\mathbf{r}}_i$ 

 $\Delta$ 

 $\sim$